**تصميم برانمج أندرويد "تكلم" لتعليم مهارة الكالم على أساس التعل م الذايت لدى طالبات املرحلة األوىل بدار اللغة العربية أتشيه** 

**رسالة املاجستري**

**إعداد:** 

عيني نور صالحة

الرقم اجلامعي: ٢١٠١٠٤٢١٠٠٨٩

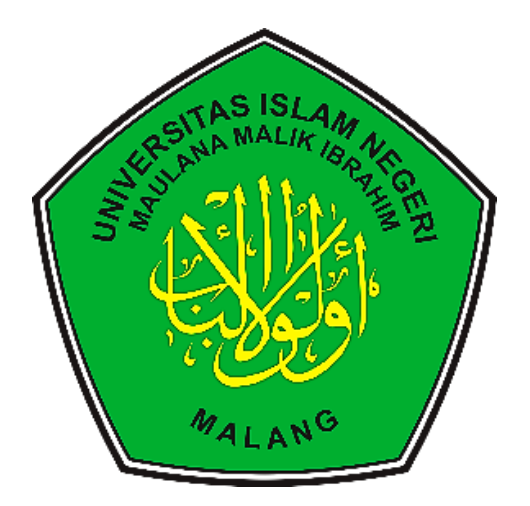

**قسم تعليم اللغة العربية** 

**كلية الدراسات العليا** 

**جامعة موالان مالك إبراهيم اإلسالمية احلكومية ماالنج** 

**2023 م**

**تصميم برانمج أندرويد "تكلم" لتعليم مهارة الكالم على أساس التعل م الذايت لدى طالبات املرحلة األوىل بدار اللغة العربية أتشيه** 

**رسالة املاجستري** مقدمة إلى جامعة مولانا مالك إبراهيم الاسلامية الحكومية مالانج لاستيفاء شرط من شروط احلصول على دراجة املاجستري يف تعليم اللغة العربية إعداد: عيين نور صاحلة الرقم اجلامعي: ٢١٠١٠٤٢١٠٠٨٩ إشراف:

**د. أبو املعال** 

**د. مملوءة احلسنة** 

١٩7٤١٢٠5٢٠٠٠٠3٢٠٠١ رقم التوظيف: ٢٠٢٨٠٨٨٢٠3

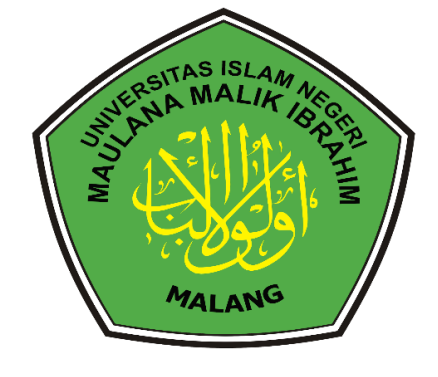

**قسم تعليم اللغة العربية** 

**كلية الدراسات العليا** 

**جامعة موالان مالك إبراهيم اإلسالمية احلكومية ماالنج** 

$$
\rightarrow \textbf{Y} \cdot \textbf{Y} \textbf{Y}
$$

# <span id="page-2-0"></span>**استهالل**

#### يَّأَيُّهَا ٱلنَّاسُ إِنَّا خَلَقْنُكُم مِّن ذَكَرٍ وَأُنثَىٰ وَجَعَلْنُكُمْ شُعُوبًا وَقَبَآئِلَ لِتَعَارَفُوٓا ۦ إِنَّ **ٰ ٰ ٰ ِ ل ٰ ٰ ٰ** .<br>با **ْ ٓ ٰ ٰ ٰ ٰ** بر<br>A **ٓ ٰ ِ ٰ ٰ** أَكْرَمَكُمْ عِندَ ٱللَّهِ أَتْقَلَكُمْ ۦ إِنَّ ٱللَّهَ عَلِيمٌ خَبِيرٌ **ِ ٰ ْ ْ ٰ ٰ**

احلجرات١3:

### <span id="page-3-0"></span>**إهداء**

احلمد هلل رب العلمني، والصالة والسالم على رسول هللا صلى هللا عليه وسلم. أهدي هذه الرسالة:

إىل من علمتين احلياة والقناعة فيها وما زالت تكسوين حبناهنا وتسعى قلبها لتحتوي احللم حني ضاقت الدنيا، "أمي احلبيبة" - حفظها هللا -

إىل أول من علمين ريب وأن العيش من أجل احلق العلم وكان يف سره يبكي ذات الليل خشية أن ميوت ومل ير جناح أبنائه، "أيب احلبيب" -حفظكم هللا تعاىل- أطال الله بقاءهما، وألبسهما ثياب الصحة والعافية، وأعانني الله على برهما إلى من أضاؤا لي درب الحياة أختين الشقيقتين وأخي الشقيق –حفظهم الله– إلى أساتذتي وأستاذاتي – أكرمكم الله –، الذين أوصلوني إلى نور العلم وحملني إلى علو الهمة بارك الله في علومكم وأعمالكم جميعا

# <span id="page-4-0"></span>موافقة المشرف

بعد الاطلاع *ع*لى رسالة الماجستير التي أعدتما الطالبة: الاسم : عيني نور صالحة الرقم الجامعي : ٢١٠٠٤٢١٠٠٨٩ : تصميم برنامج أندرويد "تكلم" لتعليم مهارة الكلام على أساس العنوان التعلُّم الذاتي لدى طالبات المرحلة الأولى بدار اللغة العربية أنشيه وافق المشرفان على تقديمه إلى مجلس المناقشة مالانج،۳۰ مایو ۲۰۲۳ م المشرفة الأولى،<br>– حول<br>د. مملوءة الحسنة الماجستيرة ر<br>رقم التوظيف: ۱۹۷٤۱۲۰۰۰۰۰۳۲۰۰۱ مالانج، ۳۰ مایو ۲۰۲۳ م المشرف الطلي، -.<br>رقم التوظيف: ۲۰۲۸۰۸۸۲۰۳ اعتماد 

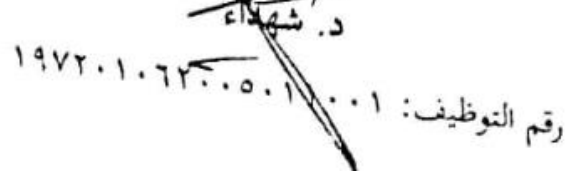

<span id="page-5-0"></span>إقرار أصالة البحث

أنا الموافقة أدناه:

الاسم : عيني نور صالحة الرقم الجامعي : ٢١٠٠٤٢١٠٠٨٩ : " تصميم برنامج أندرويد "تكلم" لتعليم مهارة الكلام لدى الطالبات العنوان المرحلة الأولى بدار اللغة العربية أتشيه

أقر بأن هذا البحث الذي أعددته لتوفير شرط الحصول على درجة الماجستير في تعليم اللغة العربية كلية الدراسات العليا بجامعة مولانا مالك إبراهيم الإسلامية الحكومية مالانج، أحضرته وكتبته بنفسي وما زوَّرته من إبداع غيري أو تأليف الأخر. وإذا ادعى أحد استقبالا أنه من تأليفه وتبيَّن أنه فعلا ليس من بحثي فأتحمَل المسؤولية على ذلك، ولن تكون المسؤولية على المشرف أو على كلية الدراسات العليا بجامعة مولانا مالك إبراهيم الإسلامية الحكومية مالانج.

هذا، وحررت هذا الإقرار بناء على رغبتي الخاصة ولا يجبرني أحد على ذلك.

د

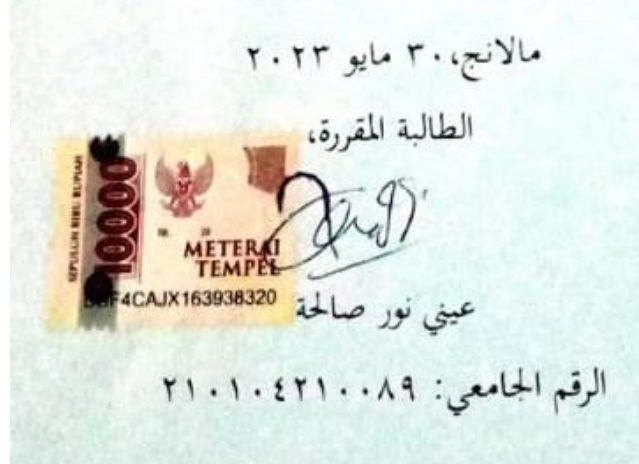

#### <span id="page-6-0"></span>**اعتماد جلنة املناقشة**

اعتماد لجنة المنافشة

إن رسالة الماجستير بعنوان: " تصميم برنامج أندرويد "تكلم" لتعليم مهارة الكلام على أساس التعلم الذاتي لدى طالبات المرحلة الأولى بدار اللغة العربية أتشيه" التي أعدتما الطالبة:

: عيني نور صالحة الاسم الرقم الجامعي : ٢١٠١٠٤٢١ قد قدمتها الطالبة أمام لجنة المناقشة وقررت قبولها شرطا للحصول على درجة

الماجستير في تعليم اللغة العربية، وذلك في يوم ثلاثاء، بتاريخ ١٦ مايو ٢٠٢٣م.

وتتكون لجنة المناقشة من السادة: الدكتور دانيال حلمي الماجستير افشا أسآسته رقم التوظيف: ١٩٧٥٠٩٠٦٢٠٠٨٠١٢  $+\rightarrow$ الدكتور عيدروس محسن بن عقيل الماجستير رئيس المناقشة رقم التوظيف:١٩٨٥٢٠١٨٠٢١١٨٠٢ ١٩٨٥٠٥٢٠٢ الدكتورة مملوءة الحسنة الماجستيرة رقم التوظيف: ١٩٧٤١٢٠٥٢٠٠٠٠٣٢٠ مشرفة لإمناقشة الدكتور أبو المعالى الماجستير مشرفا ومناقشا رقم التوظيف: ٢٠٢٨٠٨٨٢ اعتماد

ه

الدكتور

رقم التوظيف: ١٩٦٤/١٣٧/١٩٧٢٠٣٣٠٣٣٠٣٣٠

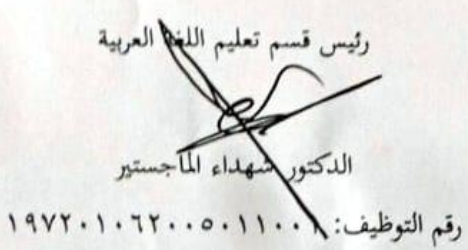

### <span id="page-7-0"></span>**شكر وتقدير**

احلمد هلل فالق احلب والنوى، وحمي العظام بعد املوت والبلى، ومنزل القطر والندى، أحمده سبحانه وأشكره على نعمه وآلائه التي تترى، وأشهد أن لا إله إلا الله وحده ال شريك له الذي أسرى بعبده ليال من املسجد احلرام إىل املسجد األقصى، وأشهد أن حممدا عبده ورسوله خري من وطئ الثرى، إمام التقى وعنوان اهلطى وصلى الله عليه وعلى آله وصحبه الأطهار الحنفاء.

و قدمت الباحثة أمجل الشكر والتقدير والعرفان إىل الذين كانوا هلم فضل يف إمتام هذه الرسالة. فهذه الرسالة لا تتم إلا بالإرشادات والتوجيهات والاقتراحات والمساعدات من الأساتذة الكرام والزميلات المحبوبة، وأخص الشكر إلى:

- .١ مساحة األستاذ الدكتور حممد زين الدين، مدير جامعة موالان مالك إبراهيم اإلسالمية احلكومية مباالنج.
- .٢ مساحة األستاذ واحد مورين، مدير كلية الدراسات العليا جامعة موالان مالك إبراهيم اإلسالمية احلكومية مباالنج.
- .3 مساحة الدكتور شهداء، رئيس قسم تعليم اللغة العربية بكلية الدراسات العليا جامعة مولانا مالك إبراهيم الإسلامية الحكومية بمالانج، والسكرتير الدكتور توفيق الرمحن على التيسري أثناء الدراسة.
- ٤. سماحة المشرفة الأولى الدكتورة مملوءة الحسنة الماجستيرة التي قد أشرفت وشجعت الباحثة في إتمام هذه الرسالة، جزاها الله خيرا الجزاء وحفظها الرحمن دوما.
- ه. سماحة المشرف الثاني الدكتور أبو المعالي الماجستير التي قد أشرفت وشجعت الباحثة في إتمام هذه الرسالة، جزاه الله خيرا الجزاء وحفظه الرحمن دوما.
- .6 فضيلة املشايخ احملسنني الداعمني على منحة دراسة طلبة الراية ملرحلة الماجستير .
- .7 فضيلة مدير جامعة الراية الدكتور سراج اهلدى على إاتحة الفرصة ملواصلة الدراسة يف مرحلة املاجستري.
- .٨ فضيلة األستاذات واألساتذة معهد الرمحة لتحفيظ القرآن الكرمي على الاستضافة المتميزة أحسن الله إليكم الجزاء.
- ٩. سماحة الأستاذ محمد ياسر الماجستير والأستاذات بدار اللغة العربية على كل املساعدات خالل أخذ البياانت وجتارهبا.
- .١٠زمياليت الالئي رافقنين من بداية الدراسات يف كلية الدراسات العليا من جامعة الراية بخمس سنوات إلى نهاية الماجستير في جامعة مولانا مالك إبراهيم الإسلامية الحكومية بمالانج، جزاهن الله خير الجزاء.

وغريهم كثري مما ال أقدر على ذكر أمسائهم واحدا تلو آخر، أشكرهم على كل المساعدات نتمنى لهم جزيل الأجر من الله تعالى. تمت هذه الرسالة بعون الله وتوفيقه في شهر مايو سنة ٢٠٢٣. عسى الله أن يجعل هذا البحث مفيدا ونافعا لمن يستفيد منه. آمين يترب العالمين. وصلى الله على سيدنا محمد وعلى آله وصحبه أجمعين، واحلمد هلل.

> ماالنج3٠، مايو ٢٠٢3 الطالبة املقررة،

عيين نور صاحلة الرقم اجلامعي: ٢١٠١٠٤٢١٠٠٨٩

# <span id="page-9-0"></span>محتويات البحث

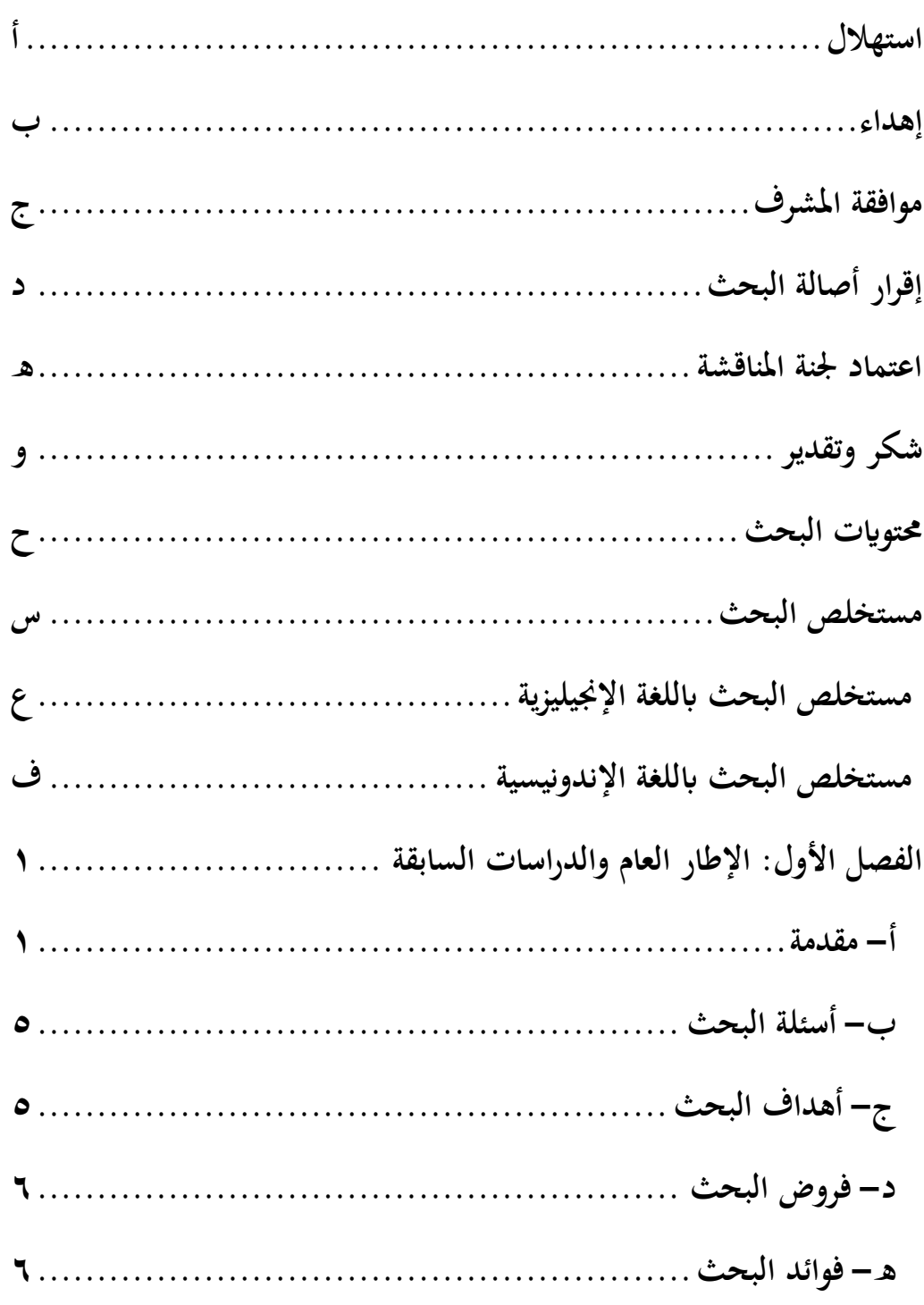

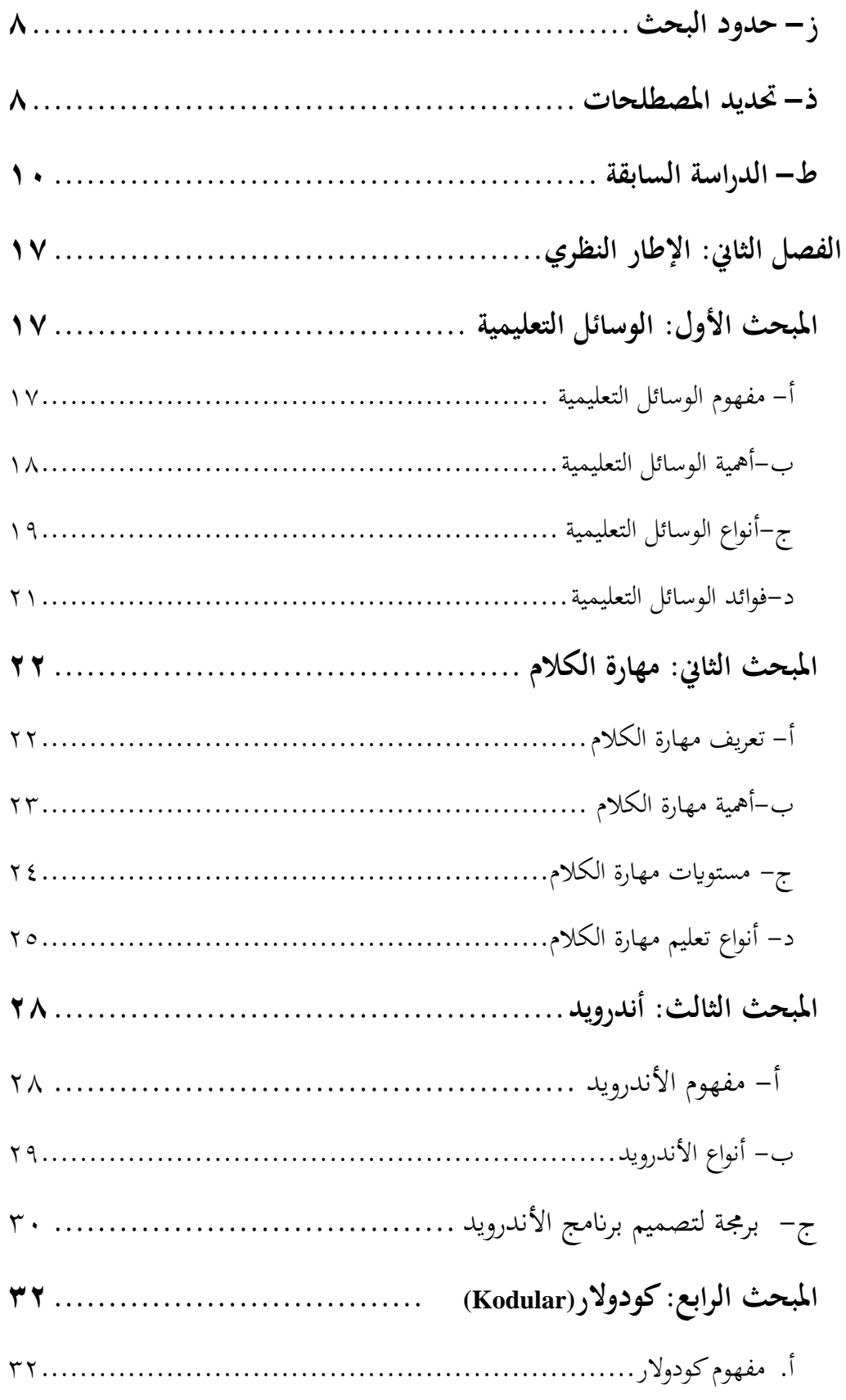

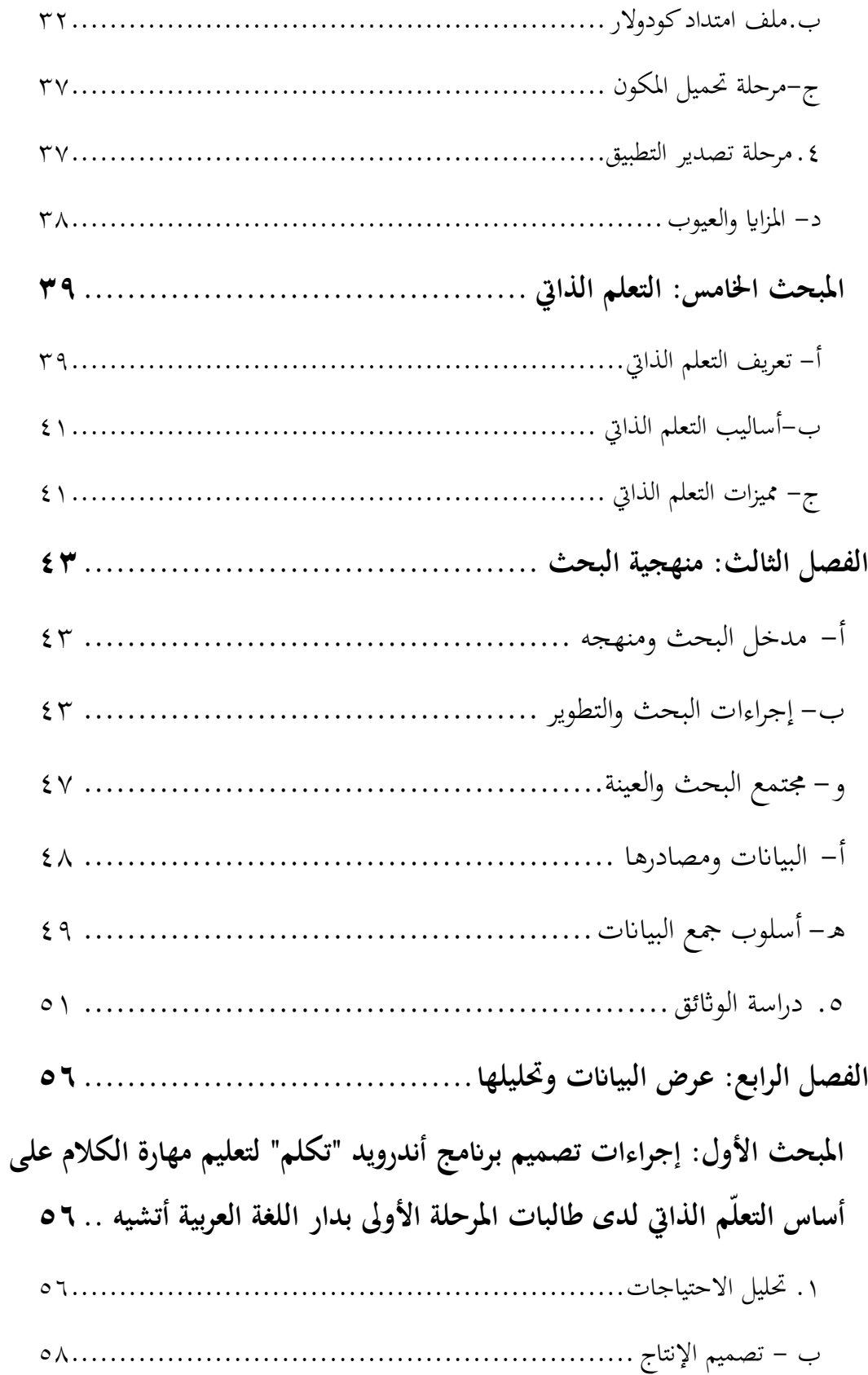

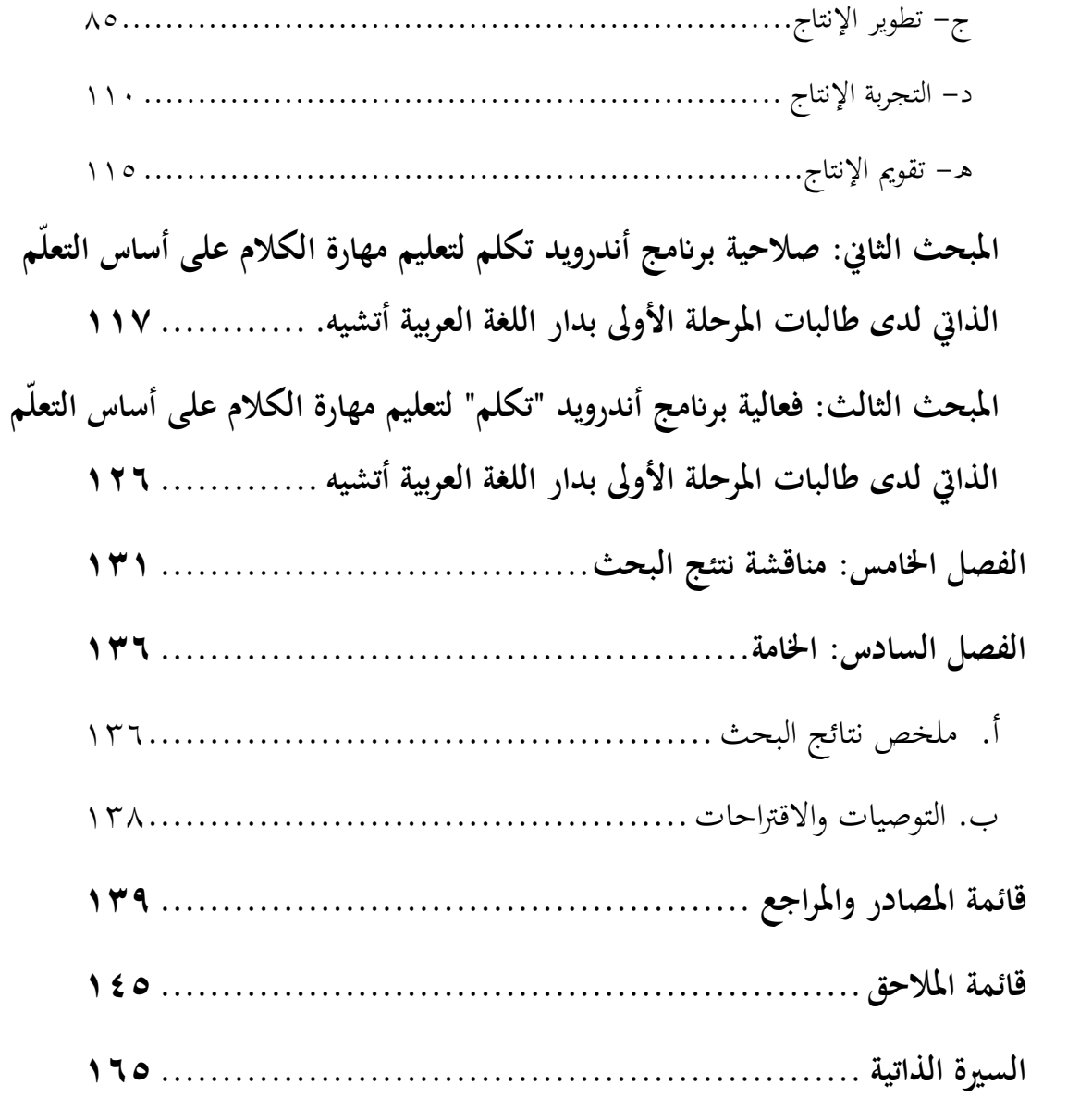

# **فهرس الصور**

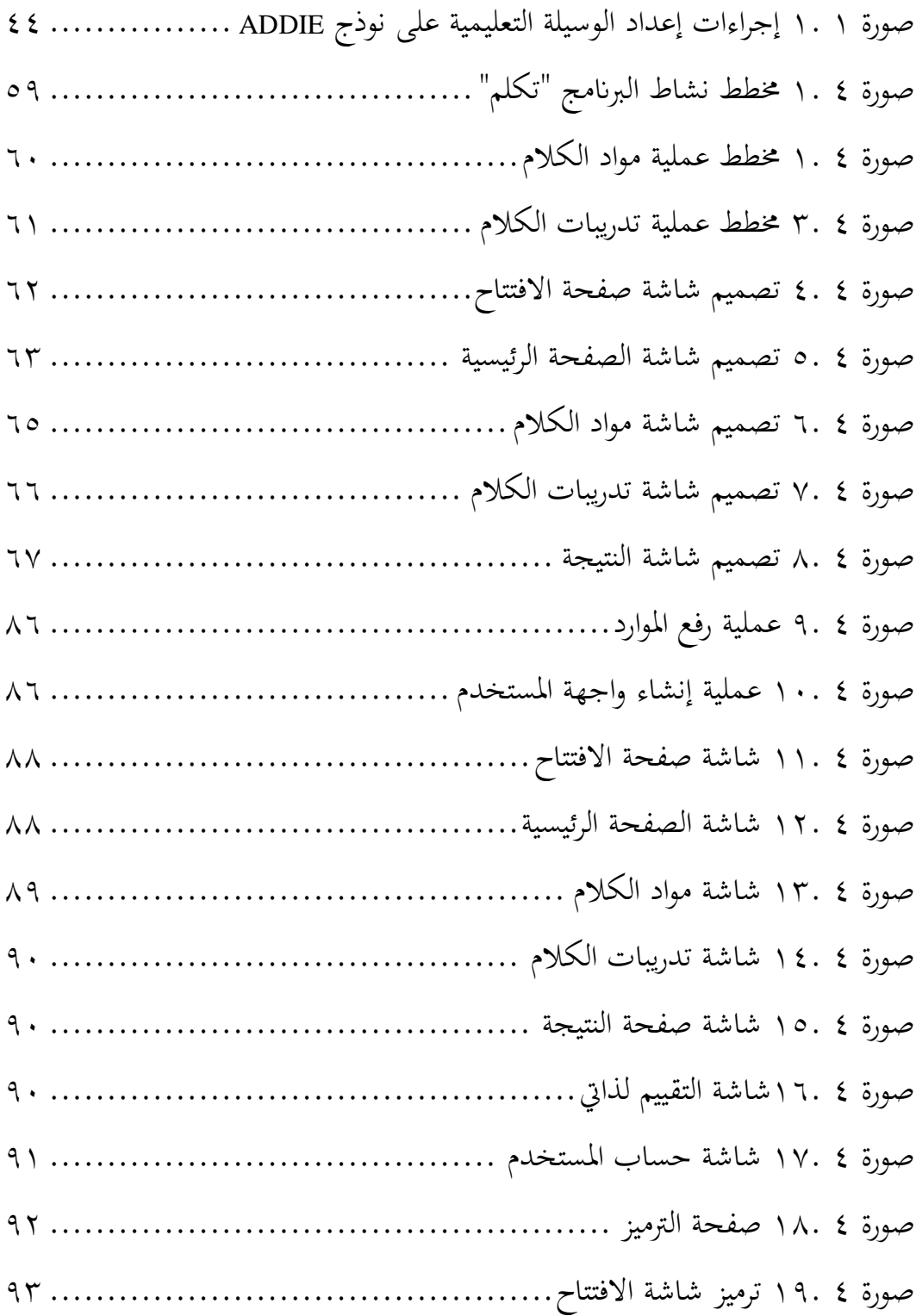

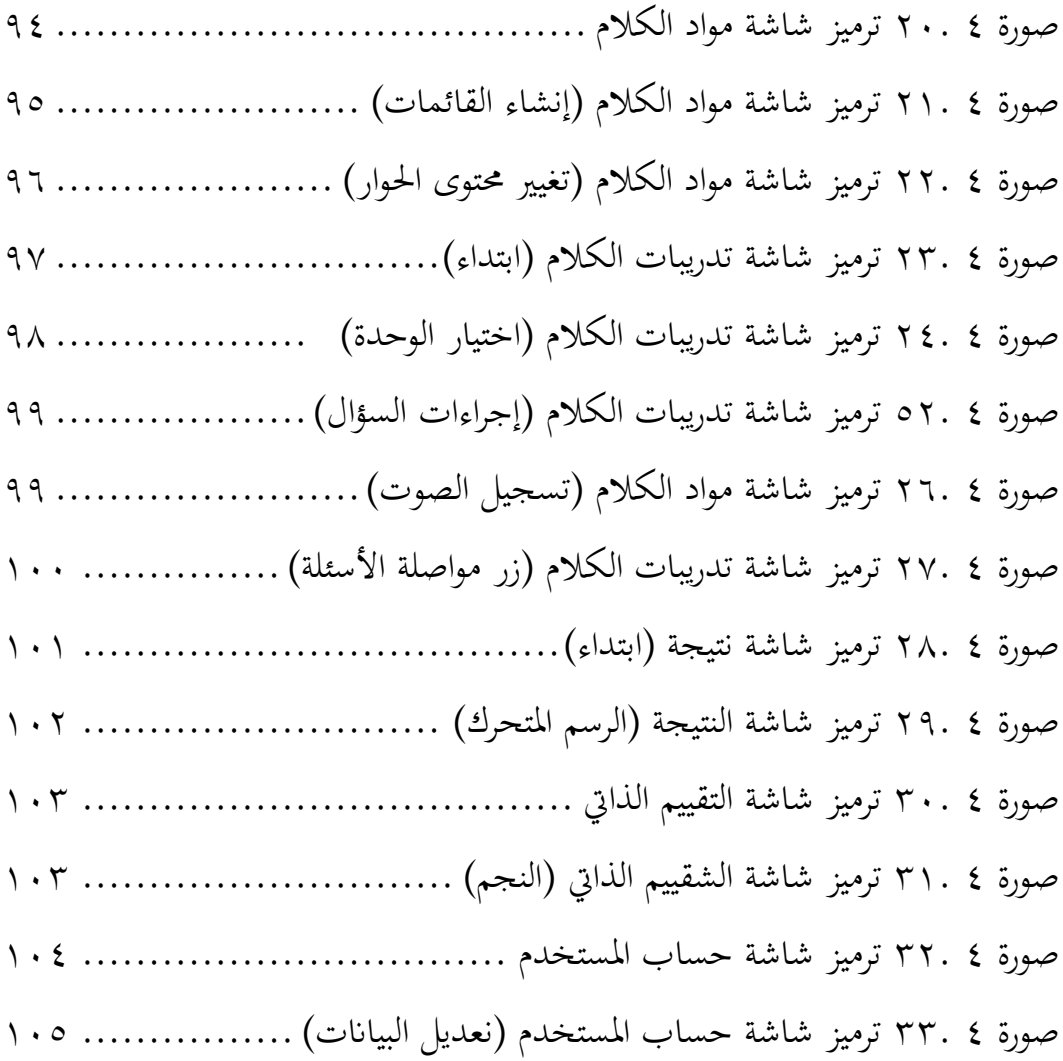

م

# **فهرس اجلداول**

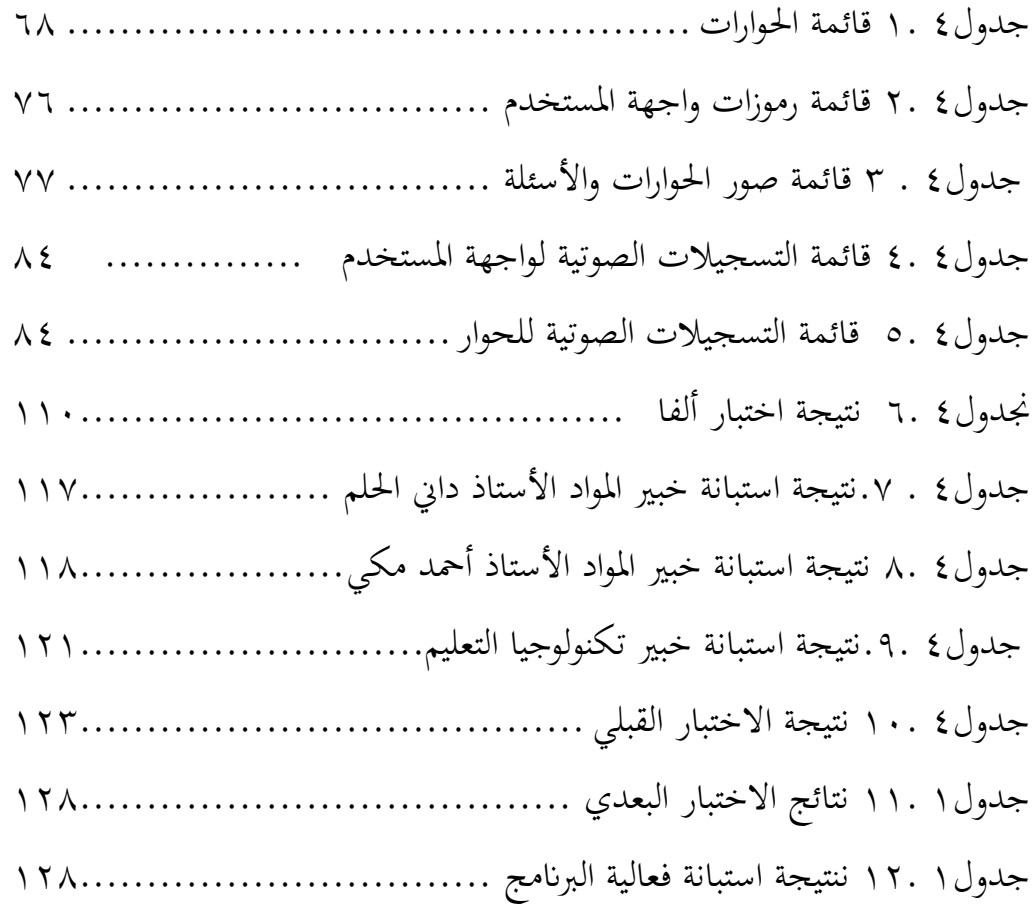

<span id="page-16-0"></span>**مستخلص البحث** 

**صاحلة، عيين نور. .2023 تصميم برانمج أندرويد "تكلم" لتعليم مهارة الكالم على أساس التعل م الذايت لدى طالبات املرحلة األوىل بدار اللغة العربية أتشيه.** رسالة املاجستري يف قسم تعليم اللغة العربية كلية الدراسات العليا جامعة مولانا مالك إبراهيم الإسلامية الحكومية مالانج. المشرفة الأولى: د. مملوءة الحسنة، المشرف الثاني: د. أبو المعالي.

**الكلمات املفتاحية:** تصميم، برانمج األندرويد، مهارة الكالم.

إن الوسائل التعليمية لها دور في النجاح التعليمي وتحقيق الأهداف المحددة، ومن أكثر الوسائل التعليمية استعمالا في العصر الحاضر هو الأندرويد. المشكلات في هذا البحث أن معظم الطالبات يخطئن في الإجابة عن الأسئلة وفي نطق بعض الكلمات بقلة التدريبات خارج الفصل ومل يوجد الوسيلة تعني على هذا. لذلك أرادت الباحثة أن حتلها بتطوير الوسيلة التعليمية حول موضوع " تصميم برنامج الأندرويد "تكلم" لتعليم مهارة الكلام على أساس التعلّم الذاتي لدى طالبات املرحلة األوىل مبؤسسة دار اللغة."

يهدف هذا البحث إلى: (١) وصف كيفية تصميم برنامج الأندرويد "تكلم" لتعليم مهارة الكلام على أساس التعلّم الذاتي لدى طالبات المرحلة الأولى بدار اللغة العربية أتشيه، (٢) معرفة صلاحية برنامج الأندرويد "تكلم" لتعليم مهارة الكلام على أساس التعلّم الذاتي لدى طالبات المرحلة الأولى بدار اللغة العربية أتشيه، )3( معرفة فعالية برانمج األندرويد "تكلم" لتعليم مهارة الكالم على أساس التعلّم الذاتي لدى طالبات المرحلة الأولى بدار اللغة العربية أتشيه. والمنهج المستخدم في هذا البحث هو منهج البحث والتطوير على نموذج ADDIE. وأما طريق تحليل البيانات المستخدمة هي بالنسبة المئوية والاختبار التائي (Simple Paired t-test) مع استخدام SPSS.

وأما نتائج هذا البحث هي: ١( استخدمت الباحثة موقع كودوالر لتصميم برانمج األندرويد "تكلم" لتعليم مهارة الكالم على أساس التعلّم الذايت لدى طالبات املرحلة األوىل بدار اللغة العربية أتشيه معتمدا بالكتاب العربية بين يدك (٢) نتيجة قياس صلاحية برنامج أندرويد عن طريق استبانة خبير المواد هي ٩٠،٦٪. واستبانة خبير تكنولوجيا التعليم هي ٩٨،٦٪. واستبانة الطلبة هي ٩٦%. دل ذلك أن البرنامج حصل على تقدير جيد جدا للاستخدام في تعليم مهارة الكلام. (٣) أن النتيجة المعونة هي ٠،٠٤ أقل من ٠،٠5 ونتيجة اتء احلساب 5،٩7٢ أكرب من اتء اجلدول ٢،353 أبن استخدام برانمج أندرويد "تكلم" على أساس التعلّم الذايت فعال لتعليم مهارة الكالم بدار اللغة العربية أتشيه.

#### <span id="page-17-0"></span>**Abstract**

**Sholehah, Aini Nur. 2023. Designing an Android program "Takalam" to teach the speaking skill on the basis of self-learning among firststage female students at the Darul Lughoh Arabiyah Aceh.** Master's Thesis. Department of Arabic Launguage Education, Postgraduate Studies, Maulana Malik Ibrahim State Islamic University, Malang. First supervisor: Dr. Mamluatul Hasanah, M.Pd, Second supervisor: Dr. Abul Ma'ali, M.Ed.

#### **Keywords:** *Design, Android Program, Speech Skill.*

The teaching aids have a role in educational success and the achievement of the set goals, and one of the most used teaching aids in the present era is Android. The problems in this research are that most of the students make mistakes in answering the questions and in pronouncing some words due to the lack of exercises outside the classroom, and there is no method that helps in this. Therefore, the researcher wanted to solve it by developing the educational method on the subject of "Designing the Android program "Speak" to teach speaking skill on the basis of self-learning among first-stage female students at Dar Al-Lughah Institution.

This research aims to: (1) Describe how to design the Android program "Takalam" to teach the speaking skill of the first-stage female students at the Darul Lughoh Arabiyah Aceh. (2) Knowing the validity of the Android program "Takalam" for teaching the speaking skill of the first-stage female students at the Darul Lughoh Arabiyah Aceh (3) Knowing the effectiveness of the Android program "Takalam" for teaching the speaking skill of the first-stage female students at the Darul Lughoh Arabiyah Aceh. The method used in this research is the research and development method based on the ADDIE model. The method of analyzing the data used is the percentage and the simple paired t-test with the use of SPSS.

As for the results of this research, they are: 1) The researcher used the Codollar website to design the Android program "Takalam" to teach speaking skill on the basis of self-learning among the first-stage female students of the Darul Lughoh Al Arabiyah Aceh, based on the book Arabic bayna yadaik (2) The result of measuring the validity of the Android program through the materials expert questionnaire is 90.6%. The educational technology expert's questionnaire is 98.6%. The students' questionnaire is 96%. This indicates that the program received a very decent rating for use in teaching speaking skills. (3) The aid score is 0.04 less than 0.05, and the result of the arithmetic t is 5.972 greater than the t. Table 2.353 that the use of the Android program "Takalam" is effective for teaching the skill of speaking in the Darul Lughoh Arabiyah than 0.05, and the result: the use of vocabulary lists is effective.

### <span id="page-18-0"></span>**Abstrak**

**Sholehah, Aini Nur. 2023. Desain program Android "Takalam" untuk pembelajaran keterampilan berbicara berbasis belajar mandiri mahasiswi tingkat pertama di Darul Lughoh Arabiyah Aceh.** Tesis. Program Studi Magister Pendidikan Bahasa Arab, Pascasarjana STIBA Islam Negeri Maulana Malik Ibrahim, Malang. First supervisor: Dr. Mamluatul Hasanah, M.Pd, Second supervisor: Dr. Abul Ma'ali, M.Ed.

#### **Kata Kunci:** *Desain, Program Android, Keterampilan Berbicara.*

Media pembelajaran memiliki peran dalam keberhasilan belajar dan pencapaian tujuan yang telah ditetapkan, dan salah satu media pembelajaran yang paling banyak digunakan pada era sekarang adalah Android. Peneliti melihat bahwa sebagian besar siswa membuat kesalahan dalam menjawab pertanyaan dan pengucapan beberapa kata karena kurangnya Latihan berbicara di luar kelas, dan tidak media yang membantu dalam hal ini. Oleh karena itu, peneliti menginginkan kajian yang mendalam dan mendetail dengan topik "Desain program Android "Takalam" untuk pembelajaran keterampilan berbicara mahasiswi tingkat pertama di Darul Lughoh Arabiyah Aceh."

Penelitian ini bertujuan untuk: (1) Mendeskripsikan bagaimana merancang aplikasi Android "Takalam" untuk pembelajaran keterampilan berbicara pada mahasiswi tingkat pertama di Darul Lughoh Arabiyah Aceh. (2) Mengetahui kelayakan Android "Takalam" untuk pembelajaran keterampilan berbicara mahasiswi tingkat I di Darul Lughoh Arabiyah Aceh. (3) Mengetahui keefektifan aplikasi Android "Takalam" untuk pembelajaran keterampilan berbicara mahasiswi tingkat I di Darul Lughoh Arabiyah Aceh. Metode yang digunakan dalam penelitian ini adalah metode penelitian dan pengembangan berdasarkan model ADDIE. Metode analisis data yang digunakan adalah persentase dan uji t menggunakan SPSS .

Adapun hasil dari penelitian ini adalah: 1) Peneliti menggunakan website Codollar untuk merancang program Android "takalam" untuk mengajarkan keterampilan berbicara berbasis self-learning pada mahasiswi tingkat pertama Darul Lughoh Al Arabiyah Aceh, berdasarkan buku Bahasa Arab Arabiyah bayna yadaik. (2) Hasil pengukuran validitas program Android melalui angket ahli materi adalah 90,6%. Kuesioner ahli teknologi pendidikan adalah 98,6%. Angket siswa sebesar 96%. Hal ini menunjukkan bahwa program tersebut mendapat penilaian sangat layak untuk digunakan dalam pengajaran keterampilan berbicara. (3) Nilai bantuan 0,04 lebih kecil dari 0,05, dan hasil hitung t 5.972 lebih besar dari t. Tabel 2.353 bahwa penggunaan program Android "Talkal" efektif untuk pembelajaran keterampilan berbicara di Rumah Bahasa Aceh. Dari 0,05, dan hasilnya: penggunaan daftar kosakata efektif .

# <span id="page-19-0"></span>**الفصل األول اإلطار العام والدراسات السابقة**

<span id="page-19-1"></span>**أ- مقدمة** 

أن برنامج تعليم اللغة العربية بعشرين يوما في دار اللغة العربية أتشيه له ثلاثة مستويات ولكل له أهداف التعليم الذي لابد من تحقيقها وهي ١) ا لمرحلة الأولى: مهارة الاستماع ٢٥٪، مهارة الكلام ٤٠٪، مهارة القراءة ٢٥٪، وكفاءة التي لابد أن متلكها الطالب كفاءة عملية حمدودة أي يقدر الطالب على الكالم ما يتعلق ابألمور الضرورية كالتعارف والسكن والسفر والطعام وغريها. ٢( املرحلة الثانية: مهارة االستماع ،%35 مهارة الكالم ،%3٠ مهارة القراءة ،%35 وكفاءة اليت البد أن متلكها الطالب كفاءة عملية مهنية أي يقدر الطالب على الكالم أي التحدث حول موضوع المحددة.٣) المرحلة الثالثة: مهارة الاستماع ٤٠٪، مهارة الكلام ٣٠٪، مهارة القراءة ،%٤٠ وكفاءة اليت البد أن متلكها الطالب كفاءة مهنية عالية أي يقدر الطالب على التعبير الذي يريدها.

معيار تعليم مهارة الكالم يف دار اللغة العربية عموما هي القدرة على إخراج أصوات اللغة العربية من خمارجها الصحيحة، التمييز بني احلروف املتحركة الطويلة والقصيرة، الانتباه إلى الترنيم والتنغيم في الكلام، التعبير عن الأفكار مع التراكيب الصحيحة، القدرة على التعبير عن الأفكار باللغة التي يمكن فهمها من قبل الناطق الأصلي.

واجه عملية التعليم عقبات بجاءت فيروس كورونا (كوفيد ١٩-) في السنة ٢٠٢٠ مع كل تأثيرها. وقع تأثير فيروس (كوفيد –١٩) في مختلف المجالات، ومنها في مجال التعليم. بناءً على التعميم (SE) لوزير التربية والتعليم والثقافة رقم. ينص رقم ٤ لسنة ً ٢٠٢٠ بشأن تنفيذ سياسة التعليم خلال فترة الطوارئ لانتشار فيروس (كوفيد –١٩) على أن عملية التعليم تتم يف املنزل من خالل التعليم عرب اإلنرتنت أو عن بعد. ميكن إجراء التعلم عبر الإنترنت / عن بعد باستخدام الوسائط عبر الإنترنت باستخدام الهاتف المحمول أو الكمبيوتر الشخصي أو الكمبيوتر المحمول.

من هذه الظاهرة، حاولت دار اللغة العربية بتقدمي صيغة جديدة يف تعليم اللغة العربية وهي تعليم اللغة العربية بعشرين يوما عن بعد أي غير مباشر، ومع ذلك لازالت فيه مشكالت اليت تواجها املؤسسة لتحقيق أهداف التعليم.

تستخدم دار اللغة العربية أتشيه وسيلة التعليم بالجهاز الإليكترويي وهي الحاسوب لتعليم اللغة العربية عن بعد، ومع ذلك الزال فيه الشكوى من استخدامها واالستفادة منها، وهي أن املشكلة الواقعة بني الطلبة أثناء عملية التعليم عن بعد هي الطلبة يشعرون ابمللل أثناء التعليم من عرض املادة، وقلة نتوع املعلم الستفادة من الوسيلة ومل يوجد وسيلة التعليم تعين على تدريبات مهارة الكلام ذاتيا ْ، وقالت المعلمة: بمناسبة التعليم عن بعد إننا لا نباشر أحوال الطلبة أثناء التعليم (التعليم عن بعد) ولا سيما بعده كأداء الواجبات وتدريب المادة٬'، وقالت معلمة أخرى: إن الطلبة يشعرون بصعوبة نطق املفردات وفهم معانيها الصحيحة، وعندان قلة تنوع الوسائل يف التعليم والتعلم ألننا نستخدم برنامج ppt فحسب والطلبة ينظرون إلى المادة المعروضة على الشاشة<sup>٣</sup>.

إن فعالية الوسائل التعليمية هي سبب من أسباب النجاح التعليمي يف حتقيق أهدافها المعينة، والهدف من وجود هذه الوسائل هو لإيصال المعلومات التعليمية<sup>٤</sup>، وتوفير التواصليات التعليمية<sup>0</sup> وغيرها. ولقد ظهرت نتائج الدراسات السابقة بنجاح تطوير الوسائل التعليمية على أساس أندرويد، مثل ما أقيم به يف مدرسة دار النجاح الابتدائية الإسلامية بجي باسوروان عن تطوير مادة المفردات على أسس التعلم الذاتي

<sup>4</sup> Sharon E Smaldino et al., "Instructional Technology and Media for Learning," 2008.

<sup>&#</sup>x27; يسير, ''المقابلة مع مدير دار اللغة أتشيه عبر الهاتف في التاريخ ١٥ فبرايير ٢٠٢٣" (أتشيه, ٢٠٢٣).

<sup>&</sup>lt;sup>٢</sup> خيرية, ''المقابلة مع معلمة دار اللغة أتشيه عبر الهاتف في التاريخ ١٧ فبرايير ٢٠٢٣" (أتشيه, ٢٠٢٣).

<sup>3</sup> ديوي يوليسما, "املقابلة مع معلمة دار اللغة أتشيه عرب اهلاتف يف التاريخ ٢٠ فربايري ٢٠٢3" )أتشيه, ٢٠٢3(.

<sup>&</sup>lt;sup>5</sup> Thitiporn Sittichailapa, Rattanathip Rattanachai, and Polprasit Polvieng, "The Development of Model Learning Media of Sorting Algorithm," *Procedia-Social and Behavioral Sciences* 197 (2015): 1064–68.

بربانمج أندرويد، وجنحت املدرسة يف توفري مواصفات مادة املفردات على أسس التعلم الذاتي<sup>٦</sup>، وما أقيم به بمعهد جامعة مولانا مالك إبراهيم الإسلامية الحكومية مالانج عن مواد المحادثة باستخدام أندرويد على أساس المواقف اليومية، ونجحت المدرسة في تطوير مواد المحادثة باستخدام أندرويد على أساس المواقف اليومية<sup>٧</sup>.

ومن الوسائل التعليمية المستخدمة في العصر الحاضر هو الأندرويد. فالأندرويد هو نظام جماين ومفتوح املصدر مبين على نواة لينكس صمم أساسا لألجهزة ذات شاشة اللمس كاهلواتف الذكية واحلواسب اللوحية ويتم تطوير األندرويد من قبل التحالف المفتوح للهواتف النقالة الذي تديره شركة جوجل<sup>8</sup> . يعد أندرويد حاليا النظام الأكثر انتشارا بأكثر من مليار جهاز مفعل ونسبة مشاركة بالسوق بنسبة ٦٤٪ حسب إحصاءات مارس، ووفقا للبيانات التي أبلغت عنها شركة البيانات الدولية ( International Data Corporation) في عام ٢٠١٢، أندرويد يستخدم على نحو ٥٢ % من إجمالي نظام التشغيل الهاتف المحمول المستخدم في إندونيسيا<sup>9</sup>. فهو يستطيع أن يكون أساسا في تطوير الوسيلة من الوسائل التعليمية احلديثة.

لذلك التعليم على أساس أندرويد كأنه يعرض على مستخدميها إلجراء عملية التعليم حيثما كانوا وأينما كانوا ``، وهذا يسهل الطلبة خاصة للعملية التعليمية من الكتابة، والقراءة وغيرها، وكذا يشجعهم على التعلم الذاتي``، ويكون حافزا قويا لهم في

تطوير مادة املفردات على أساس التعلم الذايت بربانمج أندرويد يف مدرسة دار النجاح " ,Taufiqurrohman Taufiqurrohman <sup>6</sup> ابسوروان ببجي اإلسالمية اإلبتدائية) "Universitas Islam Negeri Maulana Malik Ibrahim, 2015).

تطوير مواد المحادثة باستخدام أندرويد على أساس المواقف اليومية بمعهد جامعة ولانا مالك إبراهيم الإسلامية '' ,Manif Mahfudz لـ الحكومية مالانج" (Universitas Islam Negeri Maulana Malik Ibrahim, 2016).

<sup>&</sup>lt;sup>8</sup> Tim Wahana Komputer, Shorcourse Android Programming with Eclipe (Yogyakarta: Andi, 2013), hlm. 1.

<sup>9</sup> Nasrudin Safaat, Android: Pemrograman Aplikasi Mobile Smartphone dan Tablet pc (Bandung: Infomatika), hlm. 3

<sup>10</sup> Blanka Klimova and Petra Poulova, "Mobile Learning in Higher Education," *Advanced Science Letters* 22, no. 5–6 (2016): 1111–14.

<sup>&</sup>lt;sup>11</sup> Fitra Suci Arista and Heru Kuswanto, "Virtual Physics Laboratory Application Based on the Android Smartphone to Improve Learning Independence and Conceptual Understanding.," *International Journal of Instruction* 11, no. 1 (2018): 1–16.

التعلم'`. وقال تثاليمغ إن من تطبيق شكل التعليم عصر ٢١ هو استخدام الوسائل التعليمية على أساس أندرويد ١٣. من هنا تظهر أهمية الوسائل التعليمية وعلو دورها في العملية التعليمية ومدى استفادهتا جتاه طلبة العلم.

ومن خالل هذا الكالم يظهر أبن هذه املشكلة موجودة يف أحوال التعليم تفسها وهي التعليم عن بعد مث تتفرع مشكالت أخرى بغض النظر إىل الفائدة منها، كما أكدت الدراسة أن التعليم عن بعد من احلل املناسب الستمرار التعليم خالل كوفيد ،١٩ لكن هناك املشاكل األخرى اليت أتيت من كل جانب، وحاولت املؤسسة أن حتلل هذه املشكلة فأتت الباحثة بتقدمي املنتج بشكل برانمج أندرويد يناسب حلول تلك املشكلة. ومما يهمه الباحثة من املادة هي مهارة الكالم ألهنا من املهارة املركزة يف دار اللغة املرحلة االبتدائية وهي كذلك أكثر تركيزا عند عملية تعليم اللغة الثانية، فقد ذكر يف كثري من الدراسات والبحوث أن التعبير الشفهي أو الكلام يشكل ٩٥٪ من التواصل اللغوي<sup>، ف</sup>ل وتزداد وسائل الاتصال والتحرك الواسع من بلد إلى بلد°'. يعتبر الكلام أهم جزء في الممارسة اللغوية واستخداماتها الألادلة التي ذكرها عبد الرحمن الفوزان بأن الإنسان عرف الكالم قبل أن يعرف الكتابة بزمن طويـل، حيـث ظهـرت الكتابة يف فرتة متأخرة من تاريخ الإنسان، ويتعلم الطفل الكلام قبل أن يأخذ في تعلم الكتابة التي يبدأ في تعلمها عند دخول المدرسة ١٧.

<sup>١٦</sup> فتحى علي يونس، محمود آمل الناقة، على أحمد مدآور، أساسيات تعليم اللغة العربية والتربية الدينية

(القاهرة: دار الثقافة).

.١6٠

<sup>١٧</sup> الفوزان، عبد الرحمن بن إبراهيم ,إضاءات لِمعلمي اللغة العربية لغير الناطقين بِما (السعودية: العربية للجميع, ٢٠١٠), ٢١٣. ِ

<sup>12</sup> Ani Widyawati and Anti Kolonial Prodjosantoso, "Pengembangan Media Komik IPA Untuk Meningkatkan Motivasi Belajar Dan Karakter Peserta Didik SMP," *Jurnal Inovasi Pendidikan IPA* 1, no. 1 (2015): 24–35.

<sup>&</sup>lt;sup>13</sup> J N Calimag et al., "Ubquitous Learning Environment Using Android Mobile Application," *International Journal of Research in Engineering & Technology* 2, no. 2 (2014): 119– 28.

Universitas" (مشكالت تعليم اللغة العربية يف مدرسة مفتاح العلوم الثانوية بكالسات مجرب وحلها" ,Isomuddin Moh <sup>14</sup> Islam Negeri Maulana Malik Ibrahim, 2015).

<sup>&</sup>lt;sup>10</sup> رشدي أحمد طعيمة ,تعليم العربية لغير الناطقين بما مناهجه وأساليبه (الرياض: منشورات المنظمة الإسلامية للتربية والعلوم والثقافة, ١٩٨٩),

نظرا إىل أمهية الكالم من اللغة وأمهية وجود برانمج أندرويد مع تداخل املشكلة الواقعة بني الطلبة، واملؤسسة اليت تسعى إىل توفري الوسائل التعليمية وتسمح لطالهبا ابستخدام اجلوال يوميا حيث إنه أهم الوسائل إلجياد هذا برانمج أندرويد. فاخرتت الباحثة مؤسسة دار اللغة العربية التي تقع في آتشيه نبذة لما لها من ملائمة مع ما تحتاج إليه الباحثة، منها: (١) جواز استخدام الجوال أثناء عملية التعلم، (٢) وجود البرامج املفضلة بتعليمها عن بعد.

من بني تلك املالئمات املذكورة، أرادت الباحثة دراسة عميقة وتفصيلية حول موضوع " تصميم برنامج الأندرويد "تكلم" لتعليم مهارة الكلام على أساس التعلّم الذاتي لدى طالبات املرحلة األوىل بدار اللغة العربية أتشيه".

<span id="page-23-1"></span><span id="page-23-0"></span>**ب- أسئلة البحث**

على ضوء مما سبق من خلفية املسألة، متكن الباحثة أن تصل إىل حتديد املسائل كما يلي:

- ١. كيف يتم تصميم برنامج الأندرويد لتعليم مهارة الكلام على أساس التعلّم الذاتي لدى طالبات املرحلة األوىل بدار اللغة العربية أتشيه؟ ٠٢. كيف صلاحية برنامج الأندرويد لتعليم مهارة الكلام على أساس التعلّم الذاتي لدى طالبات املرحلة األوىل بدار اللغة العربية أتشيه؟ .3 ما فعالية برانمج األندرويد لتعليم مهارة الكالم على أساس التعلّم الذايت لدى طالبات املرحلة األوىل بدار اللغة العربية أتشيه؟ **ج- أهداف البحث** بناء على تلك اخللفية، يهدف هذا البحث إىل:
- **.1** وصف كيفية تصميم برانمج األندرويد "تكلم" لتعليم مهارة الكالم على أساس التعلّم الذايت لدى طالبات املرحلة األوىل بدار اللغة العربية أتشيه.

.٢معرفة صالحية برانمج األندرويد "تكلم" لتعليم مهارة الكالم على أساس التعلّم الذايت لدى طالبات املرحلة األوىل بدار اللغة العربية أتشيه. **.3** معرفة فعالية برانمج األندرويد "تكلم" لتعليم مهارة الكالم على أساس التعلّم الذايت لدى طالبات املرحلة األوىل بدار اللغة العربية أتشيه.

<span id="page-24-0"></span>**د- فروض البحث** 

قال سوماردي سوريايرانا أن الفرضية هي الإجابة المؤقتة على مسألة البحث وكان صدقه يحتاج إلى اختبار تحريبي. ١٨ الفرضية هي صياغة حدسية للعلاقة بين متحولين أو أكثر. وتكون الفرضية ذات صيغة إعالنية وتربط بصورة عامة أو بصورة خاصة بني متحول (أو أكثر) وآخر (أو أكثر).''

وأما الفرضية التي افترضتها الباحثة من خلال سرد المتغيرات ونظرياتها فهي أن استخدام هذا برانمج األندرويد فعاال لتعليم مهارة الكالم وأكثر فاعلية من عملية التعليم السابقة حبيث إن هذا الربانمج منطلق على أساس تكنولوجيا أندرويد، وهو من الوسائل التعليمية احلديثة.

> <span id="page-24-1"></span>**ه- فوائد البحث** تنقسم فوائد هذا البحث إىل قسمني: أوال: الفائدة النظرية

ينتج هذا البحث تصور جترييب موضوعي عن تصميم برانمج أندرويد "تكلم" لتعليم مهارة الكالم على أساس التعلّم الذايت لدى طالبات للمرحلة األوىل بدار اللغة

<sup>18</sup> Sumardi Surya Brata, Metodologi Penelitian, (Jakarta : PT. Raja Grafindo Persada, 2006), 21. <sup>19</sup> حسان خلاف ومحمد منبر سعد الدين، المناهج العلمية في كتابةة الرسالة الجامعية "كيف تكتب بحثا أو رسالة أو أطروحية"، (لبنان : بيوت المحروسية، ١٩٩٤) ط.٢، ١٦١.

العربية أتشيه لما لها من مميزات والمزايا في تطبيق برنامج أندرويد لتعليم مهارة الكلام. من بين الأهمية النظرية لهذا البحث، ما يلي:

- .١ أن تكون نتائج هذا البحث معرفة زائدة لآلخرين يف تطوير العلوم املتعلقة بتصميم برانمج أندرويد يف تعليم مهارة الكالم.
- .٢ أن تكون نتائج هذا البحث إعانة على تصميم برانمج أندرويد يف تعليم مهارة الكالم لكل من أراد أن يرتقي يف مهارة الكالم لنفسه أو غريه على أساس التكنولو جيا.
- .3 من نتائج هذا البحث أن تكون مرجعا للبحث املستقبل خاصة فيما يتعلق بتصميم برانمج أندرويد يف تعليم مهارة الكالم

اثنيا: الفائدة التطبيقية

بعد معرفة الفائدة النظرية، أن يكون هذا البحث له أمهية تطبيقية حىت تعم فوائدها الجامعات والمؤسسات الأخرى وتطبق هذا برنامج أندرويد وترتقي مهارة الكلام به. من بني تلك الفائدة التطبيقية هلذا البحث ما يلي:

- .١ للطلبة: أن يساعد الطلبة يف تطوير مهارة الكالم حىت يستطيعوا أن يتكلموا اللغة العربية بالحروف الصحيحة والفصيحة.
- .٢ للمعلم: ميكن ملعلمي اللغة العربية أن يستفذوا من نتائج هذا البحث يف تطبيق برنامج أندرويد في تعليم مهارة الكلام حتى تطور عملية التعليم بشكل أفضل.
- .3 للباحثة: أن تعطي نتيجة هذا البحث توجيها لتصميم برانمج أندرويد مهارة الكالم من حيث كيفية تنطق احلروف الصحيحة وتكلم ابللغة العربية الفصيحة.
- .٤ للجامعة أو املؤسسة: أن يكون هذا البحث زايدة املعرفة يف وسائل التعليم احلديثة ملساعدة حتقيق أهداف تعليم مهارة الكالم.

اختصر موضوع هذا البحث في (١) تحديد وسيلة تصميم البرنامج: يستخدم هذا البحث موقع كودوالر )Kodular (لتصميم هذا الربانمج وسكون الربانمج بنظام تشغيل الأندرويد لتعليم مهارة الكلام. (٢) تحديد البيانات: برنامج تعليم اللغة العربية في دار اللغة العربية أتشيه له ثلاثة مستويات (Level 1-3) وحددت الباحثة موضوع البحث في المرحلة الأولى ووهي المرحلة المبتدئة معتمدا على معيار ACTFL<sup>۲۰</sup>. والكتاب المستخدم في هذه المرحلة كتاب العربية بين يديك المجلد الأول.

<span id="page-26-0"></span>اثنيا: احلد املكاين:

يقوم هذا البحث بدار اللغة العرببة أتشيه، وهي إحدى املؤسسات التعليمية اليت تركز يف جمال تعليم اللغة العربية وهلا عدة برامج، بعضها مباشرة وبعضها برامج التعليم عن بعد. فاختارت الباحثة برانمج التعليم عن بعد. اثلثا: احلد الزماين:

إن هذا البحث جيري ملدة ٦ أشهور، من شهر سيبمبري – مايو العام الدراسي ٢٠٢3-٢٠٢٢م.

<span id="page-26-1"></span>**ذ- حتديد املصطلحات**

استخدمت الباحثة هذا البحث عددا من املصطلحات، ولتسهيل البحث وضحت الباحثة املصطلحات املستخدمة كما يلي:

١. برنامج الأندرويد:

<sup>&</sup>lt;sup>20</sup> Karen Breiner-Sanders et al., "ACTFL Pedoman Kemahiran 2012," 2012, 1-23.

هي الربامج لالستخدام مصممة ألداء وظيفة ملستخدمني أو تطبيقات أخرى. وكذا يتم تفسري التطبيق على أنه استخدام أو تطبيق ملفهوم موضوع املناقشة أو كربانمج كمبيوتر تم إنشاؤه لمساعدة البشر في تنفيذ مهام معينة.''

.٢ مهارة الكالم:

مهارة الكالم هي املهارة األساسية بعد مهارة االستماع. الكالم - هو مهارة انتاجية تطلب من املعلم القدرة على استخدام األصوات بدقة والتمكن من الصيغ النحوية ونظام وترتيب الجمل الكلمات حتى تساعد على التعبير عما يريده المتكلم في مرادف الحديث.'' ومهارة الكلام لها مستويات وهذا البحث يركز في المستوى المبتدئة وهي القدرة على نقل الرسائل القصرية، واملواضيع اليومية اليت تؤثر عليهم بشكل مباشر، واستخدام كلمات وتعبيرات معزولة تمت مواجهتها وحفظها وتذكرها. ٢٣

.3 دار اللغة العربية أتشيه

دار اللغة العربية هي إحدى مؤسسات التي تركز في تعليم اللغة العربية. تقع إدارة هذه املؤسسة يف منطقة أتشيه (Aceh (إندونيسيا. أتسست هذه املؤسسة يف ٢٨ أكتوبر ٢٠١6 يف آتشيه. هذه املؤسسة هلا عدة برامج التعليم، بعضها تكون عن بعد وبعدها مباشرة. من ضمن برامجها: (١) دورة اللغة العربية ستون يوما ما يسمى ب ( Hari 60 Hari (Lancar Bahasa Arab وفيه الدراسة المباشرة بالسكن والدراسة البماشرة بغير السكان والدراسة عن بعد، هذه الدورة عبارة عن برانمج تعليم اللغة العربية املكثف ابستخدام كتاب العربية بين يديك (٢) إعداد المعالمين (٣) العربية للعمرة والحج (٤).

<sup>&</sup>lt;sup>٢٢</sup> محمد كامل الناقة، ١٩٨٥ تعليم اللغة العربية للمناقين بلعالأخرى، ص ١٥٣

<sup>&</sup>lt;sup>23</sup> Mamluatul Hasanah et al., "Arabic Performance Curricullum Development: Reconstruction Based on Actfl and Douglas Brown Perspective," *Ijaz Arabi Journal of Arabic Learning* 4, no. 3 (2021): 779–801, https://doi.org/10.18860/ijazarabi.v4i3.11900.

<span id="page-28-0"></span>**ط- الدراسة السابقة** 

**.1** البحث الذي قام به "حنيف حمفوظ" )٢٠١6 م( عن تطوير مواد احملادثة ابستخدام أندرويد على أساس املواقف اليومية مبعهد جامعة موالان مالك إبراهيم الإسلامية الحكومية مالانج. أهداف البحث في هذا البحث ١). معرفة كيفية تطوير مواد المحادثة باستخدام أندرويد على أساس المواقف اليومية بمعهد جامعة موالان مالك إبراهيم اإلسالمية احلكومية ماالنج ٢( معرفة مستلزمات املواد المحادثة باستخدام أندرويد على أساس المواقف اليومية بمعهد جامعة مولانا مالك إبراهيم اإلسالمية احلكومية ماالنج 3( معرفة فعالية ملواد احملادثة ابستخدام أندرويد على أساس المواقف اليومية بمعهد جامعة مولانا مالك إبراهيم الإسلامية احلكومية ماالنج.

وطريقة البحث يف هذا البحث هو: ابملدخل حبث التطوير (D&R (ببورل وغال. ونتائج هذا البحث: إن هذه املواد املطورة فعالية، فدليلها بعد أعقد الباحث الاختبار القلبي والبعدي وخلصوا الطلاب على الشيحة التي تكون دليلا لفعالة هذه المواد المطورة وهي، تاء الحساب (١٤،٨٢٧) أصغر نسبة إلى تاء الجدول  $.(\lambda \setminus \tau \in \tau$ .)

.٢ البحث الذي قامت به "نور عزيزة " )٢٠٢٠ م( حتت املوضوع إعداد الوسيلة لتعلم الإملاء على الطريقة التدريبية باستخدام برمجة ISpring أندرويد لترقية مهارة الكتابة في المدرسة العالية بمؤسسة التربية الإسلامية سيكورا كالمانتان الغربية. أهداف هذا البحث هي: ١) لمعرفة أراء الخبراء في إعداد الوسيلة لتعلم الإملاء على الطريقة التدريسية باستخدام برمجة ISpring أندرويد لترقية مهارة الكتابة، ٢) لمعرفة أراء الطلبة في إعداد الوسيلة لتعلم الإملاء على الطريقة التدريسية

ابستخدام برجمة Sporng أندرويد الرتقية مهارة الكتابة، 3( املعرفة فعالية استخدام الوسيلة لتعلم اإلمالء على الطريقة التدريبية ابستخدام برجمة ISpring أندرويد، ٤) لمعرفة N-Gas الصولة بعد استخدام الوسيلة لتعلم الإملاء على الطريقة التدريبية باستخدام برمجة Spong أندرويد.

استخدمت الباحثة البحث التطويري على من ودج ADDIE إلعداد الوسيلة لتعلم اإلمالء نتائج هذا البحث هي: ١( مت نتيجة التصديق من خبري الوسيلة بنتيجة ٨٠٪ التعليمية ٨٤٫٧ %، والنتيجة الإجمالية ٨٢% على تقدير جيد جدا. ٢) مت تقومي اإلنتاج. الطلبة %٨٩ على تقدير جيد جدا. 3( توجد القيمة املعنوية هي أقل من ٠.٠5 ونتيجة انء احلساب ۲۲٫۱۲ أكرب من اتء اجلدول ،۲۰۰۸۰ أبن استخدام الوسيلة املطورة فعاال لرتقية مهارة الكتابة. ٤( توجد مدي قالية استخدام الوسيلة يعين %٨٤,٢١ على تقدير فعاال.

.3 البحث الذي قامت به "حنيفة درجات " ) ٢٠١٨م( حتت املوضوع تطوير مواد تعليم التراكيب العربية بشكل الأندرويد للتعلم الذاتي لطلبة مدرسة الإتحاد الثانوية بوجنوكوسوما ماالنج. أن هدف يف هذا البحث هو: ١( التطوير مواد تعليم التراكيب العربية بشكل الأندرويد للتعلم الذاتي لطلبة المدرسة الاتحاد الثانوية بوحوكوسوما مالانح ٢) لمعرفة فعالية استخدام مواد تعليم التراكيب العربية يشكل األخروية للتعلم الذايت الطلبة املدرسة االحلاد الثانوية بوحوكوسوما ماالنج وحتري هذا البحث على منهج البحث التطويري (D&R (ابخلطوة بورغ وغال.

نتائج هذا البحث في: ١) المادة المطورة يتكون من ثلاثة الأبواب اعتمادا على كتاب اللغة العربية في الفصل الأول في المرحلة الثانية خاصة للتراكيب وشكل هذه مواد تعليم هي التطبيق الأندرويد. ٢) نتيجة تحليل تحرية الإنتاج باستخدام اختبار (t-test) حصلت أن قيمة ت الحساني (t-count) من ٣٤ طلبة هو ت الجدول (t-table) في درجة ١٪ ٣،٢، و في درجة ٥٪ ٢،٧٢، من تلك النتيجة

عرف أن ن احلساين أكرب من ت اجلدول فالفروض الصفر )H )مقبول والفروض الواحد (H) مردود، وخلاصته أن مواد تعليم التراكيب العربية بشكل الأندرويد فعال املتعلم الذايت.

٤. البحث الذي قامت به "عزة مونسة فرحتي" (٢٠١٨م) تحت الموضوع إعداد برانمج األصوات التعليمي على أساس أندرويد للمبتدئني يف معهد احلكمة اإلسالمي مسارانج – جاوى الوسطى. أهداف البحث يف هذا البحث ١( وصف إعداد برانمج األصوات التعليمي على أساس أندرويد للمبتدئني يف معهد احلكمة اإلسالمي مسارانج-جاوى الوسطى ٢( ملعرفة صالحية إعداد برانمج األصوات التعليمي على أساس أندرويد للمبتدئني يف معهد احلكمة اإلسالمي مسارانج-جاوى الوسطى 3( ملعرفة فعالية إعداد برانمج األصوات التعليمي على أساس أندرويد للمبتدئني يف معهد احلكمة اإلسالمي مسارانج-جاوى الوسطى. منهجية البحث المستخدمة هي منهج البحث والتطوير (R&D) نموذج أدي .(ADDIE)

نتائج هذا البحث هي: (١) أن عملية إعداد برنامج الأصوات التعليمي بأندرويد لترقية سرعة الفهم ونتائج تعليم الطالبات: مرحلة تحليل احتياجات الطالبات واملعلمة، ومرحلة التصميم والتصبيح، مرحلة التطوير والتحقق، مرحلة التجريب والتحسين، ومرحلة التقويم والتحسين العام على هذا البرنامج. و(٢) أن نتيجة الصلاحية من خبير المادة ٨٧٫٥٪، وخبير اللغة ٩٧٫٥٪، وخبير التصميم ،%٨6٠7 وتدل على أن برانمج األصوات التعليمي على أساس أندرويد صلاحية للتعليم، و(٣) أن نتيجة اختار الفرضية من درجة اختبار الطالبات هي – t١٤،٤7 وتقومي استبانة مالحظة الطالبات هيt - ،١7.٠٩٩ ومها يقعان يف منطقة ها، حىت يقال أن ها مقبول. أما -t

۲۰۰۷۳۸ فيقع على قبول هو، حىت يقال أن املنتج احلديد أكثر فعالية من املنتج القدم.

.5 البحث الذي قام به "توفيق الرمحن" )٢٠١5 م( عن تطوير مادة املفردات على أسس التعلم الذاتي ببرنامج أندرويد في مدرسة دار النجاح الإبتدائية الإسلامية جبي ابسوروان. أهداف البحث يف هذا البحث ١:( معرفة كيفية تطوير مادة املفردات على أسس التعلم الذايت برانمج أندرويد يف مدرسة دار النجاح اإلبتدائية اإلسالمية جبي ابسوروان، ۲( توفر مواصفات مادة املفردات على أسس التعلم الذاتي برنامج أندرويد في مدرسة دار النجاح الإبتدائية الإسلامية جيي ابسوروان، 3( قياس فعالية املفردات على أسس التعلم الذايت برانمج أندرويد يف مدرسة دار النجاح اإلبتدائية اإلسالمية حبي ابسوروان.

وطريقة البحث يف هذا البحث هو: ابملدخل كمي وكيفي على منهج التطوير (D&R (بنظرية بورغ وعال، واستنبط الباحث أن تطوير مادة املفردات على أسس التعلم الذايت بربانمج أندرويد على شكل أندرويد ملادة املفردات لطلبة فصل الثالث أ وفصل الثالث ب يف مدرسة دار النجاح االبتدائية ابحك حي ابسوروان، للعام الدراسي ٢٠١6-٢٠١5 حتت العنوان "Bemuyu "وأنه على الوجه العام جيد ومناسبة بالمنهج الدراسي ومناسب أيضا باحتياجات الطلبة وقدرتهم خو مادة المفردات على أسس التعلم الذاتي ببرنامج أندرويد لها أثر5º.

<sup>&</sup>lt;sup>24</sup> توفيق الرحمن، تطوير مادة المفردات على أمين التعلم الثاني ببرنامج أندرويد في مدرسة دار النجاح الإجمالية الإسلامية هي باسوروات، رسالة الماجستير، (مالانج كلية الدراسات العلياء قسم التعليم اللغة العربية، جامعة مولانا مالك إبراهيم، ٢٠١٥م).

# **جدول1 1. جدول الدراسات الساب قات**

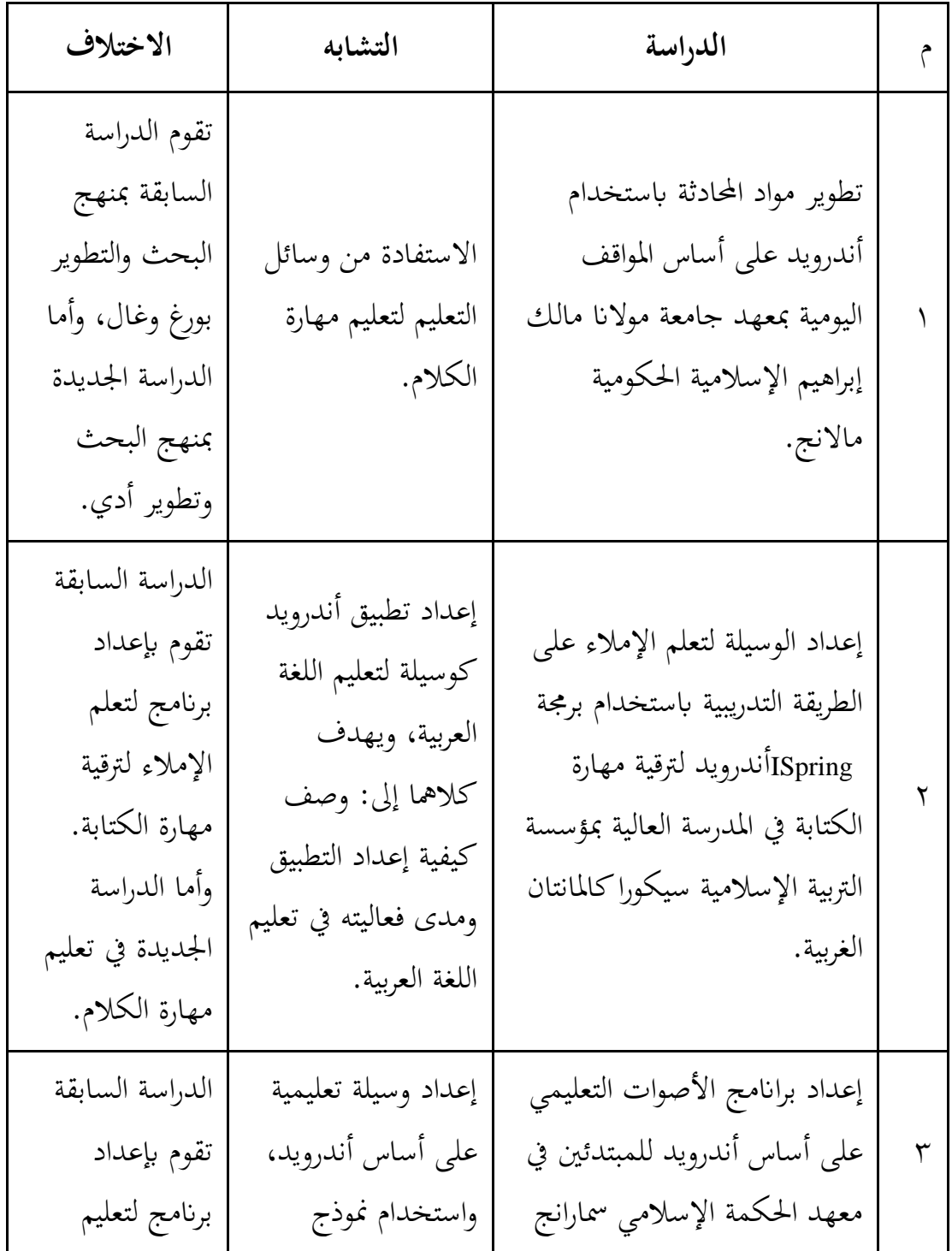

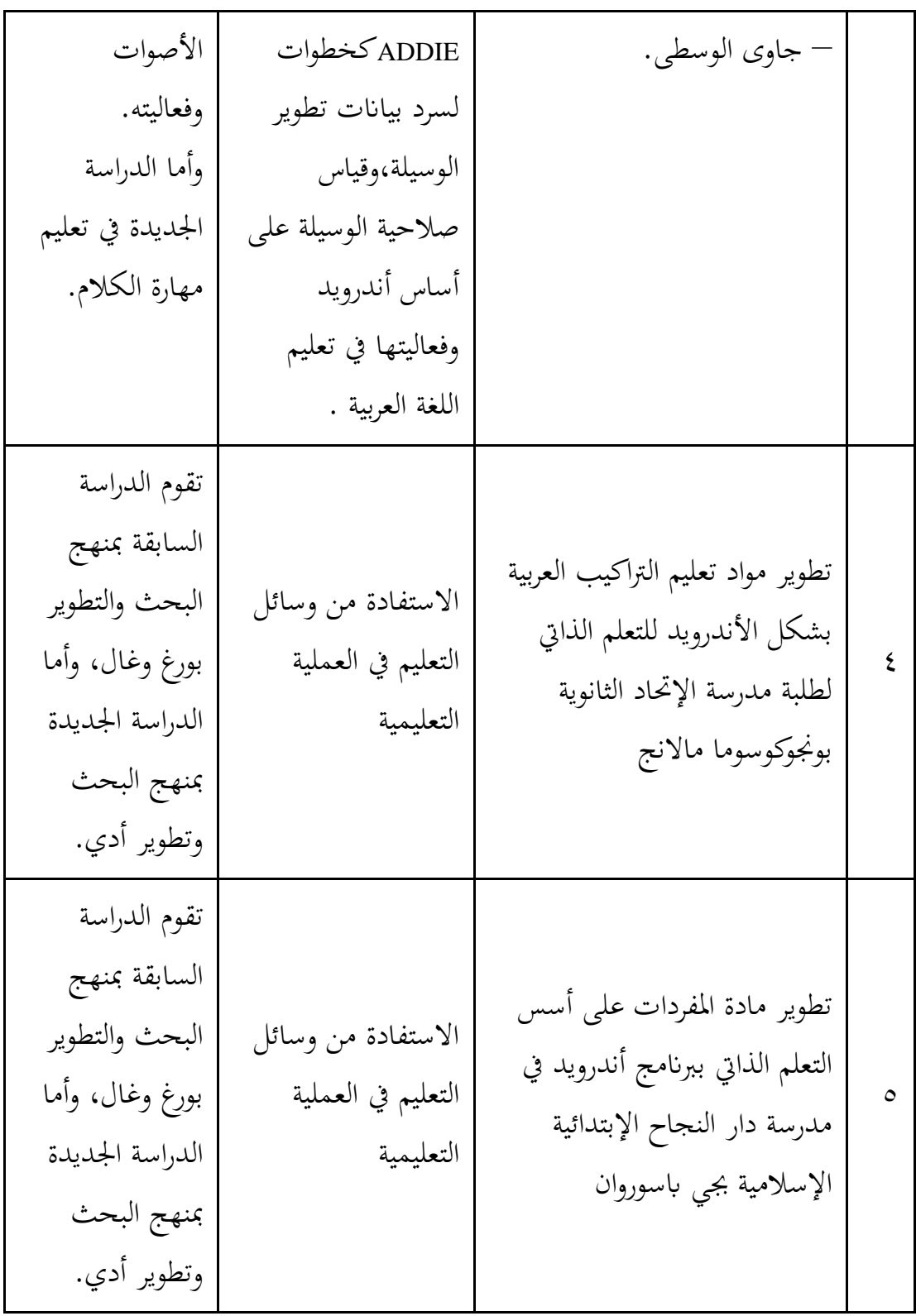

بعد سرد الدراسات السابقة مع ذكر أوجه التشابه واالختالف بينها وبني هذا البحث، وجدت الباحثة أن من خلالها لم يكن هناك بحث يركز في تصميم برنامج الأندرويد لتعليم مهارة الكالم معتمدا ابلكتاب العربية بني يديك بتصحيح التسجيالت الصوتية، فصممت الباحثة هذا الربانمج لكونه حاداث ومل يكن موجودا من قبل.

<span id="page-35-0"></span>**الفصل الثاين اإلطار النظري** 

<span id="page-35-1"></span>**املبحث األول: الوسائل التعليمية** 

<span id="page-35-2"></span>**أ- مفهوم الوسائل التعليمية** 

كلمة "وسائل" جمع من "وسيلة". °٬ فكلمة وسيلة مأخوذة من اللغة الأبنية ماديوس (medius) بمعنا الأوسط والوسيلة. وأما باللغة العربية أن الوسائل فهي الوسيلة التي يرسل هبا الرسالة. فالوسائل هي مجع من وسيلة وهي أداة أو أدوات يستخدمها املدرس يف عملية التعليم والتعلم لتواصيل املعلومات أو املعارف إىل أدمان الطلبة بتمامها. وإن الوسائل التعليمية تيسر عملية التعليم والتعلم وتعني املعلم على اداء عمله األكمل، وقد تكون الاصطلاحات عنها بوسائل الإيضاح أو الوسائل التوضيحية.''

الوسائل التعليمية هي كل أداة يستخدمها املعلم لتحسني عملية التعليم وتوضيح معايي الكلمات وشرح الأفكار وتدريب الدارسين على المهارات واكتسابهم العادات وتنمية االجتاهات وغرض القيم دون االعتماد األساسي من جانب املعلم على استخدام الألفاظ والرموز والأرقام. "آ وهي هي جمع المواد والأدوات الآلات والأجهزة والمعدات واملواقف التعليمية واللغة اللفظية اليت يستخدمها املعلم يف تعليمه واملتعلم يف تعليمه الكتساب اخلربات التعليمية يف مجع حماالت، من أحل حتقيق األهداف التعليمية املرغوبة فيها ومن أجل الوصول إلى التعلم أكثر فعالية وكفاية.^` الوسيلة التعليمية وسيلة لتحسين أنشطة التعلم. وفقا اىل NEA هي (Association Education National (الوسيلة هي كل

<sup>٢٨</sup> عبد العزيز بن زيد أبو تيلتي، الوسائل التعليمية (حقيبة تدريبة)، (الرياض: المراجعة التعليمية العلمية والفنية وحه التطوير بإدارة التدريب التربوي، ١٤٢٠()، ص.٧٠.

٢٠ المنجد، في اللغة والأعلام، (بيروت: دار المسرف، ٢٠٠٠)، ص. ٩٠٠.

<sup>26</sup> Azhar Arsyad, Media Pembelajaran, (Jakarta: Rajawali Press, 2022), 6. <sup>77</sup> عمر الفاروق, "أهمية استخدام الوسائل التعليمية في تعليم اللغة العربية للناطقين بغيرها ",تعليم اللغة العربية 2 .5, no (2015): 20.
األشياء اليت ميكن التالعب هبا، ينظر ويسمع ويقرأ ويناقش هبا اي املستخدمة هلذا 29 النشاط.

فالوسائل التعليمية هي األدوات والوسائل اليت تستخدم لتسهيل عملية التعليم والتعلم. وتتضمن هذه الوسائل جميع الأدوات التي يمكن استخدامها في مختلف مجالات التعليم، مثل الكتب والمجلات والمواقع الإلكترونية والفيديوهات التعليمية والألعاب والتطبيقات التعليمية واملخططات البيانية وبرامج احلاسوب واألشرطة السمعية والفيديو والمحاضرات والنماذج والأدوات التفاعلية والقصص والمناقشات والتمارين العملي.

## **ب- أمهية الوسائل التعليمية**

تتطلب تعاليم اللغة العربية يف هذا العصر إىل احلد الذي يسعى هبا كل املدرس احلصول على النجاح يف تعليمهم كما يتطلب تعليم اللغة العربية املعاصر للناطقني بغريها استخدام العديد من الوسائل التعليمية والتكنولوجية احلديثة ملختلف مناهج التعليم العايل، والثانوي، واملتوسط، واالبتدائي. فالتناسب يف اختيار واستخدام الوسائل التعليمية يعد حل ناجح في حل مشكلات تعليم اللغة العربية. ``

وقال كنفوسيوس أحد فيلوسف من الصني إن استخدام الوسائل التعليمية تنوع الخبرات التي تهيؤها المدرسة والممارسة والتأمل والتفكير وتساعد الوسائل التعليمية على تكوين العالقات املرتابطة املفيدة الراسخة بني كل ما يتعلمه الطالب وذلك عندما تشرتك الحواس في تشكيل الخبرة الجديدة وربطها بالخبرات السابقة. ' "

من أمهيتها أن الوسائل التعليمية تساعد بشكل كبري على استثارة اهتمام الطلبة وإشباع حاجاهتم للتعليم، كما تساعد على زايدة خرباهتم، مما جيعلهم أكثر استعدادا وأوفق مزاجا للتعلم. فالوسيلة تقطع الشك وتزيل أي لبس أو غموض، التنوع يف

.<br>\* الفاروق, ''أهمية استخدام الوسائل التعليمية في تعليم اللغة العربية للناطقين بغيرها''. 3١ الفاروق.

<sup>&</sup>lt;sup>29</sup> Fathul Mujib, Metode Permainan-Permainan Edukatif dalam Belajar Bahasa Arab, (Yogyakarta: Diva Press< 2011), 65.

استخدام الوسائل ومهارة توقيتها واختيارها تؤدي إىل تكوين املفاهيم السليمة عن املفردات واملعلومات مقصد التعليم، كما تساعد يف ترتيب واستمرار األفكار اليت يكوهنا الطلبة. والوسيلة التعليمية تؤدي إىل تعديل السلوك وتكوين االجتاهات احلديدة كما تعزز عملية الدافعية في عملية التعلم.<sup>۳۲</sup>

فضلا عن كل ذلك فإن الوسائل التعليمية تساعد المدرسين على تحسين عرض املادة، وتقوميها، والتحكم هبا. وللدار سني تثري اهتمامه وتقوي فهم وذاكراته، وكذا لتنمي يف حب استطالع وتساعد على توصيل املعلومات إىل الدارسني بشكل أفضل.

### **ج- أنواع الوسائل التعليمية**

إن التطور التكنولوجية يف هذا العصر له وضوح األثر يف تنوع الوسائل التعليمية الحديثة، ومن تلك الوسائل التعليمية الحديثة ما يلي<sup>33</sup>:

- .١ الوسائل التعليمية املرئية وهي وسيلة عظيمة النفع، ختاطب عددا كبريا من اجلمهور، أبقل كلفة، وأبسرع وقت، ومستخدمها يضم يف أسلوب عرضه هلدفه كثريا من الوسائل التعليمية التقليدية عند التواصل مع اجلمهور، ومن صورها التلفاز، الفيديو.
	- .٢ الوسائل التعليمية السمعية وهي وسيلة تعليمية عظيمة األثر يف تقريب البعيد وخماطبة القريب، دون إحداث أثر سليب على كثري من املخاطبني هبذه الوسيلة بتعطيلهم عن ممارساهتم الطبيعية ألعماهلم ومن صورها التسجيالت الصوتية، اإلذاعة، اهلاتف.

<sup>٣٢</sup> عبد الرحمن كدوك، تكنولوجيا التعليم (الماهية والأسس والتطبيقات العلمية)، (الرياض: دار المفردات، ٢٠٠٠(، ص. .67-6٨

<sup>33</sup> كامل محمد حسين بشارات, ''الوسائل التعليمية مفهومها أنواعها أهميتها معيقاتما في تدريس العلوم الشرعية'' 1 no. 1 , (2020): 1–9, http://journal.um-surabaya.ac.id/index.php/JKM/article/view/2203.

.3 وسائل التعليم املكتوبة وهي اليت متكن املتعلم ابالحتفاظ بكم هائل من املعلومات دون أن يشغل ذلك حيزا ماداي واسعا ومن صورها الكتب االلكرتونية )PDF)، واجملالت واجلرائد.

ذكر أسراري يف كتابه تنقسم الوسائل واملعينات وسائل التعليم تتكون إىل ثالثة أنواع. وقد اختلف خرباء على تقسيم وتسمية أنواع وسائل التعليم، اعتمادا على احلواس التي تتوجه إليها الوسيلة، وهي <sup>٣٤</sup>:

- .١ املعينات السمعية هي اليت تقدم جتاه حاسة السمع، تستخدم املعينات السمعية غاليا لتدريب الدارس على االحتكاك، والنطق، واالستماع، واالستيعاب. مثل إذاعة املدرسية، وأجهزة التسجيل الصويت، وإذاعة الراديو وغريهم.
- .٢ املعينات البصرية ما يتوجه إىل حاسة البصر، مثل السبورة، اللوحات والبطاقات، األفالم الثابتة، واخلرائط، وتنقسم الوسائل املعينات البصرية إىل قسمني، ومها: املعينات اليت تعرض جبهاز العرض مثل األفالم الثابتة، والشرائح وغريها. واملعينات اليت ال تعرض ابجلهاز مثل التمثيل احلركي، السور والرسومات، واللوحات وغري ذلك.
- .3 املعينات السمعية البصرية ما يستعني به املدرس يف تقدمي املادة الدراسية ليتناوهلا الدارسون عرب حواس مسعهم وبصرهم معا. مثل ثل األفالم املتحركة والناطقة، ومسرح العرائس، والتلفاز.

الوسيلة التعليمية تستخدم يف مجيع املراحل التعليمية على اختالف مستوى عقلهم. ويمكن ان تقسم الوسيلة التعليمية إلى ثلاثة أنواع، منها :ت

.١ الوسائل املصرية اليت تعتمد على النصر، مثل الرسوم والصور واللوحات

<sup>74</sup> عزة مونسة فرحتي, ''إعداد برنامج الأصوات التعليمي على أساس أندرويد للمتدئين في معهد الحكمة الإسلامي سمارانج – جاوى الوسطى'' (جامعة مولانا مالك إبراهيم الإسلامية الحكومية مالانج, ٢٠١٨).

<sup>٣٥</sup> إمام أسراري، الوسائل المعينات: في تعليم العريبة، (مالانج: مشكات، ١٩٩٠)، ص. ٦٠

.٢ الوسائل السمعية اليت تعتمد على حاسة والسمع، مثل اإلذاعة والتسجيالت الصوتية .3 الوسائل البصرية والسمعية اليت تعتمد على البصر والسمع، مثل شهادة األفالم والتنمويون.

ومن هذا، استخدمت الباحثة الوسائل التعليمية السمعية البصرية اليت تقدم جتاه حاسة السمع والبصر أي تعتمد على السمع والبصر تساعد املتعلم على التعلم الذايت وتزيد دافعية الطلبة تسمي أبندرويد.

#### **د- فوائد الوسائل التعليمية**

الوسائل التعليمية إذا حسن تطبيقها فوئد كثيرة، منها<sup>36</sup>:

.١ تثري اهتمامهم كثريا لدى الطلبة ٢. أن الوسائل التعليمية أحد الركائز الأساسية في العملية التعليمية. .3 أن للوسائل التعليمية دور فعال يف العملية التعليمية حيث تعمل على إاتحة الفرصة الكتساب اخلربات املتنوعة. .٤ وإشباع حاجات الطلبة. .5 استخدام املعلمون للوسائل التعليمية ساعدهم على اختصار الوقت الالزم

لتدريس كثيرا من الموضوعات بالمقارن بالطرق التقليدية

ومن هذا البحث أخذت الباحثة عن هذه الفوائد ليساعد املعلم يف نقل املعلومات ويشرحها للطلاب بسهولة، ويساعد الطلاب في تنمية المهارات والاتحاهات لديهم حتى يكون تقدمي الدرس بشكل شيق ممتع بعيدا عن امللل. وكذا يثبت املعلومات يف أذهاهنم ويذكرها بأفضل وأكثر دقة.

<sup>&</sup>lt;sup>36</sup> سعاد ميلاد يوسف الصيد, ''فوائد الوسائل التعليمية ودورها في تطوير التعليمية في رياض الأطفال,'' ٢٠٢٢ , ٢٠٢٣–٥٥.

**املبحث الثاين: مهارة الكالم** 

**أ- تعريف مهارة الكالم** 

الكالم يف أصل اللغة هو اإلابنة واإلفصاح عما جيول يف خاطر اإلنسان من أفكار ومشاعر من حبيث يفهمه اآلخرون. والكالم اصطالحا هو ما يصدر عن اإلنسان من صوت يغير به عن شيء له دلالة في ذهن المتكلم والسامع، أو على الأفعال في ذهن المتكلم أو السامع لا يعد كلاما، بل هي أصوات لا معنى لها.''

إن الكالم مهارة انتاجية تنطلب من املتعلم القدرة على استخدام األصوات بدقة والتمكن من الصيغ النحوية ونظم ترتيب الكلمات اليت تساعده على التعبري عما يريد أن يقوله يف مواقف احلديث، أي أن الكالم عبارة عن عملية إدراكية تنظمن دافعا للمتكلم، ثم مضمونا للحديث، ثم تنظيما لغويا يترجم الدافع والمصممون في شكل الكلام، وكل هذه العمليات ال ميكن مالحظتها فهي عمليات داخلية فيما عدا الرسالة الشفوية املتكلمة ميكن تعريف الكالم أبنه: ما يصدر عن اإلنسان من صوت يعرب به عن شيء له دلالة في ذهن المتكلم والسامع، أو على الأقل في ذهن المتكلم. ``

وبناء على هذا، فإن الكالم الذي ليس له داللة يف ذهن املتكلم أو السامع هي أصوات ال معىن هلا.

۳۷ احمد فواد عالمان، المهارات اللغوية ماهيتها وطرائق تادريسها، (دار السلم الرياض: ۱۹۹۲) ، ص: ۸۲–۸۷.

<sup>&</sup>lt;sup>74</sup> محمود كامل الناقة, ''تعليم اللغة العربية للناطقين بلغات اخرى اسسه مداخله طرق تدريسه '',

## **ب- أمهية مهارة الكالم**

كانت مهارة الكالم من اليوم إىل األايم شيء الذي جيب أن يهتم، ألن الكالم تجعل حالا أساسيا كوسيلة الإفهام عن شيء، ولمهارة الكلام تأثير كبير على الأنشطة اليومية، ولذلك فهم واستيعاب الكلام شيء مهم جدا. من أهمية مهارة الكلام ما يلي°־:

- .١ من املؤكد أن الكالم كوسيلة اإلفهام سبق الكتابة يف الوجود، فاإلنسان تكلم قبل أن يكتب.
- .٢ التدريب على الكالم يعود اإلنسان على الطالقة يف التعبري عن أفكاره والقدرة على املبادأة ومواجهة اجلماهري.
- .3 احلياة املعاصرة مبا فيها من حرية وثقافة يف حاجة ماسة إىل املناقشة، وإبداء الرأي، وال سبيل إىل ذلك إال ابلتدريب الواسع على التحدث الذي يؤدي إىل التعبير الواضح عما في النفس.
- .٤ الكالم مؤشر صادق إىل حد ما للحكم على املتكلم، ومعرفة مستواه الثقايف، وطبقته االجتماعية، ومهنته، أو حرفته.
	- .5 والكالم وسيلة اإلقناع، والفهم بني املتكلم واملخاطب.
- .6 الكالم نشاط إنساين يقوم به الصغري والكبري، واملتعلم واجلاهل، والذكر والأنثى، حيث يتيح للفرد فرصة أكثر في التعامل مع الحياة، والتعبير عن مطالبه الضرورية.
- .7 الكالم وسيلة رئيسية يف العملية التعليمية يف خمتلف مراحلها، ال ميكن أن يستغين عنه معلم يف أية مادة من املواد للشرح والتوضيح.

من هذه البيانات عن أهمية مهارة الكلام السابق كل تكون شيئا مهما الستيعاب مهارة الكالم.

٣٩ حممد كامل الناقة ورشدي أمحد طعيمة، مفاهيمه ومنهجياته املشكلة ومسوغات احلركة، ص.  $.17Y - 177$ 

#### **ج- مستوايت مهارة الكالم**

تْقسم معايير المجلس الأمريكي (ACTFL) المستويات اللغوية من بدايتها إلى نهايتها إلى خمسة مستويات رئيسية، خمس مراحل عند المهارات اللغوية، وهي: (١) أعلى مرحلة (متميز)، (٢) أدناها (متفوق)، (٣) أدناها (ماهر)، (٤) أدناها (متوسط)، (هـ) أدناها (مبتدئ). في هذا المبحث يتركز أكثر على مهارة الإنتاج وهي مهارة الكلام : <sup>٤٠</sup> ومهارة الكتابة ولكل منهما كفاءة خمتلفة مما يلي

- ١. المرحلة الأولى (المتفوق)
- أ) قادر على استخدام اللغة بالجد، ودقة، وفعال (مستخدم اللغة المتميز يمكنه التفكير في مختلف القضايا العالمية والمفاهيم المجردة المناسبة ثقافيًا). ية<br>ا
- ب) القدرة على استخدام الخطاب المقنع والفرضيات لغرض تمثيلها (تكييف اللغة ملختلف اجلماهري من خالل كالمهم واستخدام اللغة بطريقة تليق ابألصالة ثقافتهم(.
- ت) قادرة على إنتاج خطابات طويلة ومتطورة وذات بنية عالية (التحدث بإيجاز، وتستخدم غالبًا المراجع الثقافية والتاريخية التي تجمع أقل كلمة ولها ً أكثر معىن.
	- ٢. المرحلة الثانية (المتميز)
- أ) قادر على التواصل بالجد والطلاقة من أجل المشاركة الكاملة والفعالة في المحاور حول المواضع المختلفة رسمية أو غير رسمية، إما من وجهات النظر الملموسة وإما المجردة. (مناقشة اهتماماتهم الخاصة ومجالات تخصصاتهم، وبيان الأمور المعقدة ابلتفصيل، وتقدمي رواايت طويلة ومتماسكة(. ب) القدرة على تقديم الآراء حول عدد من القضايا المهمة، وتقديم حجج منظمة

لدعم آرائهم (باستخدام خطابات طويلة دون تردد).

<sup>40</sup> Breiner-Sanders et al., "ACTFL Pedoman Kemahiran 2012."

.3 املرحلة الثالثة )املتقدم( أ( قادرة على إيصال املعلومات حول تعريف عن الذات، وكذلك مع املوضوعات ذات االهتمام ابجملتمع أو الوطين أو الدويل )استخدام السرد والوصف يف زمن معني للماضي واحلاضر واملستقبل(. ب ( لديها حتكم هيكل أساسي كاف ومفردات مشرتكة يفهمها الناطقون ابلعربية، وكذلك أولئك الذين مل يعتدوا على نطق غري الناطقني هبا. .٤ املرحلة الرابعة )املتوسط( أ( قادر على إعادة جتميع املواد اليت متت دراستها من أجل التعبري عن املعىن الشخصي. ب ( قادر على طرح أسئلة بسيطة وميكنه التعامل مع مواقف بسيطة للبقاء على قيد احلياة. ينتجون لغة على مستوى اجلملة، ترتاوح من مجل منفصلة إىل سلسلة من اجلمل، عادة يف زمن احلاضر. .5 املرحلة اخلامسة )املبتدئ( أ( قادر على نقل الرسائل القصرية اليت ميكن التنبؤ هبا ابلسهولة، واملواضيع اليومية اليت تؤثر عليهم بشكل مباشر، واستخدام كلمات وتعبريات معزولة متت مواجهتها وحفظها وتذكرها. بناء على البياانت السابقة عن مراحل املستوايت اللغوية أخذت الباحثة املرحلة املبتدئة لتكون أساسا يف تصميم برانمج أندرويد لتعليم مهارة الكالم.

**د- أنواع تعليم مهارة الكالم** : <sup>٤١</sup> من أنواع مهارة الكالم فيما يلي .١ الكالم عن القصص

<sup>&</sup>lt;sup>11</sup> تيا رازيمونا, ''استراتيجية تعليم مهارة الكلام في ضوء المدخل الاتصالي بمعهد دار اللغة والدراسات الإسلامية باميكاسان **م**ادورا**" 11 ,** no. 1 (2020): 1–9, http://journal.um-surabaya.ac.id/index.php/JKM/article/view/2203.

القصة حكاية نشرية تعتمد إحداثها من اخليال أو الواقع أو منهما معا، وتبين على قواعد معينة. وحكاية القصص من أنواع الكالم اهلامة، فالقصة خرب معني للتدريب على مهارة الكالم، فحب الناس للقصص جيعلها عامال من عوامل ترقية الكالم. .٢ الكالم احلر

يقصد بالكلام الحر التعبير عن الأفكار والآراء الشخصية، وهذا يشمل موضوعات متعددة ومواقف خمتلفة.

أ. الكالم عن الصور

الكالم عن الصور جمال من جماالت الكالم الذي ميثل إليه الصغار والكبار، والغرض منه انتقال الذهن من الصور املرئية إىل العبارات واأللفاظ الرمزية اليت تدل عليها، وتوضح معناها.

ب .احملادثة أو احلوار

احملادثة هي يشرتك شخصان أو أكثر يف الكالم عن شيء معني، مثل: احملادثة اليت جتري يف أثناء الزايرات وتعد احملادثة من أهم ألوان النشاط للصغار والكبار، وتعد اخلطوة األوىل يف معرفة اللغة العربية.

ج. املناقشة

المناقشة مصدر ناقش ويقصد بما الحديث المشترك الذي يكون فيه مؤيد ومعارض وسائل مجيب، والأساس في المناقشة أنها النشاط لإثارة التفكير الناقد. د. اخلطب والكلمات

يعرض لإلنسان كثري من املواقف اليت تتطلب منه إلقاء كلمة فهناك مواقف التهنئة ومواقف التعزية ومواقف تقدمي اخلطاابت واحلاضرين، وحفالت التكرمي، وهناك التقارير اليت تتطلب إلقاء كلمة عن املؤمترات السابق، وما مت إجنازه فيها. ويعد فن اخلطابة مظهرا قواي من مظاهر البالغة وقوة التأثري، واخلطابة ضرورة من ضرو رات االجتماع يف احلياة العام فهي ال ختلو من توديع شخص منقول وتكرميه، أو استقبال شخص جديد، فاإلنسان يف مواقف كثرية بتطلب منه املوقف إلقاء كلمة.

- ومن أنواع تعليمها هي:
- .١ التدريب الفردي: حيث يتم التدريب على مهارات الكالم بشكل فردي مع مدرب خاص، ويتم الرتكيز على النطق واللغة واالستيعاب السمعي. .٢ التدريب اجلماعي: حيث يتم التدريب مبجموعة تتألف من عدة أشخاص، ويتم التركيز على الاتصال اللفظي والتواصل الفعال.

.3 التدريب العملي: حيث يتم التعلم من خالل املمارسة العملية، مثل اللعب الدوري واحملادثة يف املواقف اليومية.

- ٤. التعليم عن بُعد: حيث يتم التعلم من خلال الإنترنت أو البرامج التعليمية، ويشمل العديد من املهارات مثل اللفظ، واالستماع، والقراءة، والكتابة.
- .5 التعليم الذايت: حيث يتم التعلم من خالل القراءة واالستماع واملشاهدة والتعلم الذايت، وميكن حتقيق ذلك من خالل التعلم الذايت. بناء على البياانت السابقة اختارت الباحثة التعليم عن بعد حيث إن بدار اللغة

العربية هلا عدة الربامج وإحداها التعليم عن بعد عن طريق احلوار أي احملادثة والكلام عن الصور والمناقشة (السؤال والجواب).

**املبحث الثالث: أندرويد أ- مفهوم األندرويد** 

أندرويد هو نظام تشغيل الهواتف المحمولة التي هي مفتوحة المصدر. السماح مصادر من التعليمات البرمجية مفتوحة المصدر (الكود) على الروبوت يمكن قراءها من قبل املطورين لتخصيص ميزات خمتلفة من التطبيق وفقا الحتياجات ميتخدميها. أندرويد هو منصة للهواتف النقالة (الأجهزة المحمولة) أصبحت أكثر شعبية. في الواقع، وعين بعض من شركة أحباث الروبوت كبطل للهواتف الذكية. يفوق عدد منصات أخرى، مثل سيمبيان أو أبلى أ(apple IOS) <sup>٢٢</sup>.

أندرويد هو نظام جمان ومفتوح املصدر مبين على نواة لينكس صمم أساسا لألجهزة ذات شاشات اللمس كاهلواتف الذكية واحلواسب اللوحية، يتم تطوير األندرويد من قبل التحالف المفتوح للهواتف النقالة الذي تديره شركة جوجل. ٢٠ وهو نظام تشغيل للأجهزة التي تحتوي على شاشات اللمس كالهواتف الذكية (smartphones) والأجهزة اللوحية(tablets) ، ويقوم على تطوير أندرويد عدد كبير من المطورين الذين يعتمدون على لغة الجافا (ava) لتطوير برامجهم.<sup>؛؛</sup>

تعريف البرنامج وفقًا للقاموس الإندونيسيا، "البرنامج هو تنفيذ تصميم نظام .<br>م ملعاجلة البياانت اليت تستخدم قواعد أو شروط لغة برجمة معينة". واصطالحا يعد التطبيق برنامجًا جاهزًا للاستخدام وهو مصمم لأداء وظيفة لمستخدمي خدمات التطبيقات ً ً ابإلضافة إىل استخدام التطبيقات األخرى اليت ميكن استخدامها بواسطة اهلدف املراد معالجته. وفقًا لقاموس الكمبيوتر التنفيذي، فإن البرنامج له معنى حل مشكلة باستخدام .<br>م

<sup>42</sup> Mulyana Eueung, App INvendor: Ciptakan Sendiri Aplikasi Androidmu, (Yogyakarta: Andi Offset, 2012), 1

في التاريخ ٢١ أكتوبلر ٢٠١٨ <http://ar.wikipedia.org/wiki> <sup>43</sup>

<sup>44</sup> Nazruddin Safaat, Android: Pemrogrman Aplikasi Mobile Smartphone dan Tablet PC Berbasis Android, (Bandung: Penertbit Informatika), 3.

إحدى تقنيات معالجة بيانات التطبيق والتي عادةً ما تكون مدفوعة بحساب مرغوب أو متوقع أو معالجة بيانات متوقعة<sup>45</sup>.

ومن معلومات السابقة، أن برانمج األندرويد هو برانمج يعمل على أنظمة التشغيل للهواتف الذكية والأجهزة اللوحية التي تعمل بنظام الأندرويد. يستخدم التطبيقات لأغراض متعددة، مثل الاتصال بالإنترنت، مشاركة الملفات، الدفع اإللكرتوين، التجارة اإللكرتونية، الرتفيه، املالحة والتنقل، والتعليم والتدريب. يتضمن تطبيق األندرويد عدة عناصر منها الصفحات والقوائم واألزرار واخليارات. كما يتميز التطبيق بسهولة الأداء والاستخدام والأمان والفعالية في إتمام عمليات مختلفة.

**ب- أنواع األندرويد** 

األندرويد هو أحد نظام التشغيل (OS (كثرا استخداما يف كل اهلواتف الذكية. هذا الأندرويد يتكون من إصدارات مختلفة من أول تكوين الأندرويد حتى الآن، وهذا أنواع إصدار الأندرويد:

- Apple Pie/ Alpha (1.0) .1
	- Banana Bread  $(1.1)$ .
		- Cupcake  $(1.5)$ .
			- Donut  $(1.6)$   $\cdot$
		- Eclair  $(2.0-2.1)$ .0.
- $Froyo (2.2-22.3).1$ . Gingerbread  $(2.3-2.3.7)$ . Y . Y
- Honeycomb  $(3.0-3.2.6)$  A  $\cdot$
- Ice Cream Sandwich (4.0-4.0.4).4 .9
	- Jelly Bean  $(4.1-4.3)$ .1. $\cdot$ 
		- KitKat  $(4.4+)$ .11 .<sup>11</sup>
		- Lollipop  $(5.0+)$  T.<sup>17</sup>
	- Marshmallow  $(6.0+)$ .1T.1 $\overline{5}$ 
		- Nougat  $7.0 + 0.12.14$ 
			- Oreo  $(8.0+)$ .12.10

<sup>45</sup> Juansyah Andi, "Pembangunan Aplikasi Child Tracker Berbasis Assisted – Global Positioning System ( A-GPS ) Dengan Platform Android," *Jurnal Ilmiah Komputer Dan Informatika (KOMPUTA)* 1, no. 1 (2015): 1–8.

الحد الأدىي لتثبيت هذا برنامج الأندرويد في الجوال هو أن يكون نظام تشغيل اجلوال 5.0.2 Lollipop5.0/ Android. فيمكن حتميل هذا الربانمج من قبل أي شخص وأي نوع من اهلواتف احملمولة، حبيث ال يشعر الطالب ابلصعب.

# **ج- برجمة لتصميم برانمج األندرويد**

هناك العديد من البرمجة لتصميم برنامج أندرويد ولا يمكن الباحثة سردها جميعًا. ومنها لما **ً** يلي:

.١ أندرويد ستوديو (Studio Android(

أندرويد ستوديوهي بيئة التطوير املتكاملة الرمسية (IDE (لتطوير برانمج أندرويد استنادًا إلى التعليمات البرمجية وأدوات التحرير القوية لـ IntelliJ IDEA ، يقدم أندرويد  $\ddot{ }$ ستوديواملزيد من امليزات لتصميم برانمج أندرويد منها، مثل: النظام قائم على املرين ومجهز جيدًا، البيئة موحدة حيث يمكنك تطوير التطبيقات لجميع أجهزة الأندرويد، تحرير .<br>. ليف لتحديث العناصر املركبة على احملاكيات واألجهزة، دعم ++ <sup>C</sup> وNDK ، دعم App وتكامل السهل Google Cloud Messaging و Google Cloud Platform لـ مدمج .Engine

.٢ كودوالر

كودوالر هو موقع ويب يوفر أدوات إلنشاء تطبيقات أندرويد مبفهوم برجمة كتلة السحب والإفلات (drag-drop block programming). تعد كتل البرمجة ميزة أساسية يف كودوالر، مع هذه امليزة مل نعد حباجة إىل كتابة رمز الربانمج إلنشاء تطبيقات أندرويد. وبهذا، يمكن تدريس برمجة أندرويد باستخدام كودولار منذ سن مبكرة.''<sup>٤</sup> .3تونكبل )Thunkable )

<sup>46</sup> Umi Kholifah and Nurulita Imansari, "Pelatihan Membangun Aplikasi Mobile Menggunakan Kodular Untuk Siswa Smpn 1 Selorejo," *Abdimas Galuh* 4, no. 1 (2022): 549, https://doi.org/10.25157/ag.v4i1.7259.

تونكبل )Thunkable )هو برجمة أو ما يسمى أبداة IDE مفتوحة املصدر، ومثال آخر إىل جانب تونكبل هو Inventor App. يعد تونكبل هو الوحيد الذي يوفر تطوير البرنامج مع أنواع مختلفة من الأجهزة المحمولة بما في ذلك من أندرويد وأيس (iOS) من الأجهزة المحمولة. ومع ذلك، تستخدم هذه الأداة ما يسمى بنظام برمجة الكتلة أي .(Block Programming) الرتميز

بمكن لأي شخص استخدام هذه البرمجة مجانًا بدون أي شرط ويكفي باستخدام حساب جوجل. يمكن احتفاظ هذه البرمجة بالملف ما يسمى ب (aia. وكذا المكوِّن الإضافي وهو(aix.). يحتوي هذا المكون الإضافي عادةً على بعض التعليمات البرمجية للأوامر في لغة برمجة (Java (.java والتي ستحولها إلى ملف ملحق وجود (.aix)، وهذا مفيد لقسم االمتداد )Extension).

## **املبحث الرابع: كودوالر (Kodular (**

#### **أ. مفهوم كودوالر**

كودوالر هو موقع ويب يوفر أدوات مشاهبة بـ Inventor App MIT إلنشاء برانمج أندرويد باستخدام برمجة الكتل أي الترميز أي لا تحتاج إلى كتابة رمز البرنامج يدويًا يا<br>-إلنشاء برانمج أندرويد. يوفر كودوالر ميزات زائدة، وهي كودوالر سيتار و ) Kodular IDE Extension )اآلن يسمى مبحرر كود(editor code AppyBuilder (واليت ميكن أن تسهل على المطورين تحميل برنامج أندرويد إلى Kodular Store ، لإنشاء كتل من برامج امتداد IDE وفقًا لرغبات المطور<sup>47</sup>. .<br>م

الآن ، اتحد كودولار و أفلي بودور في المساهمة في جعل الأشخاص الجدد أو الذين ليس لديهم مهارات في الترميز قادرين على إنشاء برنامج أندرويد الخاص بهم مع ميزات وخدمات تشبه تقريبًا سوتودي ببساطة وسهولة. لإنشاء امتداد كوولار الخاص ، يجب .<br>. أن يقدر أو يفهم لغة برجمة Java وإتقان رمز األمر من مكتبة Inventor App MIT لبدء AppyBuilder. <sup>48</sup> إنشاء امتداد Kodular اخلاص ميكنك زايرة موقع

**ب. ملف امتداد كودوالر** 

ملف امتداد مودولار هو (aia.) والمكوِّن الإضافي لوجوده (aix.) يحتوي المكون الإضافي على بعض التعليمات الربجمية لألوامر يف لغة برجمة(java.(. حيتوي ملف AIA هذا على جمموعة من عدة شاشات أو أنشطة يف مشروع برانمج أندرويد اليت مت إنشاؤها و مكن استيرادها إلى مشروع مختلف.

ج. الصفحة الرئيسية برجمة كودوالر

<sup>47</sup> Dwi A Lestari, *Pengenalan Mobile Dengan Kodular* (Medan: Universitas Pembangunan Panca Budi, 2022).

<sup>48</sup> Kholifah and Imansari, "Pelatihan Membangun Aplikasi Mobile Menggunakan Kodular Untuk Siswa Smpn 1 Selorejo."

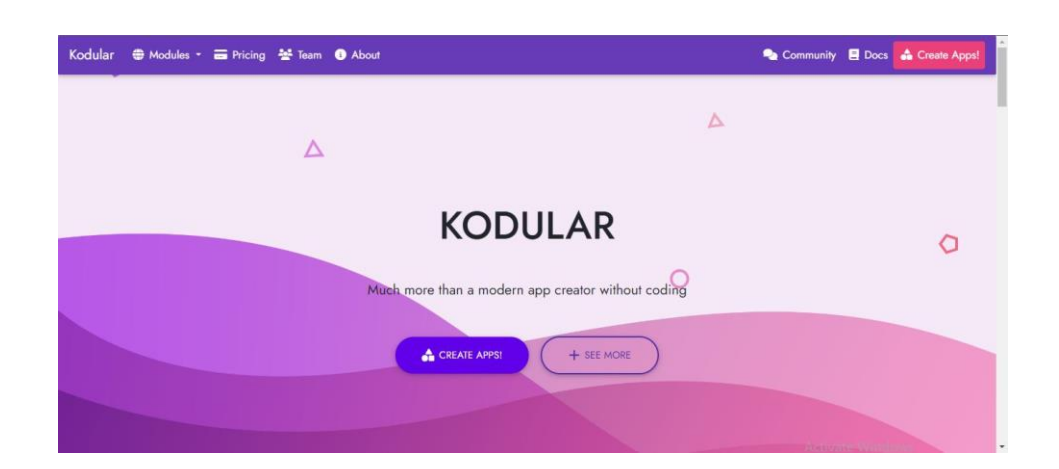

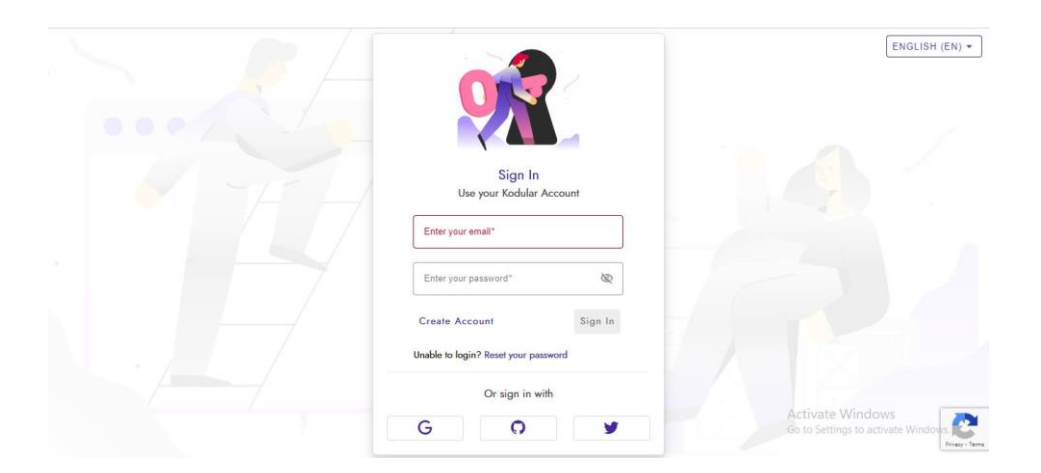

الصورة ٢ . ١ الصفحة الرئيسة برجمة كودوالر

برجمة كودوالر جماين جلميع املستخدمني الذين يرغبون يف إنشاء برانمج أندرويد دون أي شرط ولا توجد متطلبات في بداية التسجيل، يكفي عن طريق تحديد عدة خيارات لتسجيل الدخول ، إما تسجيل الدخول املباشر أو تسجيل الدخول عن OAuth . احلساب لدخول) Gmail ،Github ،,Facebook)

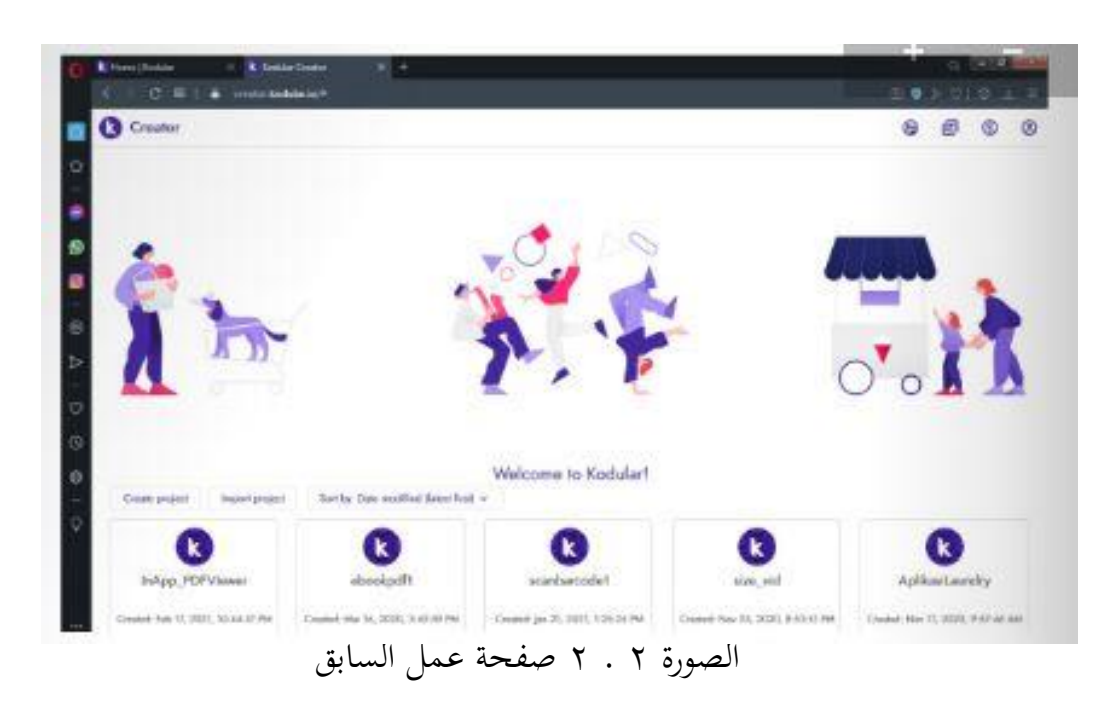

يف عرض املصمم، حيتوي على ميزات إضافية ال متتلكها أدوات أخرى مماثلة، وهي "نسخ الشاشة". تعد شاشة النسخ إحدى امليزات اليت متتلكها Kodular، وتعمل هذه امليزة لنسخ شاشة واحدة إلى أخرى بنفس المحتوى. لذلك لا داعي لقضاء الوقت في إنشاء شاشة جديدة ولكن المحتويات هي نفسها الشاشة السابقة. فيما يتعلق بـ Pallete، تعد هذه الميزة أكثر بكثير من أدوات IDE المماثلة ، في الواقع تشبه تقريبًا Android Studio  $\ddot{\cdot}$ المأخوذ من اكتمال Pallete. هذا مثالي لجهاز الكمبيوتر أو الكمبيوتر المحمول الخاص بك مع املواصفات القياسية إلنشاء تطبيقات Android. حيتوي هذا kodular على عرض مصمم مختلف تمامًا عن أدوات IDE المماثلة، مثل AppyBuilder أو Thunkable. لذلك،  $\overline{\phantom{a}}$ ابلنسبة ألولئك الذين اعتادوا على إنشاء تطبيقات Android ابستخدام AppyBuilder أو Thunkable ، يجب أن تكون قادرًا على التكيف مع Kodular إذا قمت بترحيل ً  $IDE^{49}$  أدوات

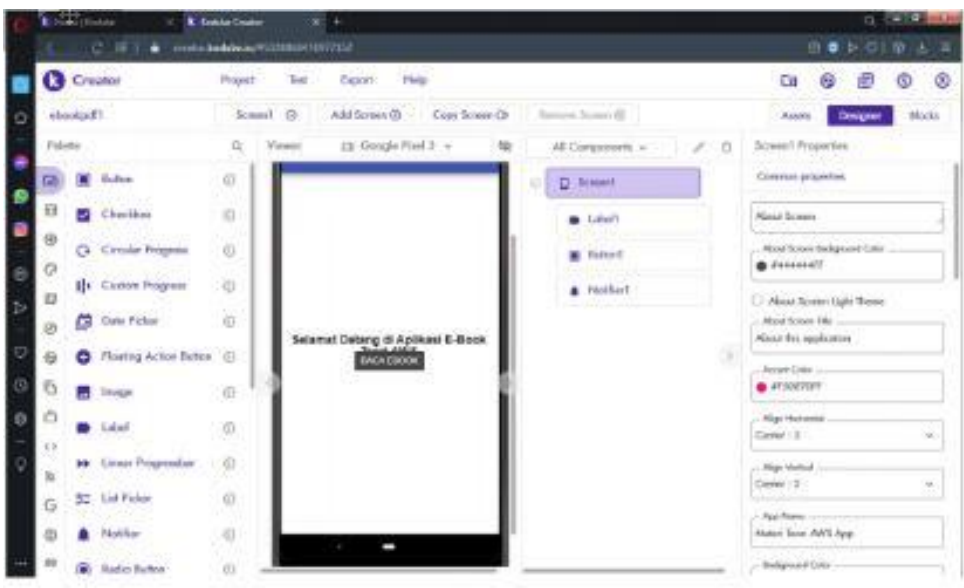

الصورة ٢ . 3 صفحة عملية التطبيق

يف طريقة عرض الكتل، ال يوجد فرق على اإلطالق من أدوات IDE املماثلة. ومع ذلك ، هناك اختالف يف لون كتلة الربانمج لكل مكون مع إضافة كتلة الربانمج يف القسم املدمج.

|    | <b>Elistas Liturkilo</b> | <b>Elektra Crisiko</b>                                                                                                    |                                                                                                    |
|----|--------------------------|----------------------------------------------------------------------------------------------------|----------------------------------------------------------------------------------------------------|
|    |                          | 120000 Business Windows (1999)                                                                                                    | 四●下空 径 五                                                                                           |
|    | Creator                  | Prairet<br>1 Hole<br>Exposit.                                                                                                    | Cm <sup>2</sup>                                                                                    |
| n  | sbookpdf!                | lammit (3).                                                                                                    | Assets<br>Designs                                                                                  |
|    | Blocks."                 | <b>Niewed</b>                                                                                                    |                                                                                                    |
|    | <b>22 Suite</b>          | ----                                                                                                    | <b>SECTION</b>                                                                                     |
|    | <b>SI Coldrel</b>        | <b>CONTRACTOR IN ACTIVITY</b><br>.<br>.                                                                                                    | $-100 - 100 - 100$                                                                                 |
|    | W India                  | <b>STORY</b><br>.                                                                                                    | .                                                                                                  |
|    | A Mah                    | <b>Chrometer</b><br><b>Adultivity Marine-</b><br><b>CONGRESS</b><br><b><i>BRIST MUNICES</i></b><br>the company of the company of                                                                                                    |                                                                                                    |
| FÞ | $\pi$ . But              | .<br>曲<br><b>Emma Number</b><br>œ<br><b>COO</b><br>Collection of the March 2014                                                                                                    |                                                                                                    |
| ø  | Lista                    | cal 1777-7533 ShowAbort<br>the state of the state should be<br>.<br><b>ENDER</b><br>.                                                                                                    | AURURAL AND LITERATURE AURURAL AND RESIDENTS.<br>· Statikan, pictikan kongka internal karny terwon |
| B  | <b>B.</b> Deliveration   | and an experience and the con-<br>The first time in the first property of the first of the first time and the company of the first of the first of the first of the first of the first of the first of the first of the first of the first of the first of the f | --------<br><b>ALC A</b><br><b>CONTRACTOR</b>                                                      |
| o  | <b>Talla's</b>           | the part of the state and controller<br><b>SCHOOL SECTION</b><br>-----<br>Ballert Holl<br>A or William and<br><b>Bill, agent madels service, severally</b><br>the service of the                                                                                 | (4)<br>a acaremat                                                                                  |
|    | <b>Marketing</b>         | ------                                                                                                    | ÷<br>$\sim$                                                                                        |
|    | <b>C</b> Procedures      |                                                                                                    | <b>STATE</b><br>-                                                                                  |
|    | Trimeri                  | <b>COLL</b><br><b>Stow Asninge</b><br>. an<br>3. 2. A. A. A. H. L. L.                                                                                                    | And All Art and<br>.<br>the control of a photography<br>.                                          |

الصورة ٢ . ٤ صفحة رموز الكتل

ابلنسبة ألولئك الذين يريدون نشر تطبيق أندرويد اخلاص بك من كودوالر على متجر Play Google ، يوصي املؤلف ابستخدام تطبيق تصدير جاهز حيتوي على نظام حزمة مثل) AAB حزمة تطبيقات .(Android

بعد تصدير تطبيق أندرويد الذي مت إنشاؤه في كودوالر، ستوفر Kodular رابط تنزيل للتطبيق الذي تم إنشاؤه من التصدير. يمكن مشاركة الرابط مع أي شخص خلال فترة صالحية معينة. تطبيق Android لـ"1ebookpdf"

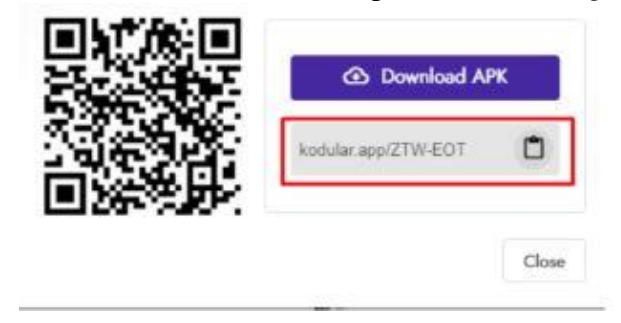

الصورة ٢ . 5 صفحة التنزيل

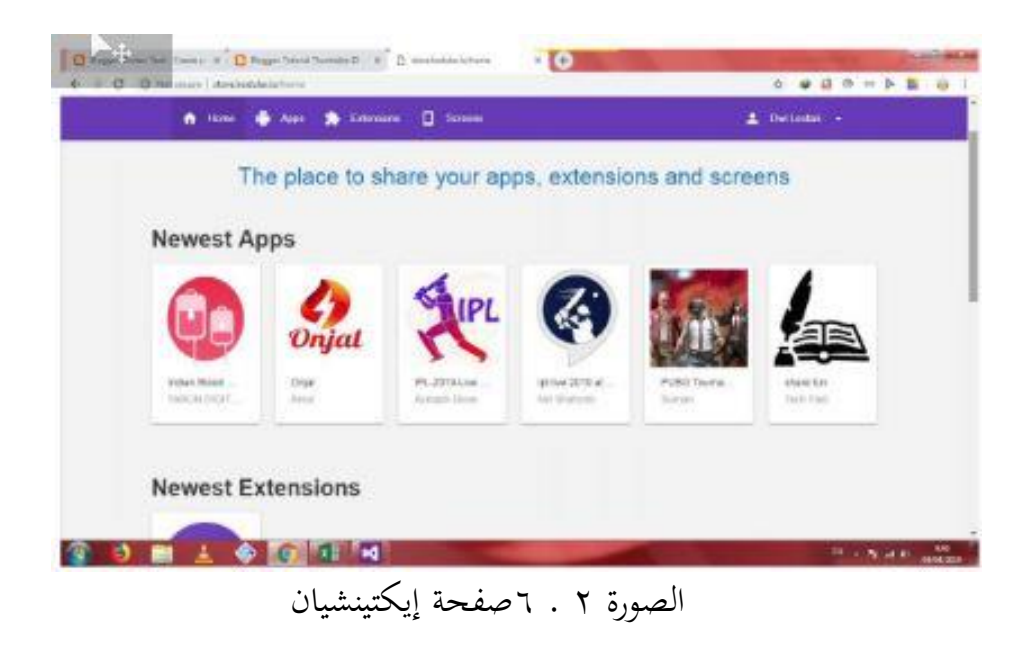

يف عرض املتجر، ميكنك حتميل نتائج تطبيق أندرويد (APK (إىل كودوالر سيتور، حبيث ميكن التعرف على تطبيق أندرويد اخلاص بك من قبل الغرابء أو ببساطة مجع تطبيق أندرويد اخلاص بك يف Store Kodular. مل يعد الوصول إىل موقع Kodular .ا Store App متاح ً

**ج- مرحلة حتميل املكون** يف عملية تطوير التطبيق أندرويد ابستخدام كودوالر تنقسم إىل أربع مراحل وهي كما يلي<sup>50</sup>: .١ مرحلة حتميل املكون يف هذه املرحلة، حتميل امللفات اليت مت إعدادها على موقع كودوالر الستخدامها كمكوانت يف تصميم التطبيق ميكن أن تكون امللفات يف شكل مستندات، وصور، وصوت وفيديو. .٢ مرحلة تصميم العرض يف مرحلة تصميم العرض زايدة زر وكذلك إعطاء كتابة أو صورة لكل زر وفقا على وظيفته خبالف ذلك، تعديل احلجم واللون وفقا على املظهر املطلوب . .3 مرحلة إعداد كتلة النظام يف هذه املرحلة، رسم مجيع املكوانت يف كتلة إعطاء كل كتلة وظيفتها اخلاصة تعديل ترتيب الكتلة وفقا للرتتيب املطلوب. .٤ مرحلة تصدير التطبيق

المرحلة الأخيرة هي تصدير مشروع كودولار إلى تثبيت التطبيق أندرويد بالامتداد "apk" الذي يستطيع تثبيته عرب هاتف أندرويد.

<sup>50</sup> Rifan Rahman Sutrisno and Ghullam Hamdu, "Aplikasi Mobile Learning Model Pembelajaran STEM Untuk Guru Sekolah Dasar," *JKTP: Jurnal Kajian Teknologi Pendidikan* 3, no. 3 (2020): 227–38, https://doi.org/10.17977/um038v3i32020p227.

**د- املزااي والعيوب**  .١ املميزات ً 1( ا وأكثر من مكوانت البليت حيتوي على ميزات أكثر تعقيد . 2( لديه العديد من ميزات الربانمج املساعد لتحقيق الدخل. 3( لديه ميزة مضمنة لتحقيق الدخل من كودوالر نفسها. 4( اكتفاء مبتصفح الويب يف استخدامه. 5( جمرد كتابة حمتوايت معلمات كتل الربانمج دون كتابة الرتميز من البداية. 6( ميكن أن جتعل تطبيقات أندرويد أكثر فعالية وكفاءة. 7( لكل حساب خمزن مفاتيح خاص به. 8( ميكن ختصيص اسم احلزمة عند إنشاء مشروع جديد. 9( هناك ميزة تصدير تطبيقات جاهزة لالستخدام إىل جانبAPK، وهي Android( App Bundle) AAB .٢النقصان ١( ال يزال هناك العديد من أخطاء التطبيق أو األخطاء عند جتميع تطبيقات أندرويد أو حتويلها حىت تثبيتها. ٢( احلد األقصى للحجم إلنشاء برانمج أندرويد هو 3٠ ميجا ابيت. إذا كان حجمه ا، ً كبري حيدث خطأ أثناء التجميع. ًقا لرغباتك. 3( ال ميكنك تصميم برانمج أندرويد بنسبة %١٠٠ وف ٤( يوجد خصم شهري على الدخل من حتقيق الدخل من AdMob بني %5 إىل ً 3٠ ا على استخدام املكون( % )اعتماد . 5( جيب أن تكون متصالً ابإلنرتنت )اتصال إنرتنت نشط(. 6( غري قادر على إنشاء تطبيقات Launcher Android و Widget و them

## **املبحث اخلامس: التعلم الذايت**

# **أ- تعريف التعلم الذايت**

يعرف التعلم الذاتي بأنه العملية الإجرائية المقصودة التي يحاول فيها المتعلم أن يكتسب بنفسه القدر املقنن من املعارف واملهارات عن طريق املمارسات اليت الربانمج الذي بني يديه، من خالل التطبيقات التكنولوجية. طبقا هلذا التعريف يف جمال تعلم اللغات تصبح قدرة الفرد على أن يتوىل بنفسه مسؤولية تعلم بنفسه عناصر اللغة أو املهارات اللغوية. والقيام هبذا التعلم ميكن أن يتم مبساعدة أو دون مساعدة من املعلم إما في تحديد الأهداف والمحتوى واختيار الوسيلة والتحكم في مسار التحصيل وتقويم ما يتم انجازه من التحصيل.<sup>٥١</sup>

يرى عزيز حنا<sup>01</sup> أن التعلم الذاتي: "عملية إجرائية مقصودة يحاول فيها المتعلم أن يكتسب بنفسه القدر املقني من املعارف واملفاهيم واملبادئ واالجتاهات والقيم، واملهارات، مستخدما أو مستفيدا من التطبيقات التكنولوجية كما تتمثل يف الكتب املربجمة ووسائل وآالت التعليم والتقنيات املختلفة".

ويرى بعض التربويين أن التعلم الذاتي يحصل نتيجة تعليم الفرد نفسه بنفس، أو هو عبارة عن: مجموعة من العمليات التي تساعد على تحسين التعلم، عن طريق تأكيد ذاتيات األفراد املتعلمني، من خالل برامج تعليمية مقتلة تعمل على خلق اجتاهات ومهارات ضرورية لدى املعلمني، والتالميذ على السواء، أو هو قيام التلميذ بنفسه ابملرور

<sup>51</sup> Azkia Muharom Albantani, "Mustawayat Ta'Alum Wa Ta'Lim Al-Lughah Al-'Arabiyah 'Inda Rusydi Ahmad Thu'Aimah," *ARABIYAT: Jurnal Pendidikan Bahasa Arab Dan Kebahasaaraban* 1, no. 1 (2014), https://doi.org/10.15408/a.v1i1.1135.

تطوير مادة المفردات على أساس التعلم الذاتي ببرنامج أندرويد في مدرسة دار النجاح " ,Taufiqurrohman <sup>52</sup> ".اإلبتدائيةاإلسالميةببجيباسوروان

يف املواقف التعليمية املتنوعة الكتساب املعلومات واملهارات املطلوبة ترتكز معظم تعاريف التعلم الذاتي على مجموعة مفاهيم أساسية <sup>٥٣</sup> هي:

- .١ اإلنسان يتعلم بنفسه، من استجابته ومن عمله ومن فاعليته
	- .٢ اإلنسان يسري يف عملية التعليم بسرعة الذاتية.
		- .3 اإلنسان يتعلم خطوة وراء خطوة.
- ٤. الإنسان يتحسن أداؤه في عملية التعليم حين تتوافر (التغذية المرتدة) تعمل كتعزيز فوري الستجابته.
- ه. التعلم الذاتي نشاط واع يقوم به الفرد بهدف تغير شخصيته نحو مستويات أفضل من النماء واالرتقاء.
- .6 األسلوب الذي يقوم فيه الفرد ابملرور بنفسه على املواقف التعليمية املختلفة الكتساب املعلومات واملهارات حبيث ينتقل حمور االهتمام من املعلم إىل املتعلم.
- .7 التعلم الذايت يف إطار التعليم املدرسي يكون بتهيئة املوقف التعليمي ومنظومته على النحو الذي يستشري دوافع الفرد إىل التعلم ويزيد من قدرته االعتماد على نفسه يف تعلمه متفاعال مصادر اخلربة حوله، ويوفر له مع قدرا أكرب من املشاركة يف اختيار مادة، تعلمه ويعينه على اكتساب مهارات التعلم الذاتي، والقدرة على تقويم مدى تقدمه نحو تحقيق أهدافه.
	- .٨ تعليم الرء نفسه بنفسه عن طريق املطالعة مثال

<sup>53</sup> عبد الرحمن عبد السالم جامل ,التعلم الذاتي بالمديوالت التعليمية .vol ,*Learning Arabic of Journal :ARABI IJAZ* , ) 5عمان: دار املناهج, ١٩٩٨

.٩ هو أسلوب التعلم الذي يستخدم فيه الفرد من تلقاء نفسه، الكتب أو اآلالت التعليمية أو غريها من الوسائل، وخيتار بنفسه نوع ومدى دراسته ويتقدم فيها وفقا ملقدرته بدون مساعدة مدرس .

**ب- أساليب التعلم الذايت** 

هناك العديد من التقسيمات أسالب التعلم الذايت، والتعلم الفردي، فقد أشار كمب) ۱۹۷۷ (إىل أن التعلم الفردي ينقسم إىل أمناط عديدة منها: التعلم الذايت، الدراسة المستقلة، التعلم بالخطو الذاتي، والتعليم الفردي الجماعي. وسوف تتناول بعض الأساليب والأنواع التي يمكن أن يتم بما التعلم الذاتي منها<sup>ءه</sup>:

> ١. التعليم بالكمبيوتر .٢ التعليم الفردي ٣. التعلم بالاكتشاف. ٤. الموديولات التعليمية (وحدات التعلم الصغيرة)

**ج- مميزات التعلم الذايت**  ومن مميزات التعلم الذاتي للمتعلم°°، فهي: ١. مراعاة الخطو الذاتي للتعلم، فالمتعلم يسير حسب قدراته الذاتية في تحصيل المعرفة .٢ اتصال املتعلم مباشرة مبجال الدراسة اليت يتم دراستها .3 حصول املتعلم على ردود فعل مباشرة عن إجاابت أو االختبار اليت يعملها، فيشعر املتعلم سعادة. ٤. إعطاء المتعلم الحرية الكاملة في تقرير ما يريد تعلمه مما يزيد من دافعيته نحو التعلم

<sup>&</sup>lt;sup>01</sup> عبد الرحمن عبد السلام جامل.

<sup>55</sup> Yusufhadi Miarso, "Pemantapan Teknologi Komunikasi Pendidikan," *Jurnal Cakrawala Pendidikan*, 1981.

.5 يستطيع للمتعلم أن يعمق على املوضوع الذي مل يتوسع عليها من خالل نتائج االختبارات التشخيصية، وبسرعة تكرار املواد اليت توسع عليها. .6 إعطاء املتعلم الفرصة الستكشاف جمال الدروس بال حدود، فيمكن للمتعلم أن يعمقها إىل حدود قدرهتا.

# **الفصل الثالث منهجية البحث**

**أ- مدخل البحث ومنهجه** 

استخدمت الباحثة املدخل الكمي والكيفي، واستخدام املدخل الكيفي لوصف كيف إنتاج برانمج أندرويد عن طريق كودوالر، وكذلك يستخدم هذا البحث املدخل الكمي لاختيار صلاحية ولقياس فعالية برنامج أندرويد لتعليم مهارة الكلام. استندت الباحثة على منهج البحث والتطوير(Research and Development(وهو حبث يهدف إىل تطوير المنتجات التعليمية والتحقق من صحتها.<sup>٥٦</sup> وقامت الباحثة بتصميم منتج تعليمي على شكل تطبيق أندرويد لتعليم مهارة الكالم مساعدة للدارسني على فهم املواد وتطبيقها.

**ب- إجراءات البحث والتطوير** 

استخدمت الباحثة يف تصميم برانمج أندرويد على منوذج أدي (ADDIE (ألن هذا النموذج له خطوات إجراءات بسيطة وواضحة ودقيقة، يتكون هذا النموذج على مخس مراحل، وهي: ) ۱( حتليل اإلحتياجات *(Analyze(*،( ۲ )تصميم اإلنتاج *(Design(*،( ۳ )تطوير اإلنتاج*(Development (*،( ٤ )جتربة اإلنتاج (*Implement(*، و)٥( 57 تقومي اإلنتاج*(Evaluation (*. هيكال منوذج كما يلي:

<sup>57</sup> I Made Tegeh, dkk, Model Penelitian Pengembangan, (Yogyakarta: Graha Ilmu, 2014), Cet-1, 41

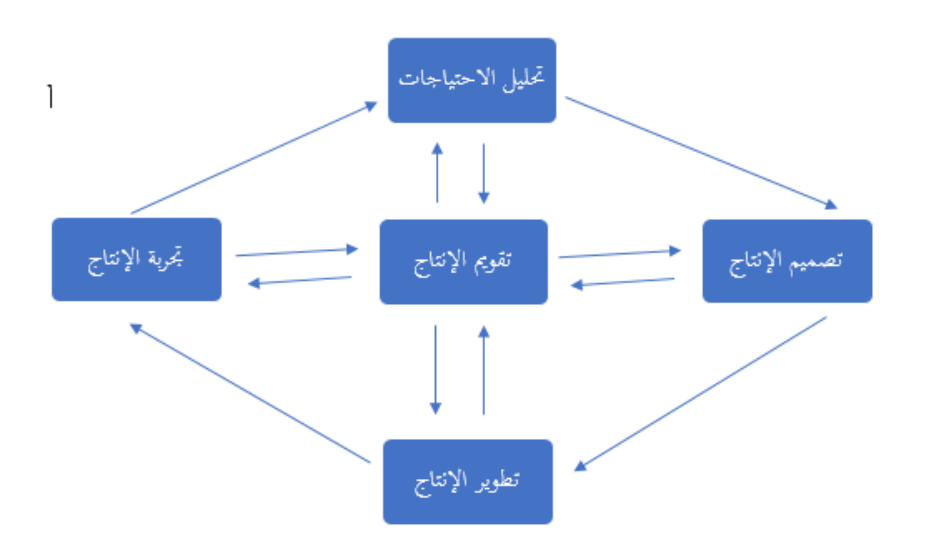

صورة ٠١.١ إجراءات البحث والتطوير أدي <sup>58</sup>(ADDIE)

صورة ١ ١. إجراءات إعداد الوسيلة التعليمية على نوذج ADDIE

والبيان لكل خطوات إجراءات أدي (ADDIE (مما يلي:

.١ حتليل االحتياجات (Analyze(

اخلطوة األوىل هي حتليل االحتياجات، قامت الباحثة املقابلة مع رئيس املؤسسة ومدرسة اللغة العربية بدار اللغة العربية أتشيه ملعرفة خصائص الطلبة واملواد التعليمية املستخدمة واملشكالت املوجودة خاصة يف مهارة الكالم والوسائل التعليمية املستخدمة يف عملية التعليم فتحليل حالة الطالبات عن احتياجاهتم يف تعليم مهارة الكالم البد منه، ألنه يصبح أهدافا يف تصنيع هذا املنتج وتنفيذه. قامت الباحثة يف هذه املرحلة ابألمور التالية:

<sup>58</sup> Anglada, 2018, An Introduction to Instructional Design: Utilizing a Basic Design Model, tersedia pada http://www.pace.edu/ctlt/newsletter (diakses tanggal 21 Oktober 2022 pukul 21:05)

- أ) قامت الباحثة وصف ميدان الدراسة بطريقة الملاحظة والمقابلة لمعرفة المشاكل املوجودة والواقع التعليمي.
- ب) قامت الباحثة بالمقابلة مع مدير دار اللغة العربية ومدرساتها وجدت الباحثة بأن أغلب مشاكل الطلبة المبتدئين تكون في الأسلوب الصحيحة في إجابة عن الأسئلة وكذا في نطق الحروف، مثل الأخطاء في المدود، والمخارج، وغيرها. <sup>٥٩</sup>
- ت) قامت الباحثة صياغة الأهداف العامة لبرنامج أندرويد الذي سيتم تصميمه من أجل حل المشاكل الموجودة. فصياغة الأهداف في تصميمه هي تحسين قدرتهم على الكالم والتحدث بثقة، ومتكني الطالبات من تعليم الكالم وحدهن بطريقة سهلة وميسرة عن طريق استخدام برانمج األندرويد، حتسني قدرات الطالبات يف التواصل الشفهي وتعزيز قدرهتم على التعامل مع اآلخرين بثقة وفعالية، وتوفري تدريب شامل على عدة جوانب مهمة للتحدث مثل النطق الصحيح والتلقائية والقواعد اللغوية وتوفير نظام تتبع وتقييم لتقييم تحسن الطالبات ومساعدتهن على تحديد المجالات التي تحتاج إلى تحسين.
	- .٢ تصميم اإلنتاج (Design(

اخلطوة الثانية اليت أخذهتا الباحثة يف تصميم برانمج أندرويد لتعليم مهارة الكالم هي تصميم اإلنتاج وهو مجع املعلومات املستخدمة لتخطيط الربانمج وتصميمه، حلل المشكلات الموجودة. `` بعد أن حصلت الباحثة عن المعلومات وتحليل الاحتياجات، قامت الباحثة على تخطيط المحتاجة في تصميم برنامج الأندرويد لتطوير مهارة الكلام.

<sup>&</sup>lt;sup>ه </sup>الأستاذ ياسر والأستاذة خيرية، "المقابلة مع مدير دار اللغة العربية ومعلماتها عبر الهاتف في التاريخ ٨ يوين ٢٠٢3" )أتشيه، ٢٠٢3(

 $60$  Sugiyono, Metode Penelitian Kuantitatif. Kualitatif, dan R&D, (Bandung: Alfabet , (  $112009$ 

و قدمت الباحثة املنتج أو التصميم إىل خربين مها اخلبري يف جمال حمتوى املادة واللغة ويف جمال وسائل التعليمية بشكل األندرويد وهذه اخلطوة الكتشاف أخطاء املنتج ونقصانه. قامت الباحثة يف هذه املرحلة األمور التالية:

- أ) تصميم مخطط نشاط البرنامج (Prototype) وهو المخطط الذي يمثل تمثيلا من أنشطة النظام اإلجرائي املنفذة للربانمج.
- ب) تصميم خريطة واجهة المستخدم (UI Design) حتى يكون العرض هنا من جميع العناصر املرئية للمنصة ألواهنا ورسومها وصورهتا وختطيطاهتا على شكل جيد.
- ت) إنشاء قائمة الحوارات والمفردات والحروف الهجائية الموجودة في كتاب العربية بين يديك المجلد الأول. قامت الباحثة بوضع هذه الأشياء في برنامج أندرويد التي سيتم تصميمه.

ث (إنشاء التدرابت واالختبارات والواجبات املناسبة على شكل جيد.

.3 تطوير اإلنتاج (Development(

اخلطوة الثالثة هي تطوير اإلنتاج فعملية يف هذه اخلطوة هي عملية صناعة النتاج وتصديقه وإصالحه.

قامت الباحثة يف هذه املرحلة ابألمور التالية:

- أ) قامت الباحثة بوضع الصور والفيديوهات، والتسجيلات الصوتية لاكمال تصميم برانمج أندريد.
- ب (قامت الباحثة إبنشاء واجة املستخدم (Design UI (كصفحات الربانمج، قائمة التسجيالت وغريها.

٤. تجربة الإنتاج (Implementation)

املرحلة الرابعة هي جتربة اإلنتاج وهي عملية جتربة الربانمج ملعرفة جودته وأثره. قامت الباحثة بتجربتني مها:

- أ) التجربة الأولى هي تجربة برنامج الأندرويد يعني باختبار ألفا للبرنامج App) (test-alpha ومن ضمن اختيار ألفا هو اختبار صندوق األسود Blackbox( testing)، قامت به الباحثة لاكتشاف الأخطاء والقيام بالتأكيد صلاحية الربانمج من الشاشات وعرضها من الصورة التسجيالت الصوتية وغريها.
- ب)تجربة الثانية هي تحكيم الخبراء باستخدام اختبار بيتا (App beta-test) ويقام بعد اختبار ألفا. قامت الباحثة هذا الربانمج لثالثة األصناف من أجل التجربة وهي: خرباء تكنولوجيا التعليم، معلمو اللغة العربية، والطلبة. وأما للطلبة قامت الباحثة ابالختبار القبلي والبعدي. وبعد ذلك تقوم الباحة جبمع املالحظة ليقوم ابلتقومي ولإلصالح النهائي.

#### .5 تقومي اإلنتاج (Evaluation(

املرحلة اخلامسة هي تقومي اإلنتاج بتقييم جودة املنتجات من حيث اتفاقية املنتج بناء على عدة نتائج من إفتراح المعلم والخبراء وأراء الطلبة ونتيجة الاختبار. قامت الباحثة في هذه المرحلة بلأمور التالية:

أ) سرد بنود الاستبانات ونتائجها لمقاييس تقويم البرنامج وسرد ملاحظة جميع مستخدمي الربانمج بعد عملية جتربة اإلنتاج. ب)القيام بتصحيحات البرنامج والتحسينات. **و- جمتمع البحث والعينة**

- .١ خرباء تكنولوجيا التعليم وهم اخلرباء الذين لديهم خربة يف تصديق تطبيقات تعليم اللغة العربية. قامت الباحثة برانمج أندرويد "تكلم" على أساس التعلّم الذايت إىل هؤالء من أجل احلصول على تصديق الربانمج ملعرفة مدى صلاحية البرنامج لتعليم مهارة الكلام من حيث الشكل، والألوان، وواجهة املستخدم، وغريها.
- .٢ معلمو اللغة العربية بدار اللغة العربية أتشيه. قامت الباحثة هذا الربانمج بعد متام إعداده ملعرفة مدى تناسب هذا الربانمج.
- .3 الطلبة وهؤالء الطالبات املرحلة األوىل املشاركات بربانمج العربية أولني مبؤسسة دار اللغة العربية أتشيه. جمموع الطلبة لكل املرحلة 12-10 طلبة تقريبا، و أخذت الباحثة <sup>12</sup> طالبات كعينة لتجربة هذا البحث.
	- **أ- البياانت ومصادرها**

إن البيانات في هذا البحث ينقسم إلى قسمين البيانات الكيفية والبيانات الكمية. أما البيانات الكيفية فهي نوع البيانات التي تعرض المعلومات بشكل وصفي إحصائي فيتم التعبير عنها يواسطة المجموعة والفئة بدلاً من الأرقام، وأما البيانات الكمية فهي نوع من البياانت اليت تصف املعلومات ميكن قياس قيمتها رقميا أو كميا، مع قيمة رقمية فريدة مرتبطة بطريقة جمع بياناتها<sup>\"</sup>.

.١ البياانت الكيفية

البياانت الكيفية هي اليت حصلت عليها الباحثة من نتائج املقابلة عن حالة الطالبات والمداخلات والاقتراحات والتعليقات عن المنتج المعدة. ويتم الحصول عليها ابملالحظة واملقابلة.

<sup>61</sup> Eri Barlian, "Metodologi Penelitian Kualitatif & Kuantitatif," 2018.

قامت الباحثة يف األول بطريقة املقابلة مع مدير املؤسسة دار اللغة العربية أتشيه ومعلماهتا ملعرفة مواد مهارة الكالم املدروسة وحوائج املؤسسة، خلفية الطلبة، ومنهج تعليم مهارة الكلام في المؤسسة وطرق تدريسها. وأخذت الباحثة المحة الموجزة عن دار اللغة العربية أتشيه من دراسة الواثئق. إما ملعرفة حوائج الطالبات من االستبانة املغلق واملالحظة.

.٢ البياانت الكمية

أما البياانت الكمية فهي النتيجة من االستبانة للحصول عل حتليل االحتياجات وصالحيات املنتج، ونتيجة االختبار عن فعالية املنتج. قامت الباحثة حبساب نتائج صالحية املنتج على مقياس ليكرت واملدخالت للمنتج من خبري املواد ومها األستاذ دانيال حلمي وخبير التكنولوجية الأستاذ توفيق الرحمن لمعرفة صلاحية برنامج الأندرويد لتعليم مهارة الكالم لدى الطالبات املرحلة األوىل مبؤسسة دار اللغة أتشيه. و ملعرفة فعالية برانمج األندرويد لتعليم مهارة الكالم لدى الطالبات املرحلة األوىل مبؤسسة دار اللغة أتشيه قامت الباحثة حبساب االختبار التائي من نتائج االختبار القبلي والبعدي لدى الطلبة.

**ه- أسلوب مجع البياانت**

األسلوب الذي استخدمت الباحثة للحصول على البياانت املرجوة مخسة: الملاحظة، والمقابلة، والاستبانة، والاختبار، والوثائق. فهي كما يلي:

هي حمادثة موجهة بني الباحثة والشخص هدف الوصول إىل حقيقة أو موقف معين.'' هي جمع البيانات بتقديم الأسئلة والأجوبة مباشرة أم غير مباشرة من مصادر البيانات. وفي هذا البحث قامت الباحثة المقابلة إلى مدير مؤسسة دار اللغة العربية ومعلماته ملعرفة املشاكل التعليمية املوجودة ومن خالهلا احل على تلك املشاكل.

5٠

**.2 االستبانة**

تعتبر الاستبانة أداة ملائمة للحصول على المعلومات والبيانات والحقائق المرتبطة بواقع معني، وتقدم بشكل عدد من األسئلة تطلب اإلجابة عنها من قبل عدد األفراد المعنيين بموضوع الاستبانة. أ<sup>7</sup> واستخدمت الباحثة هذه الاستبانة لجمع البيانات عن:

١) التحكيم من خبراء (وخبير مواد: الأستاذ دانيال حلمي والأستاذ أحمد، وخبير التصميم: الأستاذ توفيق الرحمن).

۲( معرفة آراء الطالبات عن تعليم مهارة الكالم.

**.3 االختبار** 

هي مجع البياانت بطريقة اختبارية ملعرفة منو الطالب للوصول إىل أهداف التعليم. أن تستخدم الاختبارين في هذا البحث، هما الاختبار القبلي والاختبار البعدي ما يسمى )Posttest-Pretest Group One )االختبار القبلي هو االختبار الذي يعطي قبل

<sup>٦٢</sup> رجاء وحيد دويدري، البحث العلمي أساسياته النظرية وممارسته العملية، (بيروت: دار الفكر املعاصر،

<sup>٦٣</sup> أعبد الرحمن أحمد عثمان، مناهج البحث، ص ١٣٦ <sup>64</sup> Harjanto, Perencanaan Pengajaran, (Jakarta: Rineka Cipta, 2000), 277 .

برنامج الدراسي، وأما الاختبار البعدي فهو الاختبار الذي بعده.°<sup>٦</sup> هذه هي لنيل البيانات التي يقدرها الاختبار القبلي لمعرفة فعالية قبل تطبيق برنامج الأندرويد، والاختبار البعدي لمعرفة فعالية بعد تطبيق هذا البرنامج لأجل المقارنة بين النتيجين.

#### **.4 املالحظة**

هي حصر االنتباه حنو شيء ما للتعريف عليه وفهمه، وسيلة هامة من سائل مجع البيانات في البحوث المختلفة. <sup>٦٦</sup> واستخدمت الباحثة هذه الطريقة لاكتساب البيانات عن مجيع املعلومات من عملية تعليم الكالم وغريها.

**.5 دراسة الواثئق** 

وهي الدراسة اليت تتم بشكل منهجي على السجالت أو املستندات كمصدر البيانات. يستخدم الباحث أسلوب دراسة الوثائق من أجل معرفة تاريخ مؤسسة دار اللغة العربية أتشيه ورؤيتها وأهدافها، وكذلك املعرفة التعليم املستخدم، واحلصص الدراسية، وجدول التدريس، وخطة التدريس، وكل البياانت اليت ميكن احلصول عليها من ملفات مؤسسة دار اللغة العربية أتشيه املكتوبة وسجالته ومستنداته.

**جدول 3 1. قائمة البياانت ومصادرها**

<sup>10</sup> محمد علي الحالي، الاختبار التحصيلية: اعدادها وإجراءها وتحليلها (الأردن: دار الفلاح، ۱۹۹۸) ص۱۹۰

<sup>71</sup> عبد الرحمن أحمد عثمان، مناهج البحث العلمي " وطرق كتابة الرسائل الجامعة، (جامعة إفريقيا العاملية، ۲۰۰۰( ص ۳۲۳

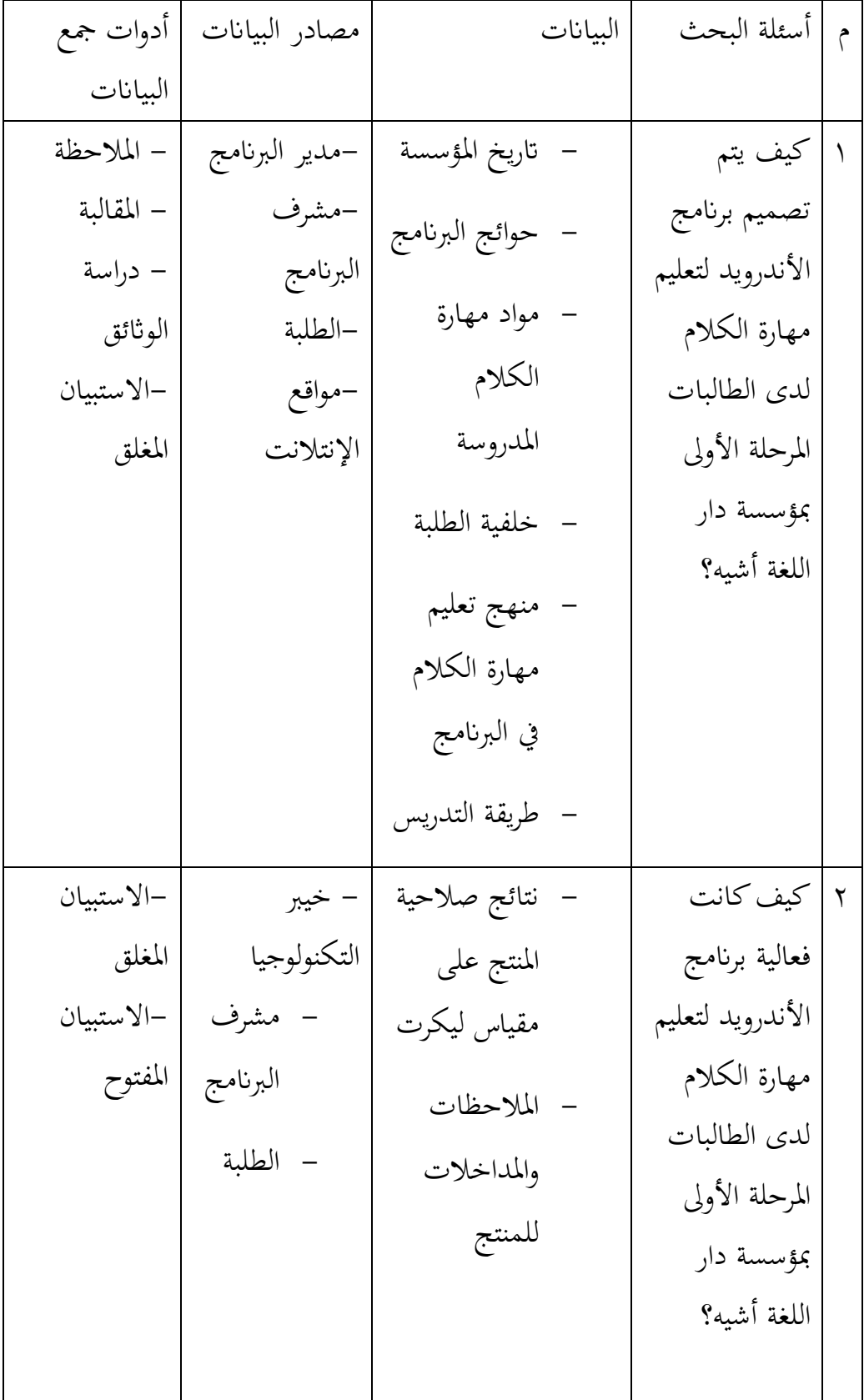

3 كيف كانت صالحية برانمج األندرويد لتعليم مهارة الكالم لدى الطالبات املرحلة األوىل مبؤسسة دار اللغة أشيه؟ - نتائج االختبار القبلي والبعدي ر-الطلبة - االختبا

**أ- حتليل البياانت**

استخدمت الباحثة يف هذا البحث بطريقتني، ومها:

.١ البياانت الكيفية

حتليل البياانت الكيفية تشتمل على:

أ) تحليل البيانات من الملاحظة

استخدمت الباحثة هذه الطريقة الكتساب البياانت عن حالة عملية تعليم مهارة الكالم وحالة الطالبات يف تنفيذ عملية التعليم يف حتريب املواد.

ب)تحليل البيانات من المقابلة

السؤال التي قدمته الباحثة لمعلم اللغة العربية لمعرفة ما يتعلق باختياجات الطلبة، منها:

١( كيف حالة عامة عن مؤسسة دار اللغة العربية أتشيه
٢( كيف حالة الطالبات وكم عددهن 3( كيف عملية تعليم اللغة العربية يف هذه املؤسسة، وغري ذلك . .٢ البياانت الكمية

حتليل البياانت الكمية تشتمل على:

أ) تحليل البيانات من الاستبانة

حللت الباحثة حبل البياانت من االستبانة للخرباء والطالبات. تستخدم هذه المقايس في الاستبانات بأسلوب تحليل البيانات النسبة المئوية بنظرية ليكيرت Skala) .(Likert يعتمد المقايس على ردود تدل على درجة الموافقة أو الاعتراض على صيغة ما.

استخدمت الباحثة تحليل العرض لتقديم البيانات التي تشير تكرار استجابة موضوع التجريب على الإنتاج. تحلل البيانات باستخدام رموزا للمرض لمعرفة صحة اإلنتاج املعد. كانت البياانت اليت جتمع من االستباانت بيانة كمية، ألن كل سؤال يقسم في فصيلة، كما في الجدول ٣. ١. المعرفة تصديق الإنتاج، لابد على بيانات أن تبذل إلى البياانت الكمية حسب القيمة، وللحصول إىل هذه العملية استخدمت املوز لسوغيونو <sup>٦٧</sup>، على النحو التالي :

<sup>X</sup> %<sup>100</sup> نسبة اجلواب= عدد نتائج الطالبات من الكل مجلة نتيجة احلد األعلى من الكل

<sup>67</sup> Sugiyono, Metode Pendekatan Kuantitatif, Kualitatif dan R&D, (Bandung: Alfabeta, 2014), 419-420.

| البيان                            | التقدير  | الرقم   المؤية                                  |   |
|-----------------------------------|----------|-------------------------------------------------|---|
| يمكن استخدامه في التدريس بدون     | جيد جدا  | $\lambda \cdot \lambda / \lambda \cdot \lambda$ |   |
| التصحيح                           |          |                                                 |   |
| يمكن استخدامه في التدريس بالتصحيح | جيد      | $7.1 - 7.19$                                    |   |
| البسيط                            |          |                                                 |   |
| مقبول، في حاجة إلى الإصلاح        | متوسط    | $4.7 - 09$                                      |   |
| لا يمكن استخدامه قبل الإصلاح      | ضعيف     | $7.7 - 797$                                     | ۴ |
| مردود، يصلح كلها أو يبدل          | ضعيف جدا | $\lambda \cdot \lambda = 1 \cdot \cdot \lambda$ | ۵ |

**جدول3 . 2 معاير صالحية الربانمج** 

ب) تحليل البيانات من الاختبار

قامت الباحثة باختبار البيانات الطبيعية عن طريققة سفيرا ويللك لأن ععد الطلبة لأقل من ١٠. ولتحليل البيانات التي حصلت عليه الباحثة من نتائج التجربية في الاختبار القبلي والبعدي لمعرفة فعالية المنتج القديم والجديد على الهدف المقارنة متوسط الفرقتين استخدمت الباحثة بحساب sampel paired t-test:<sup>68</sup> عن طريق SPSS.

<sup>68</sup> Riduwan & Sunarto, Pengantar Statistika Pendidikan, Sosial, Ekonomi, Komunikasi, dan Bisnis, (Bandung: Alfabeta, 2007), 1 25.

## **الفصل الرابع**

**عرض البياانت وحتليلها**

حيتوي هذا الفصل على ۳ مباحث: )۱( إجراءات تصميم برانمج أندرويد "تكلم" لتعليم مهارة الكالم على أساس التعلّم الذايت لدى طالبات املرحلة األوىل بدار اللغة العربية أتشيه، و)۲( صالحية برانمج أندرويد "تكلم" لتعليم مهارة الكالم على التعلّم الذايت لدى طالبات املرحلة األوىل بدار اللغة العربية أتشيه، و)۳( فعالية برانمج أندرويد "تكلم" لتعليم مهارة الكالم على أساس التعلّم الذايت لدى طالبات املرحلة األوىل بدار اللغة العربية أتشيه.

**املبحث األول: إجراءات تصميم برانمج أندرويد "تكلم" لتعليم مهارة الكالم على أساس التعل م الذايت لدى طالبات املرحلة األوىل بدار اللغة العربية أتشيه**

استخدمت الباحثة منوذج ADDIE يف إجراءات تصميم برانمج أندرويد "تكلم" لتعليم مهارة الكالم على أساس التعلّم الذايت لدى طالبات ا ملرحلة األوىل بدار اللغة العربية أتشيه، وهذا النموذج له 5 خطوات، وستكون هذه اخلطوات اخلمس هي المطالب لهذا المبحث: (۱) تحليل الاحتياجات، (۲) وتصميم الإنتاج، (۳) وتطوير الإنتاج، (٤) وتجربة الإنتاج، (٥) وتقويم الإنتاج.

**.1 حتليل االحتياجات** 

قامت الباحثة يف هذه املرحلة خبطوتني:

أ- وصف احتياجات ميدان الدراسة بطريقة املالحظة واملقابلة من أجل التعرف على الواقع التعليمي واملشاكل املوجودة. وتنقسم االحتياجات إىل احتياجات الميدانية واحتياجات البرنامج.

١( احتياجات امليدانية

ميكن االطالع على احتياجات التعليم من خالل املقابالت واالستبانة، ووجدت الباحثة بياانت اتلية:

- أ) من خلال الملاحظة رأت الباحثة أن أكثر الطالبات يخطئن في إجابة السؤال وكذا في نطق بعض الحروف، ويمدون بعض الكلمة خطأ.
- ب) المقابلة مع مدير دار اللغة العربية ومدرساتها وجدت الباحثة بأن أغلب مشاكل الطلبة املبتدئني تكون يف األسلوب الصحيحة يف إجابة عن األسئلة وكذا يف نطق احلروف، مثل األخطاء يف املدود، واملخارج، وغيرها.<sup>٦٩</sup>
- ج) مقابلة مع بعض الطالبات ونتيجة المقالبة هي أنها لم تقم بتدريبات الكلام فرديا في البيت وهذا بسبب عدم المخاطب أي مشارك الكلام باللغة العربية وكذا بعدم وسائل تعين على ذلك. <sup>٧٠</sup>
- ٢) احتياجات البرنامج احتاجت الباحثة إلى الوسائل والمواقع التي تساعدها في تصميم برنامج أندرويد مثل برنامج تصميم الصور والتسجيلات الصوتية، والرمز، وكتابة النصوص، وغريها.

<sup>69</sup> األستاذ ايسر واألستاذة خريية ، "املقابلة مع مدير دار اللغة العربية ومعلماهتا عرب اهلاتف يف التاريخ ٨ يوين ٢٠٢3" )أتشيه، ٢٠٢3(

<sup>×</sup> صفية، "المقابلة مع طالبات دار اللغة العربية عبر الهاتف في التاريخ ٨ يوني ٢٠٢٣" (أتشيه،  $(7.77)$ 

أ( تصميم الربانمج: استخدمت الباحثة موقع كودوالر (io.kodular (لتصميم برنامج أندرويد أساسيا كتصميم واجهة المستخدم (user interface) وترميز البرنامج.

ب) تصميم الصور والرمز: استخدمت الباحثة موقع (canva) من أجل تنزيل صور و لتنزيل الرمز.

ج) تصميم الجداول: يستخدم الباحث موقع (app.diagrams.net) لتصميم اجلداول ملخطط نشاط برانمج أندرويد، وتصميم ابتدائي لواجهة املستخدم، وغريها.

 د( تصميم واجهة املستخدم وجتربة املستخدم: استخدمت الباحثة موقع )Figma)لتصميم خمطط نشاط برانمج على شكل جتريبة.

 ه( إنشاء التسجيالت الصوتية. استخدمت الباحثة موقع )Arabiaforall )لتنزيل أصوات الحوارات واستخدمت الباحثة موقع (audiocutter) لقطع الصوت أولين واستخدمت موقع (dreamstime.com) لتنزيل أصوات واجهة المستخدم كصوت الإجابة الصحيحة واإلجابة اخلاطئة وغريها.

ب. صياغة األهداف العامة لربانمج أندرويد الذي سيتم تصميمه، من أجل حل للمشاكل املوجودة من خالل االحتياجات املذكورة، وأهدافه كما يلي: ١) إعداد صفحة مواد الكلام للمرحلة الأولى (Level) معتمدا على كتاب العربية بني يدك.

٢) إعداد تدريبات الكلام لمقياس صحة إجاباتهن عن أسئلة شفاهيا.

**ب - تصميم اإلنتاج** قامت الباحثة يف هذه املرحلة خبمسة خطوات:

١ - تصميم مخطط نشاط البرنامج(app activity diagram)

وهو املخطط الذي ميثل متثيالً أنشطة النظام اإلجرائي املنفذة لربانمج بيانيا جمموعة من أندرويد. سيكون نشاط مركز يف الصفحة الرئيسية، اليت تتكون من 3 شاشات رئيسية وهي: أ( شاشة الصفحة الرئيسية ب( شاشة مواد الكالم: تتكون هذه الشاشة من ٤ الوحدات ولكل الوحدة 6-3 حوارات وقفا بكتاب العربية بني يديك. ح( شاشة تدريبات الكالم: تتكون هذه الشاشة من ٤ وحدات تريبات، وال يستطيع املستخدم فتح شاشة الوحدة الثانية قبل إكمال تدريبات الوحدة الثانية، وهكذا على التوايل.

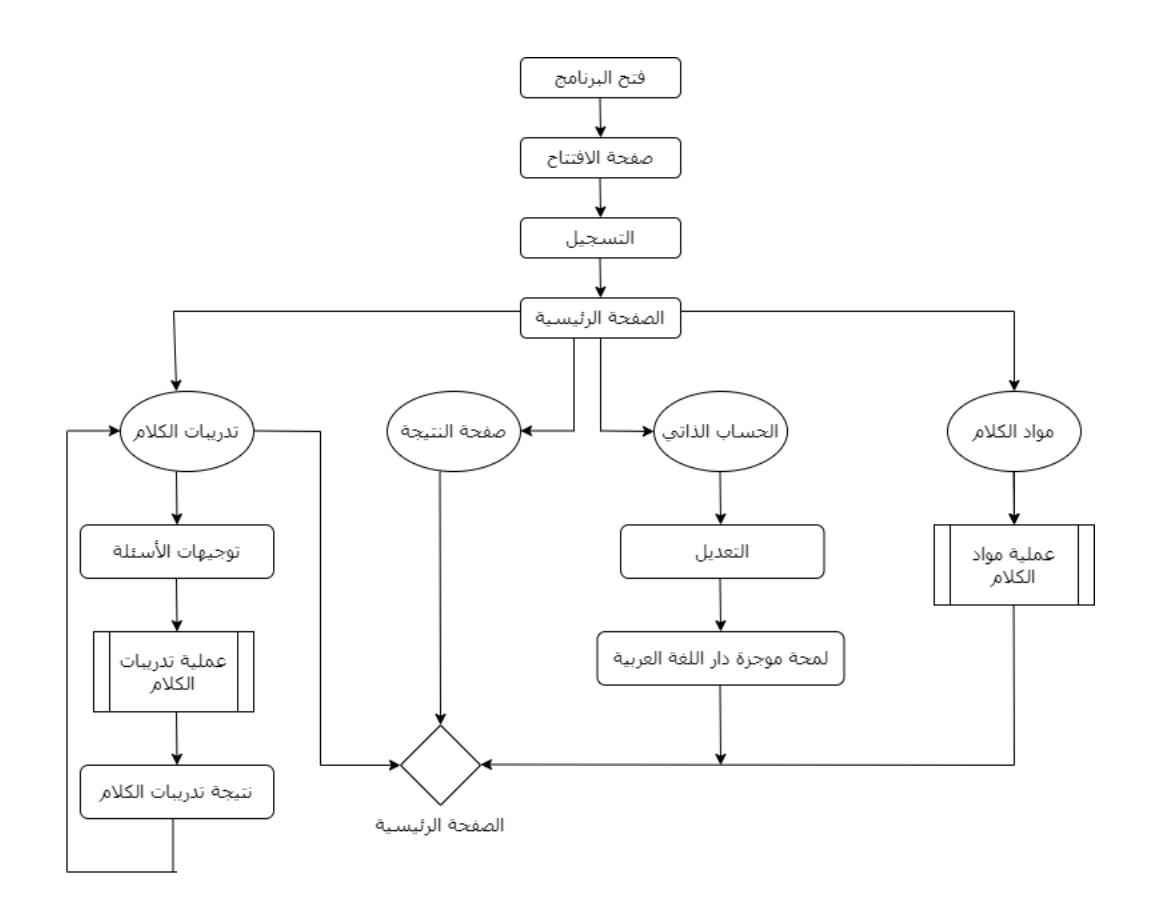

**صورة 4 1. خمطط نشاط الربانمج "تكل** 

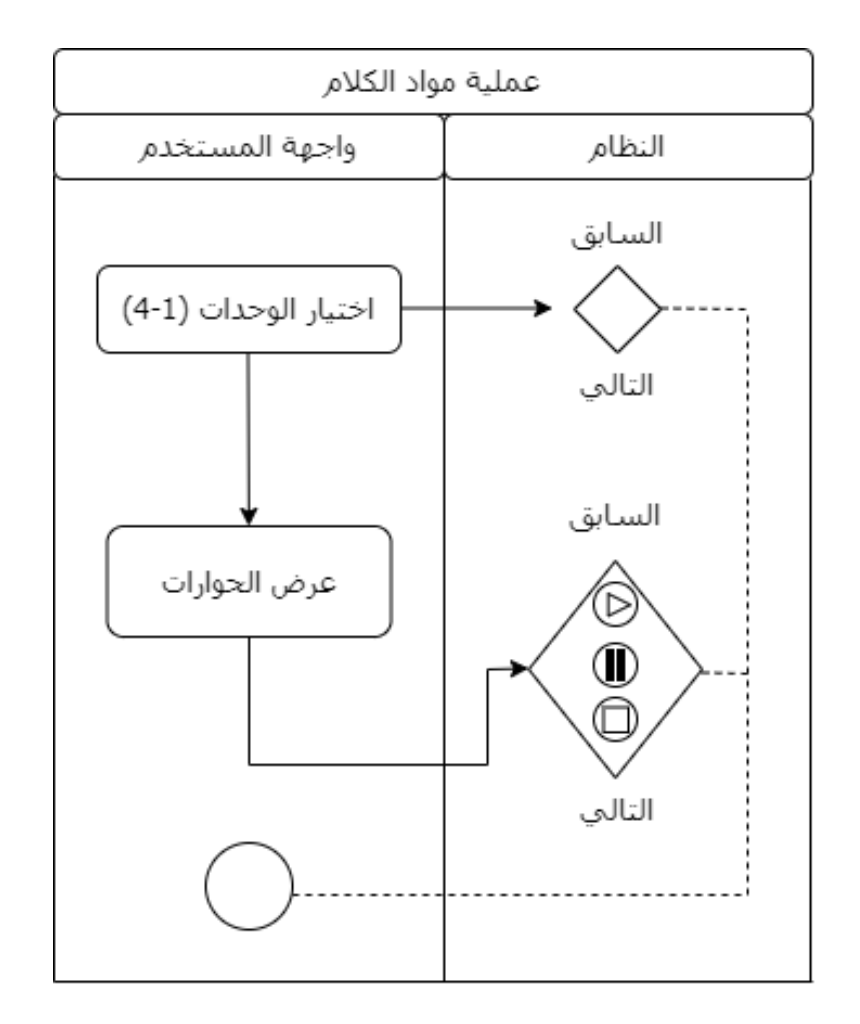

**صورة 4 1. خمطط عملية مواد الكالم**

أ) شاشة مواد الكلام

خطوات عملية مواد الكالم ما يلي:

- ١) تختار الطالبات الوحدة التي تريدها (الوحدة ١-٤).
- ٢( يبدأ النظام بعرض احلوار مع صوته وختتار الطالبات احلوار يف تلك الوحدة.
- 3( يستمر الطالب يف تدريبات النطق إن أراد ذلك، كما ميكن له إغالق شاشة التدريبات أو العودة إىل الصفحة الرئيسية.

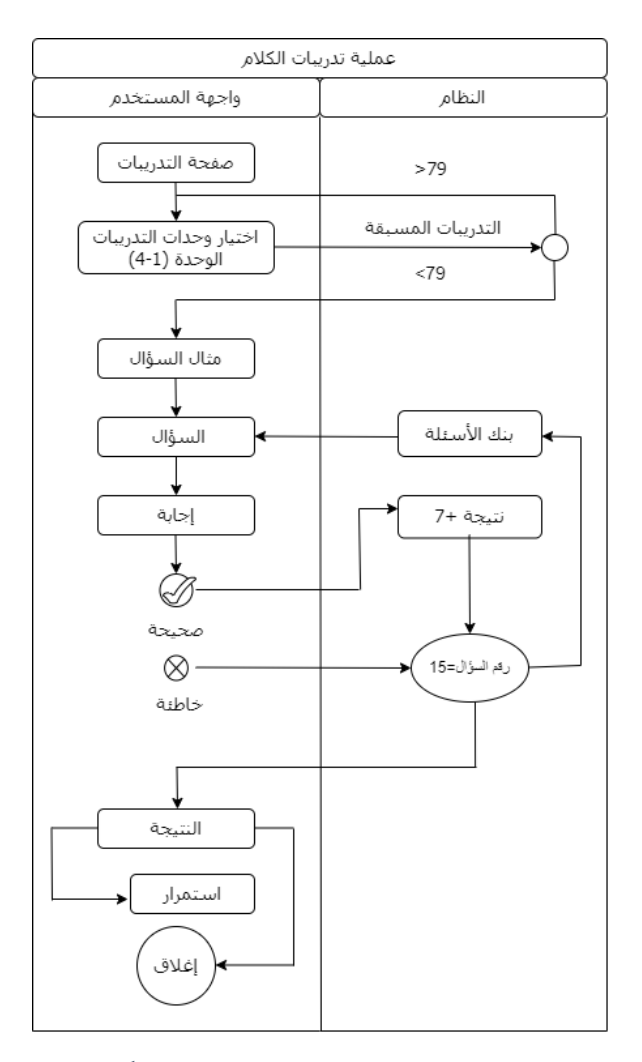

**صورة 4 3. خمطط عملية تدريبات الكالم** 

ب)شاشة تدريبات الكلام خطوات عملية تدريبات الكالم ما يلي: ١) تختار الطالبات رقم التدريبات التي تريدها (التدريبات الوحدة ١-٤). ۲( ال يسمح عمل تدريبات وحدة معينة قبل إكمال تدريبات الوحدة الذي قبله. 3( يبدأ النظام بعرض السؤال، فإذا أجاب الطالب إجابة صحيحة زيد يف نتيجته 7 درجات عدد الأسئلة ١٥. وإذا أجاب إجابة خاطئة فليس له درجة. ٤) يعود النظام إلى بنك الأسئلة لعرض السؤال التالي، فإذا وصل إلى رقم السؤال ١٥ فسيتم نقل الشاشة إىل شاشة النتيجة.

5( يستمر الطالب يف التدريبات إن أراد ذلك كما ميكن له إغالق شاشة التدريبات أو العودة إىل الصفحة الرئيسية.

٠٢ تصميم خريطة واجهة المستخدم(user interface)

تصميم نظام استخدام الربانمج، وحتديد عدد الشاشات مع حتديد حمتوى كل شاشة، وخريطة الأزيار المستخدمة.

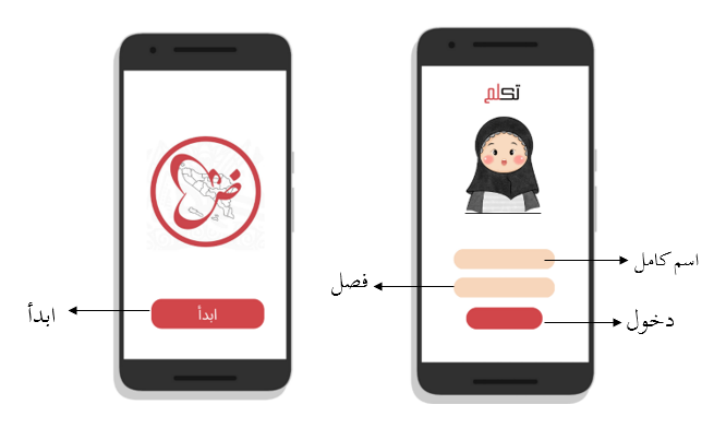

**صورة 4 4. تصميم شاشة صفحة االفتتاح** 

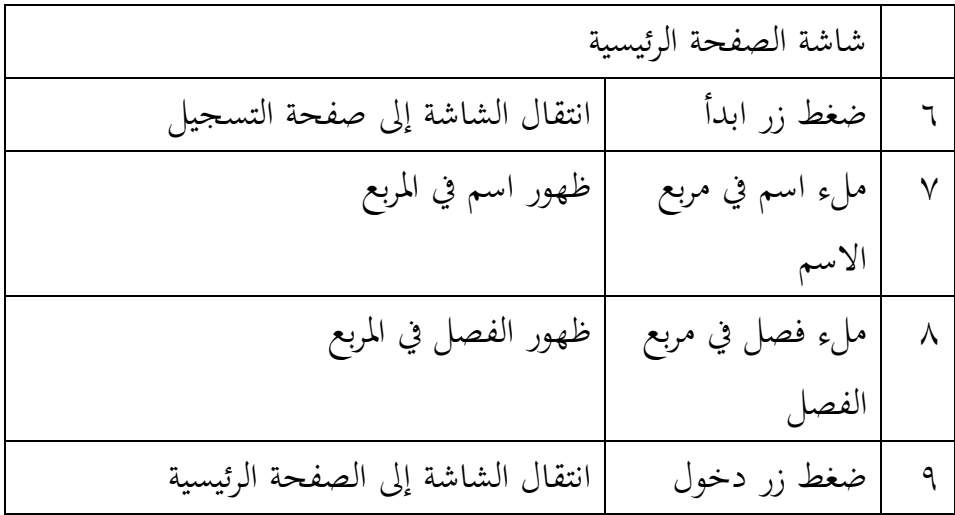

**جدول4 1. بياانت** شاشة الصفحة الرئيسية

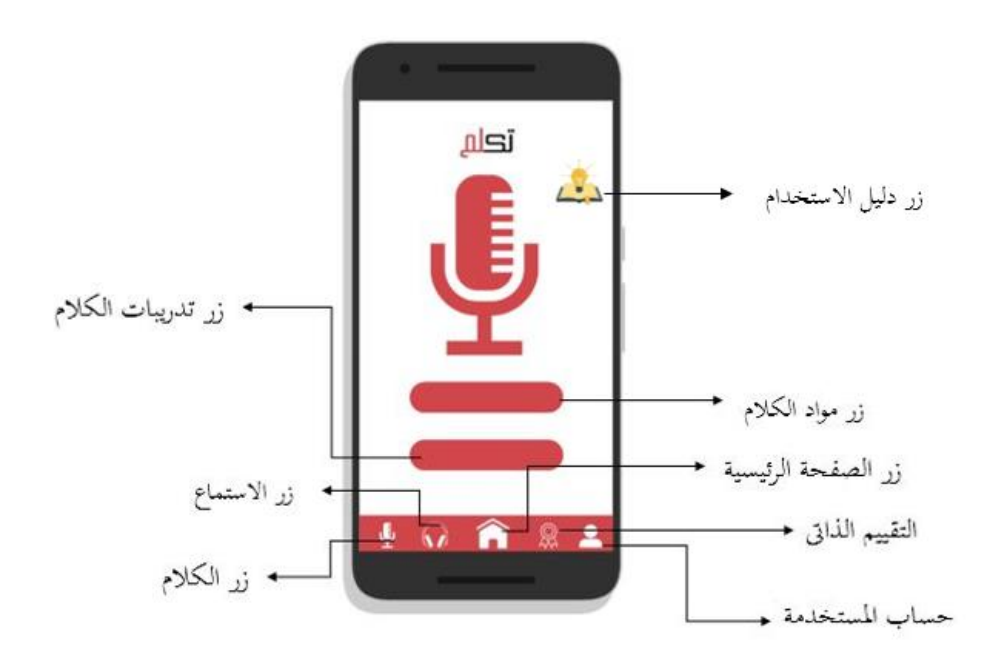

**صورة 4 5. تصميم شاشة الصفحة الرئيسية**

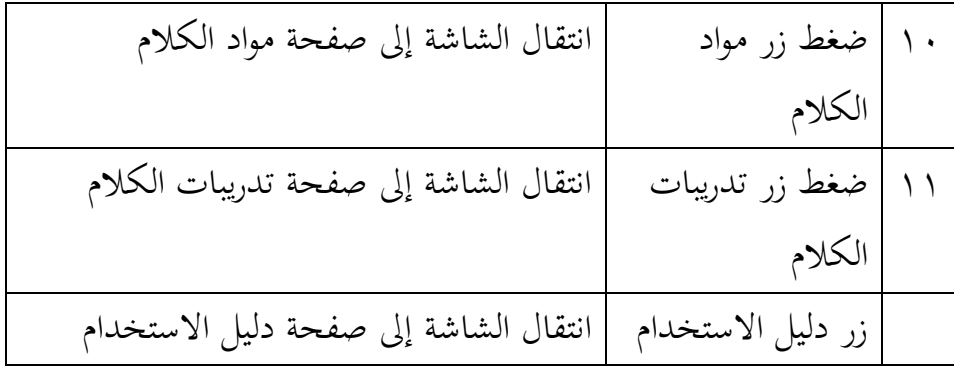

|                                       | أزرار التنقل   |   |
|---------------------------------------|----------------|---|
| انتقال الشاشة إلى صفحة تدريبات الكلام | ضغط زر تدريبات |   |
|                                       | الكلام         |   |
| انتقال الشاشة إلى صفحة مواد الكلام    | ضغط زر مواد    | ٢ |
|                                       | الكلام         |   |
| انتقال الشاشة إلى الصفحة الرئيسية     | ضغط زر الصفحة  | ٣ |
|                                       | الرئيسية       |   |
| انتقال الشاشة إلى صفحة التقييم الذاتي | ضغط زر التقييم | ٤ |
|                                       | الذاتي         |   |
| انتقال الشاشة إلى صفحة حساب المستخدم  | ضغط زر حساب    | ٥ |
|                                       | المستخدم       |   |

**جدول4 2. بياانت** شاشة الصفحة الرئيسية

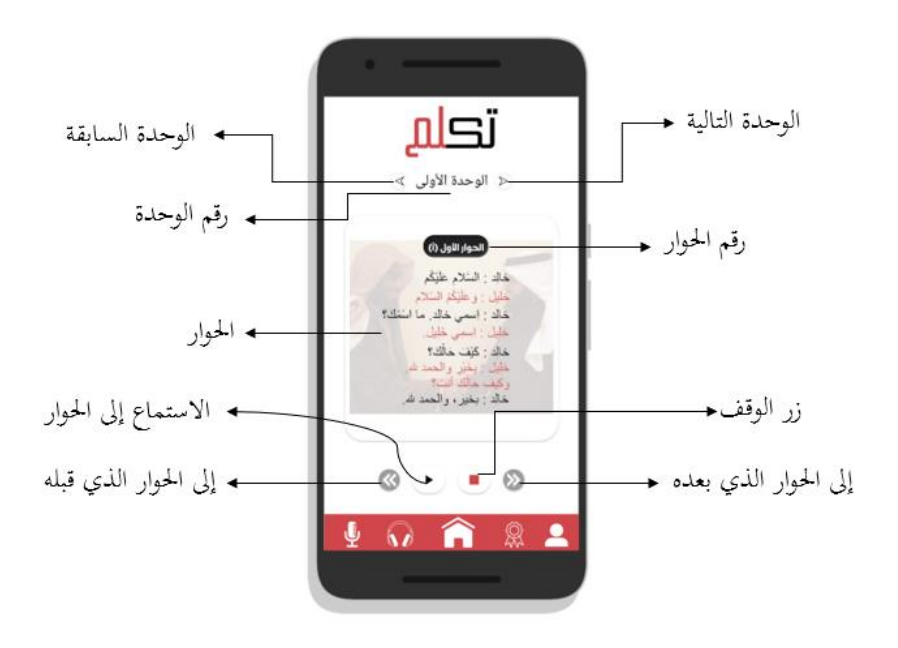

**جدول4 6. بتصميم شاشة مواد الكالم**

|                           | شاشة مواد الكلام               |
|---------------------------|--------------------------------|
| انتقال إلى الوحدة التالية | ضغظ رمز الجهة اليمني في اختيار |
|                           | ا الوحدة                       |
| انتقال إلى الوحدة السابقة | ضغظ رمز الجهة اليسار في اختيار |
|                           | الوحدة                         |
| سماع صوت الحوار           | ضغط زر مكبر الصوت              |
| انتقال إلى الحوار التالي  | ضغظ رمز الجهة اليمني في اختيار |
|                           | الحوارات                       |
| انتقال إلى الحوار السابق  | ضغظ رمز الجهة اليسار في اختيار |
|                           | الحوارات                       |

**جدول4 3. بياانت** شاشة مواد الكالم

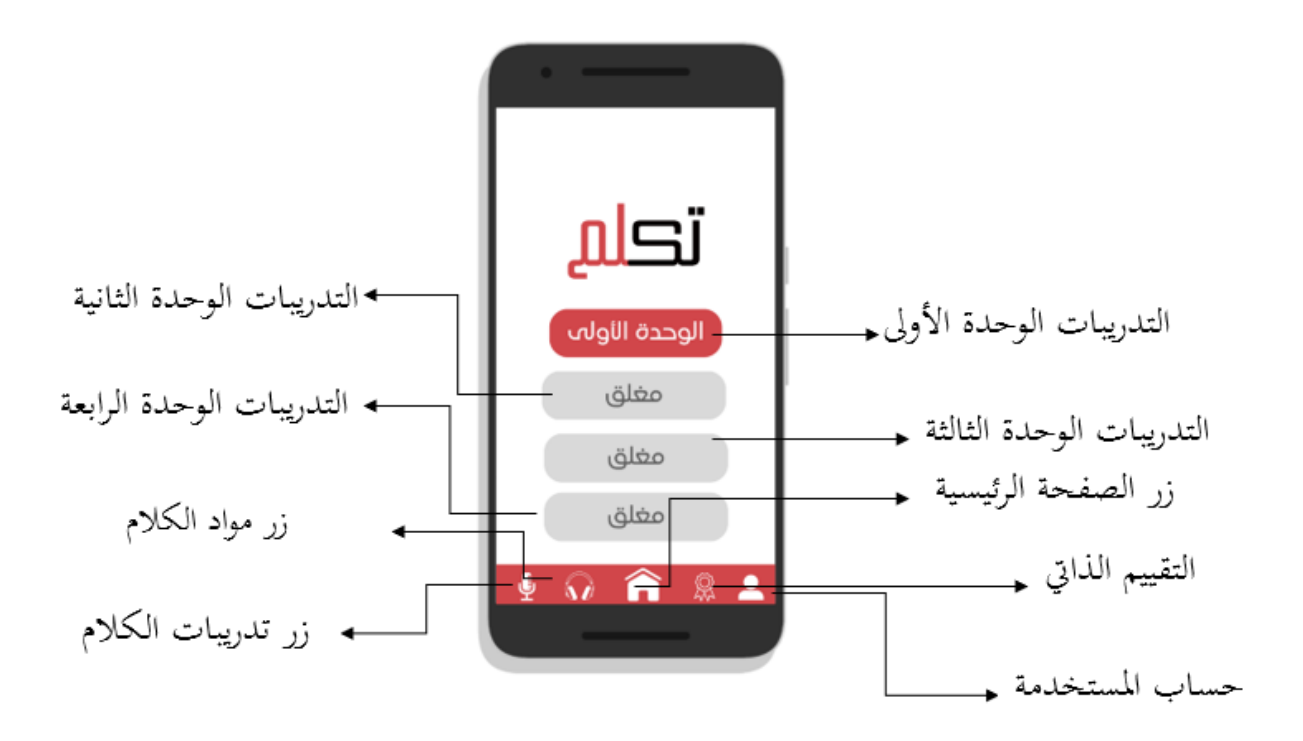

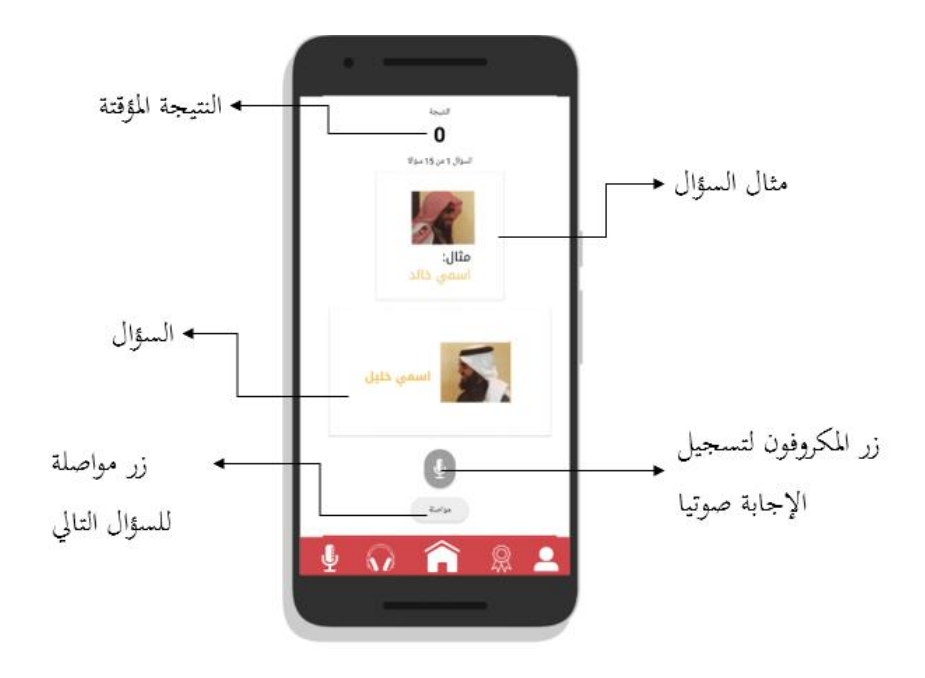

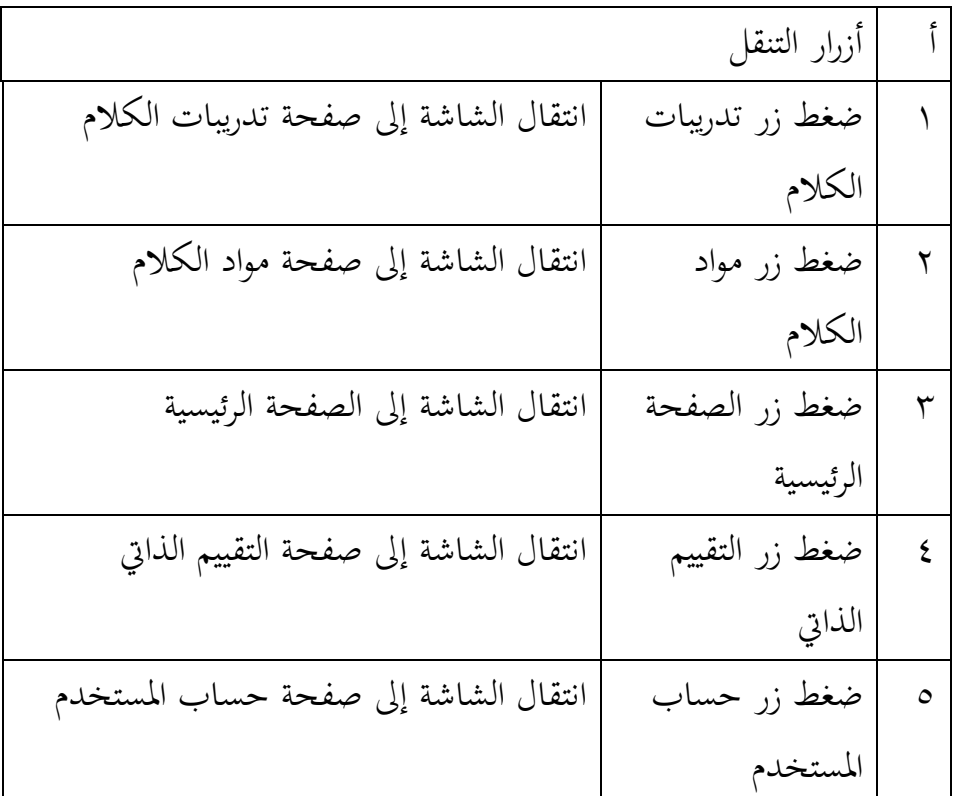

**صورة 4 7. تصميم شاشة تدريبات الكال م**

|                                     | شاشة تدريبات الكلام   |
|-------------------------------------|-----------------------|
| انتقال شاشة إلى صفحة تدريبات الوحدة | ضغط زمر الوحدة الأولى |
| الأولى                              | لفتح التدريبات للوحدة |
|                                     | الأولى                |
| إغلاق صفحة توجيهات التدريبات        | ضغط زر "ابدأ"         |
| تسجيل الصوت بجوجل فيس               | ضغط رمز مكروفون       |
| تغيير الون حسب الإجابة (لون أحضر =  | ملاحظة رمز "مواصلة"   |
| صحيحة، لون أحمر= خاطئة)             |                       |
| انتقال إلى السؤال التالي            | ضغط رمز "مواصلة"      |
| انتقال الشاشة إلى صفحة النتيجة      | ضغط رمز "مواصلة" في   |
|                                     | صفحة السؤال ١٥        |

**جدول4 4. بياانت** شاشة تدريبات الكالم

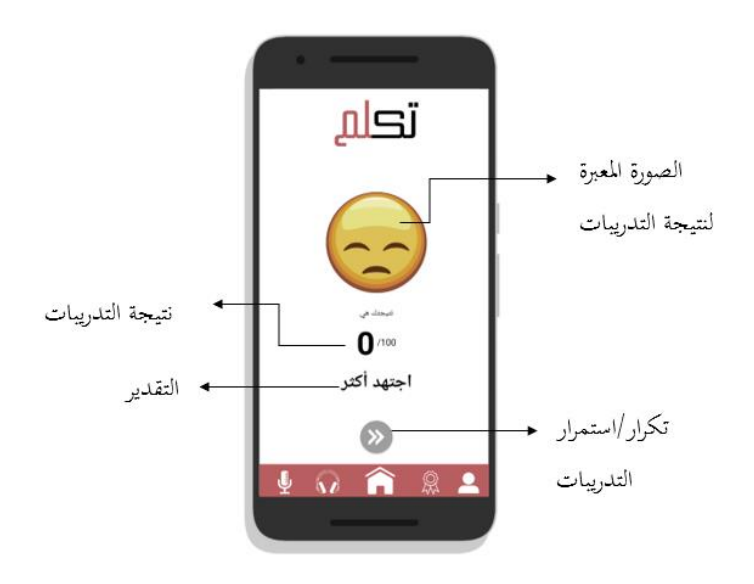

**صورة 4 8. تصميم شاشة النتيجة**

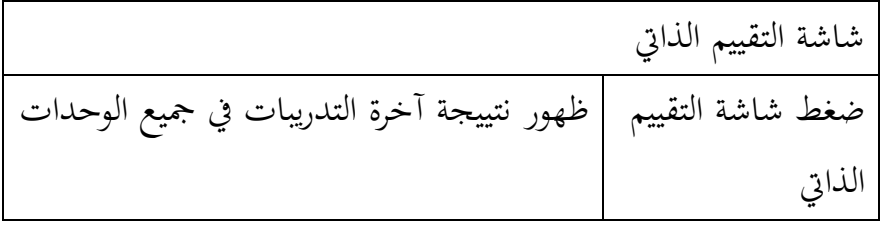

**جدول4 5. بياانت شاشة النتيجة**

.3 إنشاء قائمة احلوار هذه القائمة حتتوي على احلوارات وقفا بكتاب العربية بني يدك كتاب الطالب األول اجلزء األول. وهذه احلوارات اليت ستكون حمتوى الربانمج ملواد الكالم وتدريباته الذي سيتم تصميمه. جمموع عدد هذه احلوارات هي ١5 حوارات من الوحدة األوىل إىل الوحدة الرابعة، وهي كما يلي:

**جدول4 1. قائمة احلوارات** 

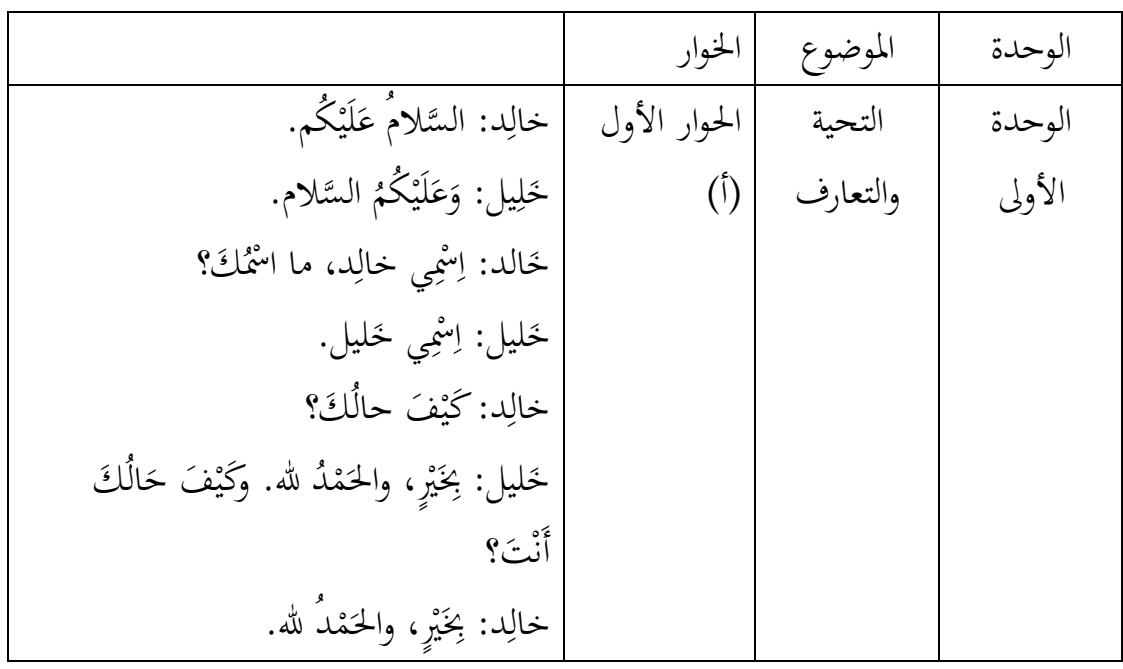

احلوار األول )ب( ُكم. ْ لَي َ َّسالمُ ع لَة: ال ْ و َ خ َّسالم. ال ُ ُكم ْ لَي َ ع َ ة: و َ َدجي خ ِك؟ ْمسُ لَة، ما ا ْ و َ يَ خ ْمسِ ِ لَة: ا ْ و َ خ ة. َ َدجي ي خ ْمسِ ِ ة: ا َ َدجي خ ِك؟ ْ َف حالُ َكي لَة: ْ و َ خ ِك الُ َ ْ َف ح ُ هلل. وَكي د ْ م َ ،ٍ واحل ْ َري ة: خبِ َ َدجي خ ِت؟ ْ أَن دُ هلل. ْ م َ ،ٍ واحل ْ َري لَة: خبِ ْ و َ خ احلوار الثاين )أ( ُكم. ْ لَي َ َّسالمُ ع حم َّمد: ال َّسالم. ال ُ ُكم ْ لَي َ ع َ َشريف: و َت؟ ْ أَن َ ْن أي ْ ن ِ حم َّمد: م تان. ْ ابكِس ْ ن ِ َشريف: أَان م ؟ ّ اين َ ت ْ َت ابكِس ْ أَن ْ َل حم َّمد: ه ُ َك ت ّ ِسيـ ْ ن ما جِ َ . و ّ م، أَان ابكِستاين َ َع َشريف: نـ َت أَن ؟ ْ يا. كِ ْ ُر تـْ ن ِ . أَان م ٌّ ي كِ ْ ُر حم َّمد: أَان تـ ْال.ً ه َ س َ ْالً و َشريف: أَه احلوار الثاين )ب( ُكم. ْ لَي َ َّسالمُ ع : ال ُ َْمي ر َ م َّسالم. ال ُ ُكم ْ لَي َ ع َ : و ُ َب ن ْ يـ َ ز ِت؟ ْ أَن َ ْن أي ْ ن ِ : م ُ َْمي ر َ م ْصر. ِ م ْ ن ِ : أَان م ُ َب ن ْ يـ َ ز ِت ْ أَن ْ َل : ه ُ َْمي ر َ َّة؟ ْص م ِري ِ م ِك ُ ت ّ ِسيـ ْ ن ما جِ َ َّة. و ْصِري ِ م، أَان م َ َع : نـ ُ َب ن ْ يـ َ ز

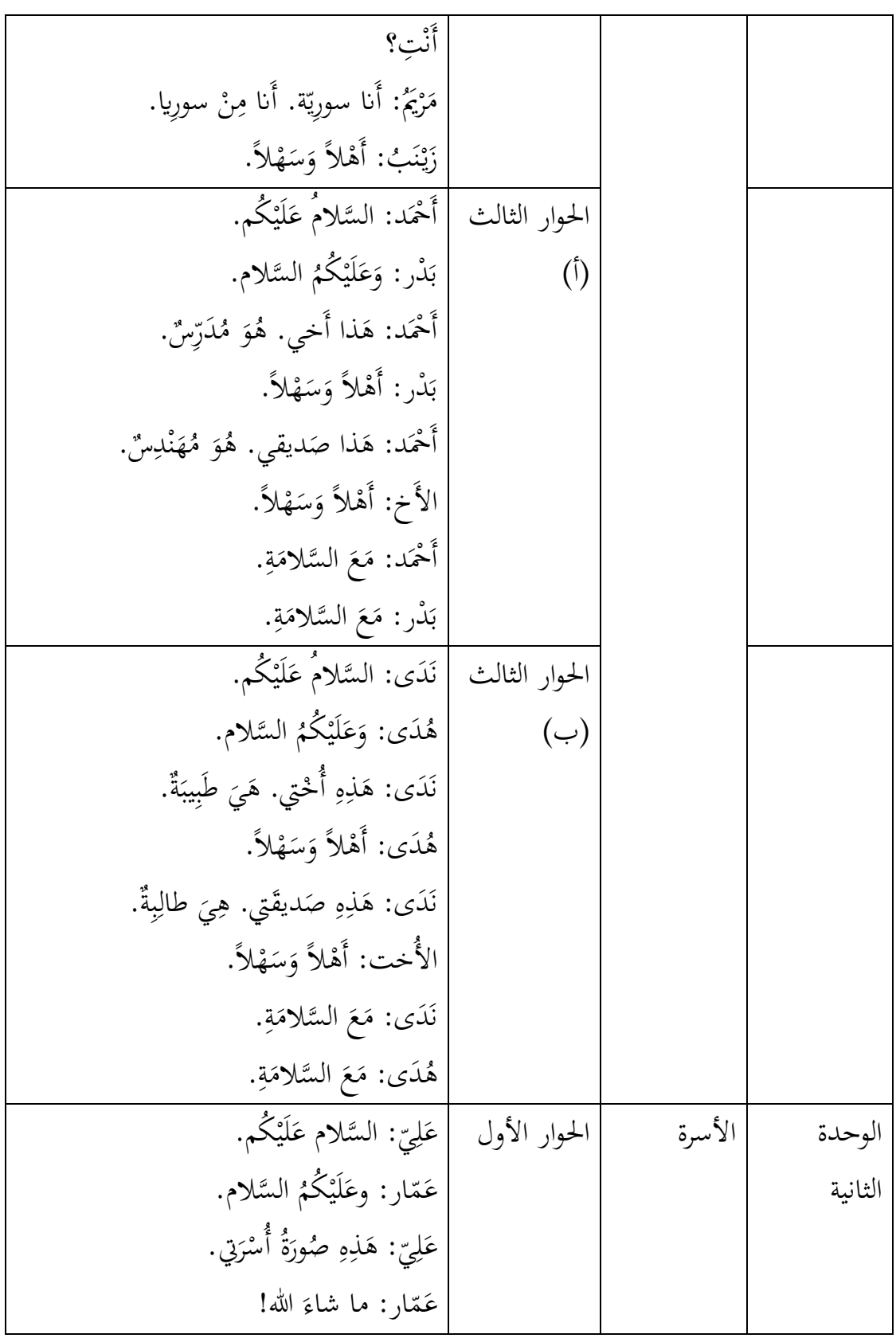

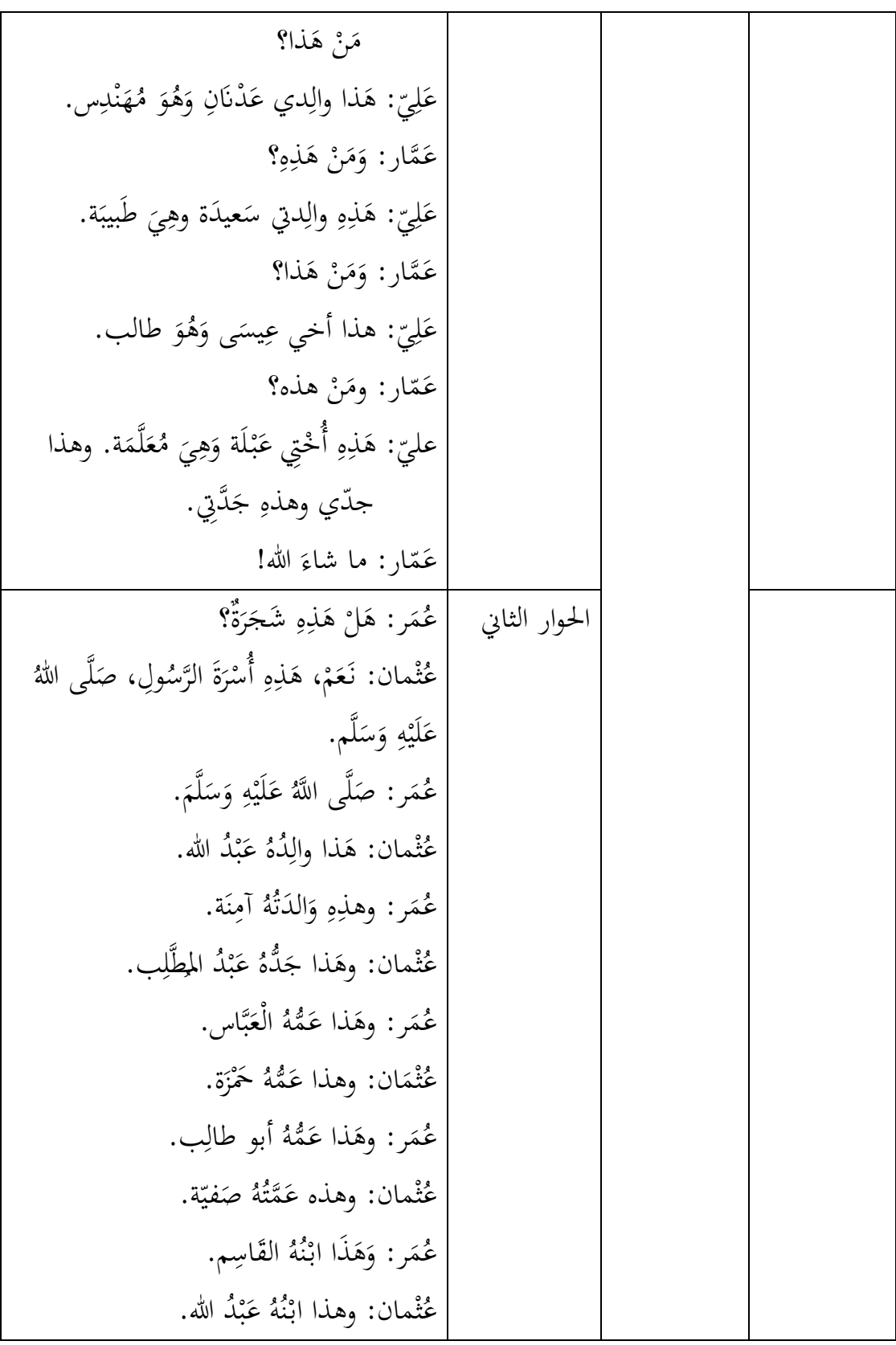

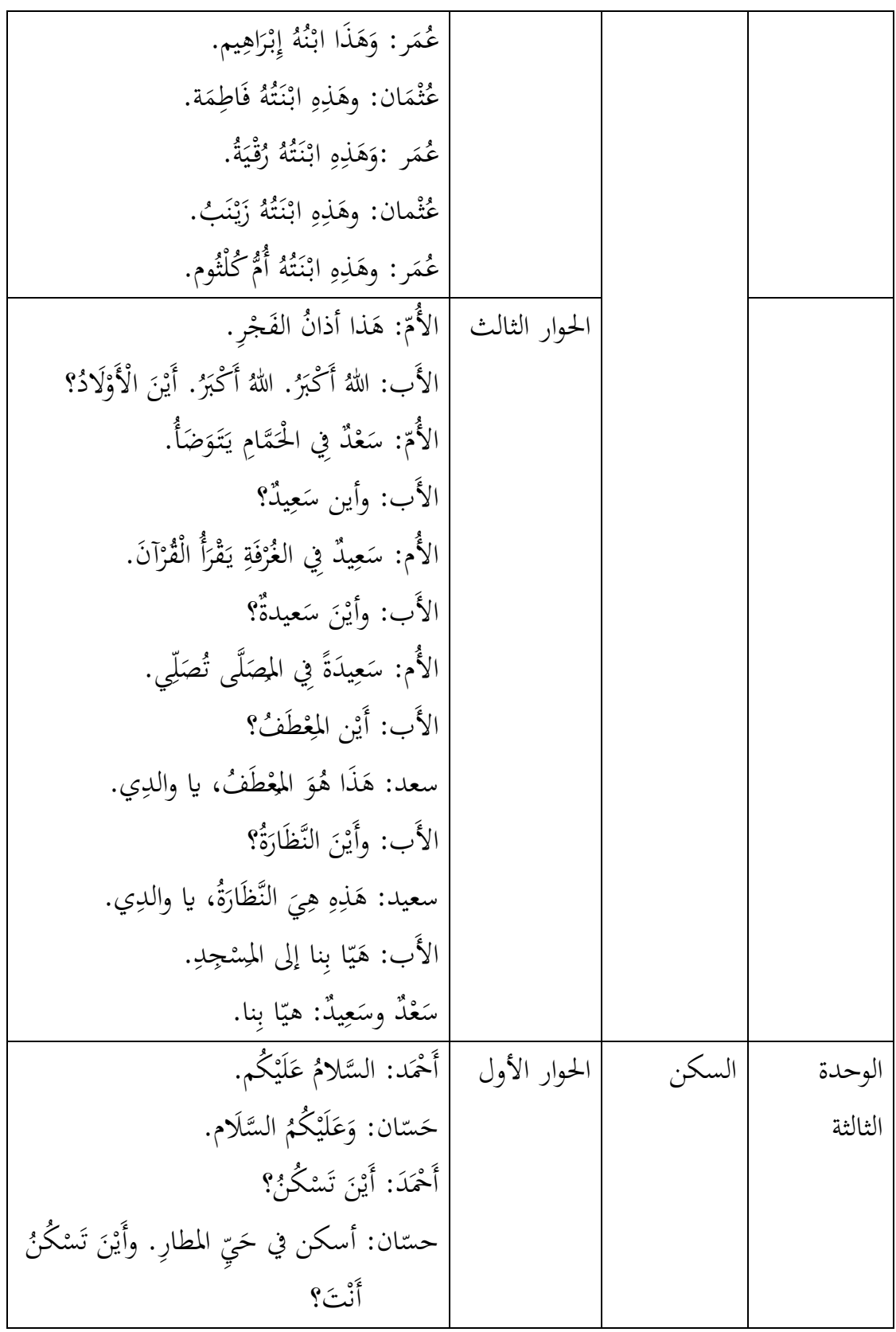

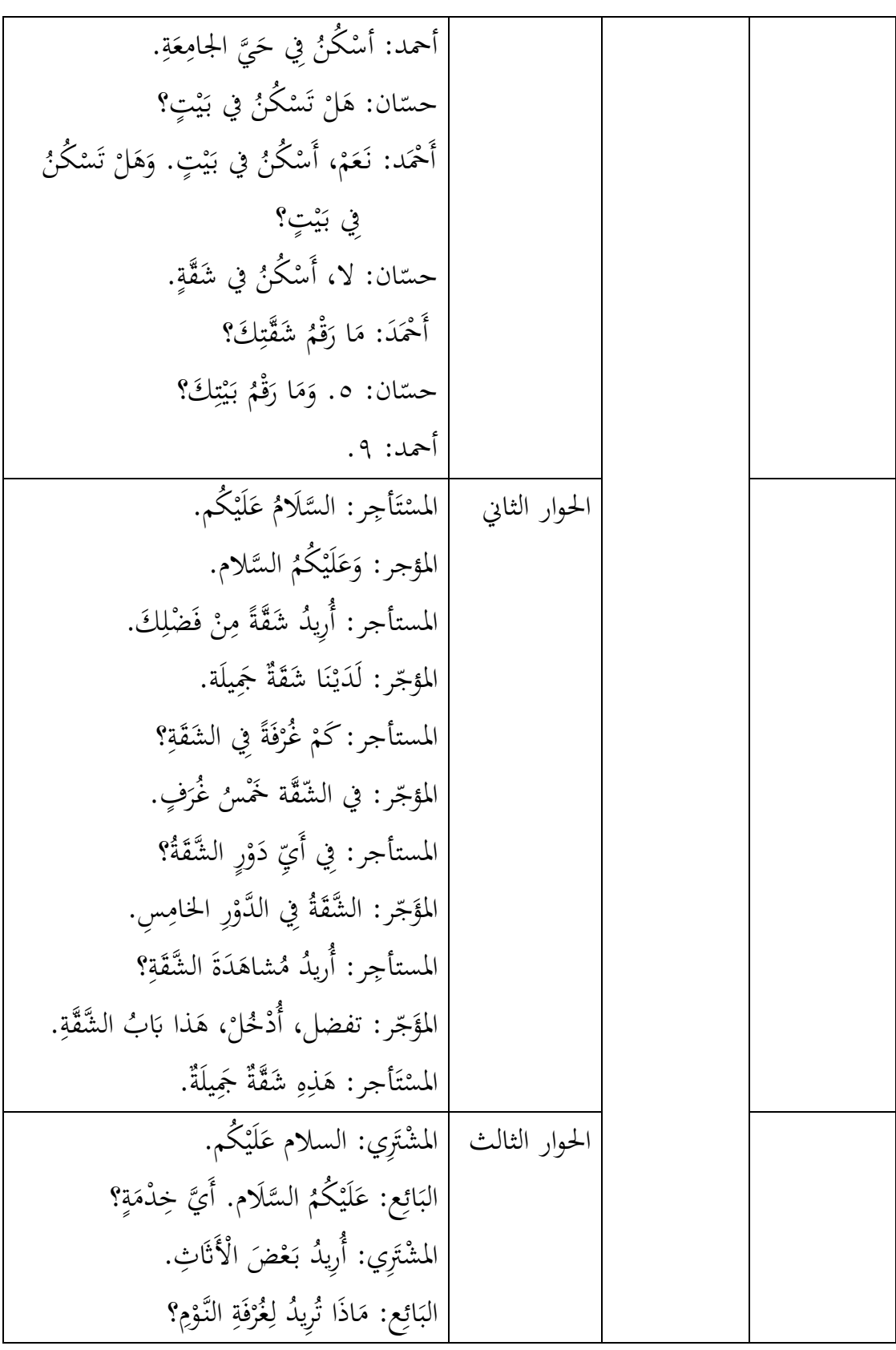

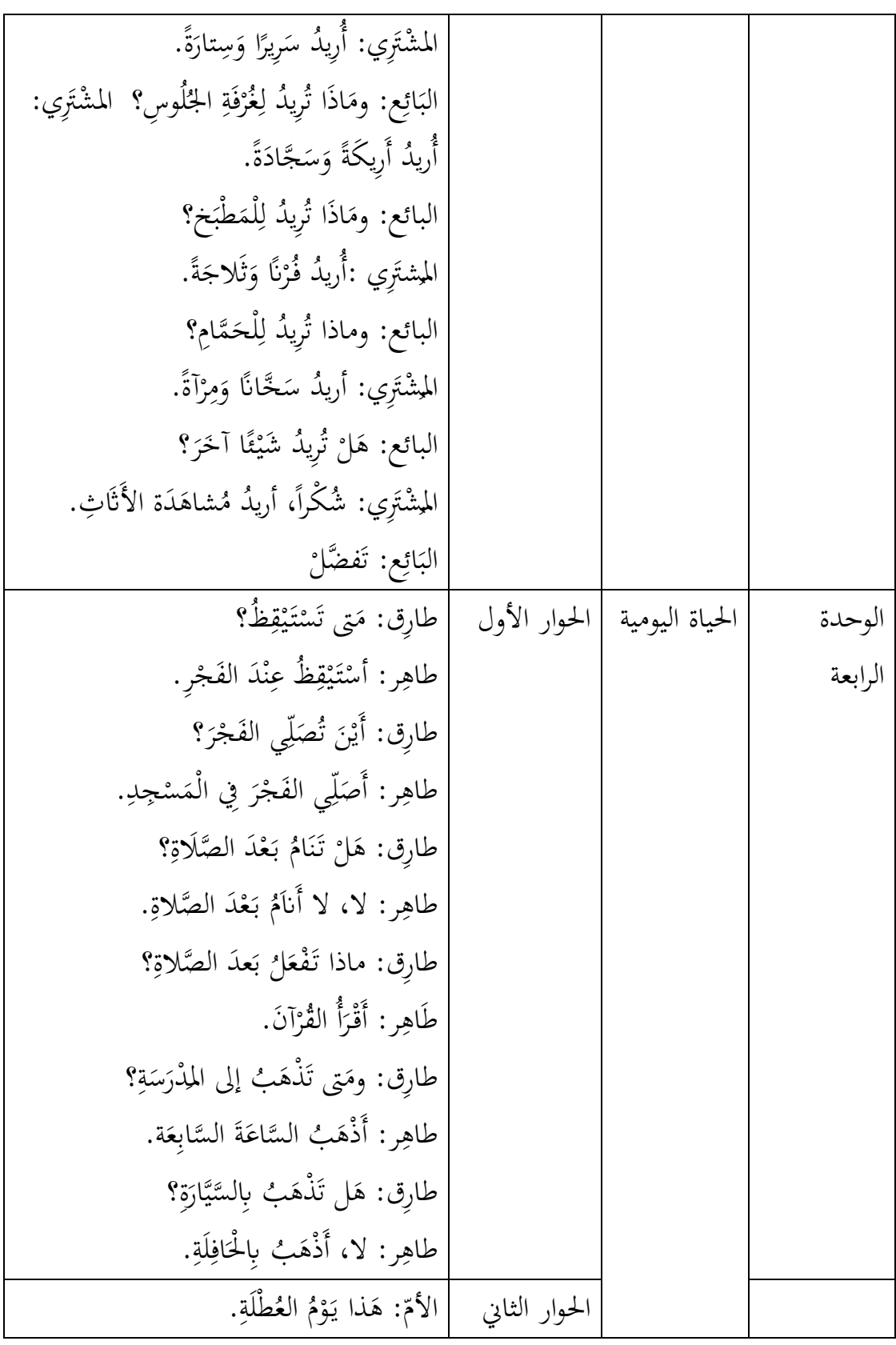

األَ ب: ِل َ م َ الْع ُ م ْ و َ َذا يـ َ ه . األُ ّ م: َ ماذا س َ تـ ْ ف َ ع ُ ُق؟ ل اي طاِر طا ق: لُو ِس ِر ُ اجل َ َة ف ْ غُر ُ ُس ْكن أَ َ س . األُ م: َ َ وماذا س تـ ْ ف َ ع ِ لني اي َ ف اطِ َ ُم ة؟ فاطمة: َ ُ ْكن سأَ ُ م. ِ و ْ النـَّ َ َة رف ْ س غُ األم: َ َ وماذا س تـ ْ ف َ ع ُ ل َ ُ اي ؟ ْمحَد أَ أمحد: املالَ ُ أ ْغِسل َ ِ س ب َ س. األُ ّ م: َ َ وماذا س تـ ْ ف َ ع ِ لني اي لَ ْطِ يـ َ فة؟ لَ َ طيفة: َ ْكوي سأ َ امل ِ الب َ س. ا َ َق َ جلّدة: ا اْألَطْب ُ ْغِسل أُ ِ أان س . :َ د َ َن ا ْجل آ ْ ُر أُ الق َ ْر أَقـ َ َ س أَان َ و . ِ احلوار الثالث ل: عاد َ م َ م ْ و َ ُظ يـ ِ يق َ َست ة؟ ِ ُ ىت ت طْلَ الع َل: ْص ي َ فـ ا. ً َّكر َ ب ُ ُظ م ِ يق َ ت ْ أَس ُظ ِ يق َ ت ْ َس َىت ت َت وم ؟ ْ أَن ل: ِ عاد ا ً ر أَخِ َ ت ُ ُظ م ِ يق َ ت ْ أَس . َ فـ ْ ي َ ُ صل: يف َل ْع َف اذَا تـ َ صبا ِح؟ م ال َّ ل: ِ َ عاد ا لْف ِ ّ الت ُ د ِ َشاه أُ َ ز. ُ َل ْع َف اذَا تـ َ م َ َت و ؟ ْ أَن َل: ْص ي َ فـ ً ااب َ ت أوكِ ً َة ِحيف َ أُ ص َ ْر أَقـ . ل: عاد ي ِ ِ لّ َ ُص ت َ ْن أَي ؟ َ ة َ ع ُ م ُ اجل َل: ْص ي َ ِ ِري فـ ال َكب دِ سجِ َ يف امل ة َ ع ُ م ُ ي اجل ِ لّ َ أُص . ي ِ لّ َ ُص ت َ ْن َت وأَي ؟ ْ أَن ل: ِ عاد ِ لّ َ ً أُص ِ ِري أيضا ال َكب دِ ْجِ س َ ي ِيف امل

.٤ إعداد املوارد اليت سيتم استخدامها كمصادر احملتوى الربانمج قامت الباحثة بذكر الوسائط املستخدمة إلنتاج هذه املوارد من مواقع اإلنرتنت املختلفة، مث يرتبها يف قائمة املوارد وتلك املوارد هي: الصور والفيديوهات والرسومات املتحركة، واأليقوانت والتسجيالت الصوتية، وغريها. أ( رمزات واجهة املستخدم

اجتمعت الباحثة الرمزات اليت سيتم استخدامها لتصميم واجهة املستخدم ) user interface)، ومصدر هذه الرمزات موقع )canva)، وأما الصور من كتاب العربية بني يدك، وتلك الرمزات والصور ما يلي:

| الدلالة      | الرمز                       | م             | الدلالة         | الرمز                 |   |
|--------------|-----------------------------|---------------|-----------------|-----------------------|---|
| تكرار        | $\qquad \qquad \rightarrow$ | ٨             | الحساب          |                       |   |
| تسجيل صوتي   | ∯                           | ٩             | التقييم الذاتي  |                       |   |
| مكبر صوتي    | $\mathbf{I}(\cdot)$         | $\mathcal{L}$ | الصفحة الرئيسية | A                     | ٣ |
| اتجاه اليمني |                             | ۱۱            | مواد الكلام     | $\blacktriangleright$ | ٤ |
| اتجاه اليسار |                             | ۲ (           | تدريبات الكلام  | ∲                     | ٥ |

**جدول4 2. قائمة رموزات واجهة املستخدم**

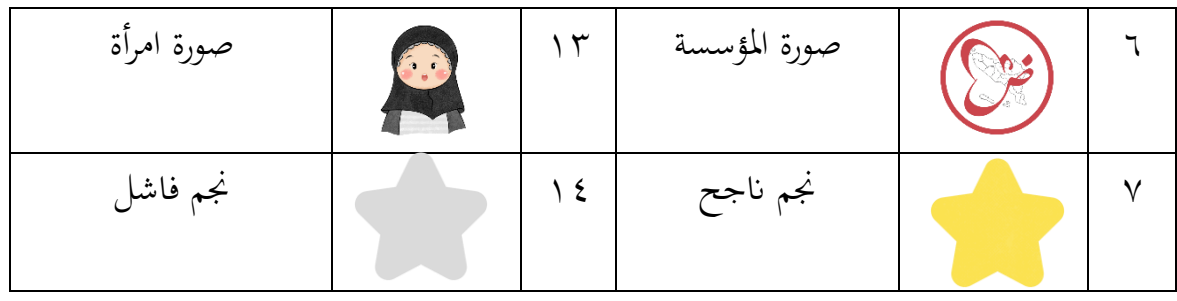

ب)صورة الحوارات والأسئلة

هي الصور املستخدمة كرسوم توضيحية يف صفحة مواد الكالم، تدريبات الكالم، وصفحة حساب املستخدم وغريها. اجتمعت الباحثة هذه الصور من كتاب العربية بني يديك كتاب الطالب األول اجلزء األول من الوحدة األوىل إىل الوحدة الرابعة وتلك الصور ما يلي:

**جدول4 3. قائمة صور احلوارات واألسئلة**

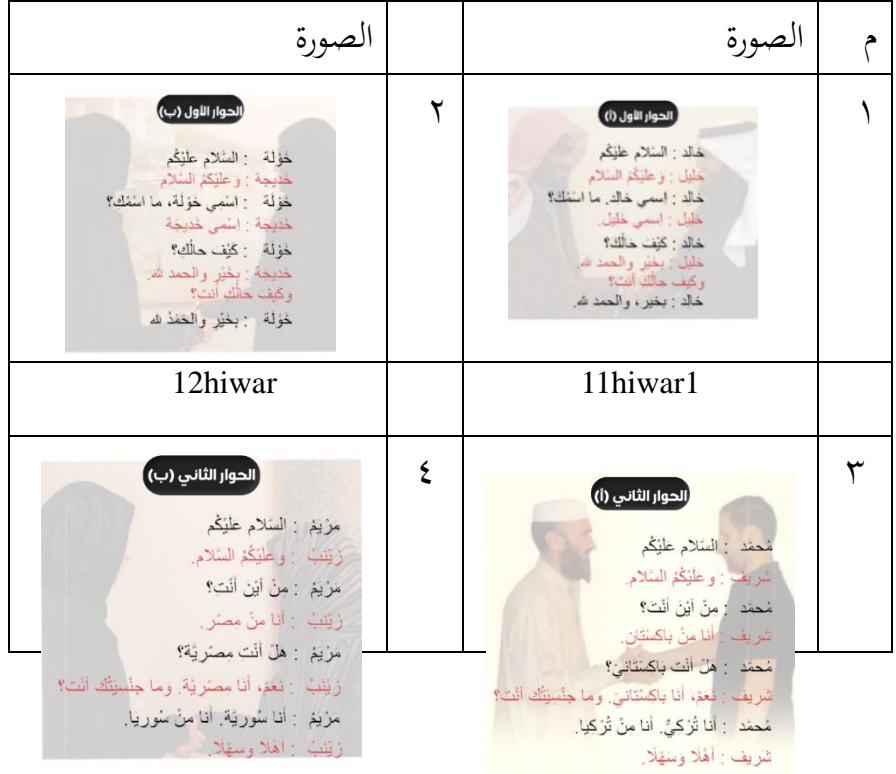

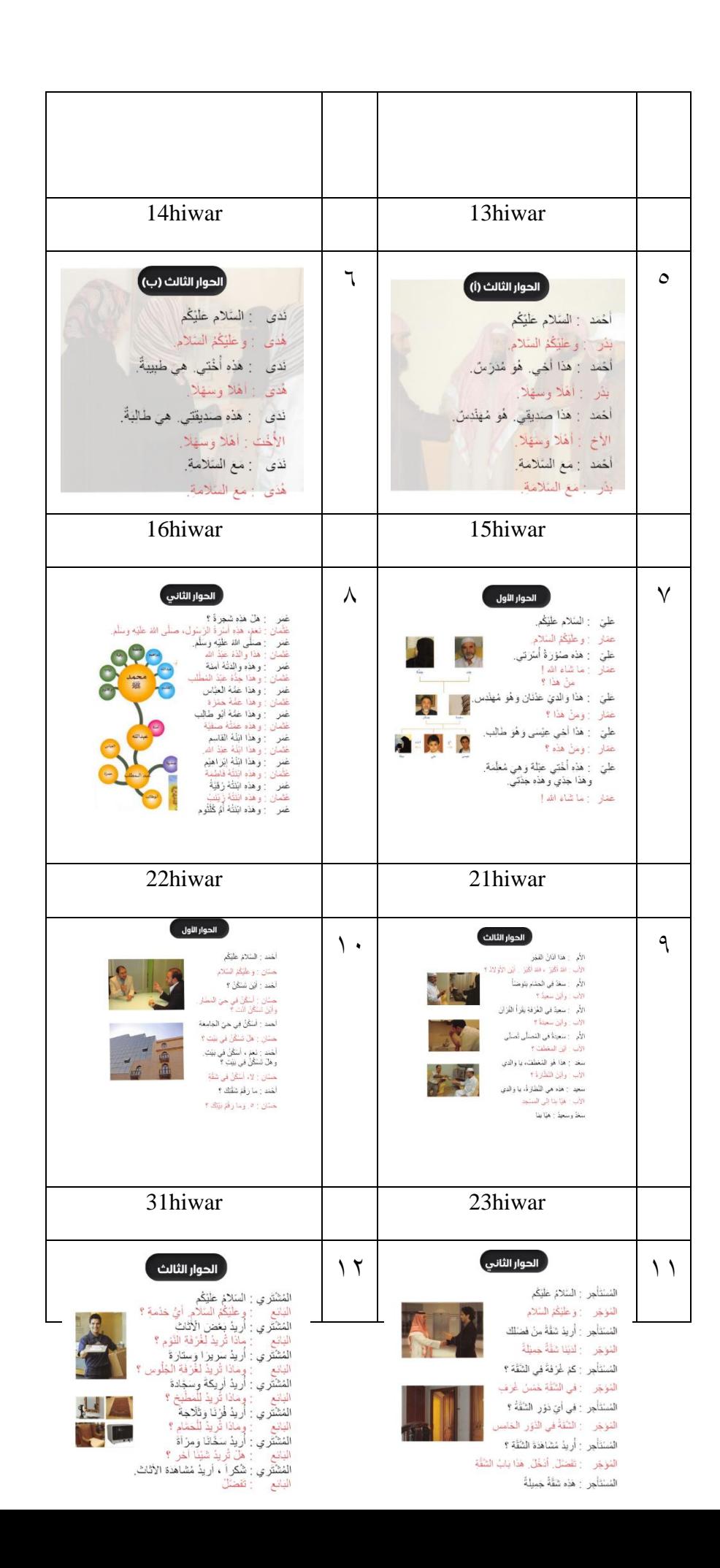

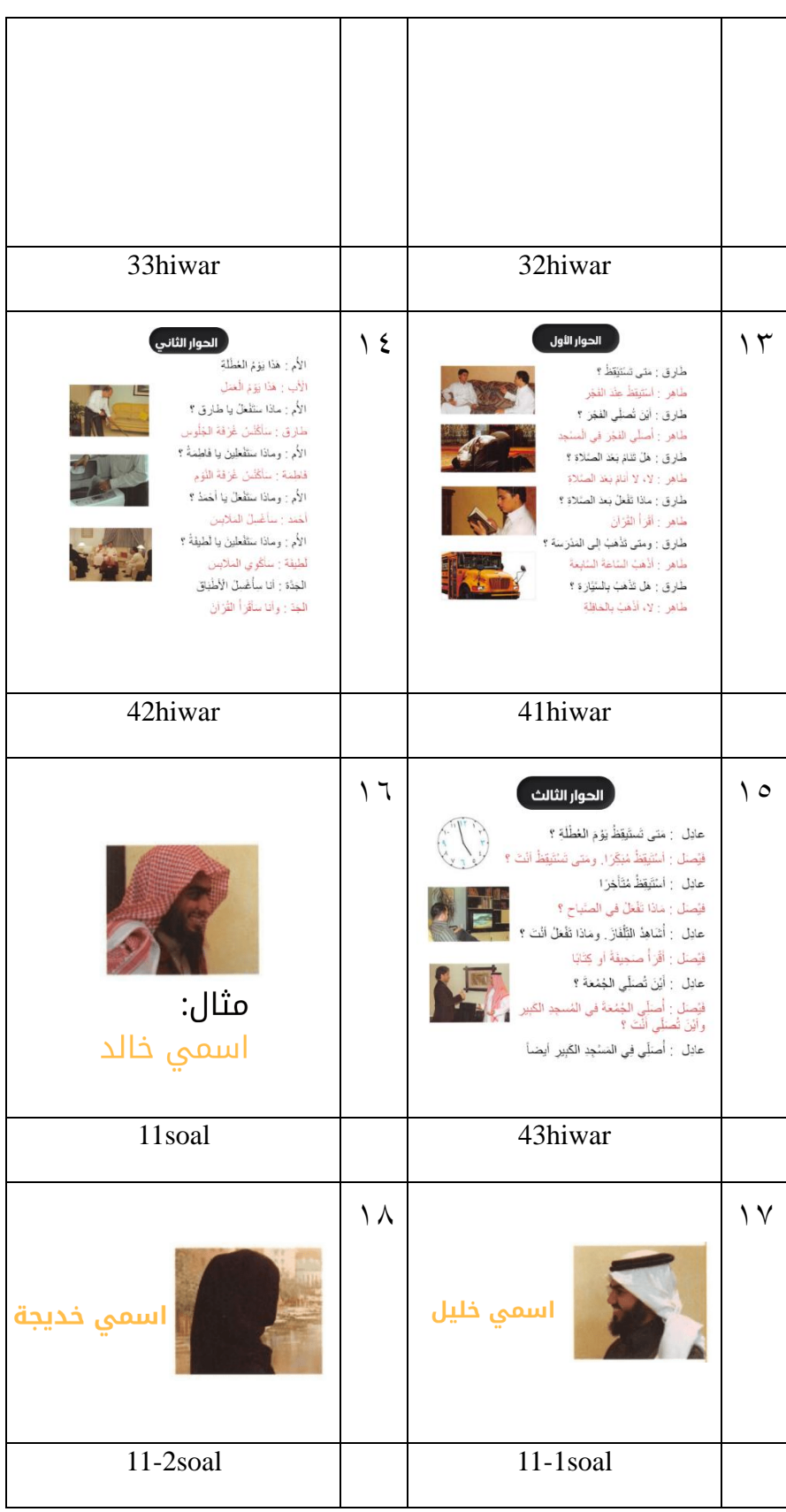

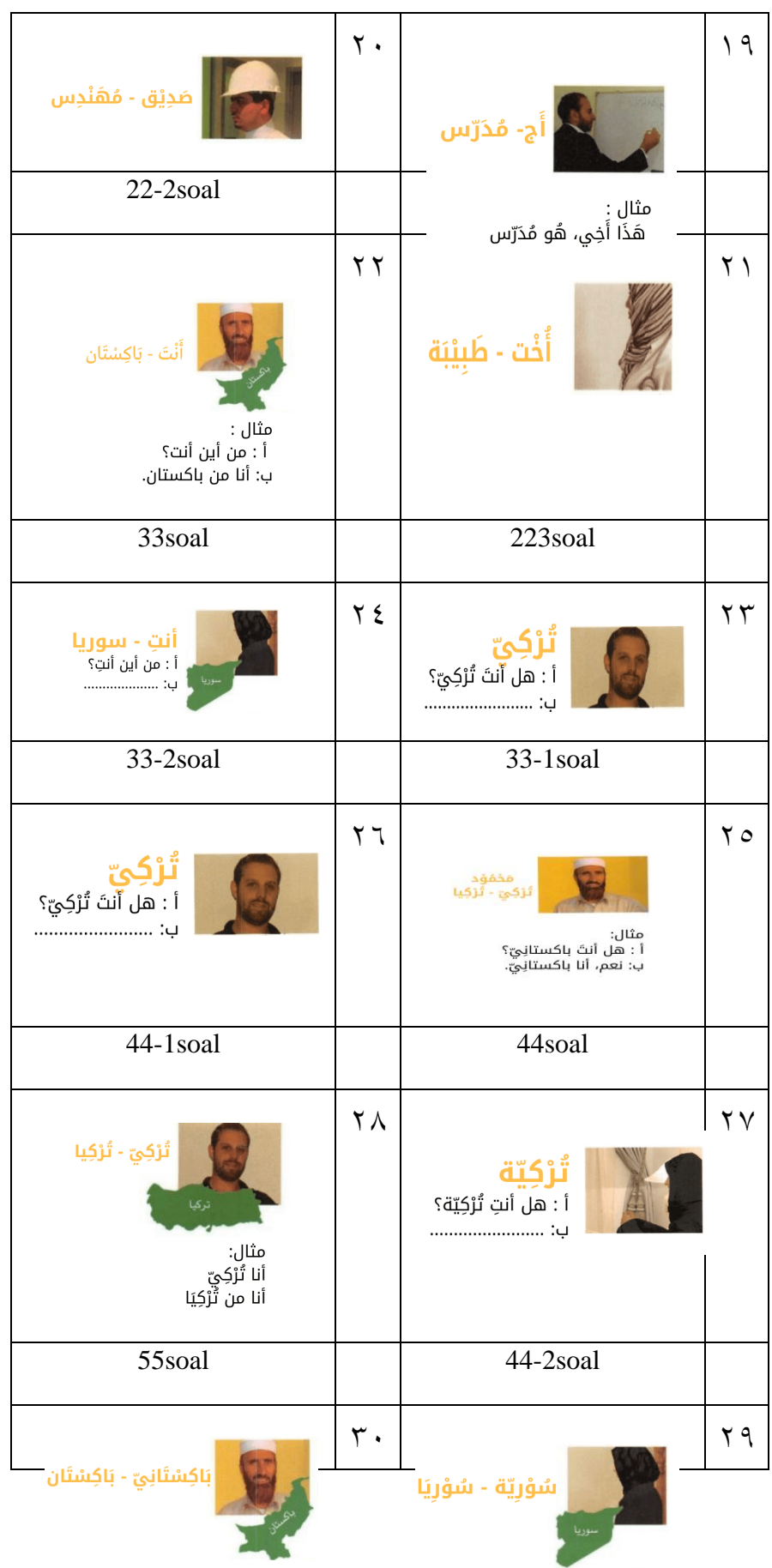

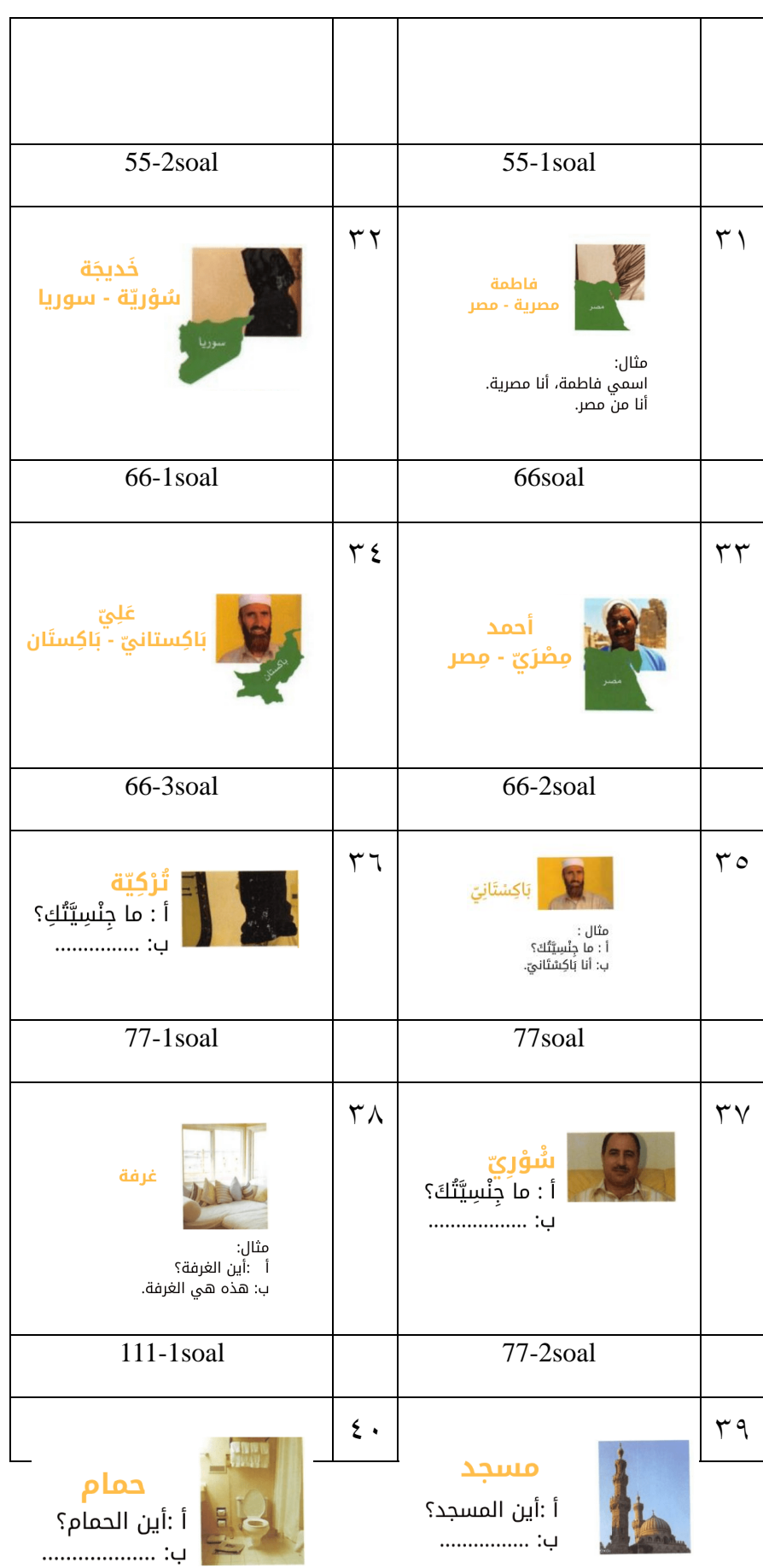

| 111-12                                                                                                    |                | 111-11soal                                                        |               |
|----------------------------------------------------------------------------------------------------|----------------|-------------------------------------------------------------------|---------------|
| نظارة<br>أ :أين النظارة؟                                                                                                    | 55             | شجرة<br>أ :أين الشجرة؟<br>:பு                                     | $5 \setminus$ |
| 111-14soal                                                                                                    |                | 111-13soal                                                        |               |
| سَعِيْدَة - الغُرْفَة - تَقْرَأُ القُرْآن<br>مثال:<br>أ :أَيْنَ سَعِيْدَة؟<br>ب: سَعِيْدَة فِي الغُرْفَة تَقْرَأُ القُرْآنَ. | $\xi$          | ڞۉرؘة<br>أ :أين الصُوْرَة؟<br>:பு                                 | 55            |
| $222-1$ soal                                                                                                    |                | 111-15soal                                                        |               |
| صَالِحَة - المُصَلى - تُصَلِّي<br>أ:أَيْنَ صَالِحَة؟<br>ب:                                                                   | 57             | صَالِح - المَسْجِد - يُصَلِّي<br>.<br>أ:أَيْنَ صَالِح؟<br>∟: ………… | $\epsilon$ 0  |
| 222-22soal                                                                                                    |                | 222-21soal                                                        |               |
| شَرِيْفة - الحَمَام - تَتضوَضَأ<br>أ:أَيْنَ شَرِيفَة؟<br>ب:                                                                  | 5 <sub>A</sub> | شَرِيْف - الحَمَام - يَتضوَضَأ<br>أ:أَيْنَ شَرِيْف؟<br>ب:         | ٤V            |
| 222-24soal                                                                                                    |                | 222-23soal                                                        |               |
| جَدّ - سَالِم - طَبِيْب<br>أ : مَنْ هَذَا؟                                                                                   | $\circ\cdot$   | وَالِد<br>عَدْنَان - فَهَنْدِس                                    | 59            |
| :பு                                                                                                    |                | مثال:<br>$\overline{\phantom{a}}$ اََ هَذَاِ؟                     |               |

أ : مَنْ هَذَا؟<br>ب: هَذَا وَالِدِي عَدْنَان، هُوَ مُهَنْدِس.

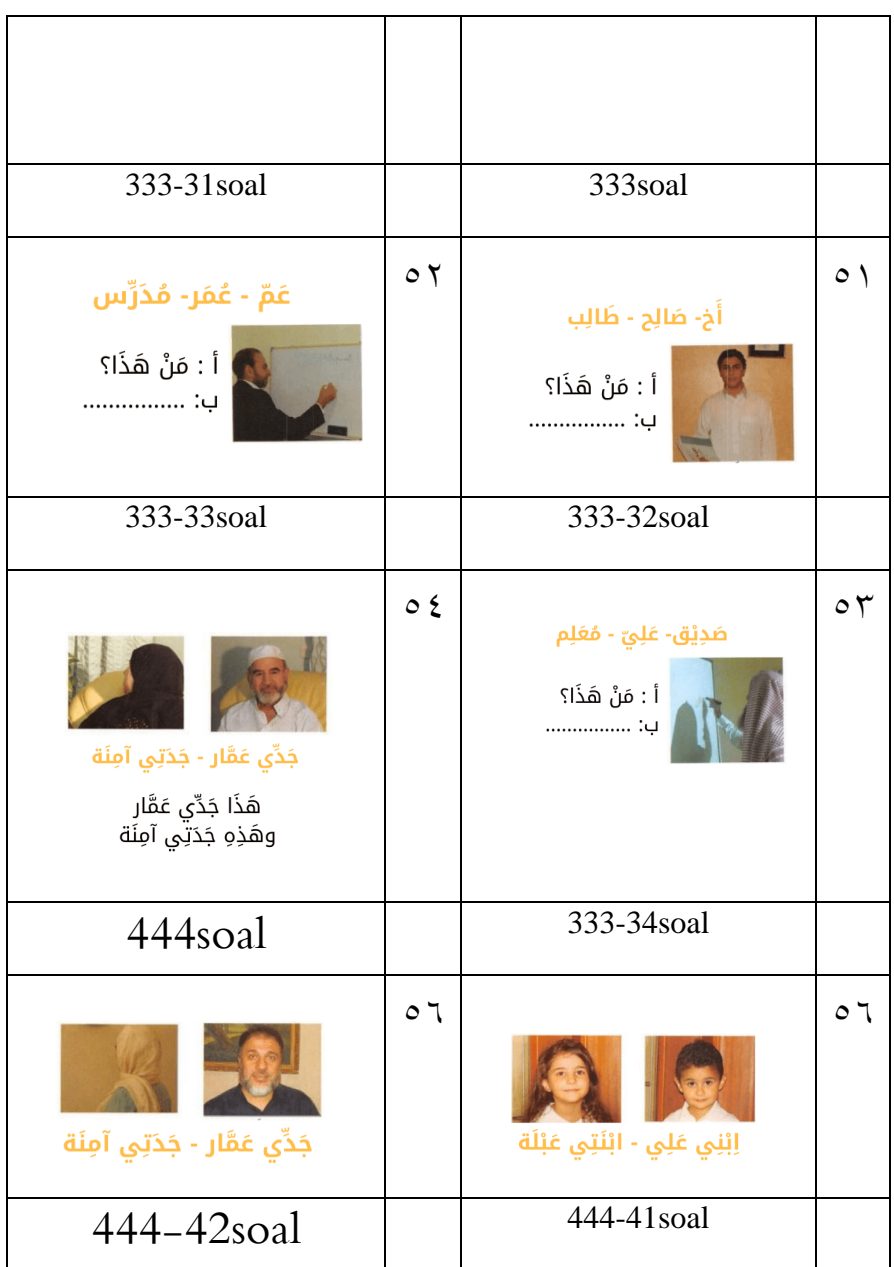

ج) التسجيلات الصوتية قسمت الباحثة التسجيالت الصوتية إىل قسمني: )١( التسجيالت الصوتية لواجهة املستخدم و)٢( التسجيالت الصوتية للحوارات. ١( التسجيالت الصوتية لواجهة املستخدم

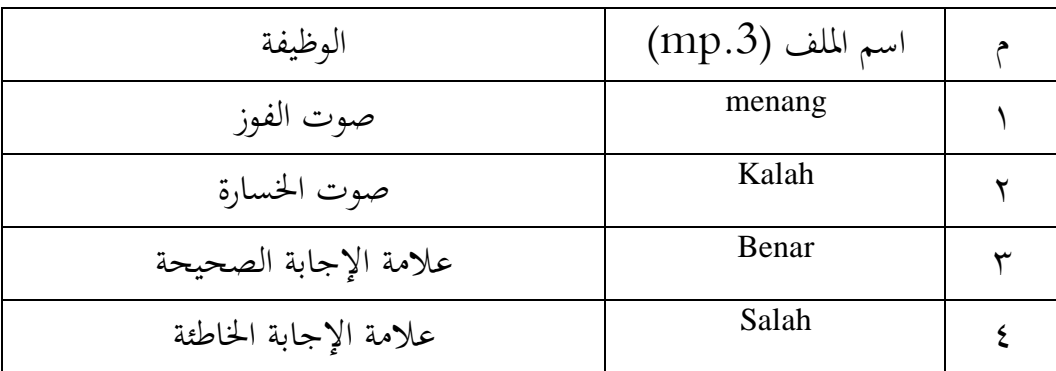

**جدول4 4. قائمة التسجيالت الصوتية لواجهة املستخدم**

٢) التسجيلات الصوتية للحوارات

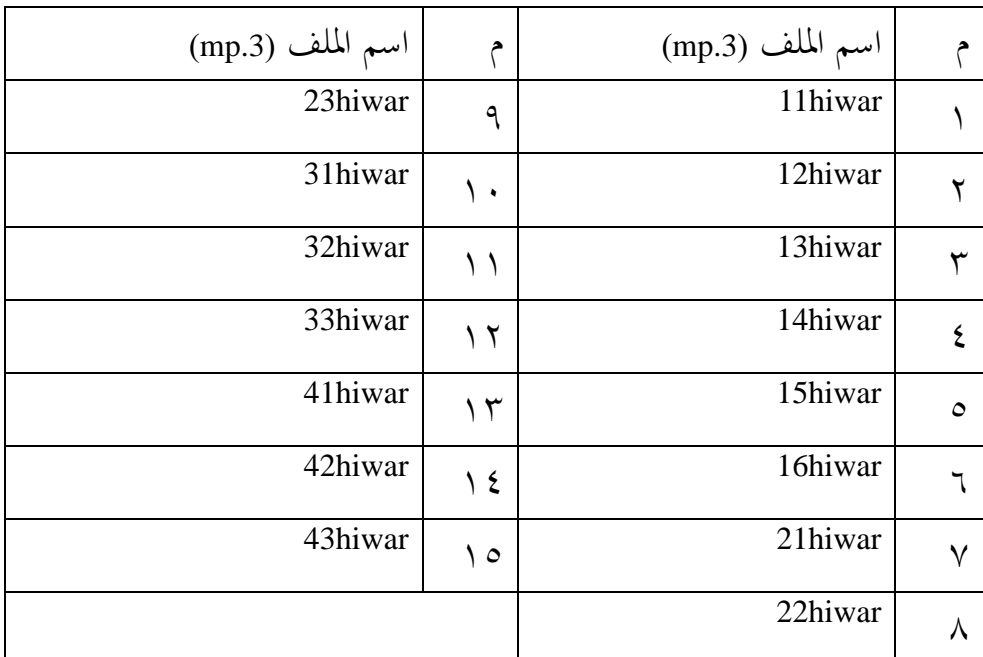

**جدول4 5.قائمة التسجيالت الصوتية للحوار** 

.5حتديد أدوات التقييم املستخدمة وذلك إبعداد ملفات االستبانة وأسئلة االختبار القبلي والبعدي، وأسئلة املقابلة اليت سيتم استخدامها لتقييم الربانمج بعد عملية جتربة اإلنتاج. عدت الباحثة يف هذه المرحلة أربعة أنواع الاستبانة (۱) استبانة اختبار ألفا، و(۲) استبانة الخبراء، و(٣) استبانة تحربة المعلم، و (٤) استبانة تحربة الطلبة. وكذلك عدت الباحثة أسئلة الاختيار القبلي والبعدي، يمكن الاطلاع عليها في الملاحق التي تم تصمينها من قبل الباحث يف هناية هذه الرسالة.

**ج- تطوير اإلنتاج**  قامت الباحثة في هذه المرحلة بثلاث خطوات (۱) رفع الموارد المجهزة، و(۲) إنشاء واجهة املستخدم، و)۳( ترميز الربانمج . ١. رفع الموارد المجهزة تتكون هذه املوارد من الصور والتسجيالت الصوتية والرسومات املتحركة

وغريها إىل صفحة املصادر املوقع كودوالر.

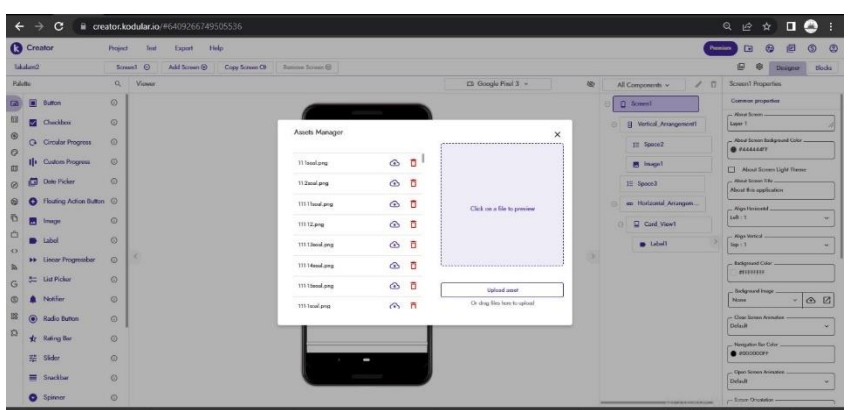

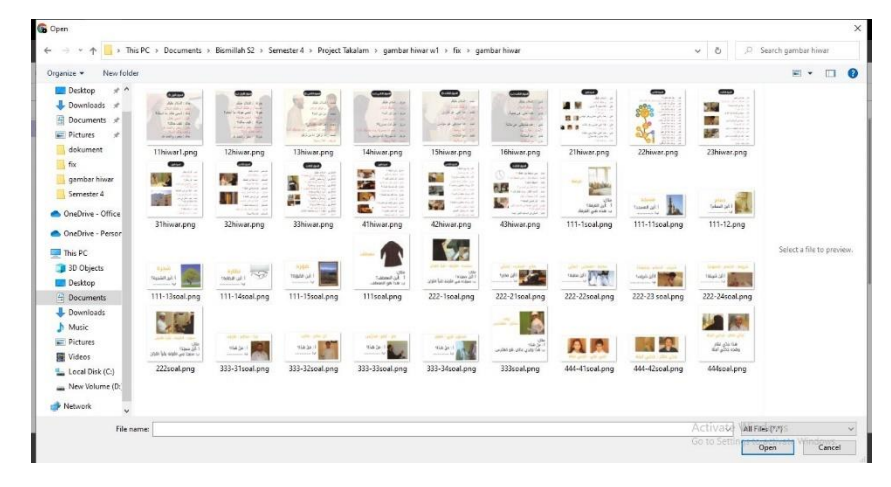

**صورة 4 9. عملية رفع املوارد** 

## **.2 إنشاء واجهة املستخدم(UI/interface user(**

قامت الباحثة إبنشاء عناصر الربانمج األساسية، مثل: الشاشات وصفحات الربانمج، والأزرار قوالب الصور، وقوالب التسجيلات الصوتية باستخدام الموارد المجهزة من الصور

والرسومات املتحركة والرمزات احملتاج إليها.

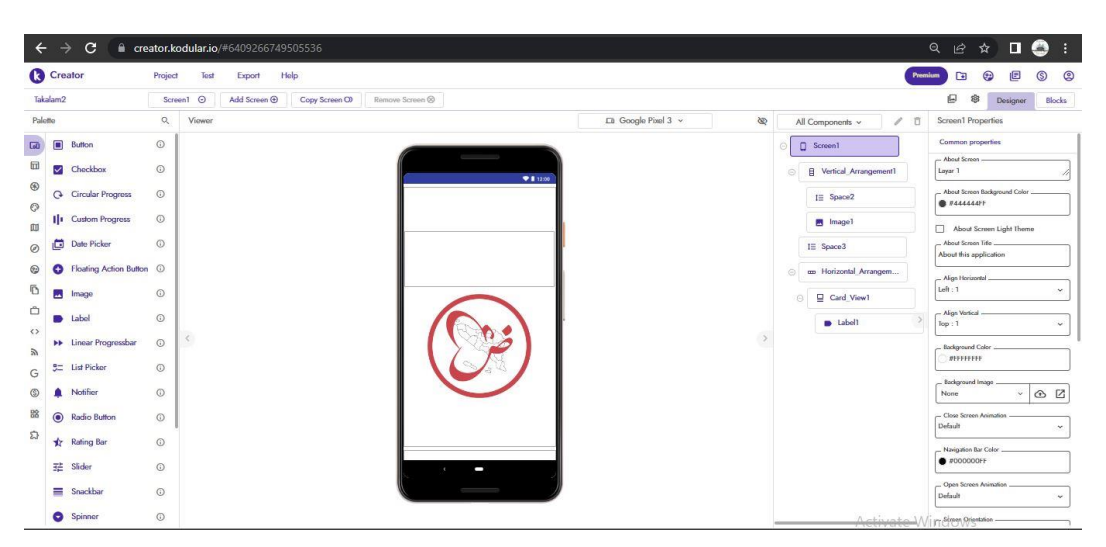

**صورة 4 10. عملية إنشاء واجهة املستخدم**

تتم عملية إنشاء واجهة املستخدم يف هذه الصفحة هناك عدة عناصر أساسية يف صفحة التصميم:

أ( عنصر اللوحة (Palette(: هذا العنصر جمهز ابلعديد من امليزات، منها: واجهة املستخدم، والتخطيط، والوسائط والصور والرسوم املتحركة، واخلرائط، وأجهزة االستشعار، والتخزين واملرافق، وما إىل ذلك. ميكننا يف هذا العنصر إضافة أزرار أو قوالب نصية وصورة وصوتية وضبط مظهر ميزات تطبيقنا، وإضافة امللحقات أخرى.

ب) عنصر المشهد (Viewer): يمكننا من خلال هذا العنصر رؤية معاينة الشاشة في الوقت الفعلي هناك أنواع خمتلفة من قوالب الوسائط اليت سنستخدمها، مثل اهلواتف المحمولة ذات الطرازات والأحجام المختلفة مثل Samsung ,Google Pixel وغيرها وهناك أيضًا قوالب للأجهزة اللوحية في هذا المكون تركز على مفهوم الترتيب الذي نريده ووضع األزرار والصور والنص، واملسافات بني هذه املكوانت.

ج( عنصر العناصر (Components(: ميكننا من خالل هذا العنصر معاينة العناصر املستخدمة يف الشاشة، وتغيري اسم العناصر لتسهيل عملية الرتميز فيما بعد، وإزالة العناصر غير المستخدمة.

د)عنصر الميزات (Properties): يُستخدم هذا المكون لتغيير خصائص كل عنصر، مثل تغيير عرض الترتيب وارتفاعه وتغيير حجم الزر، وتغيير لون الخلفية، وتغيير الصورة ومصادر الصوت، وتغيري حمتوى النص، وتغيري نوع اخلط، إخل.

وما يلي هي صورة نتيجة إنشاء واجهة المستخدم مع تفاصيل عناصر كل شاشة (أ) صفحة الافتتاح، و(ب) مواد الكلام، و(ج) حساب المستخدم، و(د) تدريبات الكلام، و)هـ(شاشة التقييم الذايت.

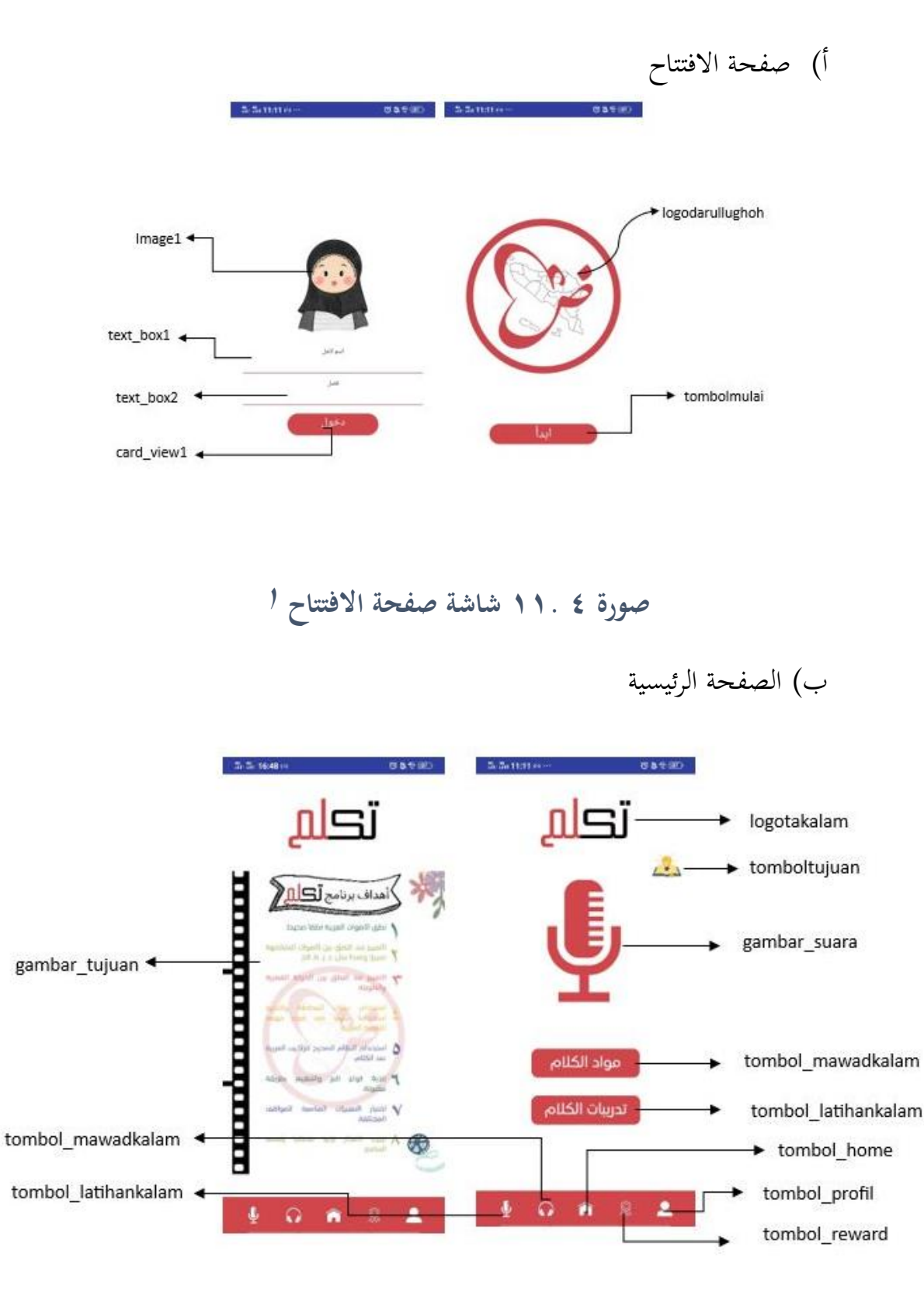

**صورة 4 12. شاشة الصفحة الرئيسية** 

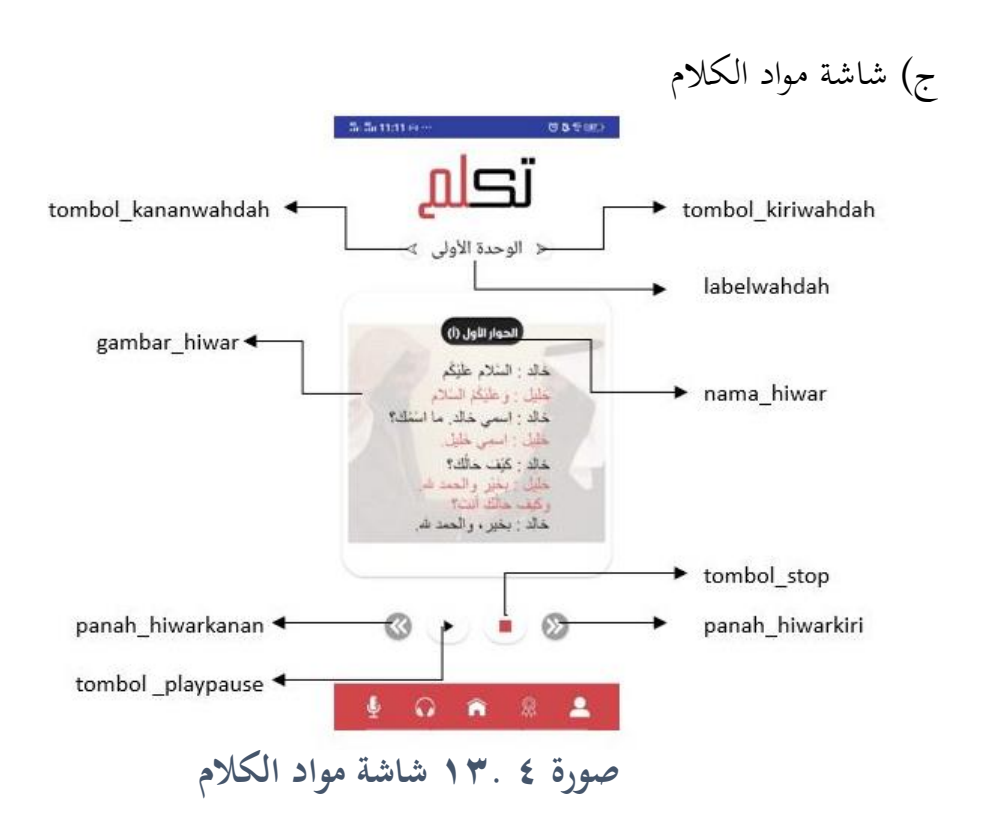

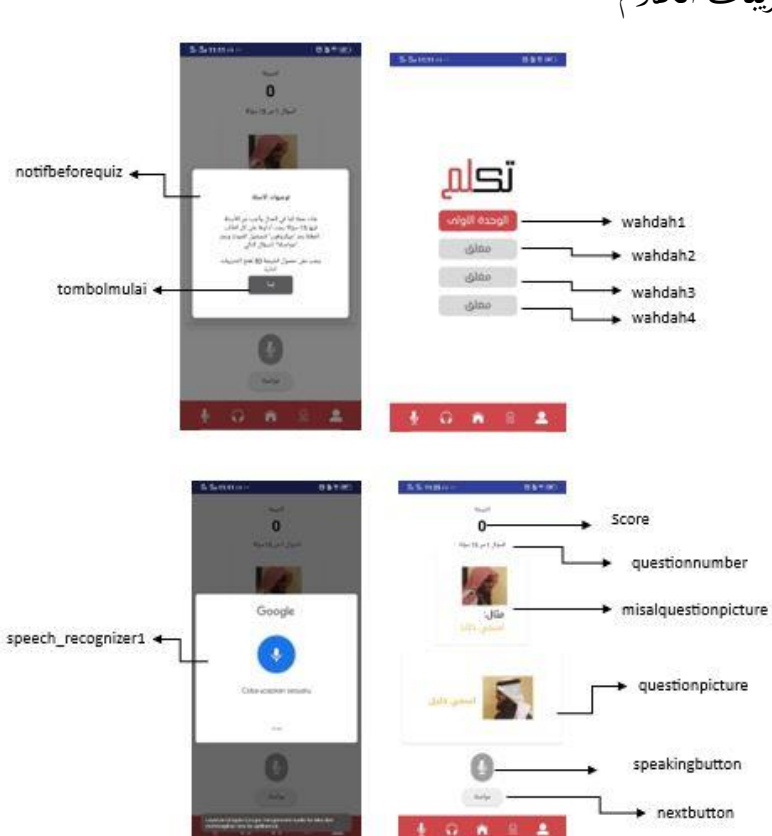

د) شاشة تدريبات الكلام
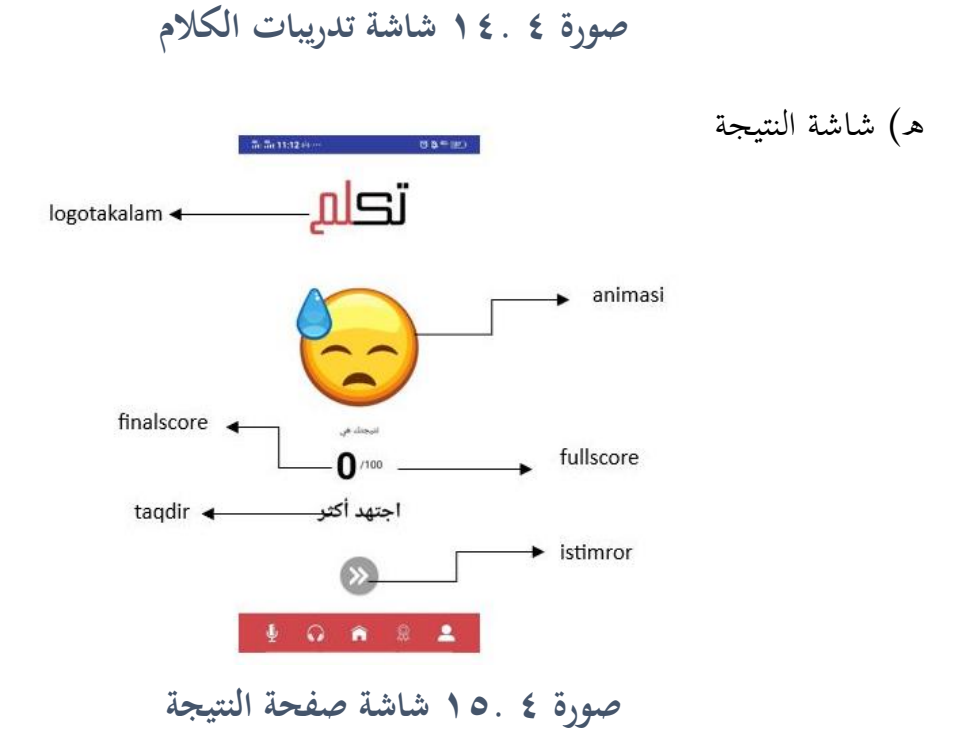

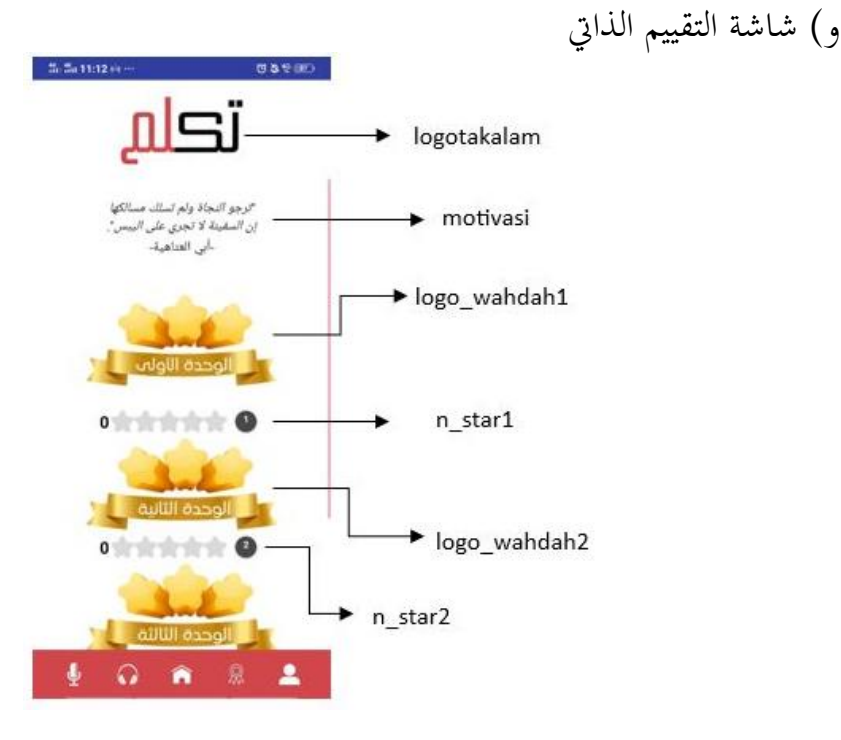

**صورة 4 16.شاشة التقييم لذايت**

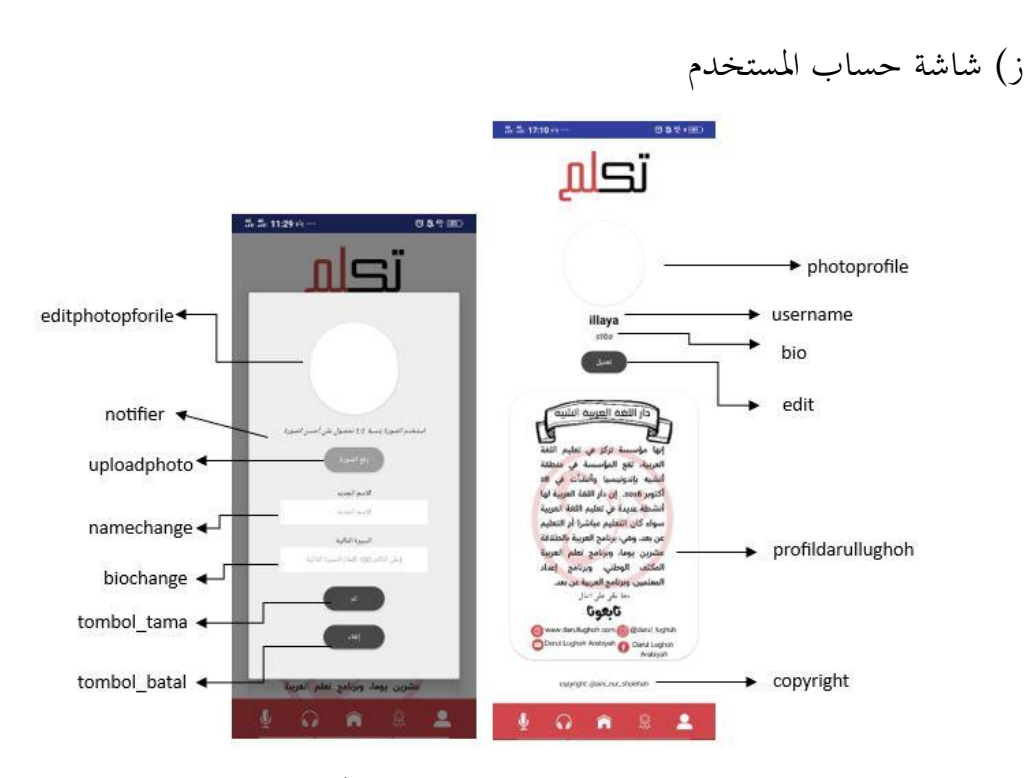

**صورة 4 17. شاشة حساب املستخدم**

.٢ ترميز التطبيق(coding(

بعد متام عملية تصميم مجيع الشاشات املستخدمة، قامت الباحثة برتميز كل زر، مثل الزر لالنتقال بني الشاشات، وعرض احلوار وتنشيط التسجيالت الصوتية وتنشيط الصور للحوار، وقامت أيضاً بإنشاء منطق البرمجة مثل منطق مواد الكلام ومنطق النتائج، وعرض نتائج الاختبار وغيرها. تتم عملية الترميز في صفحة الترميز أو ما يسمى في موقع کودولار (Blocks).

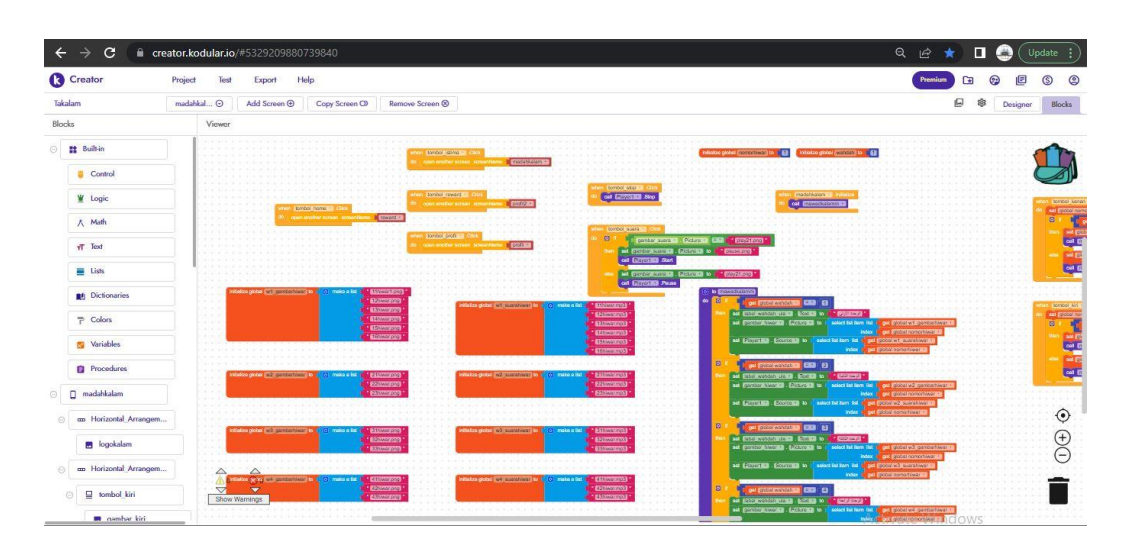

**صورة 4 18. صفحة الرتميز** 

تنقسم صفحة الترميز إلى عنصرين أساسيين، هما: (١) عنصر الكتل(Blocks) ، و(٢) عنصر المشهد(Viewer) .

أ( عنصر الكتل (Blocks(: هنا تظهر كل عناصر الرتميز اليت نريدها. ميكن من خالهلا إنشاء أنواع من منطق الربجمة الذي نريده، مثل منطق التنقل بني الشاشات، أو منطق رفع الصورة، أو تغيري اسم املستخدم، أو عرض الصور والتسجيالت الصوتية، وغريها.

ب) عنصر المشهد (Viewer): هذا العنصر يعتبر كميدان لإنشاء منطق الترميز الذي تريده. هنا تظهر كل عناصر الكتل التي تم إنشاؤها، وهناك كل عنصر من عناصر الترميز له لون خاص يفرق بينه وبني عنصر آخر.

وقسمت الباحثة البيانات عن كيفية ترميز البرنامج إلى عدة محاور: و (۱) ترميز شاشة صفحة الافتتاح(Screen1) ، و(۲) ترميز شاشة الصفحة الرئيسية (Home)، و(۳) ترميز شاشة مواد الكالم (mawadkalam(، و) ٤( ترميز شاشة تدريبات الكالم (Latihan\_kalam)و (0) ترميز شاشة التقييم الذاتي(reward) ، و (٦) ترميز شاشة النتيجة(score) ، وتفاصيل البيانات ما يلي:

١) ترميز صفحة الافتتاح (Screen1)

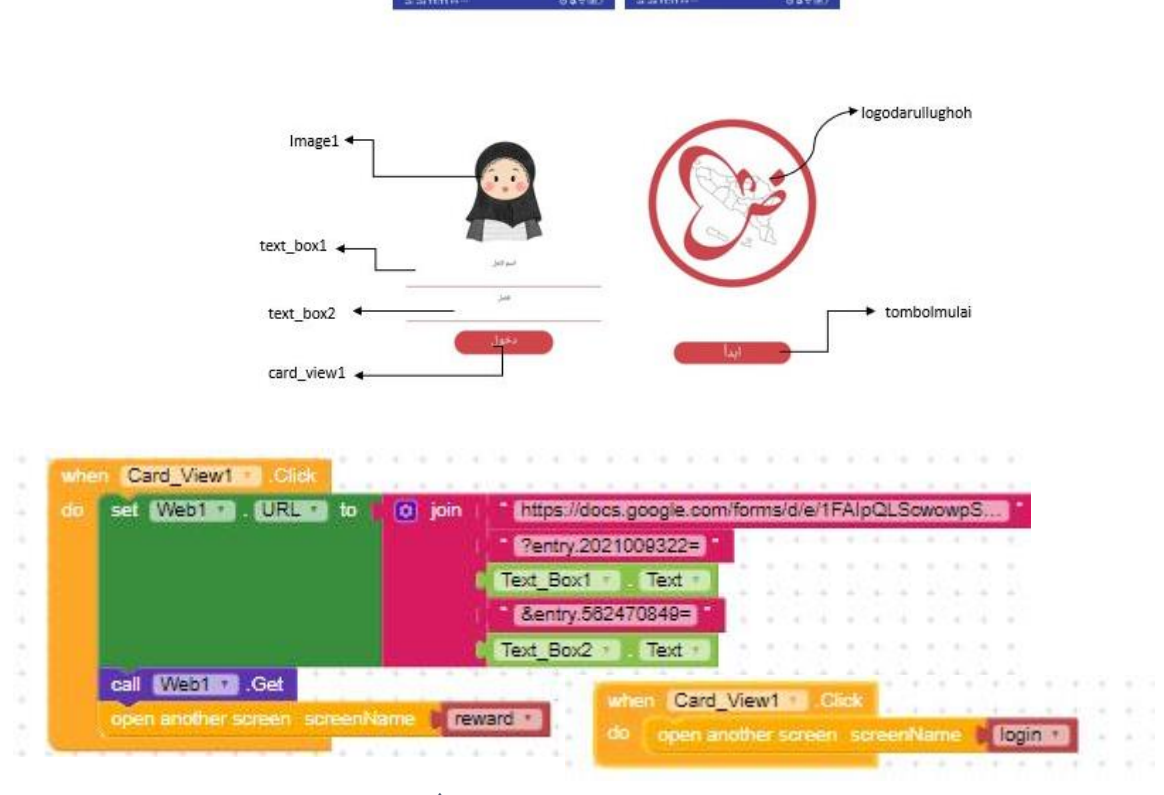

## **صورة 4 19. ترميز شاشة االفتتاح**

معنى الترميز: "حين ابتدأ شاشة(Screen1) ، اضغط زر "ابدأ" (Card\_view1) فستنتقل الشاشة إىل صفحة تسجيل الدخول (Login( (١ )إذا كان االسم (1box\_Text ( والفصل(Text\_box2)فارغاً، فملاء الفراغ بإدخال بيانات المستخدم كالاسم والفصل فاحتفظت البيانات في جدول البيانات (Spreadsheet).

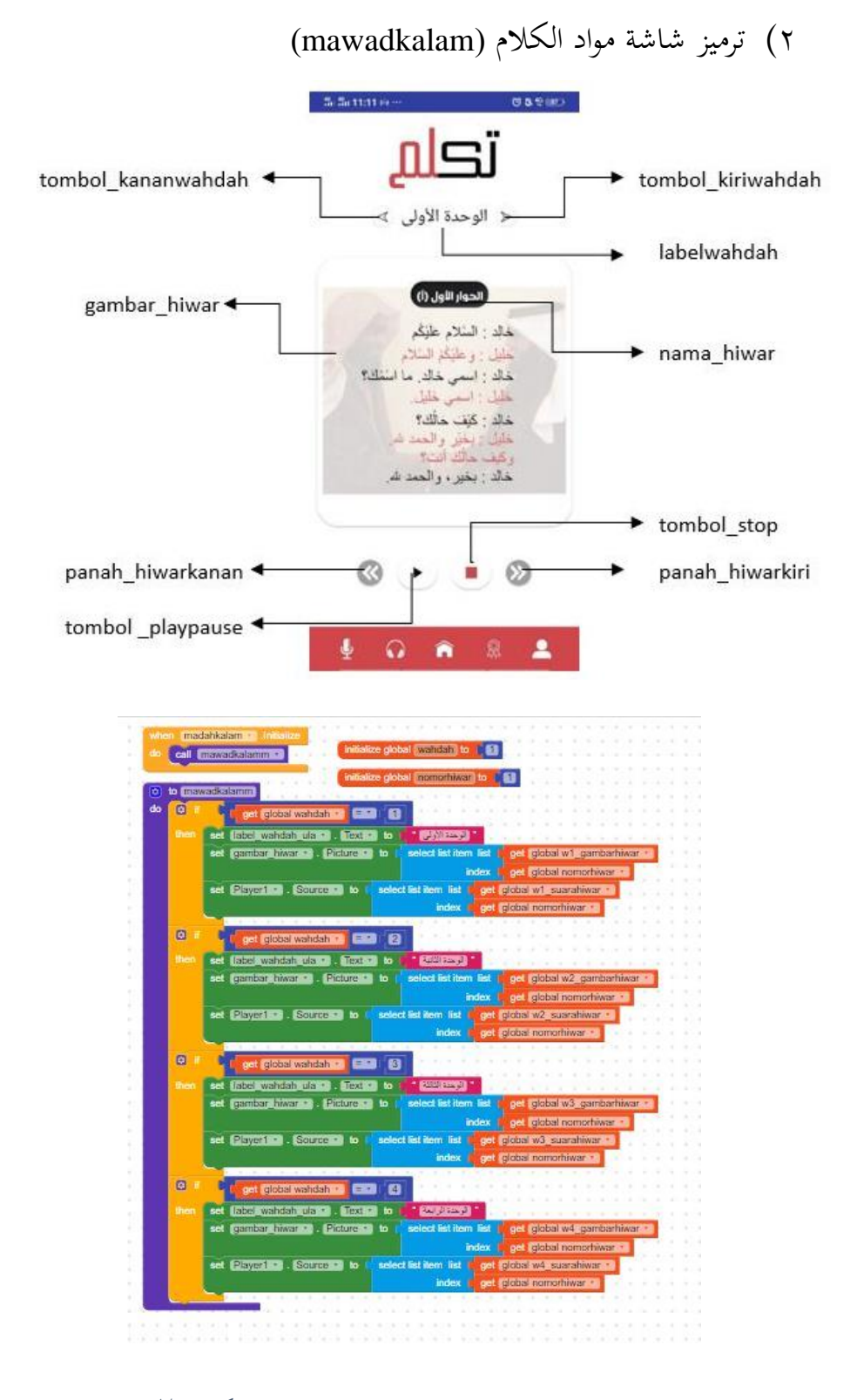

**صورة 4 20. ترميز شاشة مواد الكالم**

هذه صورة ترميز لعرض محتوى الحوارات للوحدة الأولى إلى الوحدة الرابعة، ومعنى الترميز: حين ابتدأ شاشة امواد الكلام، قم بتهيئة رقم الحوار (nomorhiwar) إلى ١، ورقم الوحدة (wahdah) إلى ١، وادع إجراء(mawadkalam). والإجراء (mawadkalam) كما يلي: إذا كان رقم الوحدة ،١ فاجعل نص الوحدة )wahdah )إىل "الوحدة األوىل"، واجعل صورة الحوار (gambarhiwar) إلى صورة الحوار رقم ١ (لأن رقم الحوار الأول هو رقم ١( يف قائمة احلوار )gambarhiwar\_1w )واجعل مصدر صوت احلوار )suarahiwar )إىل صوت ااحلوار رقم ١ يف قائمة صوت احلوار. ويقاس ترميز بقية الوحدات )الوحدة ٤-٢( على هذا الرتميز.

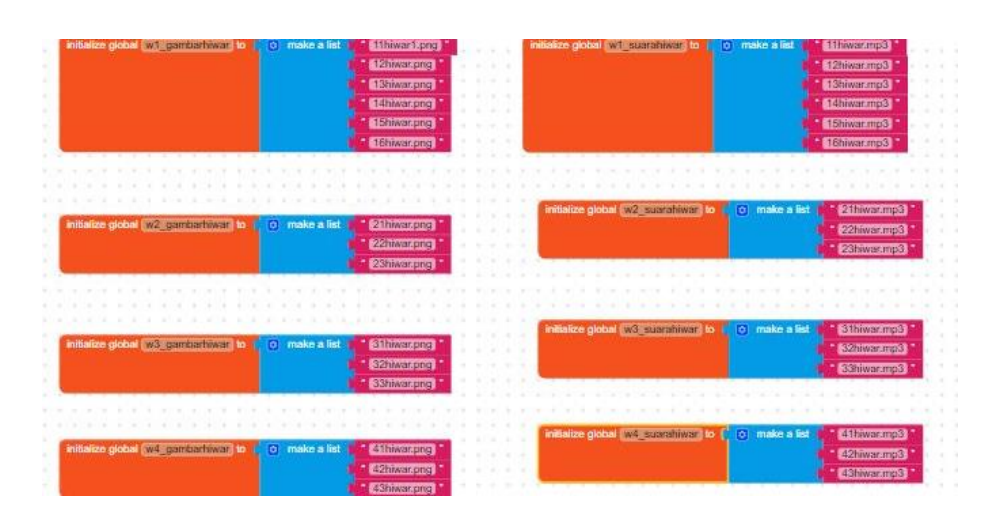

**صورة 4 21. ترميز شاشة مواد الكالم )إنشاء القائمات(**

هذه صورة ترميز إلنشاء القائمات ومعىن الرتميز: حني ابتدأ شاشة مواد الكالم قم بتهيئة قائمة صوت للحوار الوحدة األوىل )suarahiwar\_1w )وعناصر القائمة ما يلي: الأول (11hiwarmp3)، والثاني (12hiwar.mp3)، والثالث (13hiwar.mp3)، وهكذا. ويقاس ترميز بقية القائمات على هذا.

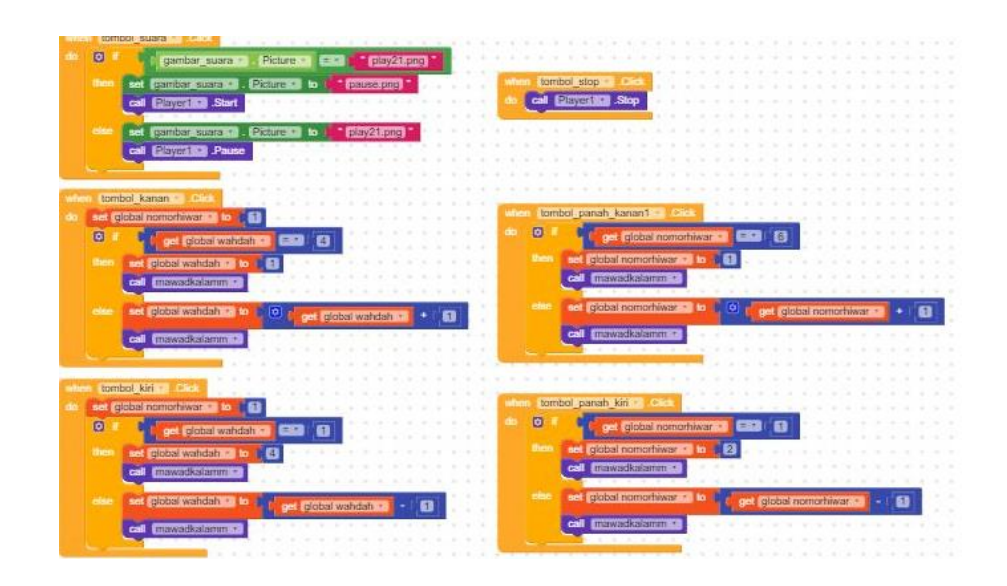

**صورة 4 22. ترميز شاشة مواد الكالم )تغيري حمتوى احلوار(**

هذه صورة ترميز لزر السهم الأيمن والأيسر، ومعنى الترميز: (۱) حين نقر زر السهم الأيمن للوحدة (tombol\_kanan)، فاجعل رقم الحوار إلى "١". إذا كان رقم الوحدة الحالبة "٤"، فاجعلها تعود إىل رقم الوحدة ،١ وأعد اإلجراءات لعرض احلوار (mawadkalam( (انظر في صورة ٤ . (٢٣)، سوى ذلك (رقم الوحدة الحالية ٠١ ،٢، أو ٣) فاجعل رقم الحوار زائد واحد (+1) وترميز زر السهم الأيسر للوحدة (tombol\_kiri) يشبه هذا مع تعديل بسيط. (۲) حين نقر زر السهم الأيمن (tombol\_panahkanan)، إذا كان رقم احلوار احلايل "3/6"، فاجعله يعود إىل رقم حلوار "١"، وأعد اإلجراءات العرض احلوار )gambarhiwar )سوى ذلك )رقم احلوار 3/6-١( فاجعل رقم احلوار زائد واحد )+۱(. وترميز زر السهم األيسر (panahkiri\_tombol (يشبه هذا مع تعديل بسيط.

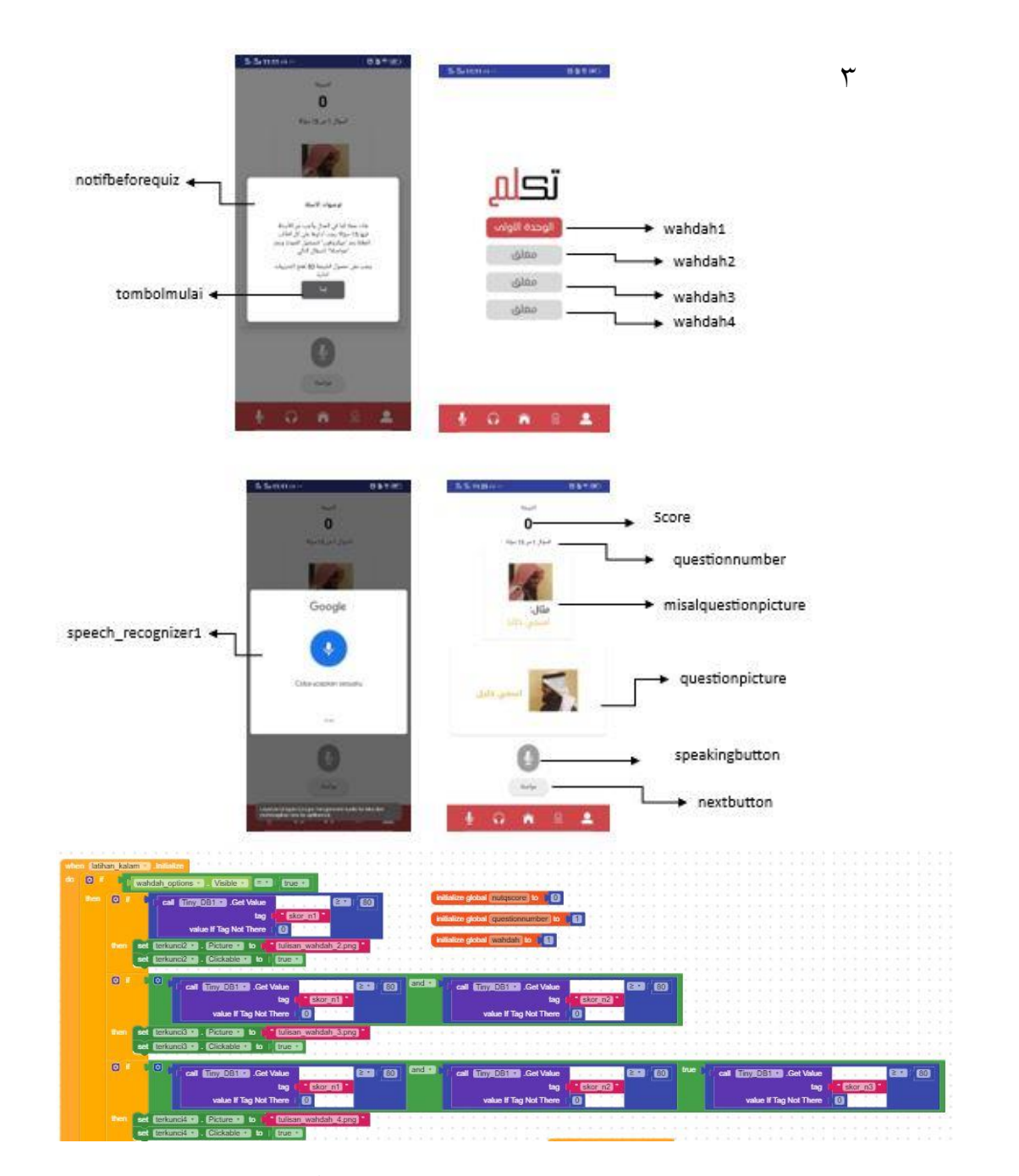

**صورة 4 23. ترميز شاشة تدريبات الكالم )ابتداء(**

معنى الترميز: حين ابتدأ شاشة تدريبات الكلام (Latihan\_kalam)، (١) إذا كانت نتيجة تدريبات الكالم األوىل أكثر من ،۸۰ فاجعل زر الوحدة الثانية )2wahdah\_Tulisan )قابل للنقر. )۲( وإذا كانت نتيجة تدريبات الكالم األوىل والثانية

أكثر من ٨٠، فاجعل زر الوحدة الثالثة (Tulisan\_wahdah3) قابل للنقر. وهكذا إلى آخره وكذلك حني ابتدأ شاشة تدريبات الكالم، فقم بتهيئة النتيجة األولية إىل "."، ورقم الوحدة إىل "١"، ورقم السؤال إىل "١".

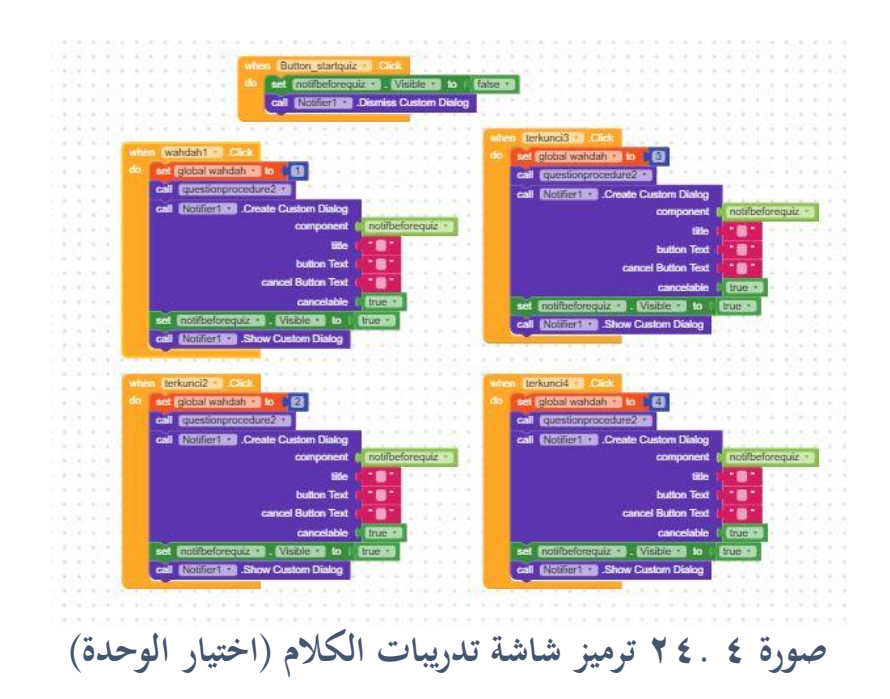

هذه صورة ترميز زر اختيار الوحدات، ومعنى الترميز: حين نقر زر الوحدة الأولى )1wahdah\_tulisan )، واجعل رقم األسبوع إىل "١"، واعرض استمارة توجيهات قبل التدريبات )1Notifier)، وادع إجراءات عرض السؤال )questionprocedure). ويقاس ترميز اختيار بقية الوحدات )٢ و3 و ٤( على هذا. وحني نقر زر ابدأ التدريبات (tombolmulai)، فأغلق استمارة توجيهات قبل التدريبا

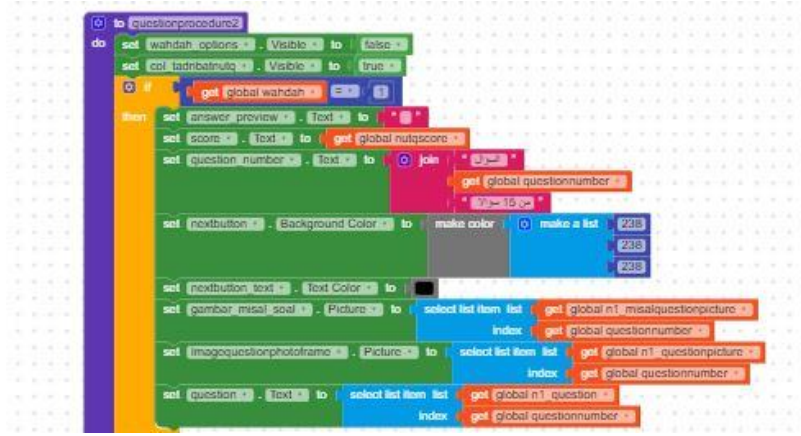

**صورة 4 52. ترميز شاشة تدريبات الكالم )إجراءات السؤال(**

هذه صورة إلجراءات عرض أسئلة تدريبات الكالم ومعىن الرتميز: تتم إجراء ات عرض األسئلة من خالل اجعل صفحة اختيار الوحدات (wahdahoptions (مغلقة، واجعل صفحة تدريبات الكالم (latihankalam\_col (مفتوحة. إذا كان رقم احلوار "١" فخذ صورة السؤال (picture\_questionphoto (ونص السؤال (text question (من قائمة أسئلة الحوار الأولى (global\_n1questionpicture)و (global ni\_question) انظر طريقة إنشاء القائمات في صورة ٤ ٢٤)، وتقاس إجراءات عرض الأسئلة لبقية الوحدات (٢ و3و ٤( على هذا.

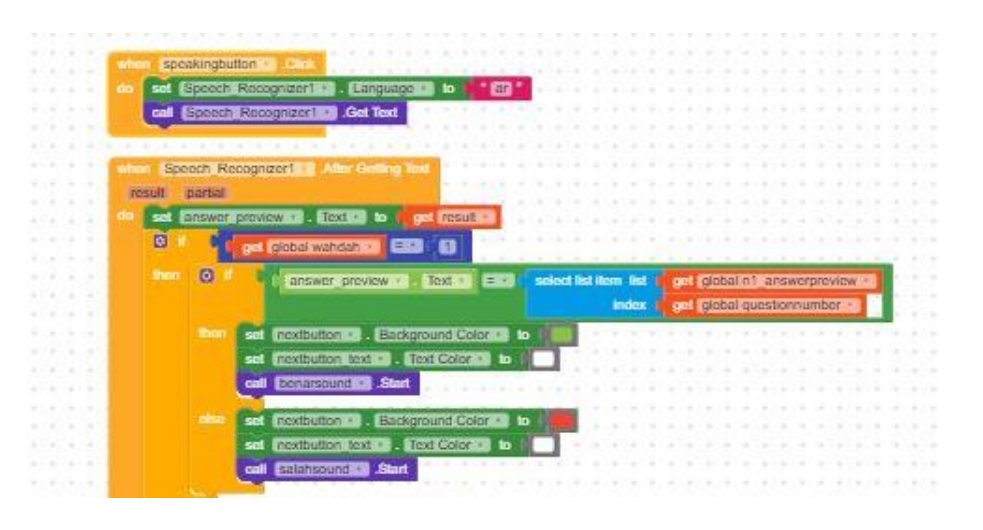

**صورة 4 26. ترميز شاشة مواد الكالم )تسجيل الصوت(**

هذه صورة ترميز عملية تسجيل إجابة السؤال، ومعىن الرتميز: حني نقر رز النطق )speakingbutton )، فاضبط لغة التسجيل إىل العربية )ar)، وابدأ بتسجيل الصوت. وحني مت تسجيل الصوت، فاعرض نتيجة التسجيل الصويت يف نص اإلجابة )answerpreview). إذا كان رقم احلوار "١"، إذا كانت اإلجابة صحيحة بناء على قائمة الإجابات الصحيحة (global nl\_answerpreview)، فاجعل لون خلفية زر "مواصلة" )nextbutton )إىل لون أخضر، وادع صوت اإلجابة الصحيحة )benarsound)، وإذا كانت اإلجابة خاطئة، فاجعل لون خلفية زر املواصلة إىل أمحر، وادع صوت اإلجابة الخاطئة (salashesound). ويقاس ترميز باقي الأسئلة (السؤال ٢–١٥) والوحدات )الوحدة٤-٢( على هذا الرتميز.

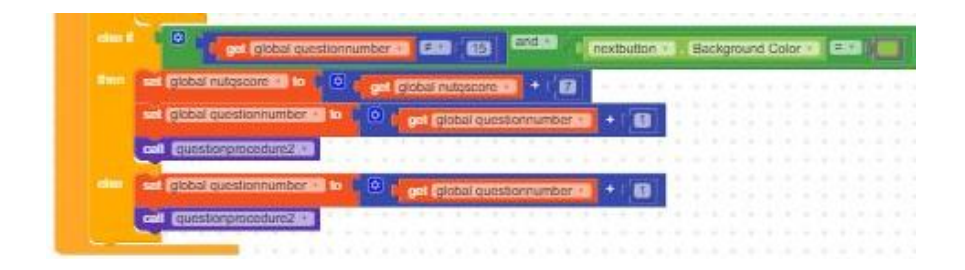

**صورة 4 27. ترميز شاشة تدريبات الكالم )زر مواصلة األسئلة(** 3

إذا مت إجابة سؤال معني، ويريد املستخدم املواصلة إىل السؤال التايل، فها هو الزر، والترميز كما يلي: حين نقر زر "المواصلة" (nextbutton)، إذا كان لون الزر رمادي (يعني أن المستخدم لم يقم بإجابة السؤال)، فاجعل الزر غير قابل للنقر حتى يجيب. (١) إذا كان رقم السؤال "١٥" ورقم الحوار "١"، كان لون زر المواصلة أخضر (يعني أن الإجابة كانت صحيحة) فاجعل النتيجة زائد (+)، وافتح شاشة أخرى اسمها شاشة

النتيجة (score) مع عرض نتيجة هذه التدريبات. (٢) وإذا كان رقم السؤال ليس "١٥" )أي رقم -١ ١5(، واإلجابة صحيحة، فاجعل النتيجة زائد )7+( ورقم السؤال زائد واحد (١) لينتقل إلى السؤال التالي، (٣) سوى ذلك (أي رقم السؤال ليس ١٥، والإجابة خاطئة) فاجعل رقم الأسئلة والد واحد (+١) لينتقل إلى السؤال التالي فحسب. ويقاس ترميز بقية الوحدات على هذا.

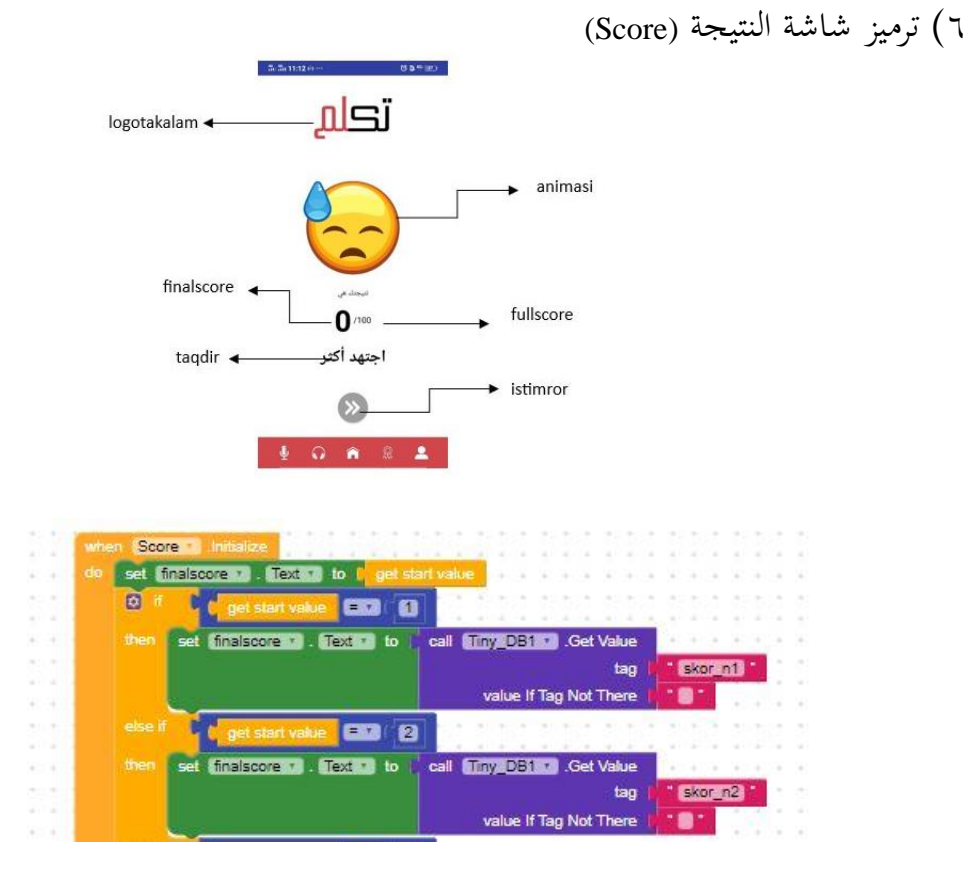

**صورة 4 28. ترميز شاشة نتيجة )ابتداء(**

معنى الترميز: حين ابتدأ شاشة النتيجة (score)، اجعل نص النتيجة الأخيرة (finalscrore) وفق النتيجة الأولية التي تم إرسالها من شاشات التدريبات الماضية. وهناك ٨ رموز لكل شاشة تدريب رمز: "١" يعين أن النتيجة األولية )starvalue )مرسلة من قبل شاشة تدريبات الكلام ٠١ و"٢" لتدريبات الكلام ٢، وهكذا إلى آخره.

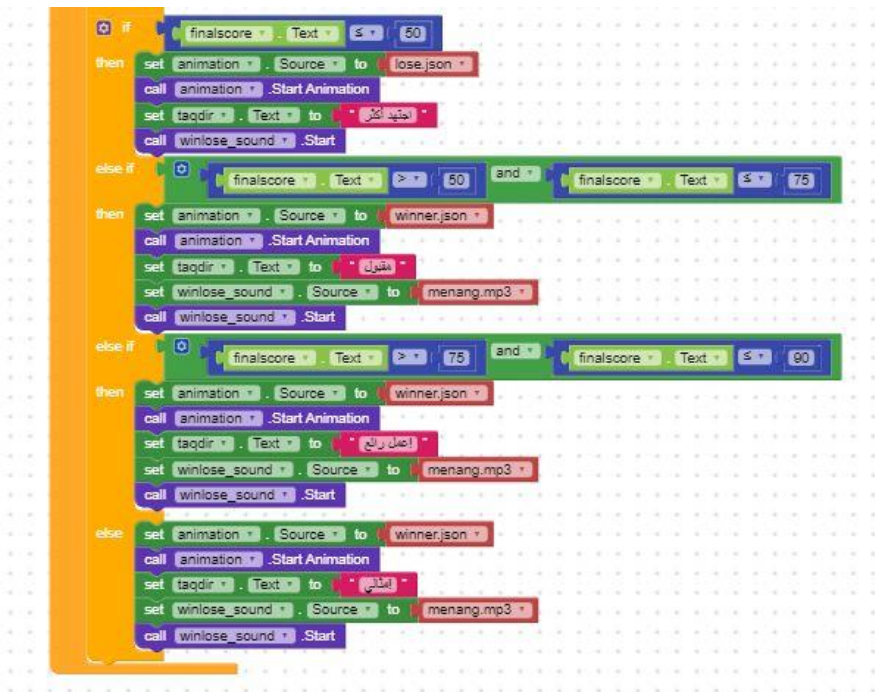

**صورة 4 29. ترميز شاشة النتيجة )الرسم املتحرك(**

هذه صورة الترميز للرسومات المتحركة، تتغير حسب النتيجة التي حصل عليها المستخدم. ومعنى الترميز: إذا كانت النتيجة الأخيرة (finalscore) أقل من ٥٠ فاجعل الرسم للمتحرك رسم "نجمة حزينة" (lose.json)، واجعل نص التقدير (taqdir.text) ''اجتهد أكثر"، وادع صوت "اخلسارة" )3mp.kalah). وإذا كانت النتيجة ما بني ،75-5٠ فاجعل الرسم المتحرك رسم "الفرح" (winner.json)، واجعل التقدير "مقبول" وادع صوت )menang.mp3( "الفوز"

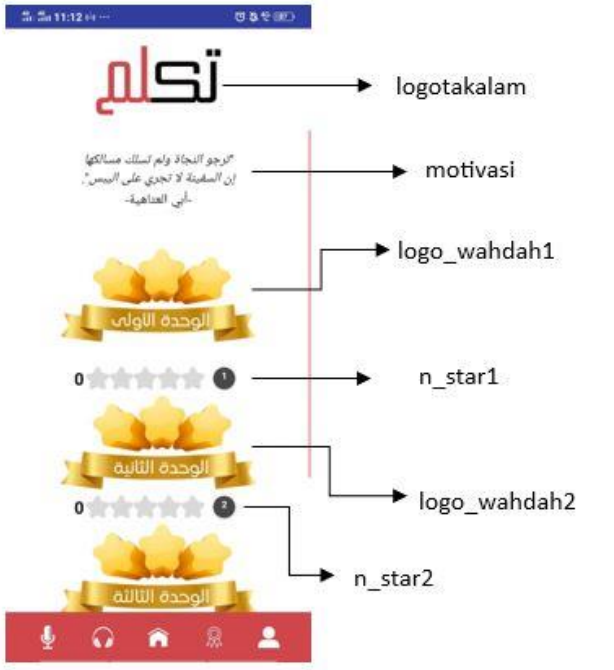

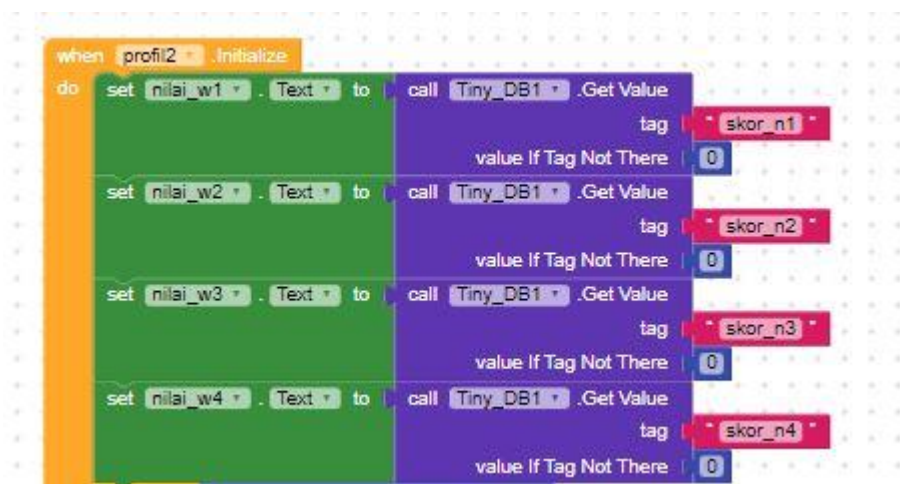

**صورة 4 30. ترميز شاشة التقييم الذايت** 

معنى الترميز: حين ابتدأ شاشة االتقييم الذاتي، اجعل نتيجة تدريبات الكلام الأولى (1n\_nilai(وفقا لنتائج التدريبات اليت مت إدخاهلا يف قاعدة البياانت، وإن مل تكن موجودة فاجعلها ". ". ويقاس ابقي النتائج على هذا، مثل نتيجة تدريبات الكالم ٢ .(nilai\_n4( ٤ الكالم و ،(nilai\_n3( 3 والكالم ،(nilai\_n2(

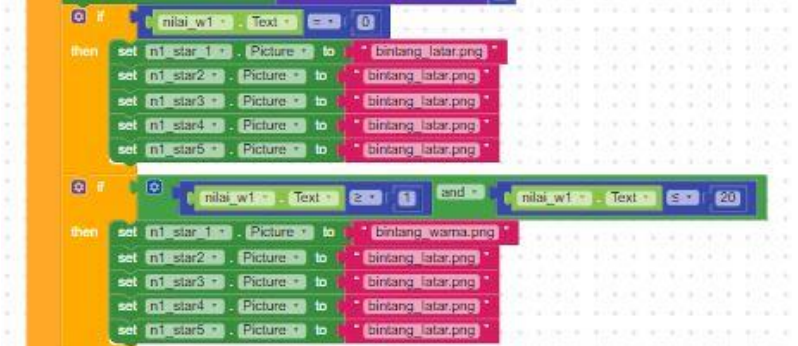

## **صورة 4 31. ترميز شاشة الشقييم الذايت )النجم(**

هذه صورة ترميز جنوم كل تدريبات كل جنم يعدل ۲۰ نتيجة. ومعىن الرتميز يف هذه الصورة: إذا كانت نتيجة تدريبات الكلام ١ (nilai\_n1) صفر، فاجعل لون جميع النجوم رمادياً. وإذا كانت ما بين ٢٠-٤٠ فاجعل نجمة واحدة بلون أصفر، وإذا كانت ما بين ٢١ - ،٤٠ فاجعل جنمتني بلون أصفر، وإذا كانت ما بني ٤١ - 6٠ فثالث جنوم صفراء، وما بني ٨٠-6١ أربع، وما بني ٨١ ۱۰۰ مخس ويقاس ابقي التدريبات على هذا.

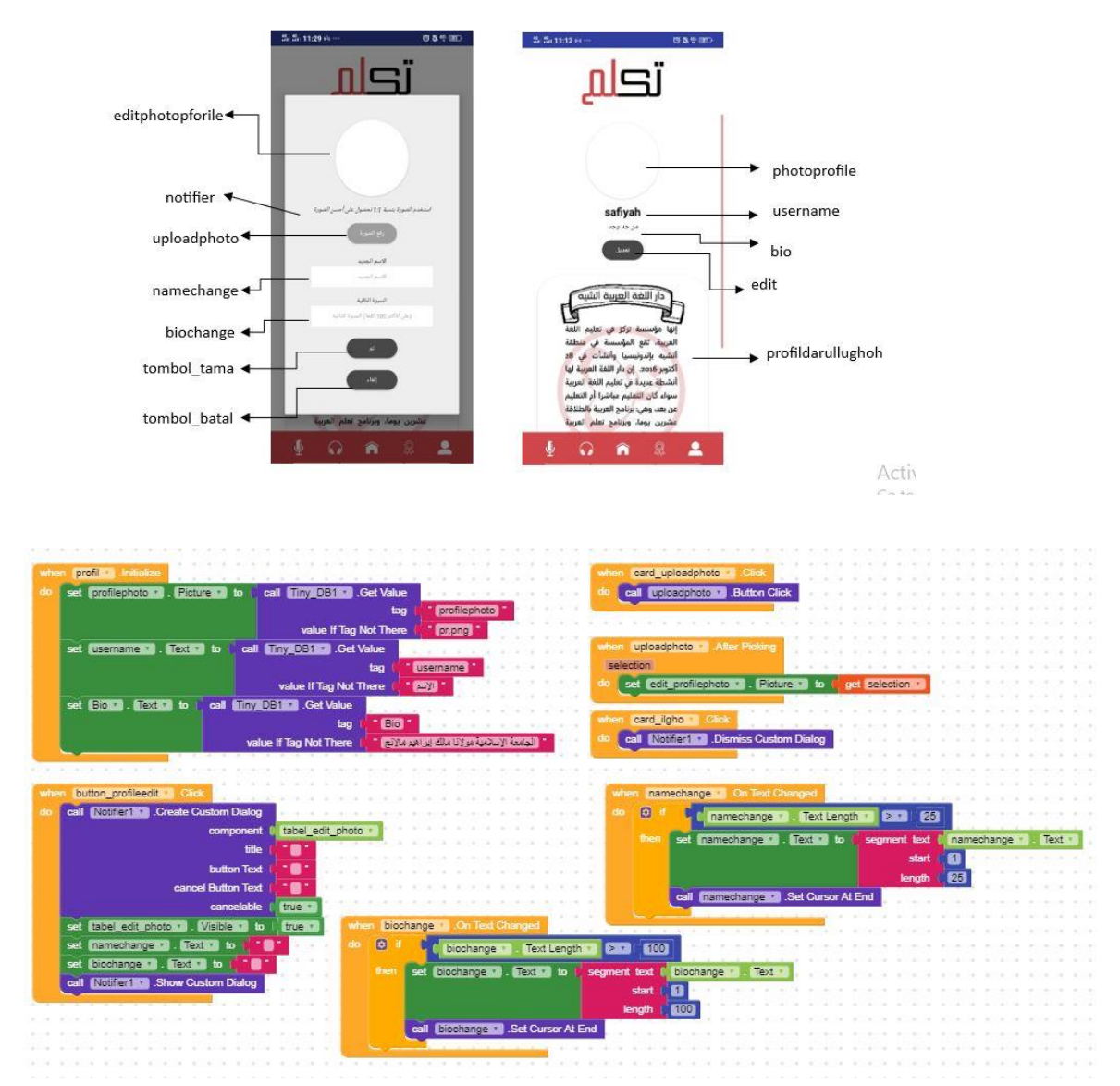

**صورة 4 32. ترميز شاشة حساب املستخدم** 

معنى الترميز: (۱) حين ابتدأ شاشة الحساب، اجعل صورة المستخدم (photoprofile) وفقاً للصورة الموجودة في قائمة الصور، وكذا الاسم (username) والسيرة الذاتية

(bio).حين نقر زر تعديل البيانات(button\_editprofile) ، افتح استمارة تعديل البيانات (tabeditprofil(.( ٢ )حني نقر زر رفع الصورة ادع إجراء رفع الصورة (uploadphoto (. )3(حني مت رفع الصورة، اجعل صورة املستخدم )profilephoto )هي الصورة اجلديدة اليت تم رفعها. (٤) تحديد عدة الحروف في تغيير الحالة (biochange) إلى ١٠٠ حرف. (٥) حين نقر زر إلغاء (card\_ilgha)، أغلق استمارة تعديل البيانات.

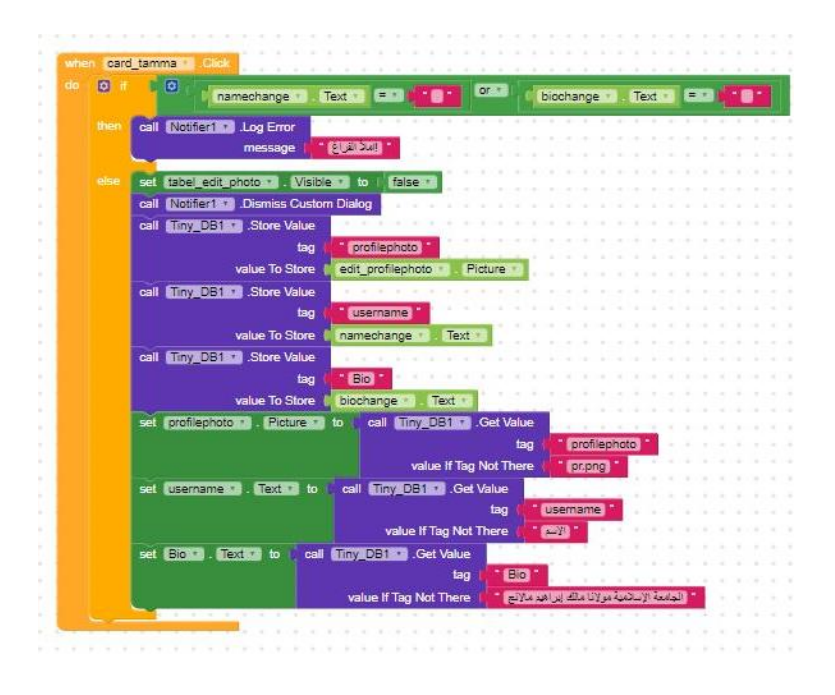

**صورة 4 33. ترميز شاشة حساب املستخدم )نعديل البياانت(**

معنى الترميز: حين نقر زر "تم التعديل" (card\_tamma)، إذا تم مله جميع البيانات ولا يوجد فراغ أغلق استمارة تعديل البياانت وقم بتغيري البياانت يف شاشة حساب املستخدم وفق البيانات الجديدة التي تم إدخالها وهي الصورة (photoprofile) والاسم (username) والسيرة الذاتية (bio).

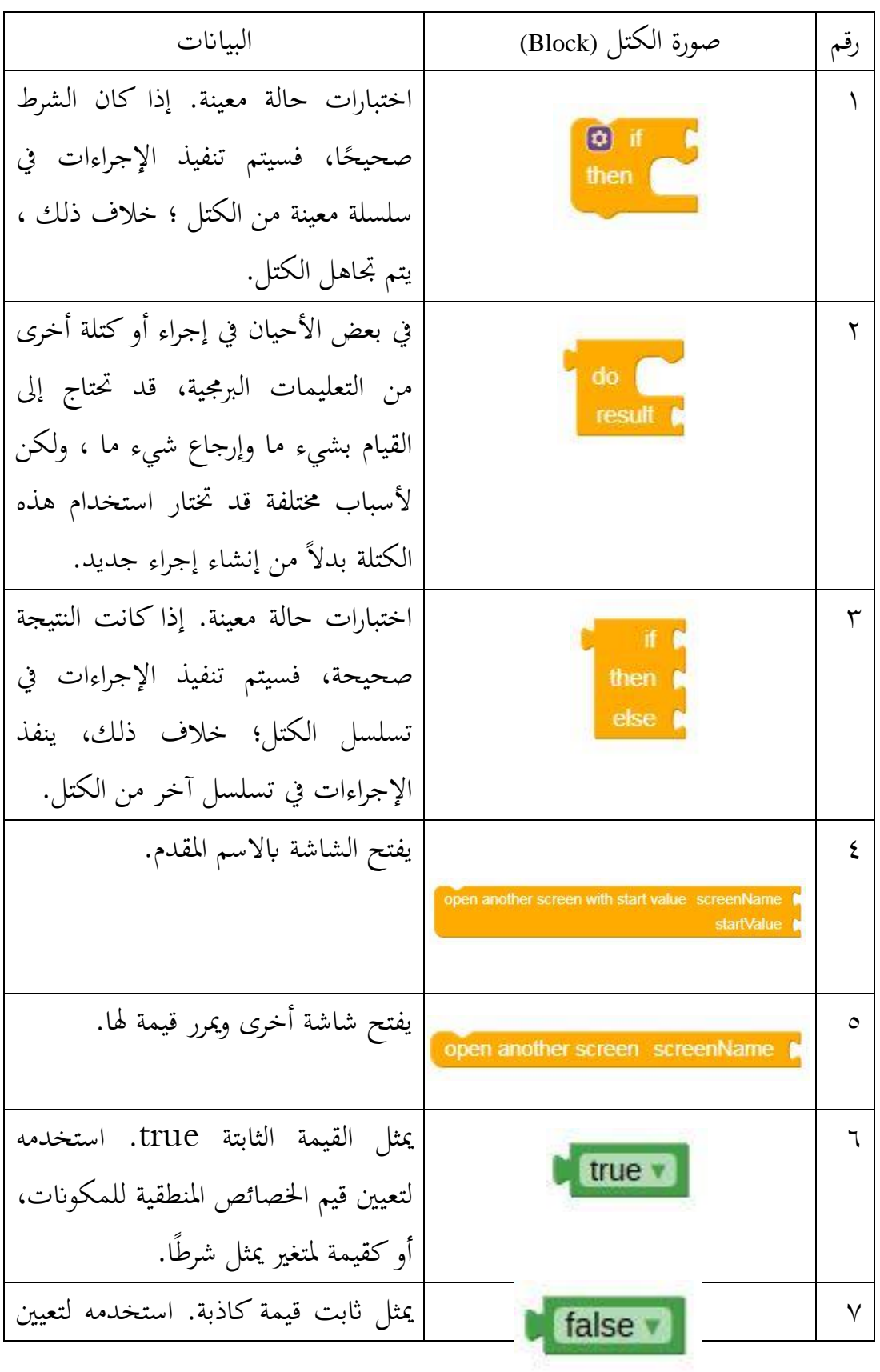

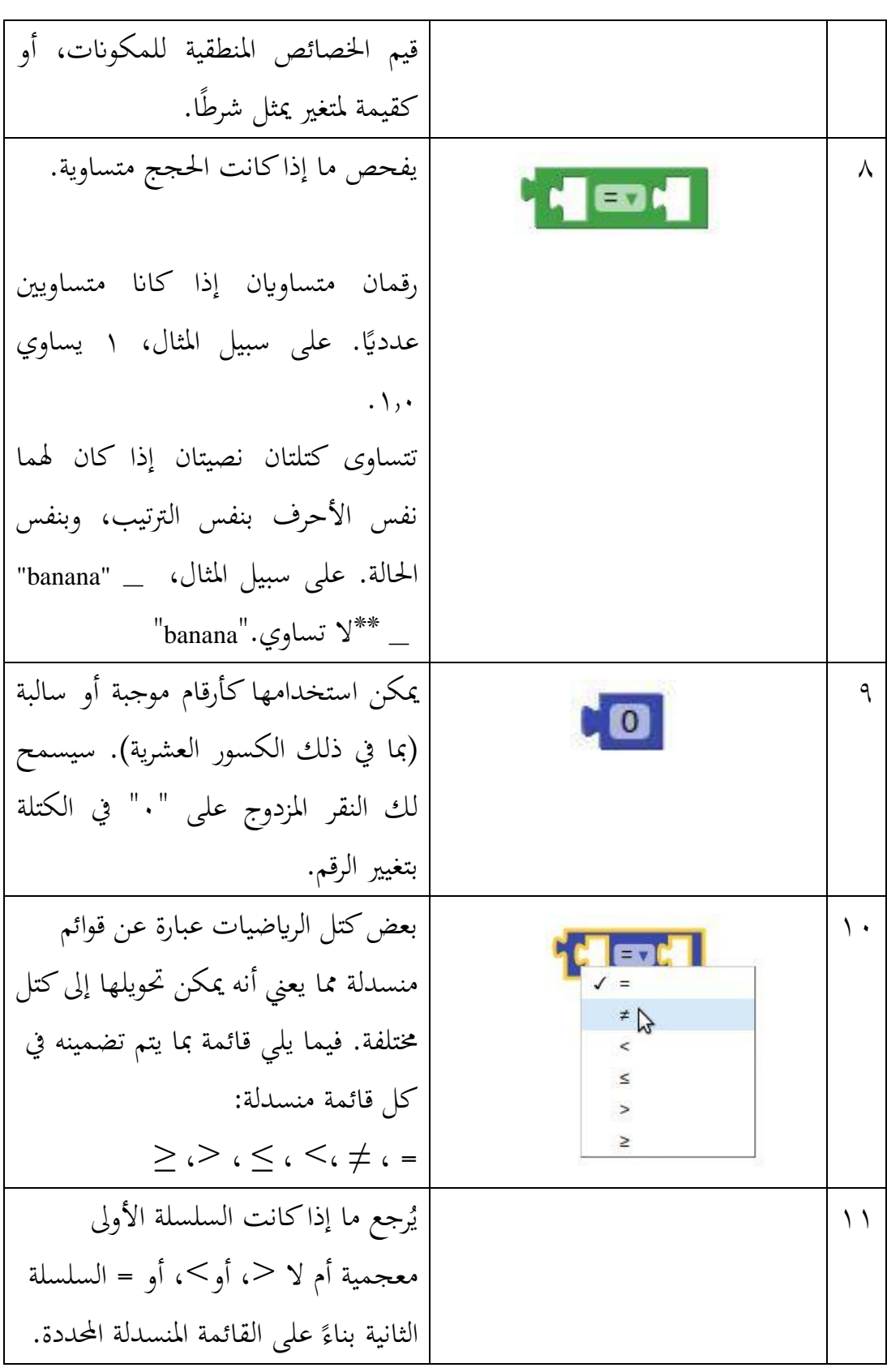

 أكرب من الناحية تعترب السلسلة a المعجمية من الأخرى إذا كانت أكبر<br>أبجديًا من السلسلة الأخرى. في الأساس، أ compare texts  $\sim$ سيأيت بعده يف القاموس. تعترب مجيع  $=\frac{1}{2}$  $\overline{ }$ األحرف الكبرية أصغر أو تظهر قبل األحرف الصغرية. سيكون القط< Cat. ١٢ يقوم إبحلاق كافة املدخالت لعمل  $\Theta$  join سلسلة واحدة. يف حالة عدم وجود مدخالت، يتم إرجاع سلسلة فارغة ١3 حيتوي على سلسلة نصية. ١٤ تستخدم هذه الكتلة إلنشاء متغريات عالمية. يأخذ في أي نوع من القيمة كوسيطة. سيؤدي النقر فوق \_name\_on لى تغيير اسم هذا المتغير العام. تُستخدم إ **3** initialize local name to املتغريات العامة يف مجيع اإلجراءات أو in. الأحداث، لذا فإن هذه الكتلة ستقف<br>بمفردها. ميكن تغيري املتغريات العامة أثناء تشغيل التطبيق وميكن الرجوع إليها وتغيريها من أي جزء من التطبيق حىت ضمن اإلجراءات ومعاجلات األحداث. ميكنك إعادة تسمية هذه الكتلة يف أي وقت

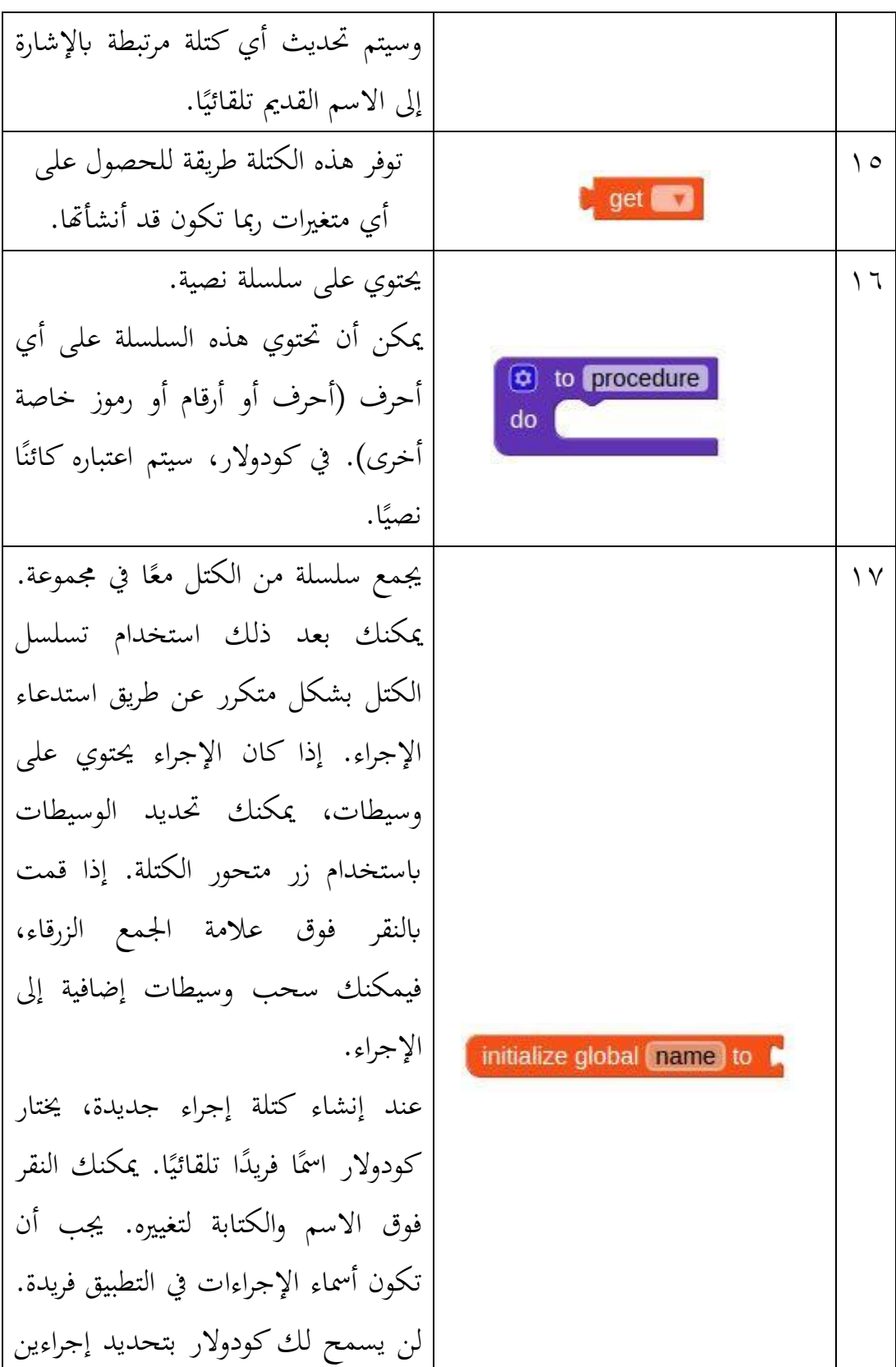

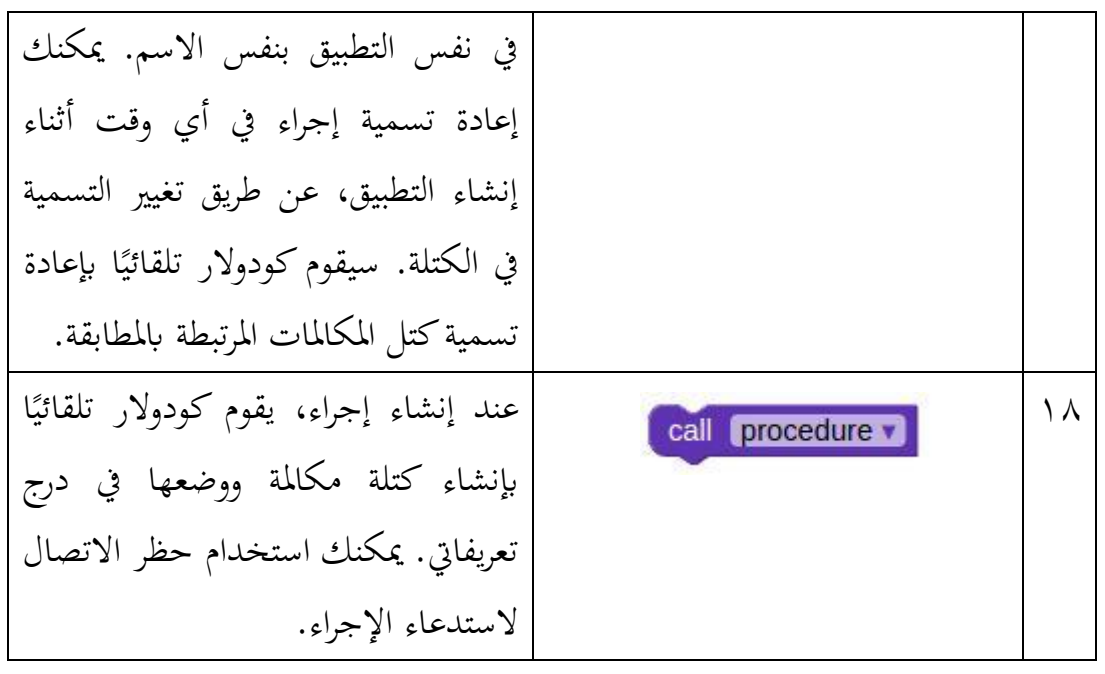

**جدول .4 5 بياانت ترميز الكتل** 

**د- التجربة اإلنتاج** قامت الباحثة يف هذه املرحلة أبربع خطوات : ا. اختبار ألفا للبرنامج (app alpha-test). قدمت الباحثة البرنامج الذي تم تصميمه إلى ٣ رفقاء من طالبات ماجستري قسم تعليم اللغة العربية للتأكد من صالحية الربانمج من األزرار والشاشات وعرض احلوار والصور والتسجيالت الصوتية وصفحة تدريبات الكالم. والنتيجة ما يلي:

**جدول4 6. نتيجة اختبار ألفا** 

| لنتيجة | النتيجة المؤقتة<br>لفعا |       |  |
|--------|-------------------------|-------|--|
| فشإ    |                         |       |  |
|        |                         | لتنقا |  |

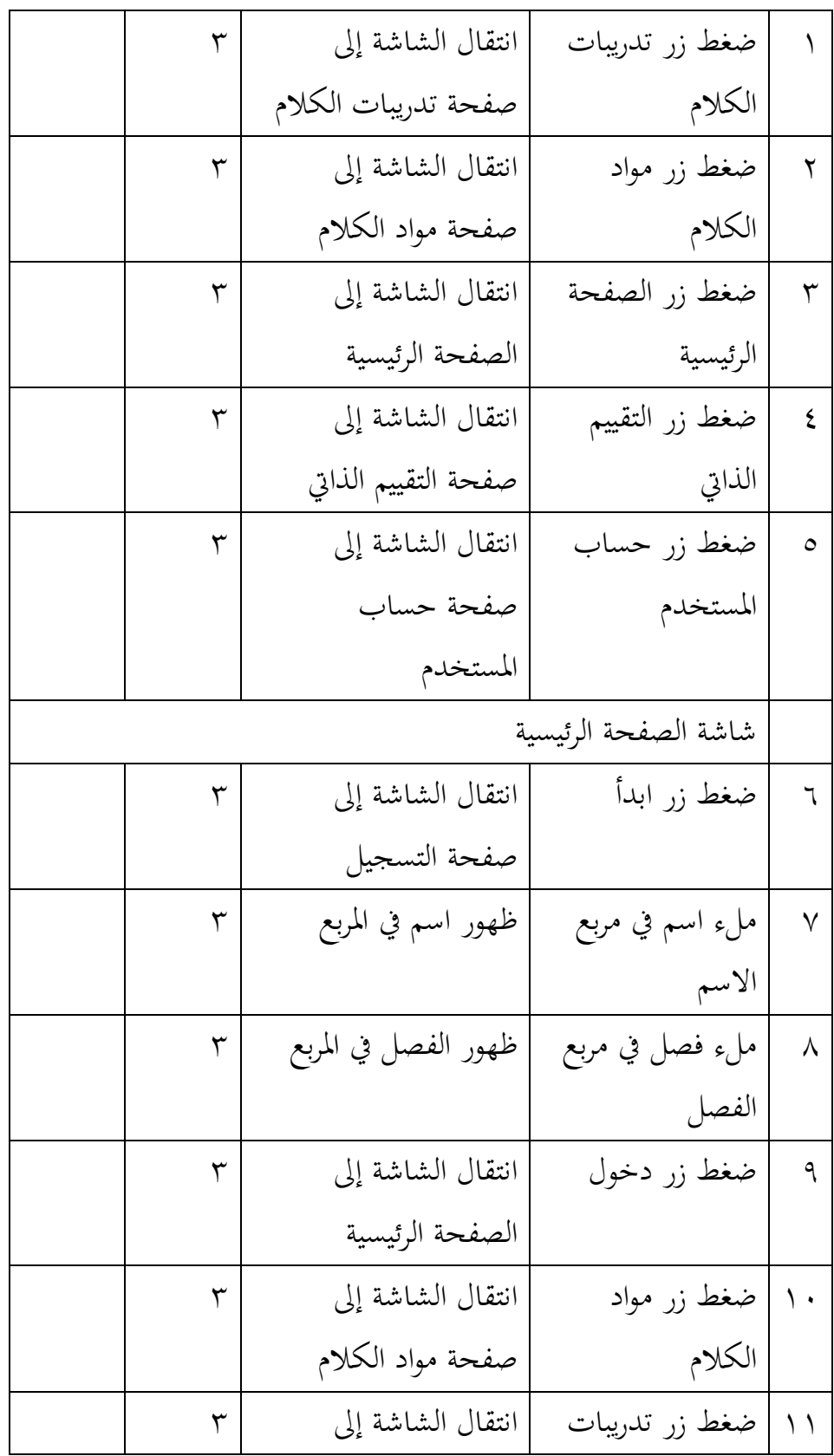

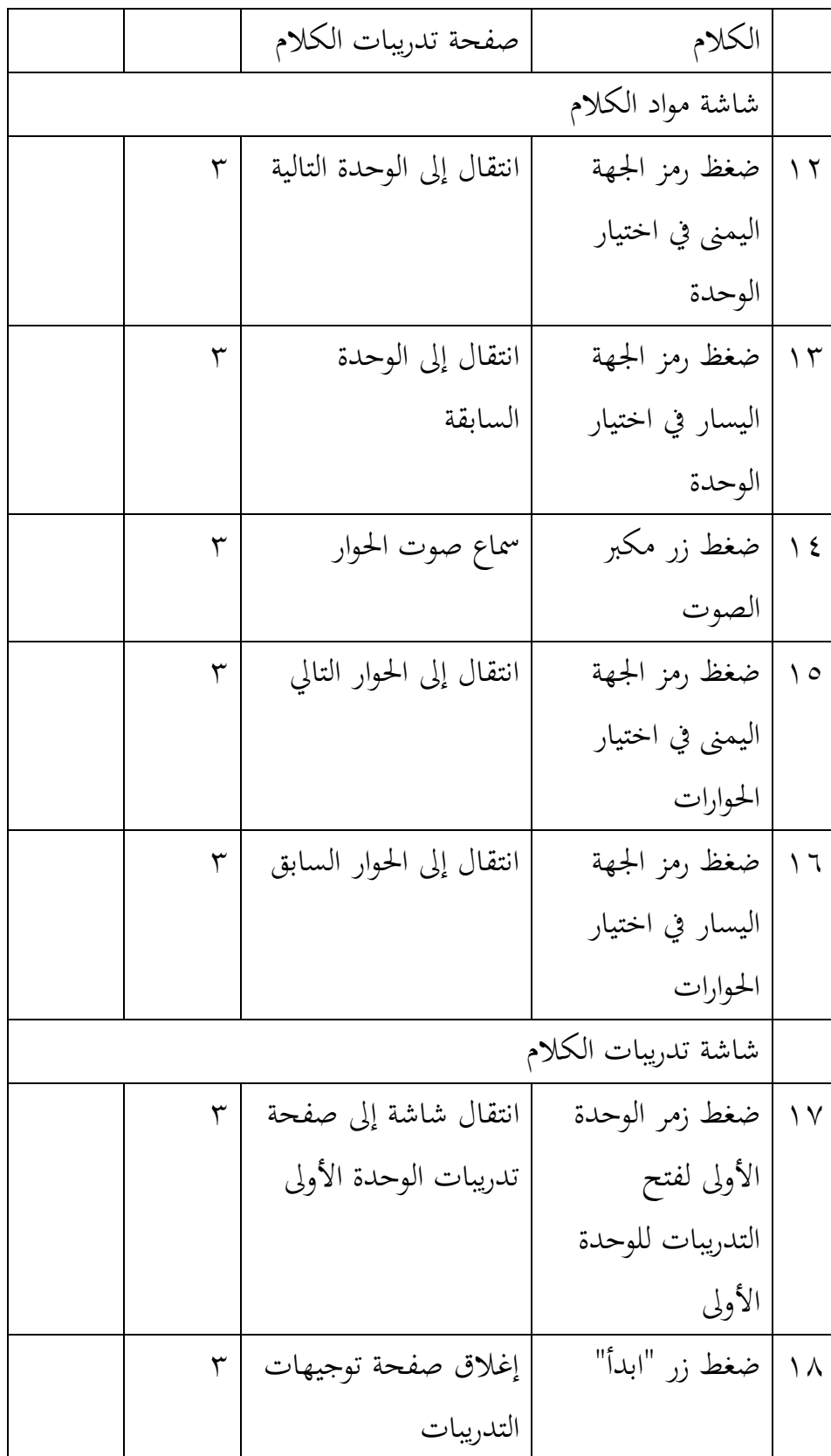

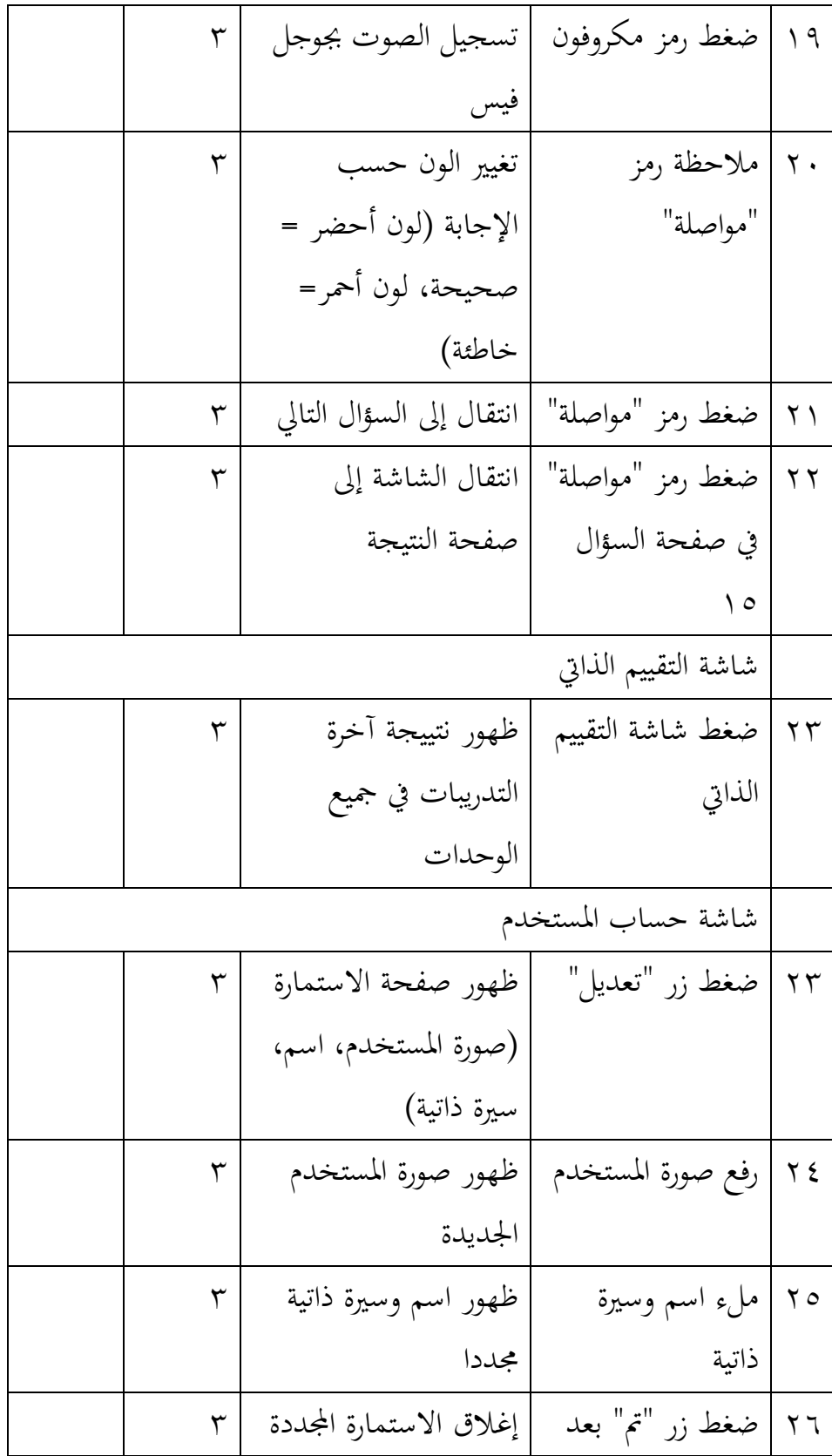

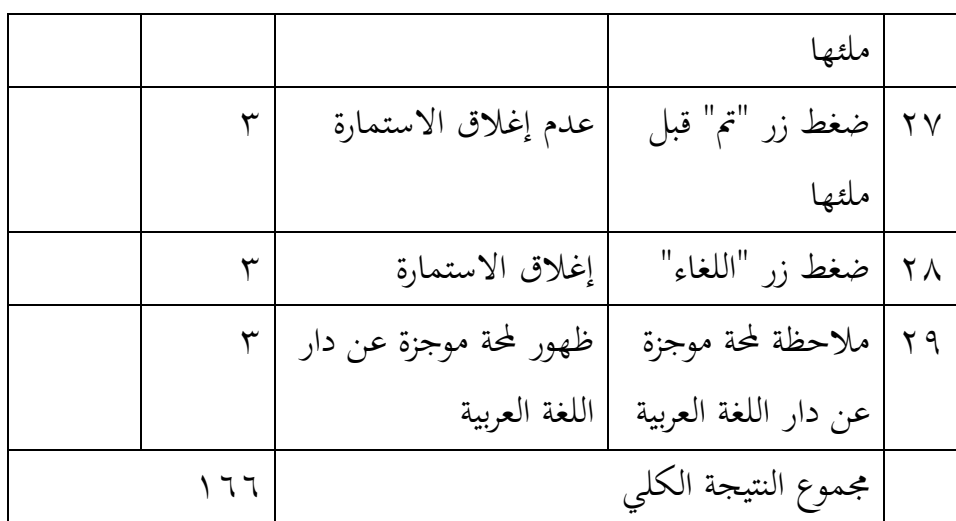

ميكننا خالل نتيجة اختبار ألفا املذكورة قياس مدى الصالحية العملية الربانمج من خالل الصيغة التالية:

$$
P = \frac{\sum x}{\sum x_i} \times 100\%
$$

 $P = \frac{(0 \times 0) + (1 \times 0) + (2 \times 0) + (3 \times 0) + (4 \times 29)}{20 \times 4}$  $\frac{22\times0.0^{0}+(3\times0.0^{0})+(4\times2.9)}{29\times4} \times 100\%$  $P = \frac{0+0+0+0+116}{116}$  $\frac{6+6+116}{116} \times 100\%$  $P = \frac{116}{116}$  $\frac{110}{116} \times 100\%$  $P = 100\%$ 

من خالل نتيجة اختبار ألفا السابق، وجدان نتيجة صالحية الربانمج من حيث النظام (sistem (%١٠٠ صاحل لالستخدام يف ميدان البحث واملستخدم احلقيقي. .٢ اختبار بيتا للربانمج (test-beta app (وهو االختبار التجرييب الثاين الذي يقام بعد اختبار ألفا، ويتم إبرسال الربانمج إىل جمموعة خمتارة من املستخدمني الذين يستخدمون هذا البرنامج في بيئة حقيقية. والهدف من هذا الاختبار هو الحصول على صحة واجهة المستخدم لمحاولة أخيرة في العثور على الأخطاء. قدمت الباحثة هذا التطبيق ثالثة أصناف من املستخدمني من أجل التجربة وهؤلاء خبراء تكنولوجيا التعليم والطلبة. وقامت الباحثة بعد ذلك بجمع املالحظات من كل مستخدم ليقوم ابلتقومي واإلصالح النهائي. وتفاصيل البيانات لهذا المصور يكون في مبحث صلاحية التطبيق (المبحث الثاني) لهذا الفصل.

.3 االختبار القبلي واالختبار البعدي. قامت الباحثة بتجربة اإلنتاج يف يوم اإلثنني، ٨ مايو ۲۰۲۳م. هتدف هذه التجربة إىل معرفة فعالية برانمج أندرويد "تكلم" كوسيلة نعليم مهارة الكالم. تكون هذه التجربة بثالث خطوات : االختبار القبلي، مث جتربة تعليم مهارة الكالم ابستخدام برانمج أندرويد "تكلم"، ثم الاختبار البعدي. وتفاصيل البيانات لهذا المحور يكون في مبحث فعالية البرنامج (للبحث الثالث) هذا الفصل.

> **ه- تقومي اإلنتاج** قامت الباحثة في هذه المرحلة بأربع خطوات:

١. سرد بنود الاستبانات التي تستخدم كمقاييس تقويم البرنامج. وبنود الاستبانات ثلاثة أنواع: استبانة خبير التكنولوجيا التعليم واستبانة خبير المادة، والاستبانة للطالبات. ويمكن االطالع على هذه امللفات يف املالحق.

.۲ سرد نتائج استباانت املستخدمني من األصناف الثالثة االستبانة اخلبري تكنولوجيا التعليم، والاستبانة لخبير المادة والاستبانة للطالبات. سيتم عرض نتائج استبانة صلاحية التطبيق سيكون يف املبحث الثاين ونتائج اختبار فعالية الربانمج يف املبحث الثالث.

.3 سرد مالحظات مجيع مستخدمي الربانمج بعد عملية جتربة اإلنتاج، عرضت الباحثة خلاصة الملاحظات الأساسية من جميع أصناف المستخدمين (الخبراء والطلبة) في مبحث صلاحية البرنامج (المبحث الثاني).

.٤ القيام بتصحيحات الربانمج والتحسينات بناء على نتائج االستباانت ومالحظات المستخدمين. قامت الباحثة بتصحيحات بعض الملاحظات الأساسية، ووضعها في مبحث صلاحية البرنامج المبحث الثاني بعد ذكر الملاحظات والاقتراحات لكل صنف من أصناف المستخدمين (الخبراء والطلبة).

**املبحث الثاين: صالحية برانمج أندرويد تكلم لتعليم مهارة الكالم على أساس التعل م الذايت لدى طالبات املرحلة األوىل بدار اللغة العربية أتشيه.** 

قامت الباحثة عرض البيانات عن صلاحية برنامج أندرويد تكلم لتعليم مهارة الكلام وتؤخذ البيانات من الاستبانة التي توزع إلى خبرين وهما خبير المواد وخبير تكنولوجيا التعليم، والمستخدمين وهم الطلبة. قسمت الباحثة البيانات لهذا المبحث إلى قسمين: (أ) نتائج الاستبانات المستخدمين، يكون من: (١) خبير المواد، (٢) خبير تكنولوجيا التعليم، و(٣) الطلبة. و(ب) تقويم الإنتاج، بناء على الملاحظات والاقتراحات من االستبانة.

- **أ- نتائج االستباانت من املستخدمني**
- .١ خبري املواد وهو الدكتور داين احللم من جامعة موالان مالك إبراهيم اإلسالمية احلكومية، ونتيجة االستبانة منه كما يلي:

**جدول4 7. نتيجة استبانة خبري املواد األستاذ دانيال حلمي**

| المجمو       | النتيجة |  |  |  |  |                                   |  |
|--------------|---------|--|--|--|--|-----------------------------------|--|
|              | $\circ$ |  |  |  |  | بنود التقديم                      |  |
| جودة الأهداف |         |  |  |  |  |                                   |  |
|              |         |  |  |  |  | ملاءمة الأهداف بأهداف تعليم اللغة |  |
| ٥            |         |  |  |  |  | العربية                           |  |
|              |         |  |  |  |  | ملاءمة الأهداف بحوائج الطلبة      |  |

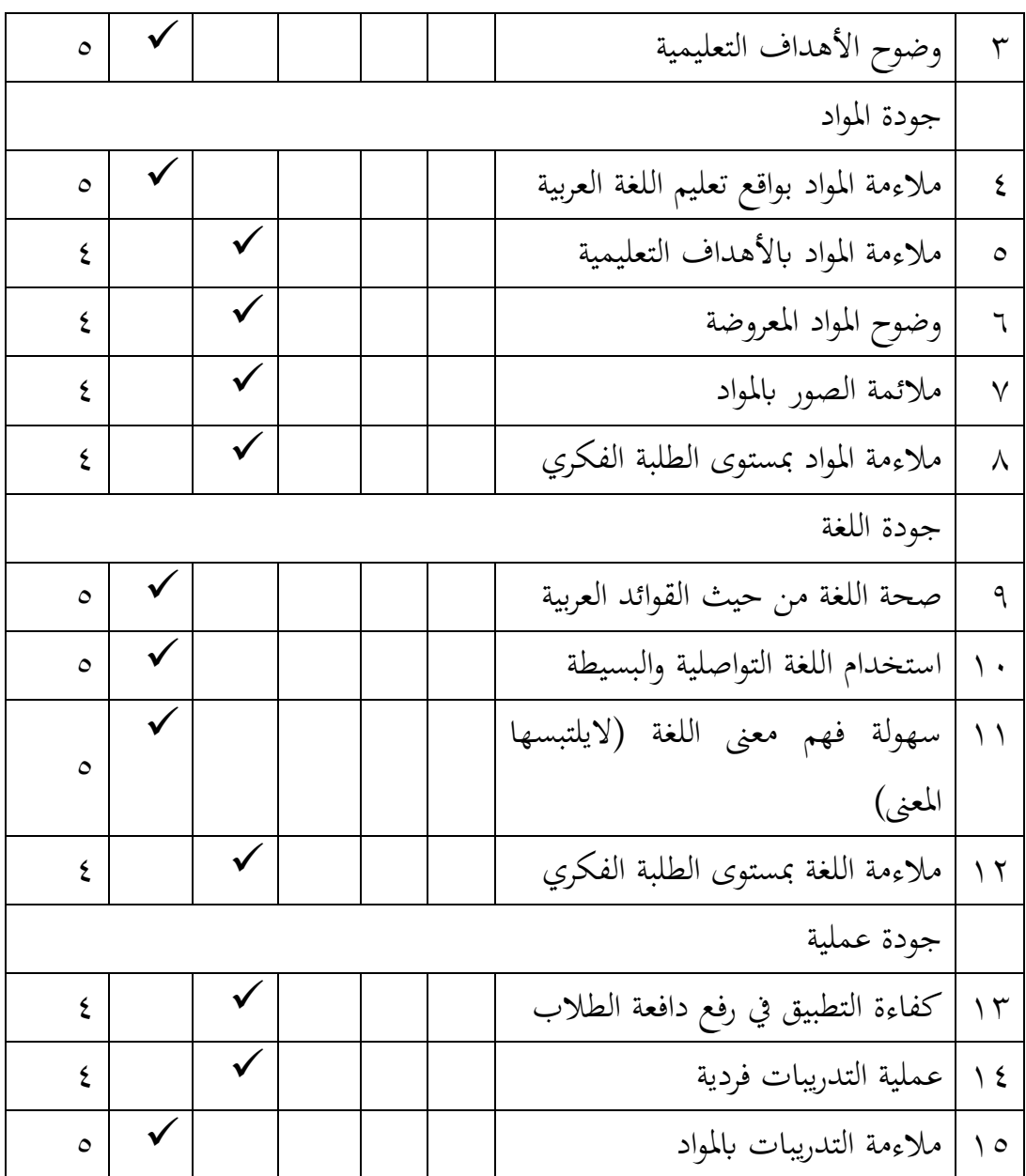

٢. خبير المواد وهو الدكتور أحمد مكي حسان من جامعة مولانا مالك إبراهيم الإسلامية احلكومية، ونتيجة االستبانة منه كما يلي:

**جدول4 8. نتيجة استبانة خبري املواد األستاذ أمحد مكي**

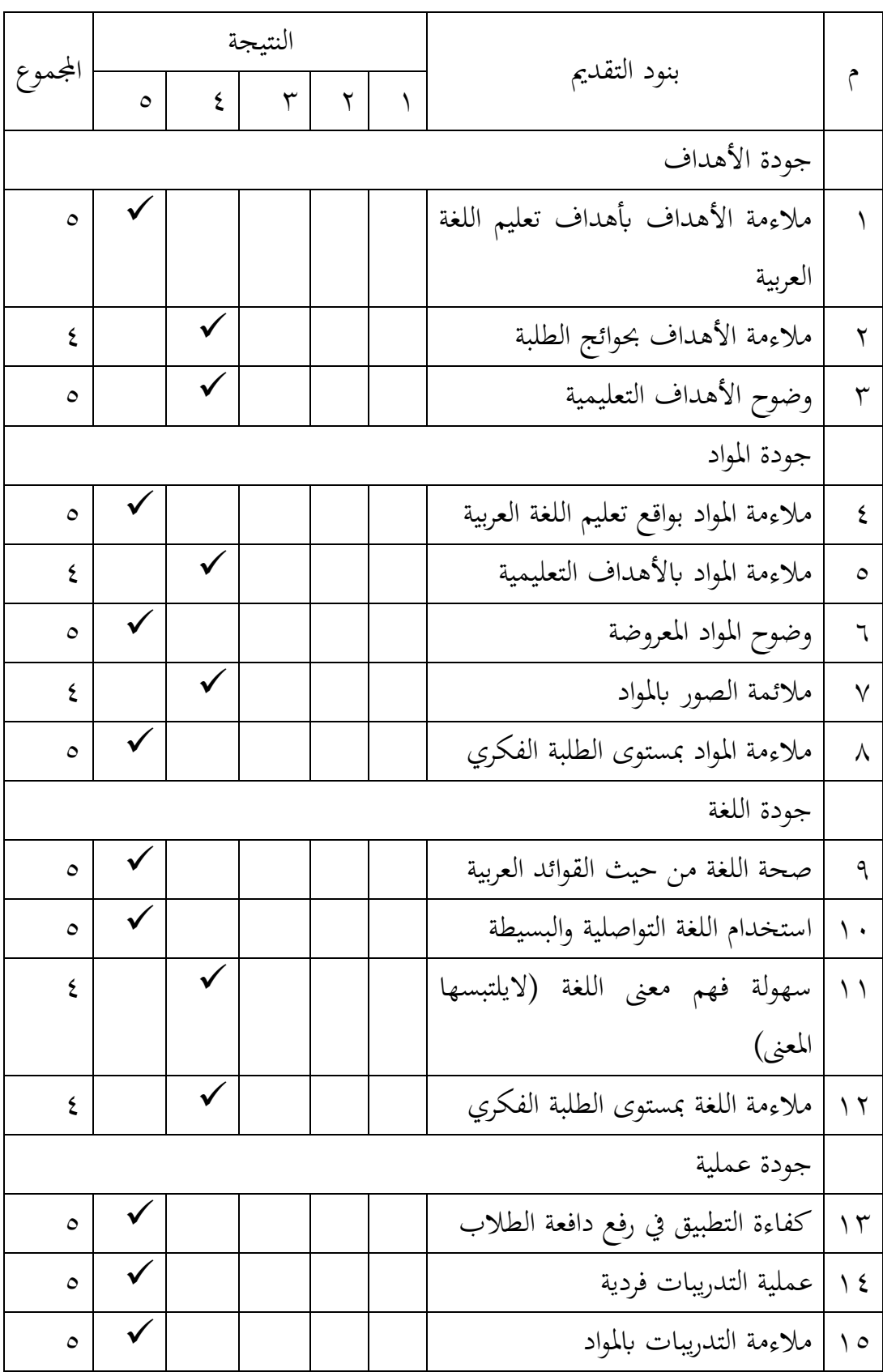

قدم الدكتور داين احللم والدكتور أمحد مكي حسان كخبري املواد عدة االقرتاحا ت لتحسني جودة هذا الربانمج وهي:

-١ كتابة أهداف الربانمج -٢ حتسني الصورة ليجعلها أكثر جذابة -3 كتابة حقوق التأليف والنشر املكتوبة -٤ إضافة تصميم ملصق هلذا الربانمج

ميكننا من خالل نتيجة استبانة خبري املواد املذكورة قياس مدى صالحية الربانمج من خالل الصيغة التالية:

$$
P = \frac{\sum x}{\sum xi} \times 100\%
$$
  

$$
P = \frac{(1 \times 0) + (2 \times 0) + (3 \times 0) + (4 \times 7) + (5 \times 8)}{15 \times 5} \times 100\%
$$
  

$$
P = \frac{0 + 0 + 0 + 28 + 40}{75} \times 100\%
$$

$$
P = \frac{68}{75} \times 100\%
$$
  
 
$$
P = 90,6\%
$$

.3 خبري تكنولوجيا التعليم وهو الدكتور توفيق الرمحن، ونتيجة االستبانة منه ما يلي

**جدول4 9. نتيجة استبانة خبري تكنولوجيا التعليم** 

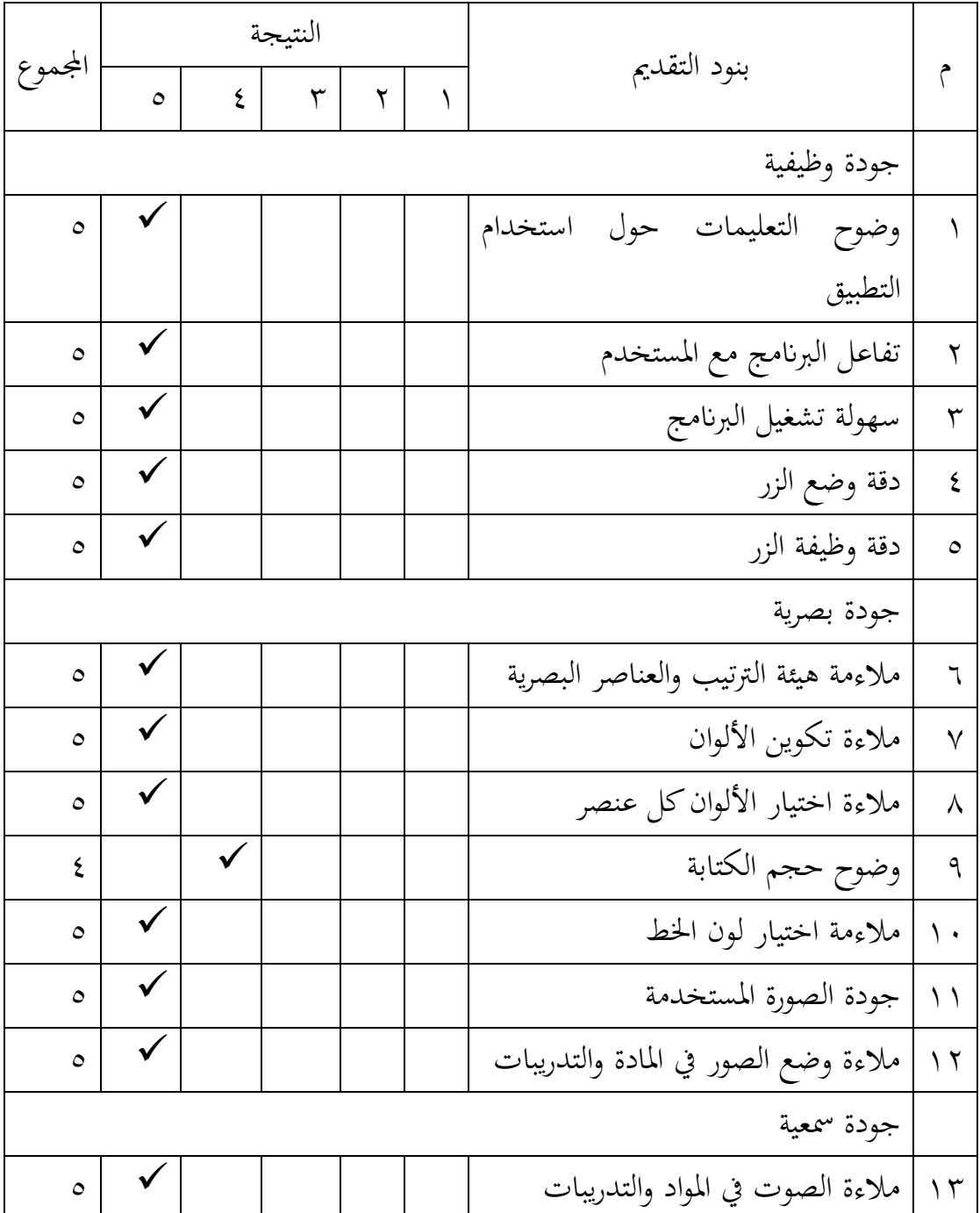

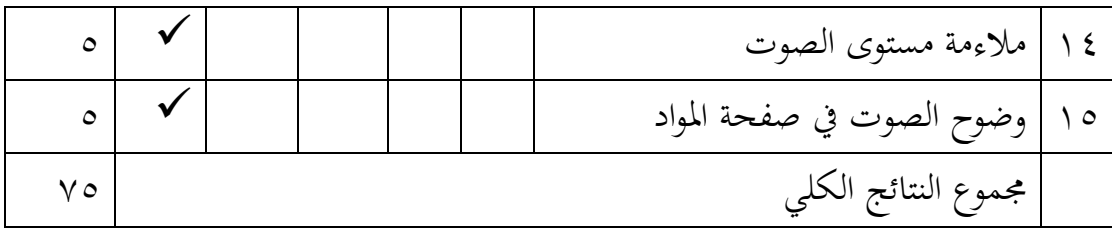

قدم الدكتور توفيق الرحمن كخبير تكنولوجيا التعليم عدة اقتراحات لتحسين جودة هذا التطبيق، وهي:

> -١ كتابة حقوق التأليف والنشر املكتوبة -٢ كتابة أن تصميم هذا املنتج يف سياق حبث األطروحة.

ميكننا من خالل نتيجة استبانة خبري تكنولوجيا التعليم املذكورة قياس مدى صالحية الربانمج من خالل الصيغة التالية:

$$
P = \frac{\sum X}{\sum X_i} \times 100\%
$$

$$
P = \frac{(1 \times 0) + (2 \times 0) + (3 \times 0) + (4 \times 1) + (5 \times 14)}{15 \times 5} \times 100\%
$$
  

$$
P = \frac{0 + 0 + 0 + 4 + 70}{75} \times 100\%
$$
  

$$
P = \frac{74}{75} \times 100\%
$$
  

$$
P = 98,6\%
$$

ويمكن الجمع بين استبانة خبير المواد وخبير تكنولوجيا التعليم من خلال الصيغة التالية:

$$
P = \frac{P1 + P2}{2}
$$

$$
P = \frac{90,6\% + 98,6\%}{2}
$$

$$
P = \frac{189,2\%}{2}
$$

$$
P = 94,6\%
$$

وجدنا أن النتيجة الأخيرة (P) هو ٩٤,٦٪، دل ذلك على أن برنامج أندرويد تكلم حصل على تقدير **الئق جدا** لالستخدام يف تعليم مهارة الكالم يف دار اللغة العربية أتشيه.

٤. الاستبانة للطلبة كمستخدمي البرنامج (عدد العينة ٦)

| المعيار | النتيجة           |                 | الإجابة |         | رقم الطالبات | رقم |
|---------|-------------------|-----------------|---------|---------|--------------|-----|
| جيد جدا | $7.1 \cdot \cdot$ | $\circ$ $\circ$ | ۱۱      | جيد جدا | الطالبة ١    |     |
|         |                   |                 |         | جيد     |              |     |
|         |                   |                 |         | متوسط   |              |     |
|         |                   |                 |         | ناقص    |              |     |
|         |                   |                 |         | ضعيف    |              |     |
| جيد جدا | 7.9.              | $\circ \cdot$   | ٦       | جيد جدا | الطالبة ٢    | ۲   |
|         |                   |                 | $\circ$ | جيد     |              |     |
|         |                   |                 |         | متوسط   |              |     |
|         |                   |                 |         | ناقص    |              |     |
|         |                   |                 |         | ضعيف    |              |     |

**جدول4 10. نتيجة استبانة فعالية الربانمج**

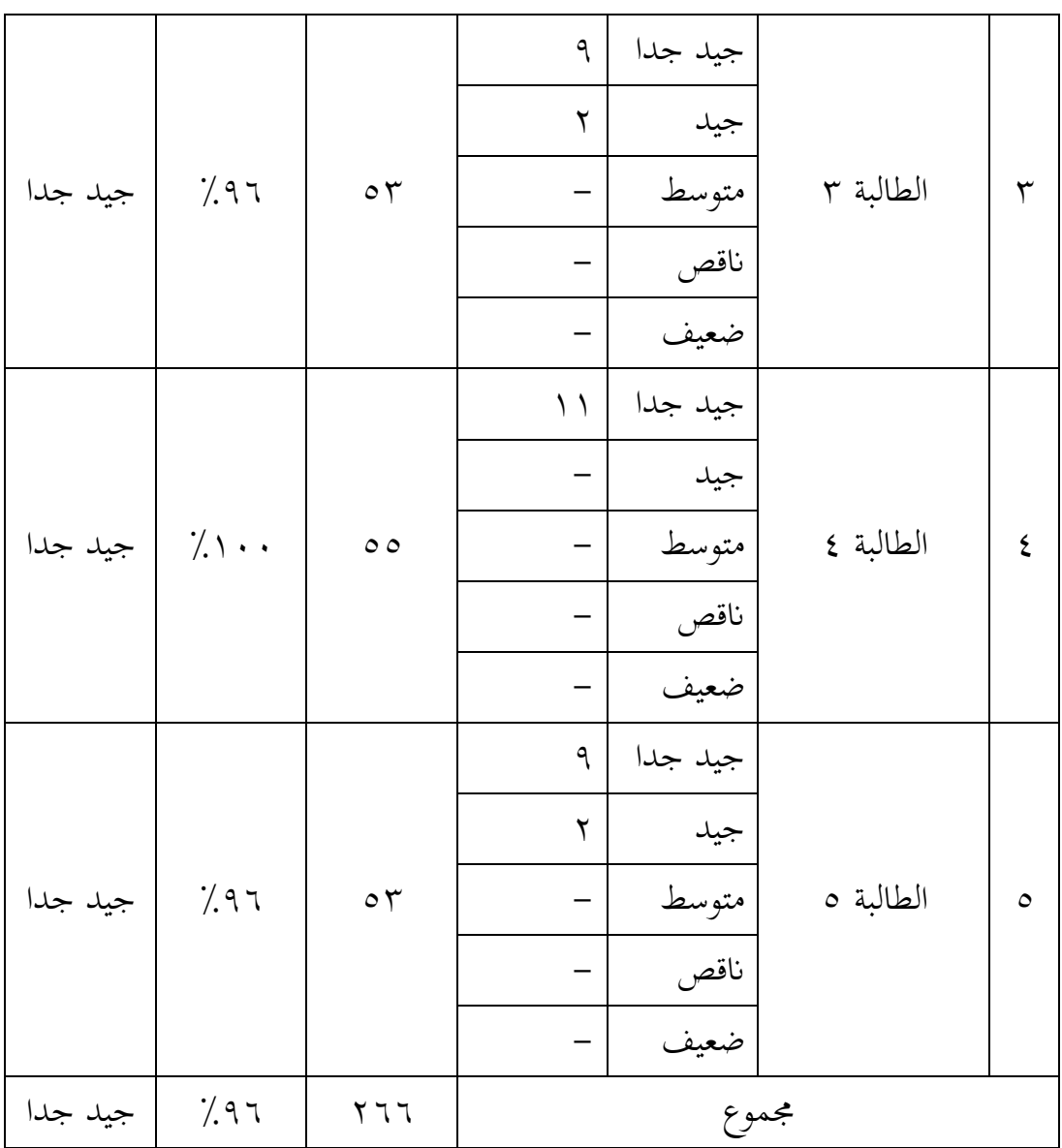

قدم الطلبة عدة اقرتاحات للربانمج كما يلي: .١ زايدة حجم الكتابة .٢ إضافة أمثلة على النطق الصحيح يف أمثلة األسئلة .3 تصغري حجم تسجيل صويت

٤. إضافة أمثلة على النطق الصحيح في أمثلة الأسئلة

.5 إضافة أنواع أخرى من التدريبات اعتمادا على البيانات السابقة بدأت الباحثة بتحليل الإجابة من الأسئلة، والنتائج لكل بنود الأسئلة كما يلي:

Bayes  نتيجة الڳجابة

\nP= 
$$
\frac{1}{275}
$$
 \n  $P = \frac{266}{275} \times 100\%$ 

\nP= 96%

و جدان أن النتيجة األخرية (P (هو ،%٩6 دل ذلك على أن برانمج أندرويد تكلم حصل على تقدير **الئق جدا** لالستخدام يف تعليم مهارة الكالم يف دار اللغة العربية أتشيه. **ب- تقومي اإلنتاج**

قامت الباحثة بعدة تصحيحات أساسية بعد الاطلاع على اقتراحات المستخدمين، وهي كما يلي:

.١ كتابة حقوق التأليف والنشر املكتوبة. .٢ كتابة أن تصميم هذا املنتج يف سياق حبث األطروحة. .3 إضافة كتابة أهداف الربانمج
**املبحث الثالث: فعالية برانمج أندرويد "تكلم" لتعليم مهارة الكالم على أساس التعل م الذايت لدى طالبات املرحلة األوىل بدار اللغة العربية أتشيه** 

قامت الباحثة بتجربة فصل الطالبات املرحلة األوىل بدار اللغة العربية أتشيه وعددهم ٥ طالبات. حصلت الباحثة نتيجة التجربة بالاختبار القبلي والبعدي الذي عقدها الباحثة قبل استخدام برانمج أندرويد "تكلم" وبعد استخدامه لتعليم مهارة الكالم لدى الطالبات املرحلة األوىل بدار اللغة العربية أتشه. وبعد أن قامت الباحثة هذا الاختبار، وجدت الباحثة نتيجتهم كما في الجدول التالي:

| المعيار | النتيجة          | رقم الطالبات    | الرقم   |
|---------|------------------|-----------------|---------|
| متوسط   | ٦.               | الطالبة ١       |         |
| متوسط   | ٦٣               | الطالبة ٢       | ۲       |
| متوسط   | ٦.               | الطالبة ٣       | س       |
| متوسط   | $\circ$ 7        | الطالبة ٤       | ٤       |
| جيد     | $\lambda\lambda$ | الطالبة ه       | $\circ$ |
| متوسط   | ٣٢٧              | المجموع         |         |
|         | 70.2             | النتيجة المتوسط |         |

اجلدول ٤ . ١١ نتيجة االختبار القبلي

اجلدول ٤ . ١٢ نتيجة االختبار البعدي

| المعيار | النتيجة | رقم الطالبات | الرقم |
|---------|---------|--------------|-------|
| جيد جدا | 95      | الطالبة ١    |       |
| جيد جدا | ۹۸      | الطالبة ٢    |       |

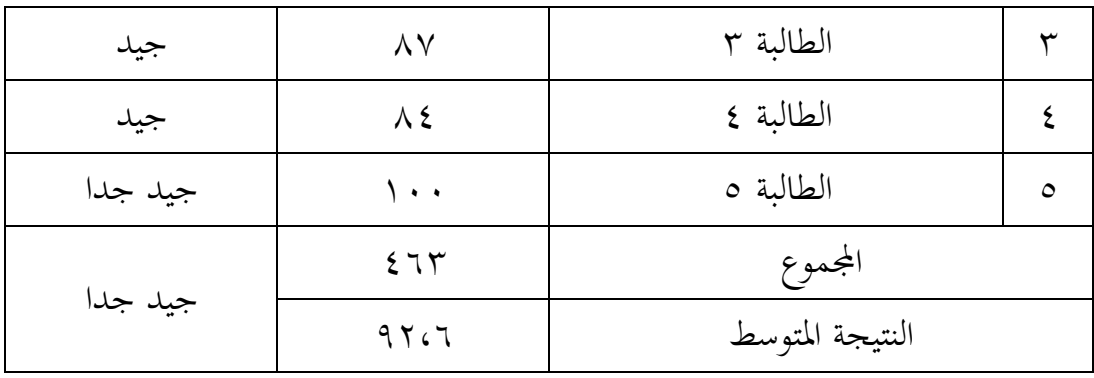

قبل تحليل البيانات بالاختبار التائي، قامت الباحثة بالاختبار الطبيعي (test of) (normality للعينات املزاوجة. ويعترب "الطبيعي" إن كانت قيمة مستوى الداللة (significance)أكثر ٠،٠٥ ، وإذا كانت قيمة مستوى الدلالة أقل من ٠،٠٥ فبياناته يعترب غري الطبيعي، و استخدمت الباحثة نتيجة سفريا ويلك (Wilk Shapiro (ألن عينة أقل من مخسني شخصا.

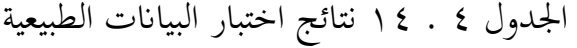

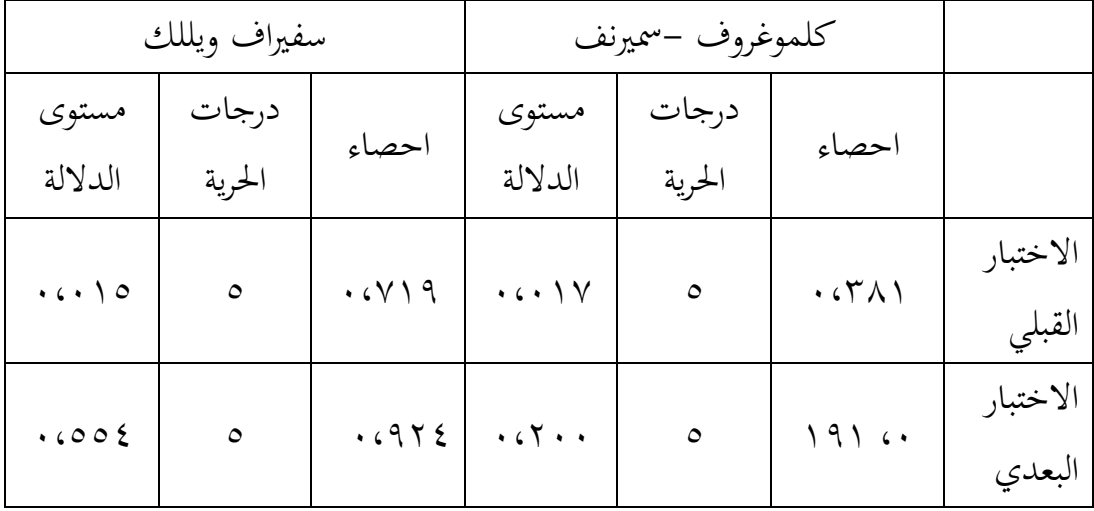

وجدت الباحثة من نتيجة اختبار البياانت الطبيعية أن القيمة املعنوية لالختبار القبلي هي ٠،٠٠١٥ وهذه النتيجة أكبر من ٠،٠٥ وهي تلد على أن البيانات بتقدير التوزيع الطبيعي. وأما القيمة املعنوية لالختبار البعدي هي ٠،55٤ وهي أكرب من ٠،٠5 اليت تدل على أن النتيجة بتقدير التوزيع الطبيعي.

مبا أن نتائج االختبار القبلي والبعدي مأخوذة من جمموعة عينة واحدة، استخدمت الباحثة طريقة الاختبار التائي للعينة المزاوجة (Paired Sample t-Test) بقيمة مستوى معنوي ) 0,05 <sup>∝</sup>(، ونتيجة االختبار التائي هلذه النتائج من برانمج SPSS كما يلي:

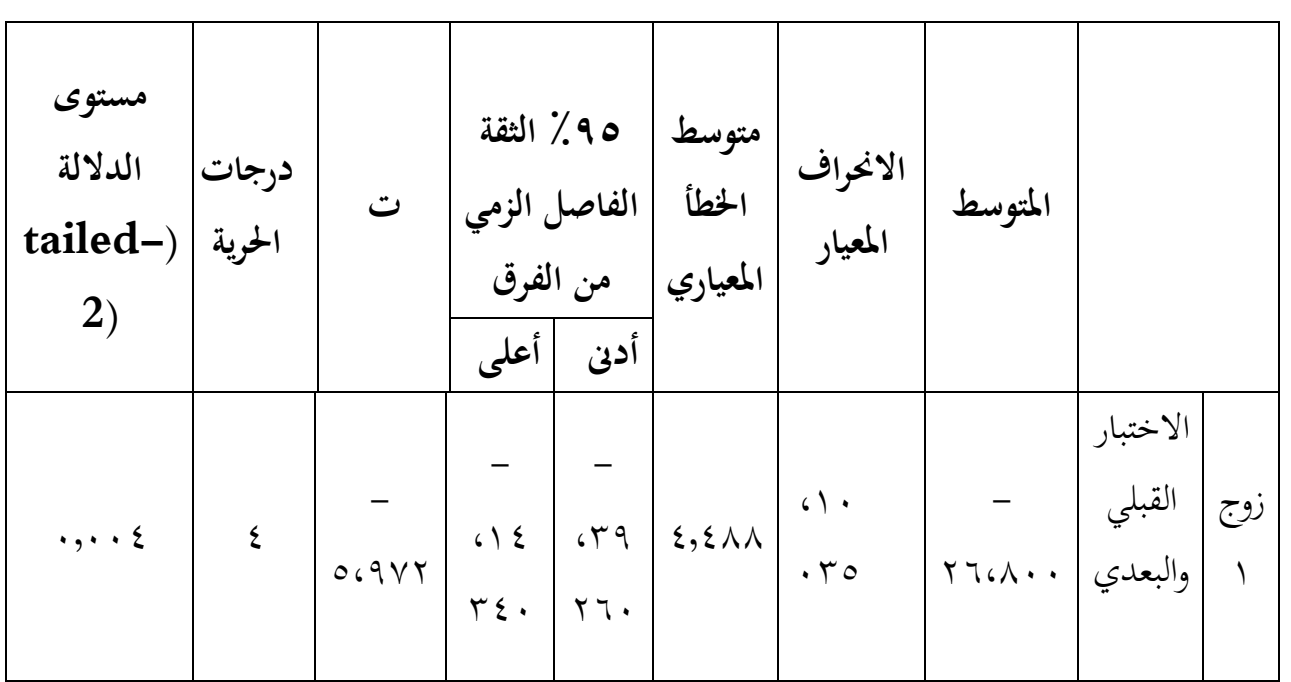

جدول١ ١٤. نتائج االختبار القبلي والبعدي

أرادت الباحثة قبل البدء بتحليل نتائج االختبار أن يقوم بذكر الفروض لنتائج هذا االختبار:

٠١. فرضية العدم (H0) لا يوجد ارتفاع كبير لنتائج الطلبة بعد تعليم مهارة الكلام بوسيلة برانمج أندرويد "تكلم".

.٢ الفرضية البدلية )1H): يوجد ارتفاع كبري لنتائج الطلبة بعد تعليم مهارة الكالم بوسيلة برانمج أندرويد "تكلم".

ومعيار اختيار فرضية العدم (H0) عن طريق مقارنة القيمة الاحتمالية مع مستوى معنوي  $(\text{sig} \leq \geq \infty \cdot , \cdot \circ)$  هو

.١ترفض فرضية العدم )0H )إذا كانت القيمة االحتمالية (sig (أصغر أو يعادل املستوى املعنوي٠,٠5 )٠,٠5 ∝≥ sig )قبل الفرضية ُ وت البدلية )1H )أي: يوجد ارتفاع كبري لنتائج الطلبة بعد تعليم مهارة الكالم بوسيلة برانمج أندرويد "تكلم".

٠٢. تقبل فرضية العدم (H0) إذا كانت القيمة الاحتمالية (sig) أكبر أو يعادل المستوى المعنوي٥,٠,٠,٠, ×≤ sig) وترفض الفرضية البدلية (H1)، أي: ال يوجد ارتفاع كبري لنتائج الطلبة بعد تعليم مهارة الكالم بوسيلة برانمج أندرويد "تكلم".

وجدت الباحثة من خالل االختبار التائي أن القيمة االحتمالية هي ،٠.٠٠٤ واملستوى املعنوي ٠,٠5(٠,٠5 ∝(. فإذا قمنا مبقارنة القيمة االحتمالية مع المستوى المعنوي، وجدنا أن القيمة الاحتمالية أصغر من المستوى المعنوي، دل ذلك على أن فرضية العدم (H<sub>0</sub>) مردودة، والفرضية البداية (H<sub>1</sub>) مقبولة، فنقول أنه يوجد ارتفاع كبري لنتائج الطلبة بعد تعليم مهارة الكالم بوسيلة برانمج أندرويد "تكلم". توجد طريقة أخرى يمكن إجراؤها لاختبار Paired Sample test، بالتأكيد من خلال مقارنة القيمة بني t حساب وt جدول أي إرشادات الختاذ القرار هي كما يلي:

١ .إذا كانت قيمة tحساب أكرب من t جدول، فسيتم رفض Ho وقبول1H

.٢ إذا كانت قيمة t حساب أصغر من t جدول، يتم قبول Ho ورفض1H

إضافة على جدول Test t Sample Paired السابق ظهرت نتيجة t حساب 5،٩7٢ و t جدول ۲،۳5۳. كانت نتيجة t حساب أكرب من t جدول، فسيتم رفض وقبول  $\rm H_{1}$ . هذا يدل أن يوجد الفرق البعيد بين نتائج في الاختبار القبلي والاختبار  $\rm H_{o}$ البعدي، وهذل تدل على أن استخدام برانمج أندرويد أن استخدام برانمج أندرويد "تكلم" لتعليم مهارة الكالم بدار اللغة العربية أتشية، **فعال.**

# **الفصل اخلامس مناقشة نتائج البحث**

بناء على نتائج البحث املذكور يف الفصل الرابع أرادت الباحثة مناقشة بعض األمور:

**أ. مناقشة نتائج عملية تصميم برانمج أندرويد "تكلم" لتعليم مهارة الكالم على أساس التعل م الذايت بدار اللغة العربية أتشية بوسيلة وقع كودوالر.**

قبل تصميم الباحثة برانمج أندرويد "تكلم" لتعليم مهارة الكالم لدى الطالبات املرحلة األوىل بدار اللغة العربية أتشيه، قامت الباحثة بتحليل االحتياجات. قسمت الباحثة حتليل االحتياجات إىل قسمني: احتياجات مبدان البحث واحتياجات الباحثة. ووجدت الباحثة بياانت احتياجات ميدان البحث من خالل املالحظة يف الفصل، واملقابلة مع عميد معهد دار اللغة العربية أتشيه وبعض الطالبات، واالستبانة، والتوثيق أبن هناك حاجة لتوفري وسائل تعليم اللغة العربية خاصة يف تعليم مهارة الكالم. وأما بياانت احتياجات الباحثة فوجدت الباحثة من الوسائل واملواقع اليت تساعدها يف تصميم برانمج أندرويد.

بعد أن وجدت الباحثة املشكلة واالحتياجات لتصميم برانمج أندرويد "تكلم" لتعليم مهارة الكالم على أساس التعلّم الذايت لدى طالبات املرحلة األوىل بدار اللغة العربية أتشيه، بالتالي قامت الباحثة بتصميم البرنامج، قامت الباحثة في تصميم الإنتاج خبمسة اخلطوات. ١( تصميم خمطط نشاط الربانمج، ٢( تصميم خريطة واجهة املستخدم، 3( إنشاء قائمة احلوار، ٤( إعداد املوارد، 5( حتديد أدوات التقييم من االستبانة وأسئلة االختبار القبلي والبعدي. بعد أن قامت الباحثة بتصميم إنتاج برانمج أندرويد "تكلم" لتعليم مهارة الكالم على أساس التعلّم الذاتي لدى طالبات المرحلة الأولى بدار اللغة العربية أتشيه، فقامت الباحثة بتطوير الإنتاج عن طريق رفع الموارد المجهزة وإنشاء واجهة المستخدم وترميز البرنامج.

وبالتالي قامت الباحثة بجربة الإنتاج عن طريق ١) اختبار ألفا ولقد قامت الباحثة الربانمج الذي مت تصميمه إىل 3 رفقاء من طالبات ماجستري قسم تعليم اللغة العربية للتأكد من صالحية الربانمج من األزرار والشاشات وعرض احلوار والصور والتسجيالت الصوتية وصفحة تدريبات الكالم والنتيجة هي .%١٠٠ ٢( اختبار بيتا بتصديق اخلرباء والطلبة. ٣) الاختبار القبلي والبعدي لدى الطلبة. وبعد ذلك قامت الباحثة بتقويم اإلنتاج من نتائج استبانة اخلرباء والطلبة.

رأت الباحثة خالل عملية تصميم برانمج أندرويد "تكلم" لتعليم مهارة الكالم على أساس التعلّم الذايت لدى طالبات املرحلة األوىل بدار الغغة العربية أتشيه أن موقع كودوالر سهل ممتع أي أنه تيسر االستخدام للمبدئني. الحظت الباحثة من خالل عملية التصميم أن يف رفع املوارد عند موقع كودوالر الزم بدون إعطاء مسافة أو الرموزات غير المعروفة في أسماء الملفات وألا يعطى أسماء الملفات بالأسماء الطويلات. ومن إحدى نقصانه أن كمية املوارد للحساب اجملاين ال يتجاوز من 5 ميجاابيتس وأما للحساب األقساط أحسنه ال يتجاوز من 3٠ ميجاابيتس.

**ب.أراء اخلرباء والطلبة يف تصميم برانمج أندرويد "تكلم" لتعليم مهارة الكالم لدى الطالبات املرحلة األوىل بدار اللغة العربية أتشيه** 

بعد أن قدّمت الباحثة تحليل الاحتياجات وتصميم المنتج، أتت الباحثة بعرض عملية التصديق وتعديل املنتج. قامت الباحثة جبمع النتيجة من استبانة اخلرباء وحتليلها ملعرفة جودة تصميم برانمج أندرويد "تكلم" لتعليم مهارة الكالم لدى الطالبات املرحلة األوىل بدار اللغة العربية أتشيه. وهم الدكتور داين احللم والدكتور أمحد مكي كخبري املواد التعليمية والدكتور توفيق الرمحن كخبري تكنولوجية التعليم.

وجدت الباحثة نتيجة االستبانة من تصديق خبري املواد التعليمية هي ٩٠،٦٪ أسندت النتيجة إلى رأي ليكرت بتقدير جيد جدا بمعيار مقبول. ونتيجة االستبانة من تصديق خبري تكنولوجية التعليم هي %٩٨،6 أسندت النتيجة إىل رأي ليكرت بتقدير جيد جدا مبعيار مقبول. وهذا يدل على أن اإلنتاج ميكن استخدامه عند تعليم مهارة الكالم لدى الطالبات بدار اللغة العربية أتشيه.

مبنيّا على مداخلات الخبراء نحو محتويات برنامج أندرويد "تكلم" لتعليم مهارة الكالم على أساس التعلّم الذايت لدى الطالبات املرحلة األوىل بدار اللغة العربية أتشيه وتصميمها، قامت الباحثة بالتعديل كما وجدت التعليقات من خبير المواد التعليمية إضافة كتتابة أهداف البرنامج وتحسين الصور حتى تكون جذااب. ومن خبري التصميم هي وإضافة كتابة حقوق التأليف والنشر املكتوبة وإضافة معلومات أن هذا التصميم صمم لكتابة رسالة الماجستير جامعة مولانا مالك إبراهيم ماالنج احلكومية اإلسالمية.

أما نتيجة االستبانة من الطلبة وجدت الباحثة النتيجة %٩6 على تقدير جيد جدا مبعيار مقبول. واملداخالت من استبانة الطلبة هي إضافة أمثلة على النطق الصحيح يف أمثلة األسئلة وإضافة أنواع أخرى من التدريبات اللغوية. استنتجت الباحثة نتيجة االستبانة أن الطلبة حيتاجون إىل برانمج أندرويد "تكلم" لتعليم اللغة العربية خاصة لتعليم مهارة الكالم حيث أن الطالبات شعرت بزايدة حتفيز ودوافع النفس على ممارسة الكالم وتدريبته فرداي دون استحيا إن خيطئن.

ج. **فعالية استخدام برانمج أندرويد "تكلم" لتعليم مهارة اكالم لدى الطالبات املرحلة األوىل بدار اللغة العربية أتشيه.**

بعد أن أمتت الباحثة عملية تصديق املنتج وقامت الباحثة بتعديله حسب مداخالت اخلرباء، والتايل قامت الباحثة بتجربة املنتج ابالختبار القبلي والبعدي ملعرفة فعالية استخدام برانمج أندرويد "تكلم" لتعليم مهارة الكالم على أساس التعلّم الذايت لدى طالبات المرحلة الأولى بدار اللغة العربية أتشيه. وفي هذه التجربة تكون عملية البحث في الفصل الوحد للمبدتدئني، وععدهم ٨ طالبات، وقامت الباحثة االختبار القبلي والبعدي خبمسة طالبة. مث أتت الباحثة بتقييم املنتج لكشف وقياس مدى فعالية استخدام برانمج أندرويد "تكلم" لتعليم مهارة اكالم لدى الطالبات املرحلة األوىل بدار اللغة العربية أتشيه.

 واستخدمت .one group pre test – post test التجرييب التصميم الباحثة استخدمت الباحثة اختبار البيانات الطبيعة (Normality test) قبل الاختبار القبلي والبعدي بحساب االختبار التائي (Test-t simple Paired (ملعرفة فعالية استخدام الربانمج املطورة.

واستخدمت الناحثة اختبار البيانات الطبيعية سفيرا ويلك Normality test Shapiro) (wilk ألن عدد العينة أقل من سبعة. اختبار سفريا ويللك هو طريقة أو صيغة حلساب توزيع البيانات التي أنشأها سفيرا وويلك، وهي طريقة فعالة لاختبار الحالة الطبيعية تستخدم للعينات الصغيرة. وأقل عدد العينة لاختبار سفيرا ويلك هو سبعة. ''

<sup>71</sup> Widhiarso, "Tanya Jawab Tentang Uji Normalitas," *Journal of Chemical Information and Modeling* 53, no. 9 (2012): 3.

اعتبر أن اختبار البيانات الطبيعي أنه "طبيعي" إن كانت قيمة مستوى الدلالة (significance)أكثر ٠،٠٥ ، وإذا كانت قيمة مستوى الدلالة أقل من ٠،٠٥ فبياناته يعترب غري الطبيعي. قامت الباحثة اختبار البياانت الطبيعية سفريا ويلك لدى الطالبات املرحلة األوىل بدار اللغة العربية أتشيه ونتيجته هو أن القيمة املعنوية لالختبار القبلي هي ،٠،٠١5 وهذه النتيجة أكرب من ٠،٠5 وهي تلد على أن البياانت بتقدير التوزيع الطبيعي. وأما القيمة المعنوية للاختبار البعدي هي ٥٥٤٤. وهي أكبر من ٠،٠٥ التي تدل على أن النتيجة بتقدير التوزيع الطبيعي.

الختبار التائي (Test-t simple Paired(، وجدت الباحثة القيمة املتوسطة لالختبار القبلي هي .65،٤ أما القيمة املتوسطة للختبار البعدي هي .٩٢،6 يوجد ارتفاع النتائج من االختبار القبلي قبل استخدام اإلنتاج إىل االختبار البعدي بعد استخدامه. ارتفعت النتيجة بسسب استخدام الوسيلة التعليمية اليت فيها التدريبات ملمارسة الكالم. وهذا وقفا بقول أمحد رطامي أن استخدام الطريقة التدريبية مناسبة إذا كان هدف التعليم هو املهارات احلركية أو بشكل متكرر أي ميكن من التعليم التذكر وتنفيذ األنشطة احلركية.

إذا كان القيمة املتوسطة لالختبار البعدي أكرب من االختبار الفبلي، يوجد الفرق يف القيمة املتوسطة بينهما. وجدت الباحثة القيمة املعونة هي ٠،٠٠٤ ةهذه القيمة أقل من ٠،٠٠5 فيتم رفض <sup>0</sup><sup>H</sup> وقبول 1<sup>H</sup>. وظهرت النتيجة خساب 5،٩7٢ أكرب من جدول ،۲،۳5۳ فسيتم رفض 0<sup>H</sup> وقبول 1<sup>H</sup>. واستنتجت الباحثة أن فيه الفرق بني نتائج االختبار القبلي واالختبار البعدي، وهذا تدل على أن استخدام برانمج أندرويد "تكلم" لتعليم مهارة الكالم على أساس التعلّم الذايت لدى طالبات املرحلة األوىل بدار اللغة العربية فعال.

# **الفصل السادس اخلامتة**

- **أ. ملخص نتائج البحث**
- **.1 إجراء عملية تصميم برانمج أندرو يد "تكلم" لتعليم مهارة الكالم على أساس التعل م الذايت لدى طالبات املرحلة األوىل بدار اللغة العربية أتشيه.**

اعتمدت الباحثة تصميم برانمج أندرويد "تكلم" على منوذج تطوير ADDIE اليت تشمل حتليل االحتياجات والتصميم، والتطوير، والتنفيذ، والتقييم. و إلجراء حتليل االحتياجات استخدمت الباحثة املالحظة، واملقابلة. مث قامت الباحثة بتصميم املنتج. فصممت الباحثة تصميم خمطط نشاط الربانمج، وخريطة واجهة املستخدم مث إنشاء قائمة احلوار وإعداد املوارد وغريها من تصميمات. وابلتايل قامت الباحثة بتطوير اإلنتاج عن موقع كودوالر مث نفذت الباحثة اإلنتاج إىل بعض األشخاص ملعرفة صالحية اإلنتاج من األزرار والشاشات وغريها ما يتعلق بالتقنية. وأخيرا التقييم قامت الباحثة التقييم بتصديق الخبراء من خبير المواد التعليمية وخبير تكنولوجيا التعليم والمستخدمين أي الطلبة.

**.2 صالحية برانمج أندرويد "تكلم" لتعليم مهارة الكالم على أساس التعل م الذايت لدى طالبات املرحلة األوىل بدار اللغة العربية أتشيه** 

بعد أن قدّمت الباحثة تحليل الاحتياجات وتصميم المنتج، أتت الباحثة بعرض عملية التصديق وتعديل املنتج. فقدمت الباحثة انتاجها إىل خبريي املواد التعليمية ومها الدكتور داين احللم والدكتور أمحد مكي وخبري تكنولوجيا التعليم الدكتور توفيق الرمحن ملعرفة صالحية املنتج. وجدت الباحثة أن النتيجة من استبانة تصديق خبير المواد التعليمية هي ٩٠,٦٪، ونتيجة تصديق خبير تكنولوجيا التعليم هي ٩٨،٢٪. وأما نتيجة استبانة من الطلبة حصل على النتيجة ٩٦٪. والنتيجة الأخيرة (P) هي ٩٥٪ على تقدير جيد جدا بمعيار مقبول. وهذا تدل على أن برانمج أندرويد "تكلم" حصل على تقدير **جيد جدا** لالستخدام يف تعليم مهارة الكالم بدار اللغة العربية أتشيه.

**.3 فعالية استخدام برانمج أندرويد "تكلم" لتعليم مهارة الكالم لدى الطالبات املرحلة األوىل بدار اللغة العربية أتشيه**

لتحليل النتيجة المحصولة، استخدمت الباحثة الاختبار التائي -t Paired Simple t) (Test ابستخدام SPSS ملعرفة فعالية برانمج أندرويد "تكلم" عن طريق استبانة الطلبة والاختبار القبلي والبعدي وجدت الباحثة من خلال الاختبار التاني أن القيمة االحتمالية هي ،٠,٠٠٤ واملستوى املعنوي ٠.٠5(٠,٠5 ∝(. فإذا قمنا مبقارنة القيمة االحتمالية مع املستوى املعنوي، وجدان أن القيمة االحتمالية أصغر من المستوى المعنوي (٠,٠٠  $\leq\,\ldots\,$ ۰,۰۰)، دل ذلك على أن فرضية العدم (H0) مردودة، والفرضية البدلية )1H )مقبولة، وبطريقة أخرى ظهرت النتيجة t حساب 5،٩7٢ أكرب من t جدول ،۲،۳5۳ فسيتم رفض )0<sup>H</sup> )وقبول )1H )فنقول أنه يوجد ارتفاع كبري لنتائج الطلبة بعد تعليم مهارة الكالم بوسيلة برانمج أندرويد "تكلم" يعين ذلك أن برانمج أندرويد "تكلم" لتعليم مهارة الكالم على أساس التعلّم الذايت بدار اللغة العربية **فعال**.

**ب. التوصيات واالقرتاحات** قدمت الباحثة عدة توصيات بعد عملية البحث يف هذه الرسالة هي:

١. تطوير البرنامج الذي صممته البلحثة بأحسن التصميم وجعله أكثر جذابة للتلاميذ.

.٢ أن تقوم املؤسسة برفع كفاءة معلم اللغة العربية يف تصميم الوسائل التعليمية، ومن ضمنها وسيلة برانمج أندرويد، ملا فيها من فعالية ورفع دافعية الطلبة للتعلم.

٣. أن تحتم بالمستجدات في واقع تعليم اللغة العربية العصري، لأن الزمن تطور، وتكنولوجيا التعليم تطور، والطلبة يحب أن يتعلم اللغة العربية بالطريقة المستجدة التي يناسب عصرهم.

.٤ أن تقوم برفع كفاءته الشخصية يف تصميم الوسائل التعليمية اليت تساعد الطلبة يف اكتساب اللغة العربية وال تكتفي ابلكفاءات التقليدية يف تعليم اللغة. وصت الباحثة على املعلمني أن يتعلم قليالً عن كيفية تصميم برانمج أندرويد من خالل موقع كودوالر كما قد تم شرحه في هذا البحث فهذا الموقع يتيح تيسير الأمر للمعلمين المبتدئين الذين يريدون رفع كفاءتهم، مع المزيد من الجهد اليسير، يحصلوا بذلك إن شاء الله على فوائد وخربات جديدة يف عملية التعليم.

ه. أن يهتم بحوائج الطلبة في عملية تعليم اللغة العربية، بحيث يعد لهم الوسائل التي تناسب مستواهم الفكري والثقايف وكذلك تناسب رغباهتم. ويرى الباحث أن تصميم برانمج أندرويد يستحق التجربة من معلمي اللغة العربية ألنه يناسب الطلبة يف تلك اجلوانب.

# **قائمة املصادر واملراجع**

أحمد فواد عالمان،١٩٩٧. *المهارات اللغوية ماهيتها وطرائق تادريسها*، (دار السلم الرياض) أعبد الرمحن أمحد عثمان، مناهج البحث. إمام أسراري.١٩٩٠. *الوسائل المعينات: في تعليم العريبة،* (مالانج: مشكات) أزد. عادل فاضل علي .٢٠٠7 الوسائل التليمية املساعدة ععلى التعلم )جامعة بغداد – كلية التربية الرياضة) توفيق الرمحنز .٢٠٠٠ تطوير مادة املفردات على أمني التعلم الثاين بربانمج أندرويد يف مدرسة دار النجاح اإلمجالية اإلسالمية هي ابسوروات ، رسالة املاجستري، )ماالنج كلية الدراسات العلياء قسم التعليم اللغة العربية، جامعة موالان مالك إبراهيم، ٢٠١٥م). المنجد، *في اللغة والأعلام،* (بي<sub>ر</sub>وت: دار المسرف) حسان خلاف ومحمد منبر سعد الدين، المناهج العلمية في كتابةة الرسالة الجامعية "كيف تكتب بحثا أو رسالة أو أطروحية"، (لبنان : بيوت المحروسية) حسن شحاته. ١٩٩٢. *تعليم اللغة العربية بين النظرية والتطبيق*، (القاهرة: دار المصرية اللبنانية) عبد العزيز بن زيد أبو تيلتي*، الوسائل التعليمية (حقيبة تدريبة)،* (الرياض: المراجعة عبد الرمحن أمحد عثمان. .٢٠٠٠ مناهج البحث العلمي وطرق كتابة الرسائل اجلامعة، )جامعة إفريقيا العاملية( التعليمية العلمية والفنية وحه التطوير بإدارة التدريب التربوي) عبد الرحمن كدوك. ٢٠٠٠. تكن*ولوجيا التعليم* (الماهية والأسس والتطبيقات العلمية)، )الرايض: دار املفردات( حممد كامل الناقة ورشدي أمحد طعيمة، مفاهيمه ومنهجياته املشكلة و مسوغات احلركة.

حممد حسن عبد هللا. .٢٠١7 مشكلة تعليم مهارة الكالم يف املدرسة الثانوية اإلسالمية احلكومية ابتو، البحث اجلامعي، قسم تعليم اللغة العربية، جامعة موالان مالك إبراهيم اإلسالمية احلكومية ماالنج.

محمد علي الحالي، الاختبار التحصيلية. ١٩٩٨. *اعدادها وإجراءها وتحليلها* (الأردن: دار الفلاح).

حممد كامل الناقة، ١٩٨5 تعليم اللغة العربية للمناقني بلعاألخرى. الصيد, سعاد ميالد يوسف. "فوائد الوسائل التعليمية ودورها يف تطوير التعليمية يف .00 - 7 1 , 7 . 7 , 7 . 7 . 00 .

مشكالت تعليم مهارة الكالم يف املدرسة الثانوية اإلسالمية احلكومية واتس كولو فوغور، قسم تعليم اللغة العربية بكلية التربية وتأهيل المعلمين، بجامعة سونان كاليجاكا اإلسالمية احلكومية يوکياکرات.

رجاء وحيد دويدري، البحث العلمي أساسياته النظرية وممارسته العملية، )بريوت: دار الفكر المعاصر)

الفاروق, عمر. "أمهية استخدام الوسائل التعليمية يف تعليم اللغة العربية للناطقني بغريها." تعليم اللغة العربية 20.5 :(2015) 2 .no ,

الفوزان، عبد الرحمن بن إبراهيم. *إضاءات لِمعلمي اللغة العربية لغير الناطقين بِما*. السعودية: العربية للجميع, .٢٠١٠

الناقة, حممود كامل. "تعليم اللغة العربية للناطقني بلغات اخرى اسسه مداخله طرق ," n.d.تدريسه

بشارات, كامل حممد حسني. "الوسائل التعليمية مفهومها أنواعها أمهيتها معيقاهتا يف , no. 1 (2020): 1–9. http://journal.um- تدريس العلوم الشرعية " [surabaya.ac.id/index.php/JKM/article/view/2203.](http://journal.um-surabaya.ac.id/index.php/JKM/article/view/2203)

رازميوان, تيا. "اسرتاتيجية تعليم مهارة الكالم يف ضوء املدخل االتصايل مبعهد دار اللغة والدراسات اإلسالمية ابميكاسان مادورا" 21 9.–1 :(2020) 1 .no , http://journal.umsurabaya.ac.id/index.php/JKM/article/view/2203. طعيمة, رشدي أمحد. تعليم العربية لغري الناطقني هبا مناهجه وأساليبه. الرايض: منشورات املنظمة اإلسالمية للرتبية والعلوم والث قافة, .١٩٨٩ فرحيت, عزة مونسة. "إعداد برانمج األصوات التعليمي على أساس أندرويد للمتدئني يف معهد احلكمة اإلسالمي مسارانج - جاوى الوسطى." جامعة موالان مالك إبراهيم اإلسالمية احلكومية ماالنج, .2018 لصيد, سعاد ميالد يوسف. "فوائد الوسائل التعليمية ودورها يف تطوير التعليمية يف رايض األطفال," ,٢٠٢٢ ٢33–.55 الفاروق, عمر. "أمهية استخدام الوسائل التعليمية يف تعليم اللغة العربية للناطقني بغريها." تعليم اللغة العربية 20.5 :(2015) 2 .no , معلمي اللغة العربية لغري الناطقني هبِ الفوزان، عبد الرمحن بن إبراهيم. <sup>ا</sup> ِ إضاءات <sup>ل</sup> . السعودية: العربية للجميع, .٢٠١٠ الناقة, حممود كامل. "تعليم اللغة العربية للناطقني بلغات اخرى اسسه مداخله طرق ," n.d.تدريسه بشارات, كامل حممد حسني. "الوسائل التعليمية مفهومها أنواعها أمهيتها معيقاهتا يف تدريس العلوم الشرعية" ٢١ 9.–1 :(2020) 1 .no ,

يسير . "المقابلة مع مدير دار اللغة أتشيه عبر الهاتف في التاريخ ١٥ فبرايير ٢٠٢٣." أتشيه, .٢٠٢3

يوليسما, ديوي. ''المقابلة مع معلمة دار اللغة أتشيه عبر الهاتف في التاريخ ٢٠ فبرايير

# .٢٠٢3" أتشيه, .٢٠٢3

- Albantani, Azkia Muharom. "Mustawayat Ta'Alum Wa Ta'Lim Al-Lughah Al- 'Arabiyah 'Inda Rusydi Ahmad Thu'Aimah." *ARABIYAT: Jurnal Pendidikan Bahasa Arab Dan Kebahasaaraban* 1, no. 1 (2014). https://doi.org/10.15408/a.v1i1.1135.
- Andi, Juansyah. "Pembangunan Aplikasi Child Tracker Berbasis Assisted Global Positioning System ( A-GPS ) Dengan Platform Android." *Jurnal Ilmiah Komputer Dan Informatika (KOMPUTA)* 1, no. 1 (2015): 1–8.
- Arista, Fitra Suci, and Heru Kuswanto. "Virtual Physics Laboratory Application Based on the Android Smartphone to Improve Learning Independence and Conceptual Understanding." *International Journal of Instruction* 11, no. 1 (2018): 1–16.
- Barlian, Eri. "Metodologi Penelitian Kualitatif & Kuantitatif," 2018.
- Breiner-Sanders, Karen, Ray T Clifford, Helen Hamlyn, David Hiple, Judith Liskin-Gasparro, Pardee Lowe, Cynthia Martin, et al. "ACTFL Pedoman Kemahiran 2012," 2012, 1–23.
- Calimag, J N, P A Mugel, Romel S Conde, and Luisa B Aquino. "Ubquitous Learning Environment Using Android Mobile Application." *International Journal of Research in Engineering & Technology* 2, no. 2 (2014): 119–28.
- Hasanah, Mamluatul, Ahmad Mubaligh, Risna Rianti Sari, Alfiatus Syarofah, and Agung Prasetyo. "Arabic Performance Curricullum Development: Reconstruction Based on Actfl and Douglas Brown Perspective." *Ijaz Arabi Journal of Arabic Learning* 4, no. 3 (2021): 779–801. https://doi.org/10.18860/ijazarabi.v4i3.11900.
- مشكالت تعليم اللغة العربية في مدرسة مفتاح العلوم الثانوية بكالسات جمبر " .Moh ,Isomuddin وحلها. "Universitas Islam Negeri Maulana Malik Ibrahim, 2015.
- Kholifah, Umi, and Nurulita Imansari. "Pelatihan Membangun Aplikasi Mobile Menggunakan Kodular Untuk Siswa Smpn 1 Selorejo." *Abdimas Galuh* 4, no. 1 (2022): 549. https://doi.org/10.25157/ag.v4i1.7259.
- Klimova, Blanka, and Petra Poulova. "Mobile Learning in Higher Education." *Advanced Science Letters* 22, no. 5–6 (2016): 1111–14.
- Lestari, Dwi A. *Pengenalan Mobile Dengan Kodular*. Medan: Universitas Pembangunan Panca Budi, 2022.
- تطوير مواد المحادثة باستخدام أندرويد على أساس المواقف اليومية بمعهد جامعة " .Mahfudz, Hanif Maulana Negeri Islam Universitas" .والنا مالك إبراهيم اإلسالمية الحكومية ماالنج Malik Ibrahim, 2016.
- Miarso, Yusufhadi. "Pemantapan Teknologi Komunikasi Pendidikan." *Jurnal Cakrawala Pendidikan*, 1981.
- Sittichailapa, Thitiporn, Rattanathip Rattanachai, and Polprasit Polvieng. "The Development of Model Learning Media of Sorting Algorithm." *Procedia-Social and Behavioral Sciences* 197 (2015): 1064–68.
- Smaldino, Sharon E, Deborah L Lowther, James D Russell, and Clif Mims. "Instructional Technology and Media for Learning," 2008.
- Sutrisno, Rifan Rahman, and Ghullam Hamdu. "Aplikasi Mobile Learning Model Pembelajaran STEM Untuk Guru Sekolah Dasar." *JKTP: Jurnal Kajian Teknologi Pendidikan* 3, no. 3 (2020): 227–38. https://doi.org/10.17977/um038v3i32020p227.
- تطوير مادة المفردات على أساس التعلم الذاتي ببرنامج " .Taufiqurrohman ,Taufiqurrohman Islam Universitas" .أندرويد في مدرسة دار النجاح اإلبتدائية اإلسالمية ببجي باسوروان Negeri Maulana Malik Ibrahim, 2015.
- Widhiarso. "Tanya Jawab Tentang Uji Normalitas." *Journal of Chemical Information and Modeling* 53, no. 9 (2012): 3.
- Widyawati, Ani, and Anti Kolonial Prodjosantoso. "Pengembangan Media Komik IPA Untuk Meningkatkan Motivasi Belajar Dan Karakter Peserta Didik SMP." *Jurnal Inovasi Pendidikan IPA* 1, no. 1 (2015): 24–35.
- الصيد, سعاد ميلاد يوسف. "فوائد الوسائل التعليمية ودور ها في تطوير التعليمية في رياض الأطفال,"  $00$ – $1577$ ,  $7.177$
- الفاروق, عمر. "أهمية استخدام الوسائل التعليمية في تعليم اللغة العربية للناطقين بغيرها." تعليم اللغة 20. :(2015) 2 .no ,العربية 5
- الفوزان، عبد الرحمن بن إبراهيم *إضاءات لِمعلمي اللغة العربية لغير الناطقين بِها* . السعودية: العربية .للجميع, 2010
- .d.n" ,الناقة, محمود كامل. "تعليم اللغة العربية للناطقين بلغات اخرى اسسه مداخله طرق تدريسه
- بشارات, كامل محمد حسين. "الوسائل التعليمية مفهومها أنواعها أهميتها معيقاتها في تدريس العلوم 21 "الشرعية, no. 1 (2020): 1–9. http://journal.umsurabaya.ac.id/index.php/JKM/article/view/2203.
- .خيرية. "المقابلة مع معلمة دار اللغة أتشيه عبر الهاتف في التاريخ 17 فبرايير .2023" أتشيه, 2023
- رازيمونا, تيا. "استراتيجية تعليم مهارة الكالم في ضوء المدخل االتصالي بمعهد دار اللغة والدراسات 21 "مادورا باميكاسان اإلسالمية, no. 1 (2020): 1–9. http://journal.umsurabaya.ac.id/index.php/JKM/article/view/2203.
- .طعيمة, أحمد. "دليل في إعداد." مكة: جامعة أم القرى, 1940
- طعيمة, رشدي أحمد. تعليم العربية لغير الناطقين بها مناهجه وأساليبه. الرياض: منشورات المنظمة .اإلسالمية للتربية والعلوم والثقافة, 1989
- *IJAZ ARABI: Journal of Arabic . عبد الر*حمن عبد السلام جامل. *التعلم الذاتي بالمديولات التعليمية*

.عمان: دار المناهج, 1998 5. .Vol .*Learning*

فتحى علي يونس، محمود اّمل الناقة، على أحمد مداّور.، "أساسيات تعليم اللغة العربية والتربية الدينية." .d.n ,القاهرة: دار الثقافة

فرحتي, عزة مونسة. "إعداد برنامج الأصوات التعليمي على أساس أندرويد للمتدئين في معهد الحكمة اإلسالمي سمارانج - جاوى الوسطى." جامعة موالنا مالك إبراهيم اإلسالمية الحكومية ماالنج,  $Y \cdot Y$ 

- .يسير. "المقابلة مع مدير دار اللغة أتشيه عبر الهاتف في التاريخ 10 فبرايير ٢٠٢٣" أتشيه, ٢٠٢٣
- يوليسما, ديوي. "المقابلة مع معلمة دار اللغة أتشيه عبر الهاتف في التاريخ 20 فبرايير .2023" أتشيه,  $Y \cdot YY$

[http://mawdoo3.com](http://mawdoo3.com/) <sup>2022</sup> أكتوبري <sup>21</sup> التاريخ في التاريخ ٢١ أكتوبر ٢٠١٨ <http://ar.wikipedia.org/wiki> [https://id.wikipedia.org/wiki/Daftar\\_versi\\_Android](https://id.wikipedia.org/wiki/Daftar_versi_Android) <sup>2022</sup> أكتوبري <sup>21</sup> ألتاريخ <https://www.namaait.com/blog/mobile-apps/> <sup>2022</sup> أكتوبري <sup>21</sup> التاريخ [http://mawdoo3.com](http://mawdoo3.com/) <sup>2022</sup> أكتوبري <sup>21</sup> التاريخ

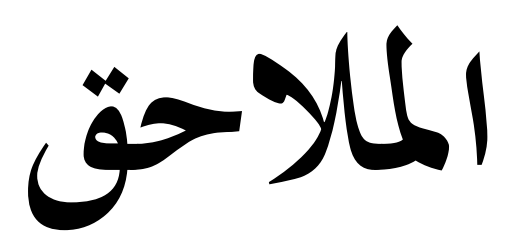

# **. Keterangan Wawancara**

-Keterangan Wawancara Direktur Darul Lughoh Al- Arabiyah Aceh

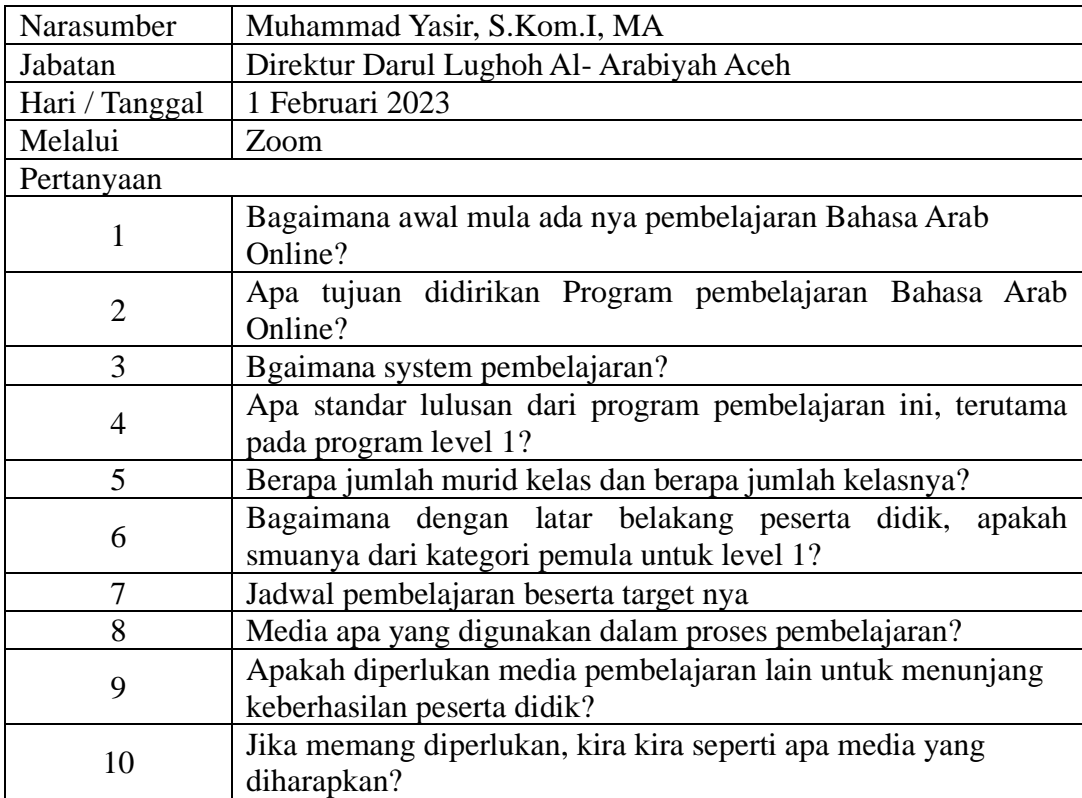

-Keterangan Wawancara Guru Mapel pembelaharan Online Darul Lughoh Al Arabiyah

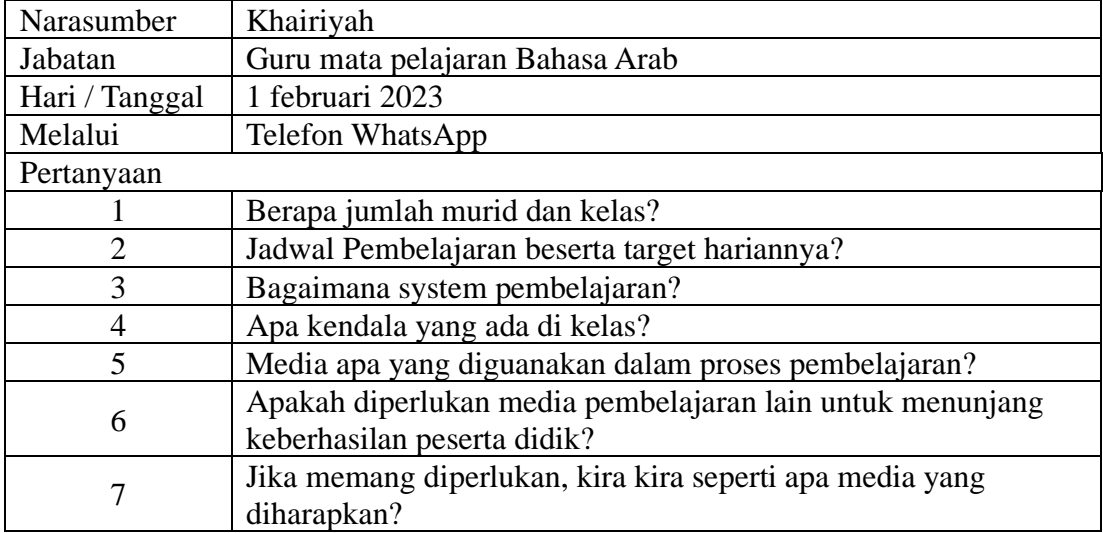

٢. دليل تصديق خبير المواد التعليمية

# ANGKET UJI KELAYAKAN APLIKASI ANDROID "TAKALAM" UNTUK PROGRAM PEMBELAJARAN ONLINE DARUL LUGHOH **ARABIYAH**

### **OLEH AHLI MATERI**

Judul Penelitian

.<br>تصميم برنامج أندرويد "تكلم" لتعليم مهارة الكلام لدى الطالبات :

للمرحلة الأولى بدار اللغة العربية أتشيه

Peneliti : Aini Nur Sholehah : DF DANIEL HILMI M.Pd Validator Tanggal validasi: 10 Mei 2023

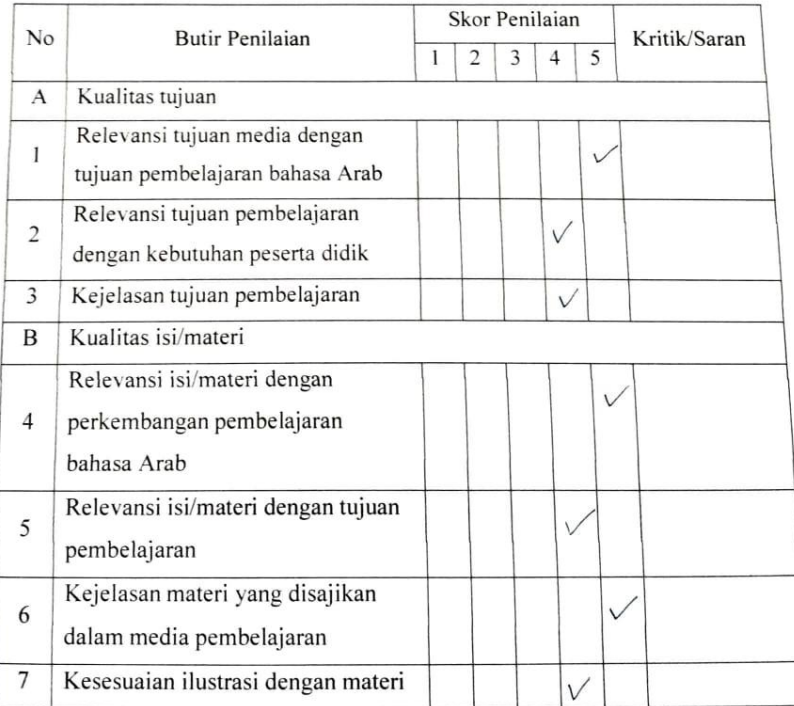

**THE STATE** 

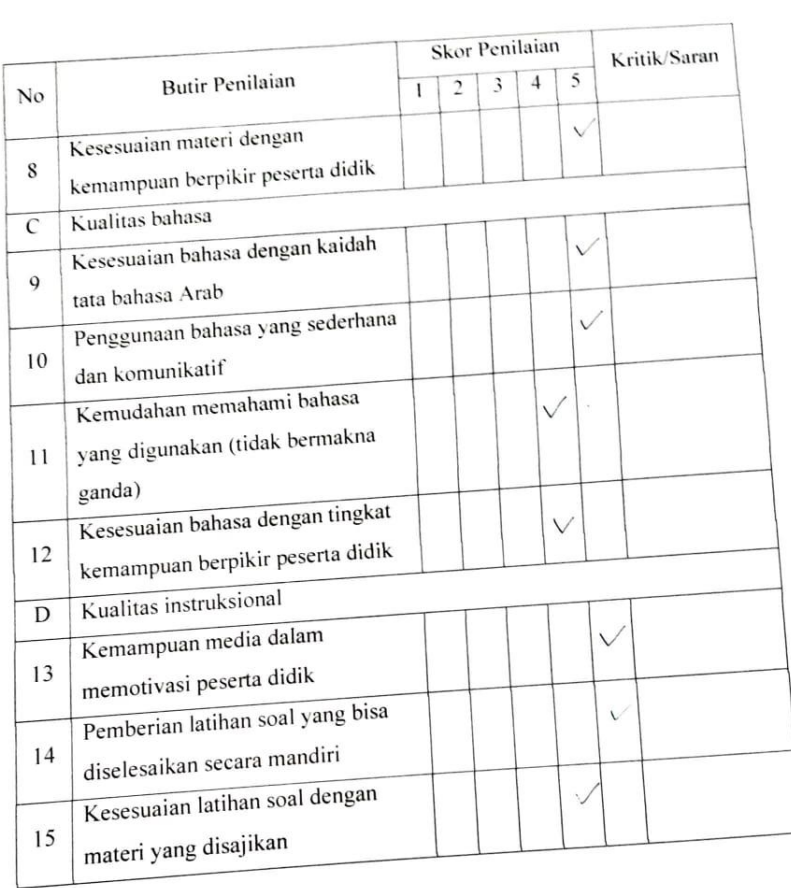

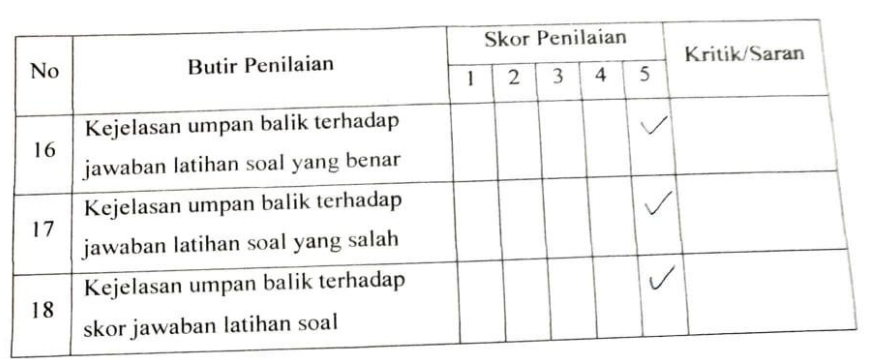

# **MASUKAN DAN SARAN:**

- Media relevan & pembel mataran kalam - Par W ditvlision tyvan - Pilihan font disesvaillan<br>- Ilustrati purbaile: lebih menarik

### **KESIMPULAN:**

Aplikasi pembelajaran ini dinyatakan\*):

- 1. Layak digunakan tanpa revisi
- (2) Layak digunakan dengan revisi
	- 3. Tidak layak digunakan
- \*) Mohon melingkari nomor yang sesuai dengan kesimpulan Bapak/Ibu.

2023

 $\big)$ 

Ahli Materi,

MM

# ANGKET UJI KELAYAKAN APLIKASI ANDROID "TAKALAM" UNTUK PROGRAM PEMBELAJARAN ONLINE DARUL LUGHOH ARABIYAH

# **OLEH AHLI MATERI**

تصميم برنامج أندرويد "تكلم" لتعليم مهارة الكلام لدى الطالبات : Judul Penelitian للمرحلة الأولى بدار اللغة العربية آتشيه

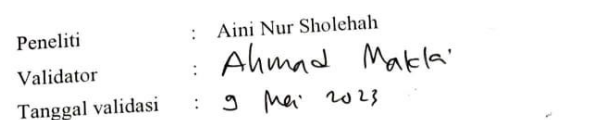

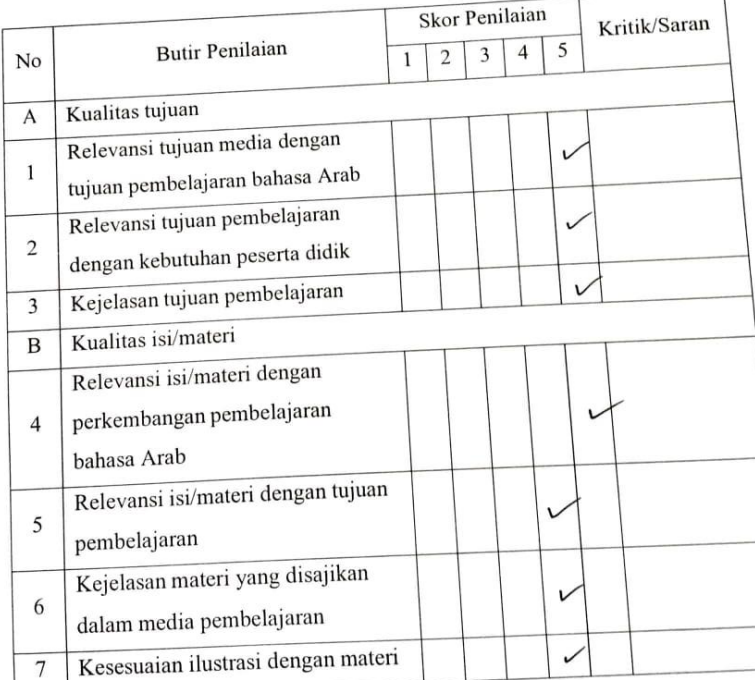

 $\hat{r}$ 

# 

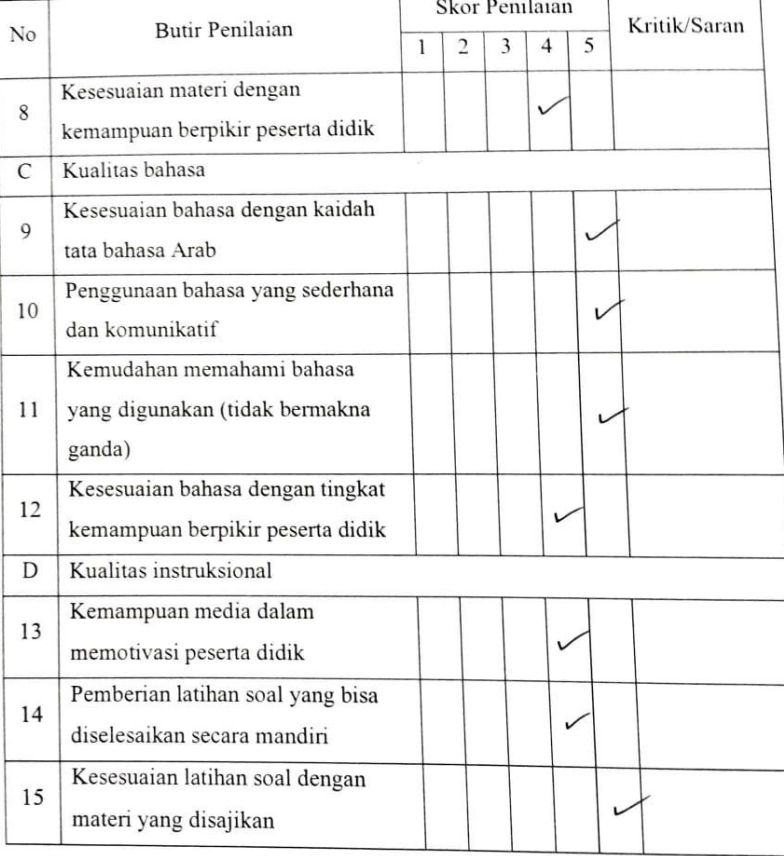

÷

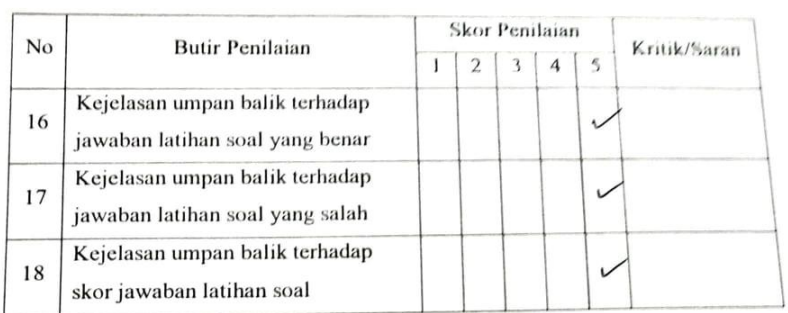

## **MASUKAN DAN SARAN:**

- Copy Right
- 
- Poster Aplikasi<br>- Tuguan Aplikasi

Scanned by TapScanner

 $\sqrt{2}$ 

# **KESIMPULAN:**

Aplikasi pembelajaran ini dinyatakan\*):

1. Layak digunakan tanpa revisi<br>2. Layak digunakan dengan revisi

3. Tidak layak digunakan

\*) Mohon melingkari nomor yang sesuai dengan kesimpulan Bapak/Ibu.

Malary 9 Mei 2023<br>Ahli Materi,<br>(Ahmad Matei)<br>NIP. 1914019201903004

Contractor Co.

Scanned by TapScanner

# **.3 دليل تصديق خبري تكنولوجيل التعليم**

# ANGKET UJI KELAYAKAN APLIKASI ANDROID "TAKALAM" UNTUK PROGRAM PEMBELAJARAN ONLINE DARUL LUGHOH **ARABIYAH**

### **OLEH AHLI MEDIA**

Judul Penelitian

تصميم برنامج أندرويد "تكلم" لتعليم مهارة الكلام لدى الطالبات لتخ للمرحلة الأولى بدار اللغة العربية آتشيه

: Aini Nur Sholehah Peneliti  $\bar{t}$ Validator Tanggal validasi  $\ddot{\cdot}$ 

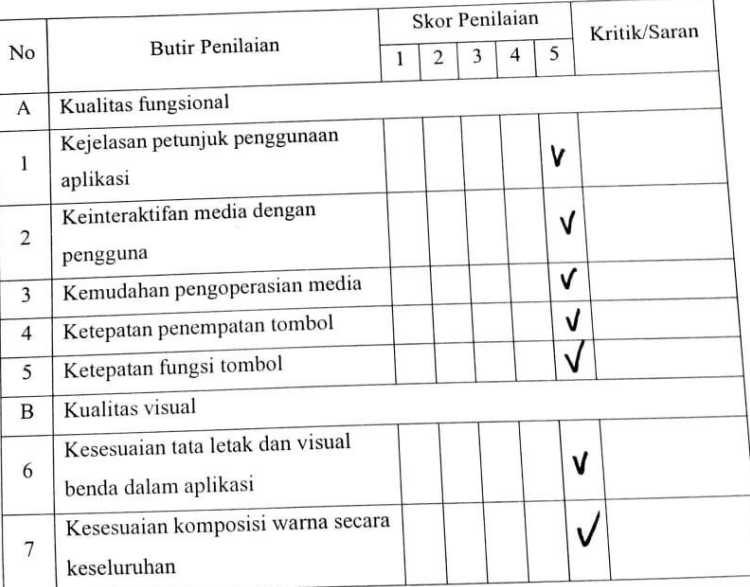

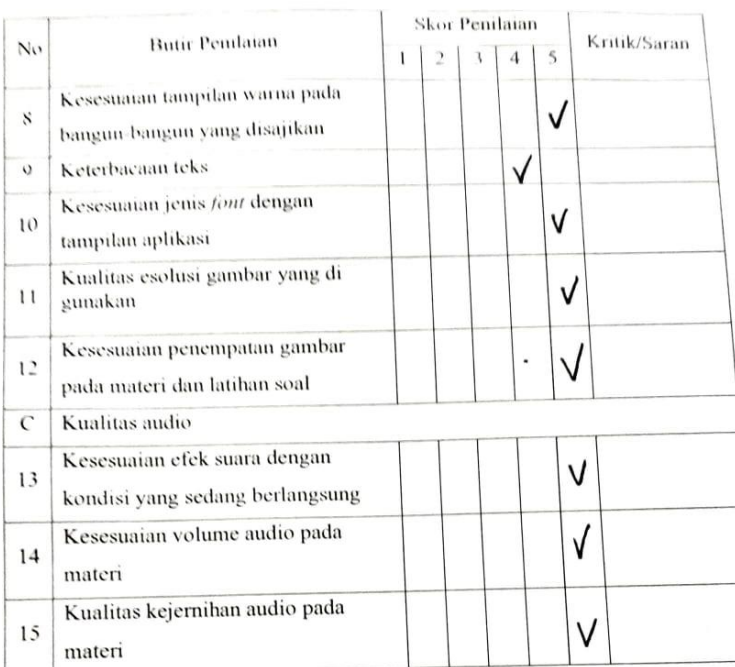

# **MASUKAN DAN SARAN:**

 $\mathbf{v}$ 

- Identitive pengambourg / pengliti - product to didigain clear ranghar riset  $T<sub>2</sub>$ sis  $\bar{t}$ 

V

### **KESIMPULAN:**

Aplikasi pembelajaran ini dinyatakan\*):

1. Layak digunakan tanpa revisi

2. Layak digunakan dengan revisi

3. Tidak layak digunakan

\*) Mohon melingkari nomor yang sesuai dengan kesimpulan Bapak/Ibu.

 $9 - M2'$  2023 Malang Ahli Media, Fang (M. H. R. Taufiq u meluan MA

Scanned by TapScanner

ä

### الرسالة من قبل الجامعة  $\cdot$  5

KEMENTERIAN AGAMA REPUBLIK INDONESIA UNIVERSITAS ISLAM NEGERI MAULANA MALIK IBRAHIM MALANG **PASCASARJANA** Jalan Ir. Soekarno No.34 Dadaprejo Kota Batu 65323, Telepon (0341) 531133, Faksimile (0341) 531130<br>Website: https://pasca.uin-malang.ac.id/, Email: pps@uin-malang.ac.id/ Nomor B-173 /Ps/TL.00/03/2023 21 Maret 2023 Lampiran Perihal : Permohonan Izin Penelitian Yth. Bapak / Ibu Direktur Darul Lughoh Al Arabiyah di - Tempat Assalamu'alaikum Wr. Wb. Dalam rangka penyelesaian tugas akhir studi, kami mohon dengan hormat kepada Bapak/Ibu berkenan memberikan izin penelitian serta pengumpulan data dan informasi terkait objek penelitian yang dilakukan oleh mahasiswa kami berikut ini: Nama : Aini Nur Sholehah **NIM** : 210104210089 : Magister Pendidikan Bahasa Arab Program Studi Dosen : 1. Dr. Mamluatul Hasanah, M.Pd. Pembimbing 2. Dr. Abul Ma'ali, M.Ed Judul Penelitian  $\ddot{\cdot}$ تصميم برنامج أندرويد تكلم لتعليم مهارة الكلام لدى الطالبات للمرحلة الأولى بدار اللغة العربية أتشيه Demikian surat permohonan izin penelitian ini kami sampaikan, atas perhatian dan izin yang diberikan, kami ucapkan terima kasih. Wassalamu'alaikum Wr. Wb. ERIAN Direkti LIK INDIAMemumi  $\overline{c}$  $(\widetilde{\Phi} \boxplus \widetilde{\Phi} \circ \Phi)$ Kampus

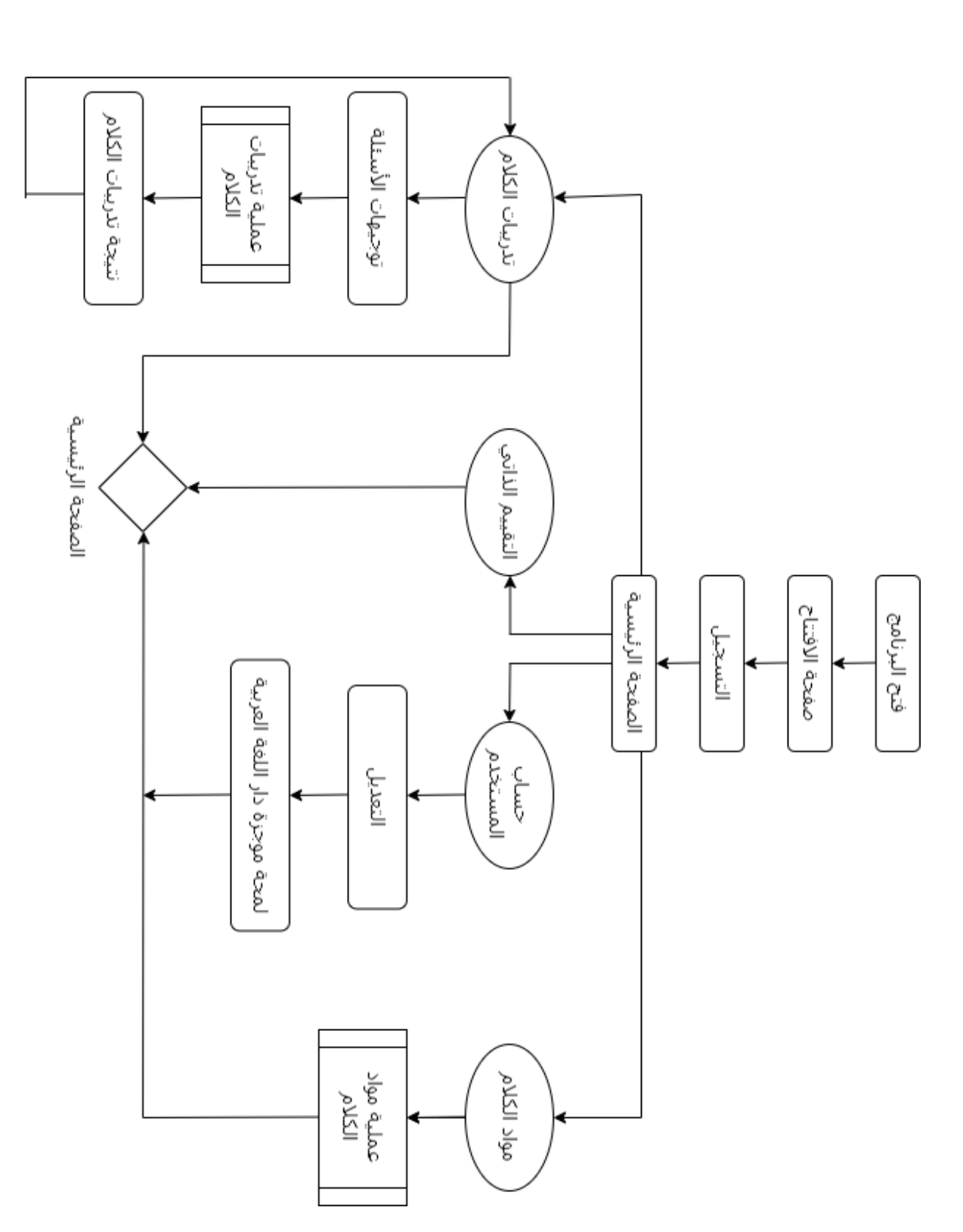

**.5 دليل واجهة املستخدم**

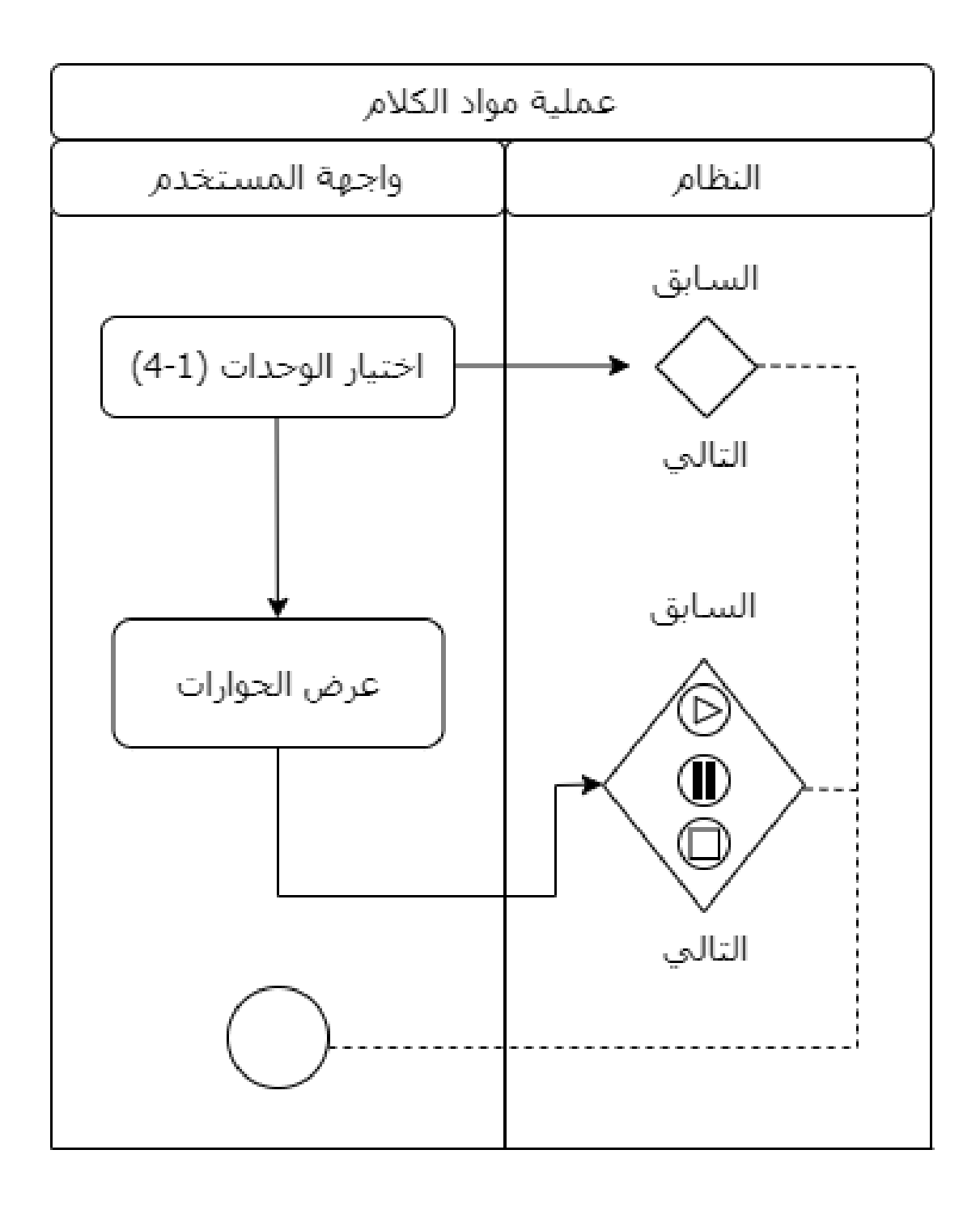

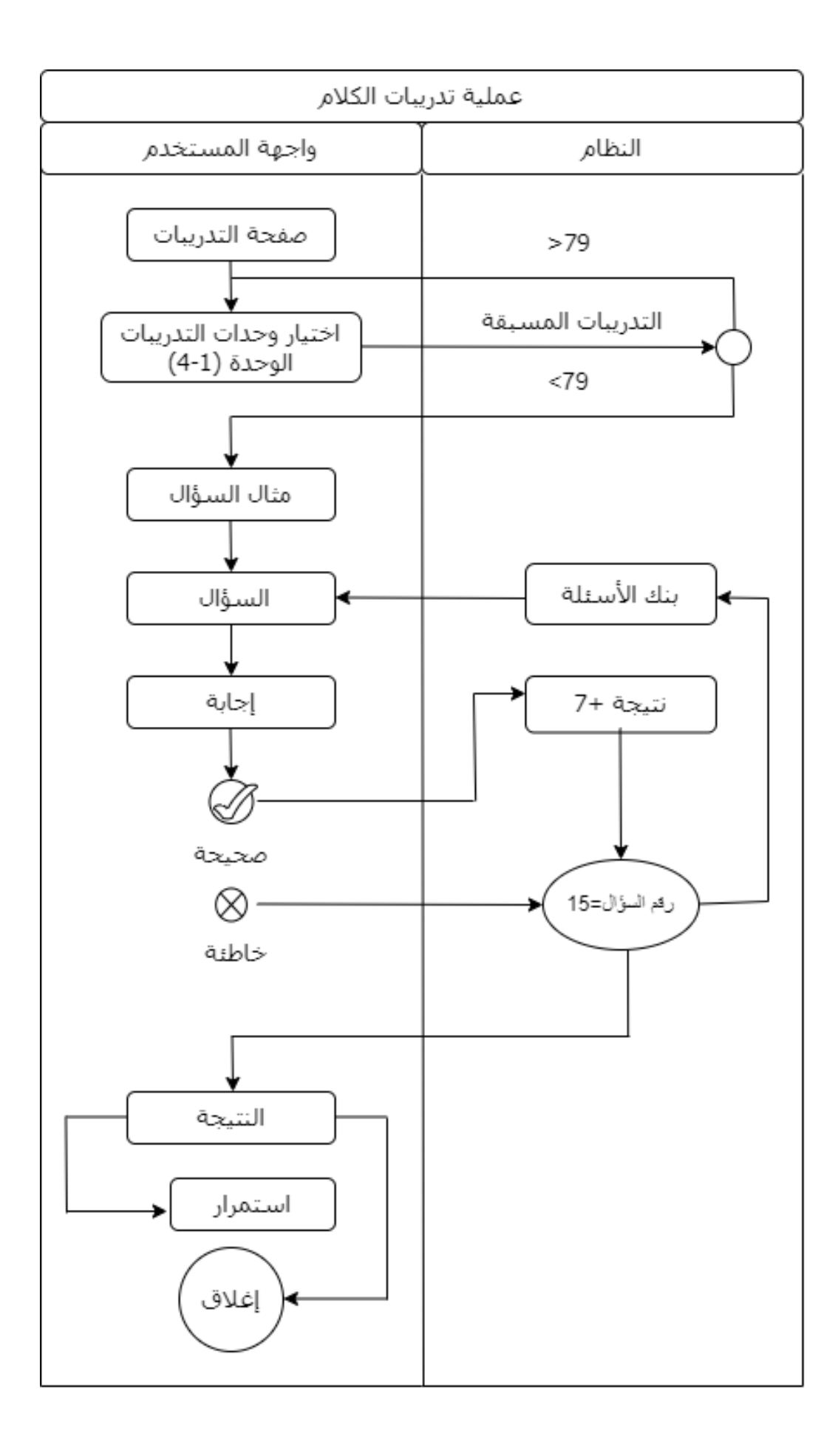
٤. أسئلة الاختبار القبلي والاختبار البعدي

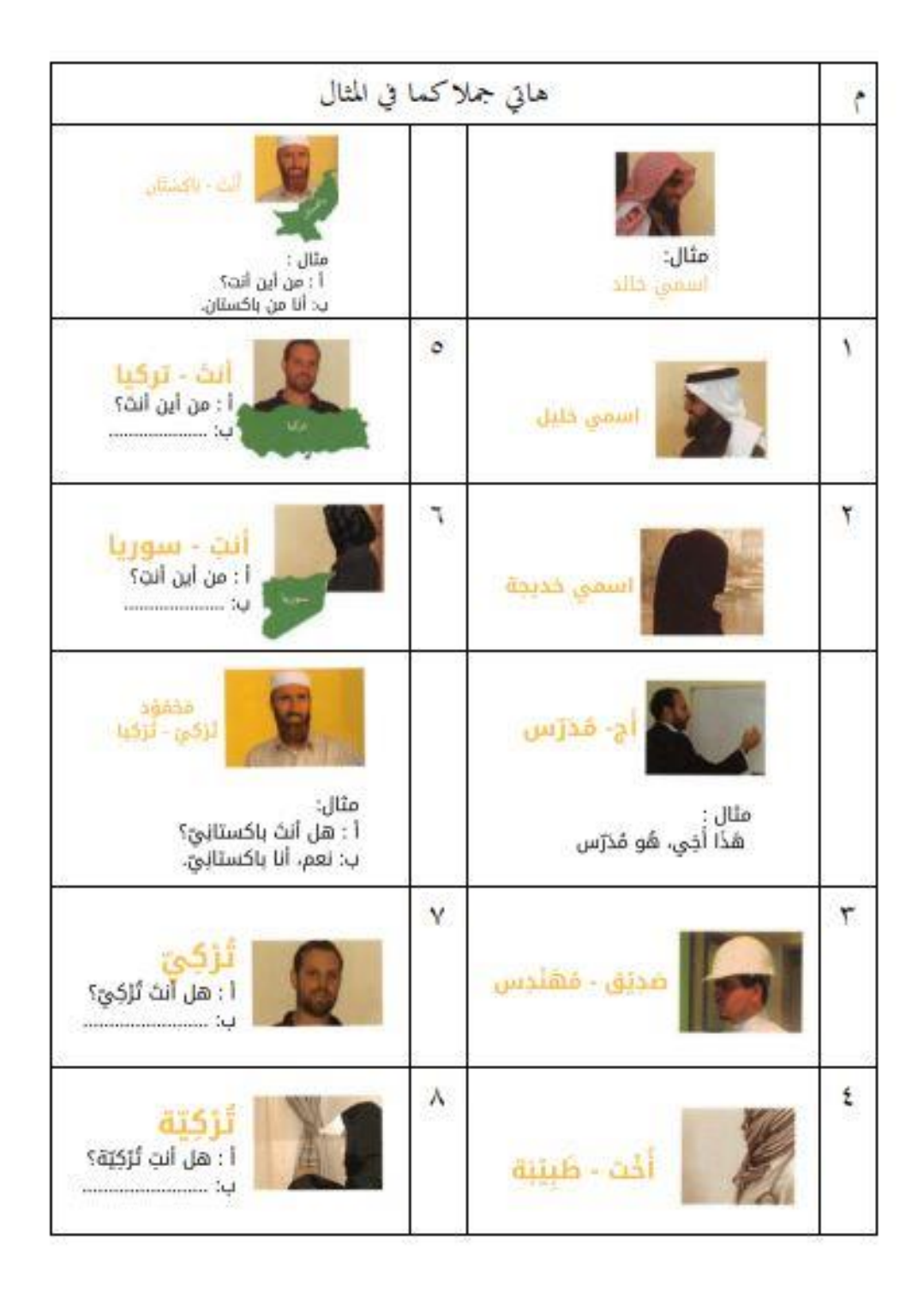

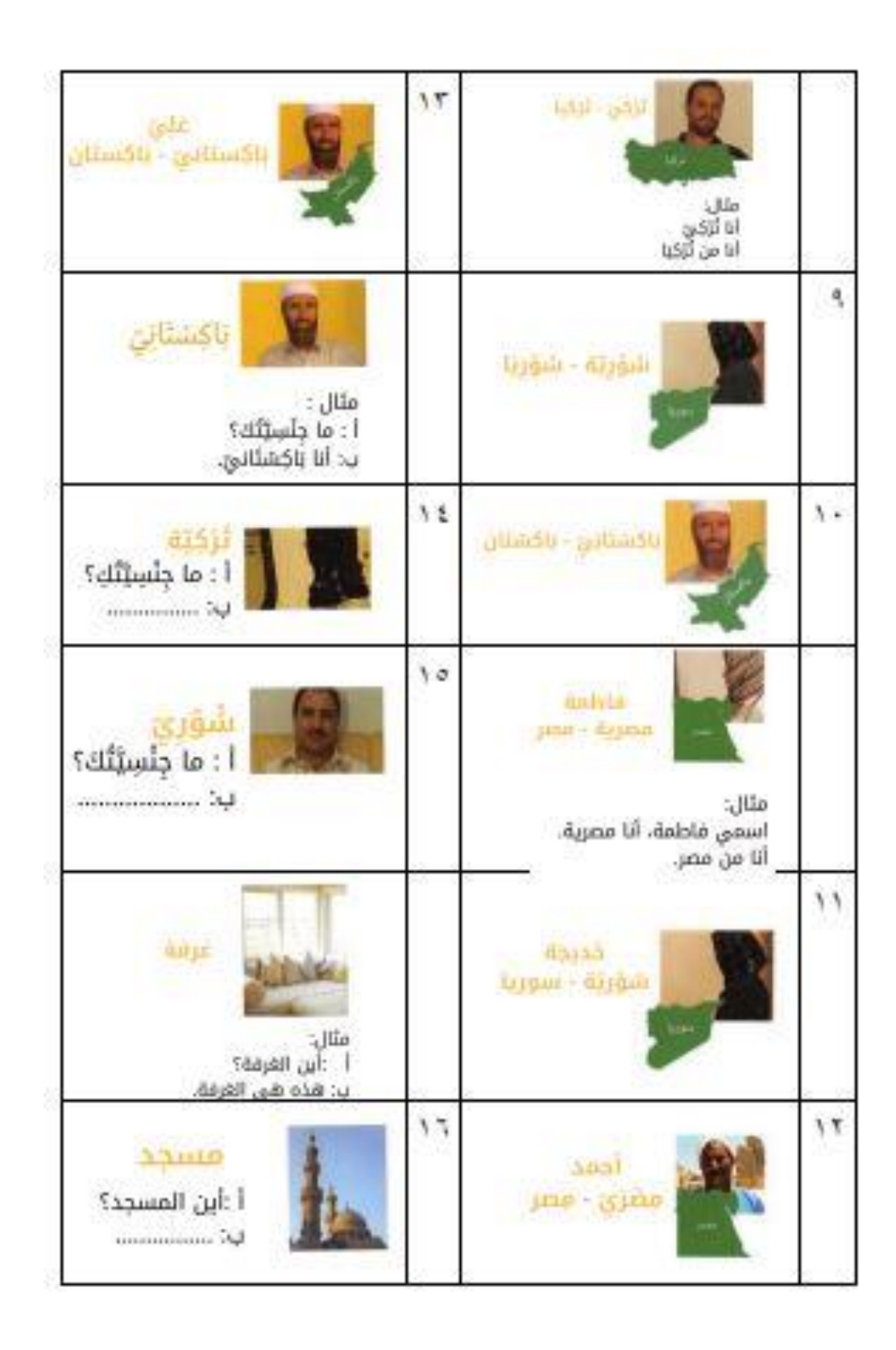

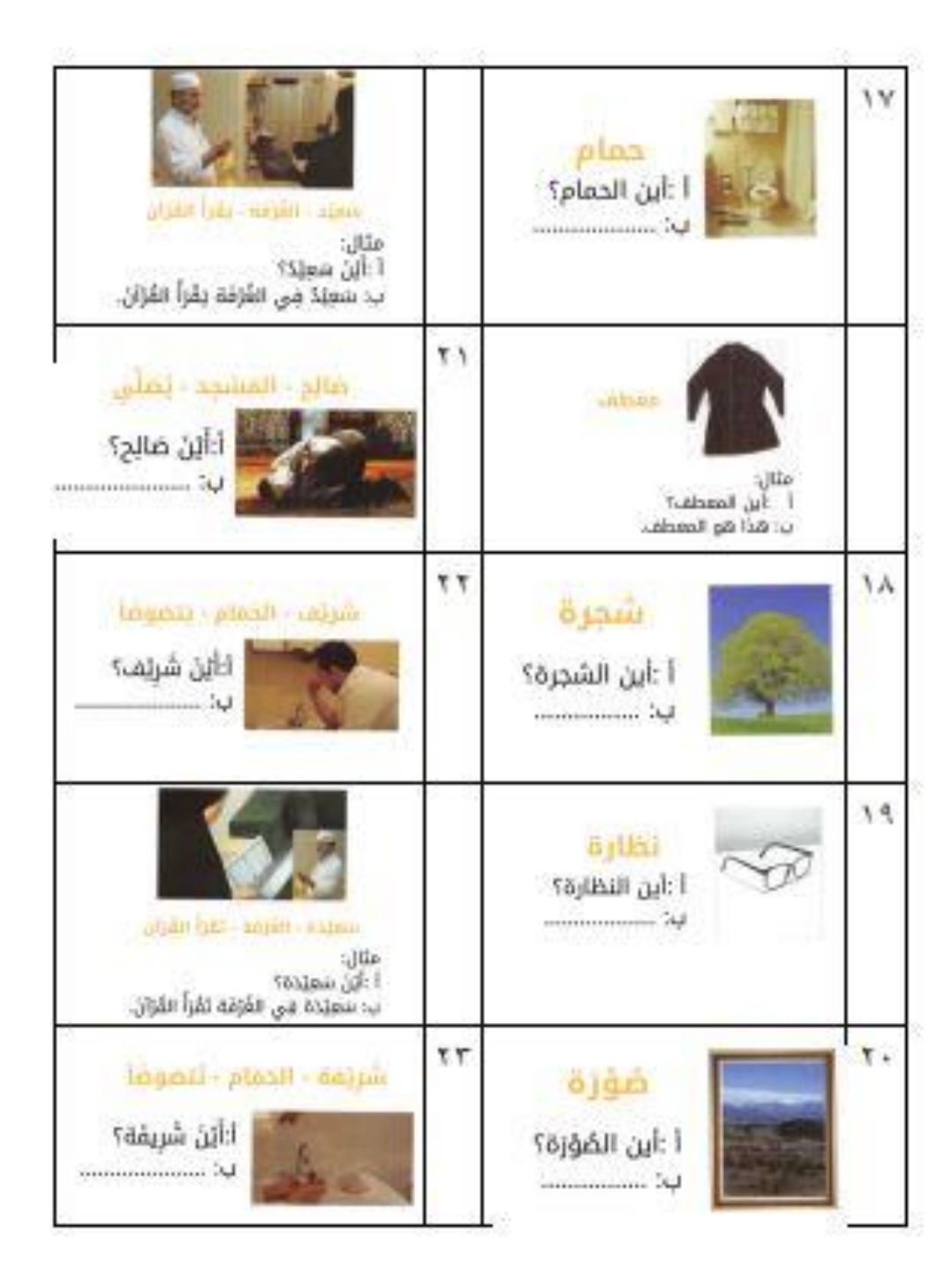

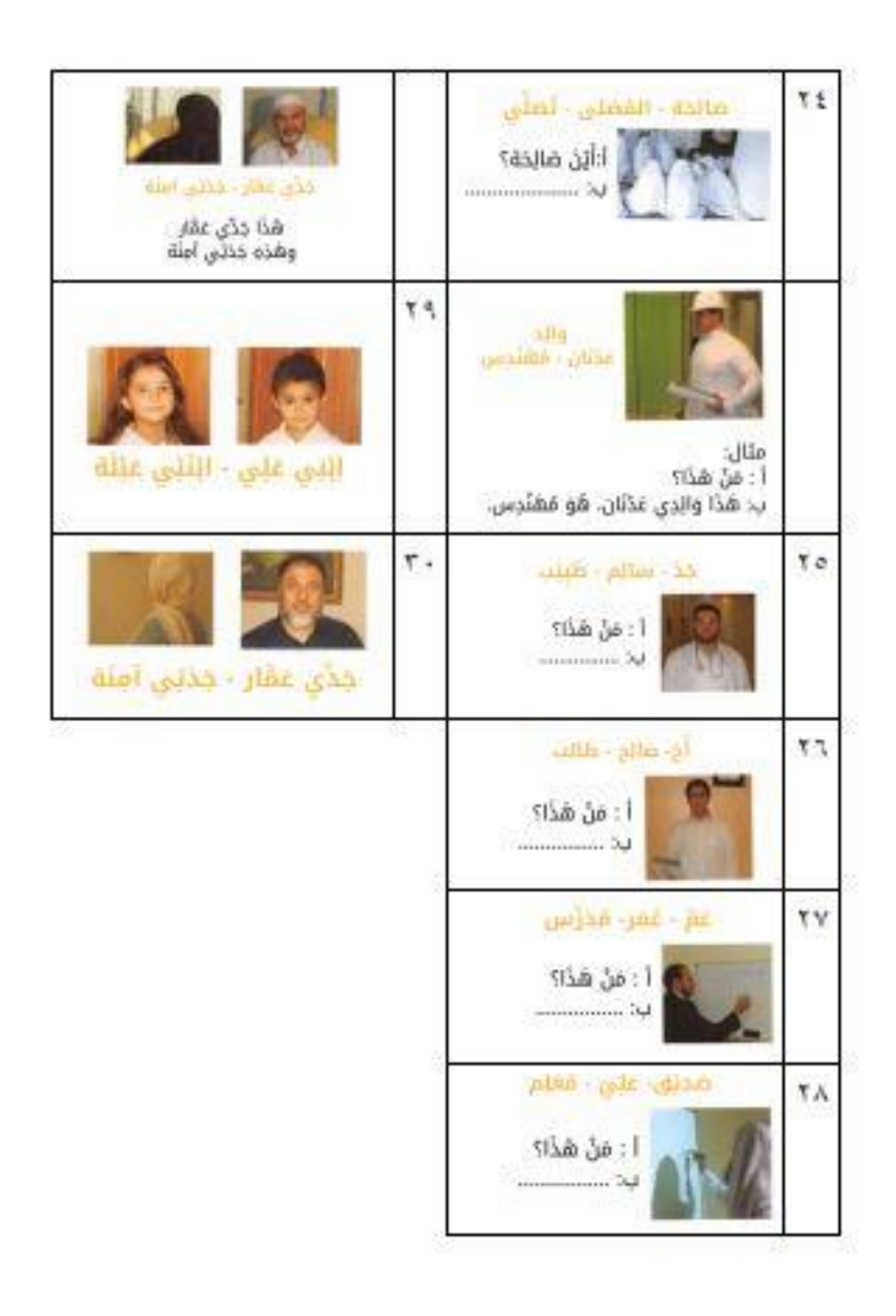

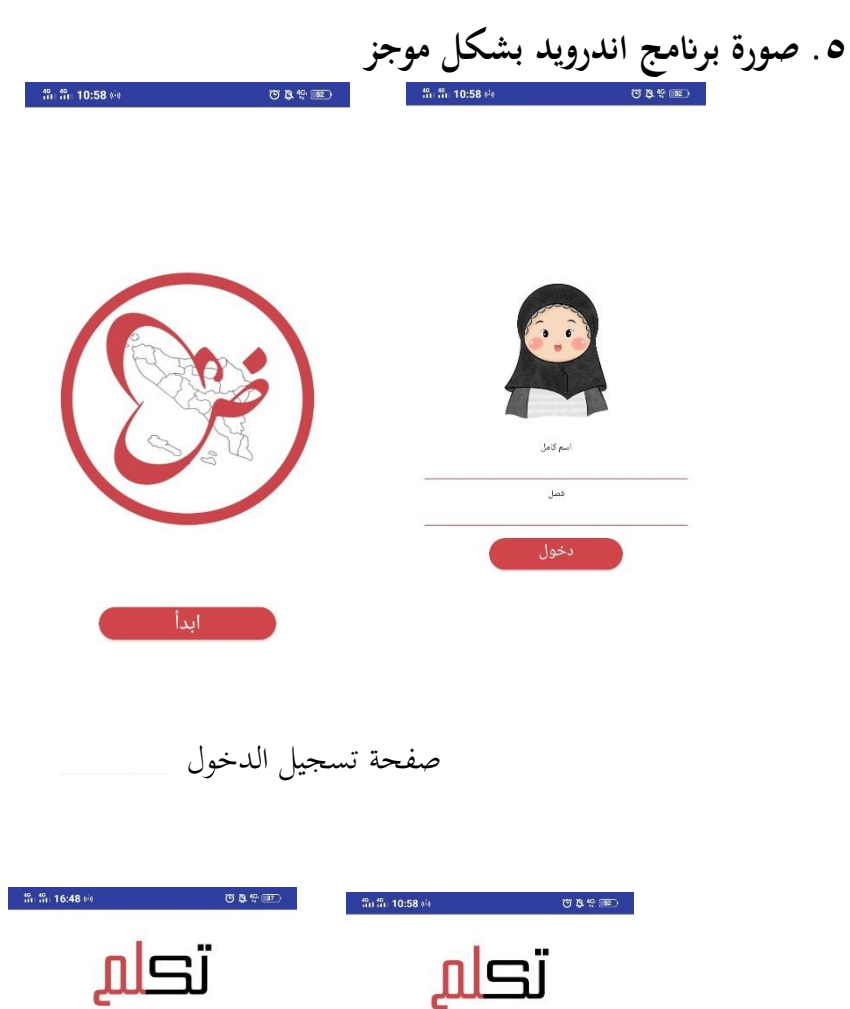

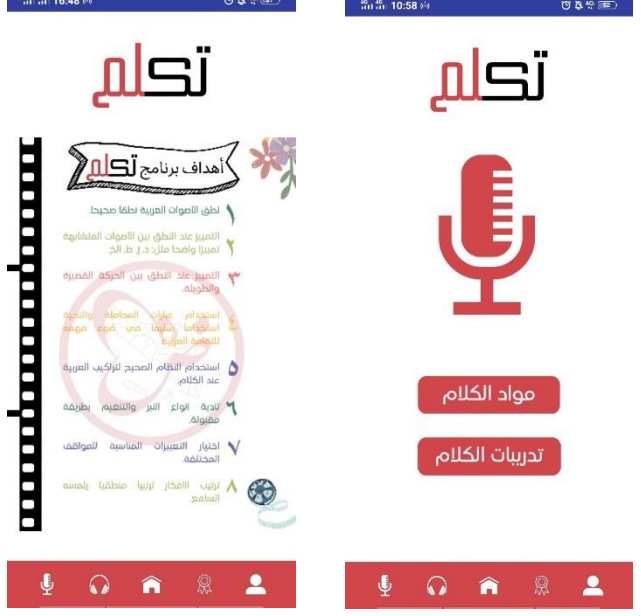

الصفحة الرئيسة

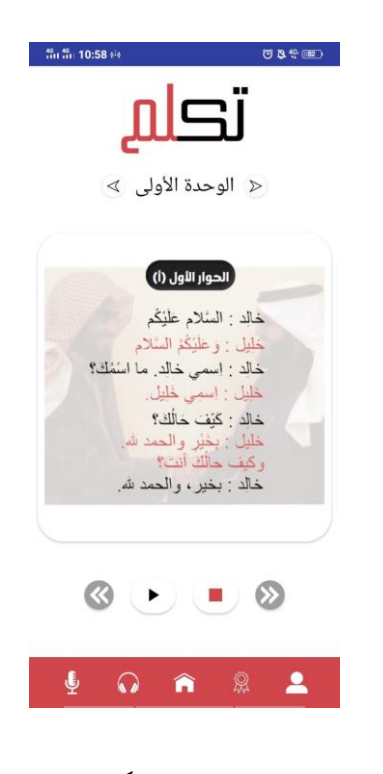

صفحة مواد الكالم

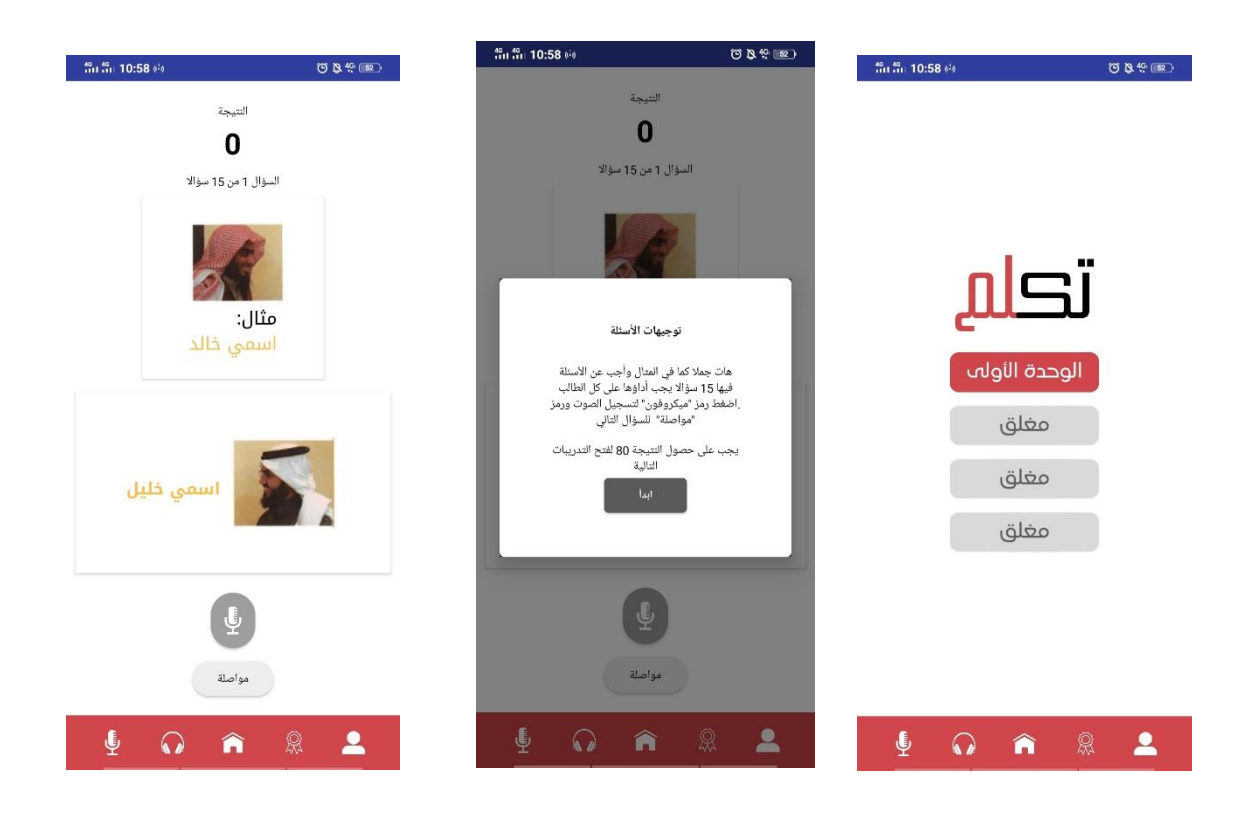

صفحة تدريبات الكالم

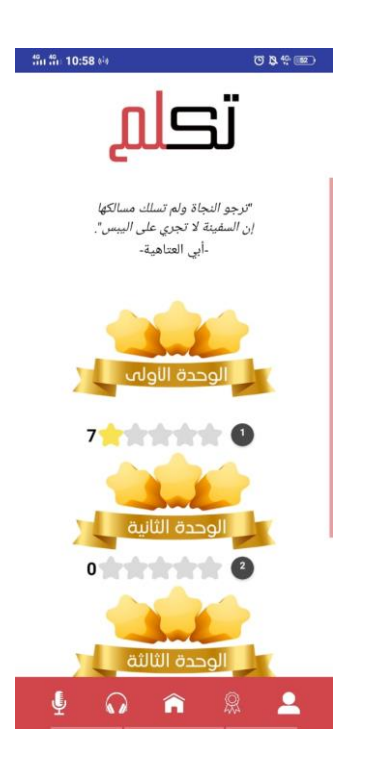

صفحة التقييم الذايت

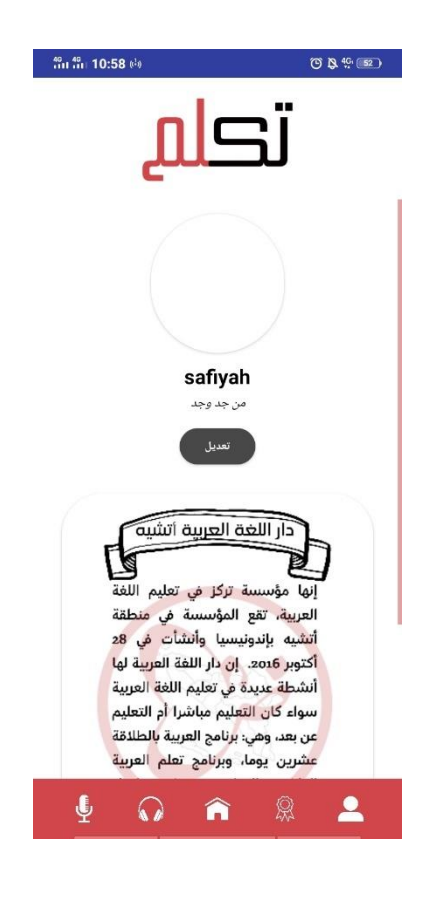

صفحة احلساب املستخدم

**أ- املعلومات الشخصية** 

االسم : عيين نور صاحلة املكان/اتريخ الوالدة: جاكرات، ١٩٩7-١١-٢٢ اجلنسية : إندونيسيا العنوان : جاكرات غربية رقم اهلاتف : ٠٨١3٨37١٢٢٩٨ : اإللكرتوين الربيد aininursholehahla@gmail.com

**ب- املراحل العلمية** 

| السنة     | الدراسة                          | رقم       |
|-----------|----------------------------------|-----------|
| 2003-2004 | Tk Al Hidayah Jakarta            |           |
| 2004-2010 | MI Miftahul Huda Jakarta         | ۲.        |
| 2010-2016 | SMP Integral Hidayatullah Timika | ۳.        |
| 2016-2021 | STIBA Ar-Raayah Sukabumi         | $\cdot$ ź |
| 2021-2023 | UIN Maulana Malik Ibrahim Malang | ه .       |